# **SIEMENS**

SIMEAS R-PMU

V40.01

Manuale

Oscilloperturbografo digitale

# Prefazione, Indice Introduzione and the state of the state of the state of the state of the state of the state of the state of the state of the state of the state of the state of the state of the state of the state of the state of the state Campi di applicazione [2](#page-14-0) Panoramica del sistema [3](#page-18-0)<br>
Panoramica apparecchio<br>
Principi di collegamento 5<br>
Principi di misura 6 Panoramica apparecchio Principi di collegamento Principi di misura<br>
Funzioni di registrazione<br>
Sincronizzazione oraria<br>
Impostazione del tempo<br>
9 Funzioni di registrazione Sincronizzazione oraria Impostazione del tempo Possibilità di comunicazione e collegamenti Stampante locale [11](#page-130-0) Parametrizzazione con OSCOP P [12](#page-132-0) Sorveglianza sistema Montaggio e messa in servizio Sorveglianza sistema<br>
Montaggio e messa in servizio<br>
Costruzione Dati tecnici **[17](#page-244-0)** Frequently Asked Questions (FAQ) [16](#page-242-0) Panoramica funzioni **[18](#page-262-0)**

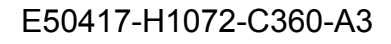

**SIEMENS** siemens-russia.com

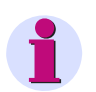

### **Nota**

Rispettare le istruzioni e le avvertenze per la sicurezza riportate nella prefazione.

#### **Esclusione della responsabilità**

Abbiamo controllato il contenuto della pubblicazione circa la sua conformità con l'hardware e il software descritti. Ciononostante non si possono escludere divergenze, cosicché noi non possiamo assumerci nessuna responsabilità circa la completa conformità. Le indicazioni contenute in questo manuale vengono controllate costantemente e le necessarie correzioni sono contenute nelle edizioni successive. Siamo grati per eventuali suggerimenti tesi al miglioramento.

Ci riserviamo il diritto di apportare modifiche tecniche. Versione documentazione V01.10.01 Edizione 04.2009

#### **Copyright** © Siemens AG 2009

La trasmissione e la riproduzione di questa documentazione, come pure l'utilizzo e la divulgazione del suo contenuto non sono consentiti senza esplicita autorizzazione. Ogni trasgressione comporta l'obbligo al risarcimento dei danni. Tutti i diritti riservati e in particolare quelli concernenti la concessionedel brevetto o la registrazione GM.

**Marchi registrati** SIPROTEC®, DIGSI® , OSCOP® e SIMEAS® sono Marchi registrati della SIEMENS AG. Le altre denominazioni contenute in questo manuale possono

essere dei marchi il cui utilizzo tramite terzi per i propri scopi potrebbe ledere i diritti dei proprietari.

> **SIEMENS** siemens-russia.com

Siemens Aktiengesellschaft Mateur and American No. d'ordine: E50417-H1072-C360-A3

## **Prefazione**

### **Scopo del manuale**

Il presente manuale descrive l'applicazione e le funzioni nonché il montaggio, la messa in servizio, la parametrizzazione e il comando di un apparecchio SIMEAS R-PMU.

### **A chi si rivolge**

Questo manuale si rivolge agli ingegneri di progettazione, al personale addetto alla messa in servizio e al personale operativo in impianti e centrali elettriche.

### **Ambito di validità del manuale.**

Il presente manuale è valido per l'apparecchio SIMEAS R-PMU.

#### **Ulteriore supporto**

In caso di domande relative al sistema, rivolgersi al proprio rivenditore specializzato Siemens.

### **Hotline**

Il nostro Customer Support Center offre assistenza ventiquattr'ore su ventiquattro.

Tel.: +49 180 5 247000 Fax: +49 180 5 242471 Internet: www.simeas.com E-Mail: support.energy@siemens.com FAQ: www.siemens.com/energy-support/faq-de

### **Corsi**

L'offerta personalizzata di corsi si può richiedere al nostro centro di addestramento:

Siemens Power Academy TD E D SE PTI TC Humboldtstr. 59 90459 Nürnberg

Tel.: +49 911 433-7415 Fax: +49 911 433-5482 IInternet: www.siemens.com/power-academy-td E mail: power-academy.ptd@siemens.com

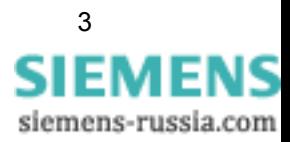

### **Avvertenze per la sicurezza**

Il presente manuale non riporta tutte le misure di sicurezza necessarie per il funzionamento delle apparecchiature (moduli, dispositivo), poiché determinate condizioni di funzionamento possono richiedere ulteriori misure di sicurezza. Esso comprende comunque avvertenze alle quali bisogna attenersi per garantire la propria sicurezza e per evitare danni. Le avvertenze sono evidenziate da un triangolo di avviso e rappresentate, in funzione del grado di pericolo, come segue:

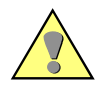

### **Pericolo**

la mancata osservanza delle misure precauzionali **comporta** incidenti con esito mortale, gravi lesioni alla persona o notevoli danni materiali.

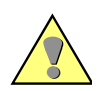

#### **Avvertenza**

la mancata osservanza delle misure precauzionali **può** comportare incidenti con esito mortale, gravi lesioni alla persona o notevoli danni materiali.

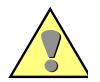

la mancata osservanza delle misure precauzionali può comportare leggere lesioni alla persona o danni materiali.

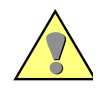

### **Attenzione**

**Cautela**

la mancata osservanza delle misure precauzionali può comportare danni materiali.

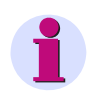

### **Nota**

informazione importante inerente il prodotto, la manipolazione del prodotto o quella parte della documentazione che merita particolare attenzione.

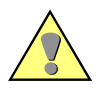

### **Personale qualificato**

La messa in servizio e il funzionamento delle apparecchiature (moduli, dispositivo) descritte nel presente manuale devono essere eseguiti solo da personale qualificato. Ai sensi delle direttive di sicurezza del presente manuale, il personale qualificato è costituito da persone autorizzate a mettere in servizio, inserire, collegare a terra e contrassegnare dispositivi, sistemi e circuiti elettrici in conformità agli standard della tecnica di sicurezza.

#### **Uso conforme**

Le apparecchiature (dispositivo, moduli) devono essere utilizzate solo per i casi previsti riportati nel catalogo e nella descrizione tecnica e solo in combinazione con componenti e apparecchi non-Siemens consigliati o autorizzati da Siemens.

La funzionalità e la sicurezza del prodotto presuppongono un trasporto adeguato nonché operazioni di immagazzinamento, installazione e montaggio eseguite da personale qualificato, così come nell'uso e nella manutenzione.

Durante il funzionamento di apparecchiature elettriche, molte componenti di queste ultime risultano essere sotto tensione pericolosa. Un utilizzo non conforme alle norme di sicurezza può pertanto provocare gravi lesioni alle persone o notevoli danni.

- Collegare a terra l'apparecchiatura prima di realizzare qualsiasi altro collegamento.
- Tensioni pericolose possono essere presenti su tutte le parti collegate all'alimentazione.
- Anche ad alimentazione staccata, tali tensioni pericolose possono essere presenti nelle apparecchiature (accumulatore del condensatore).
- Le apparecchiature con circuiti dei trasformatori amperometrici non devono essere fatte funzionare a sistema aperto.
- I valori limite riportati nel manuale, ovvero nelle istruzioni per l'uso, non devono essere superati, neanche in fase di verifica e di messa in servizio.

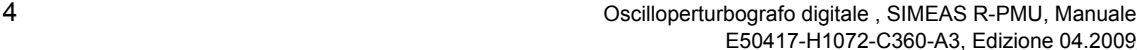

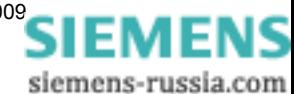

### **Dichiarazione di conformità**

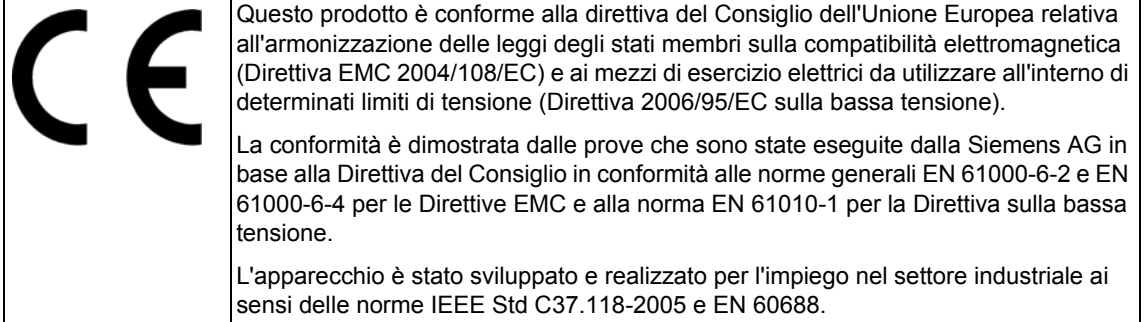

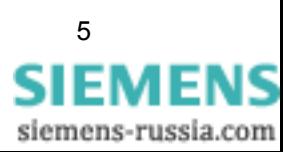

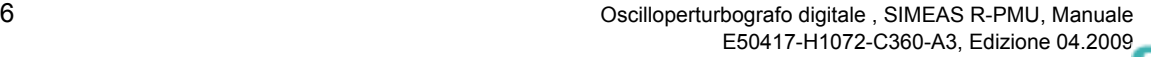

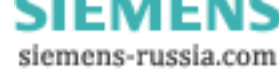

## **Indice**

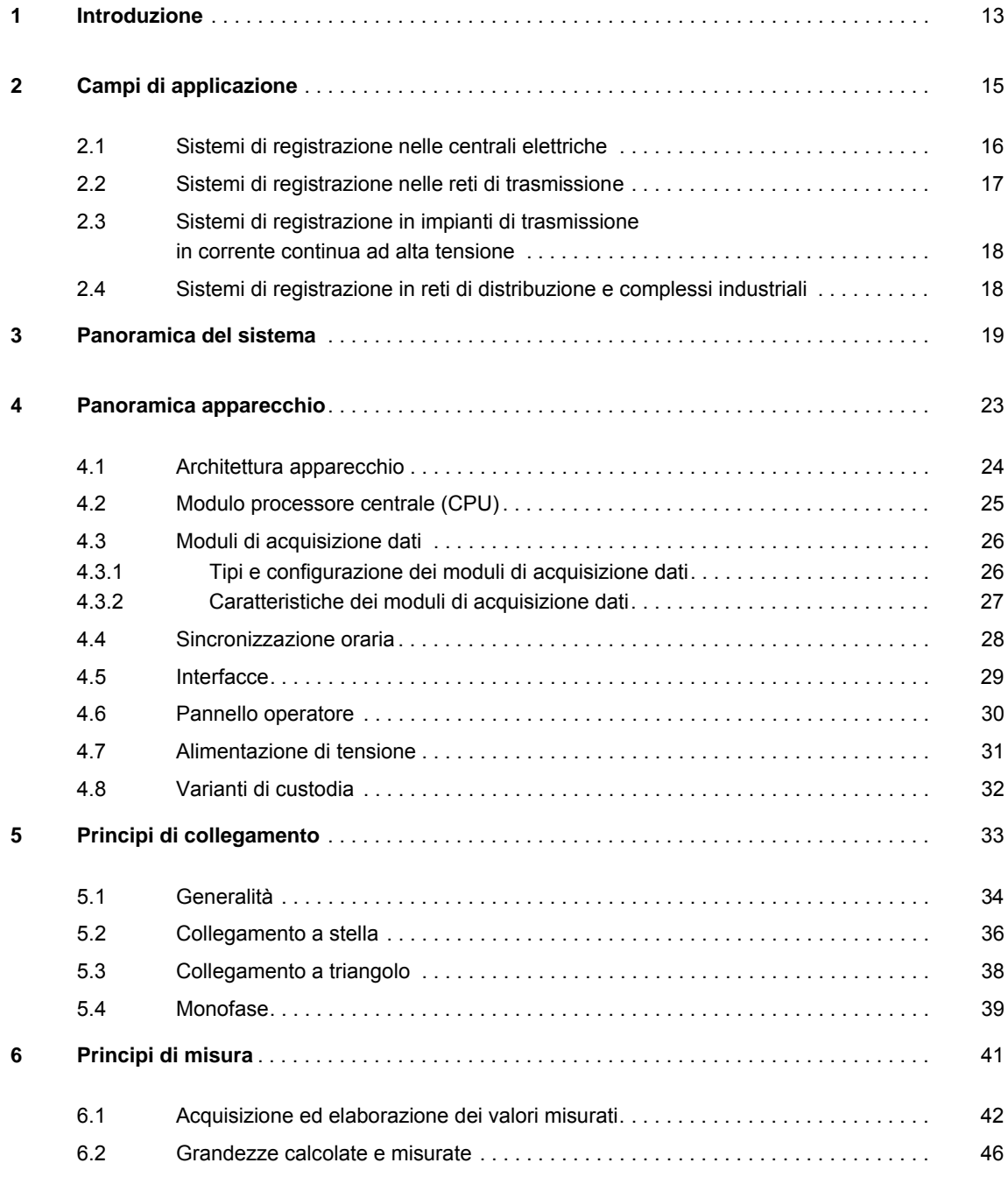

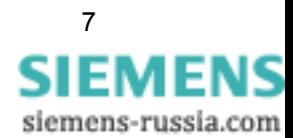

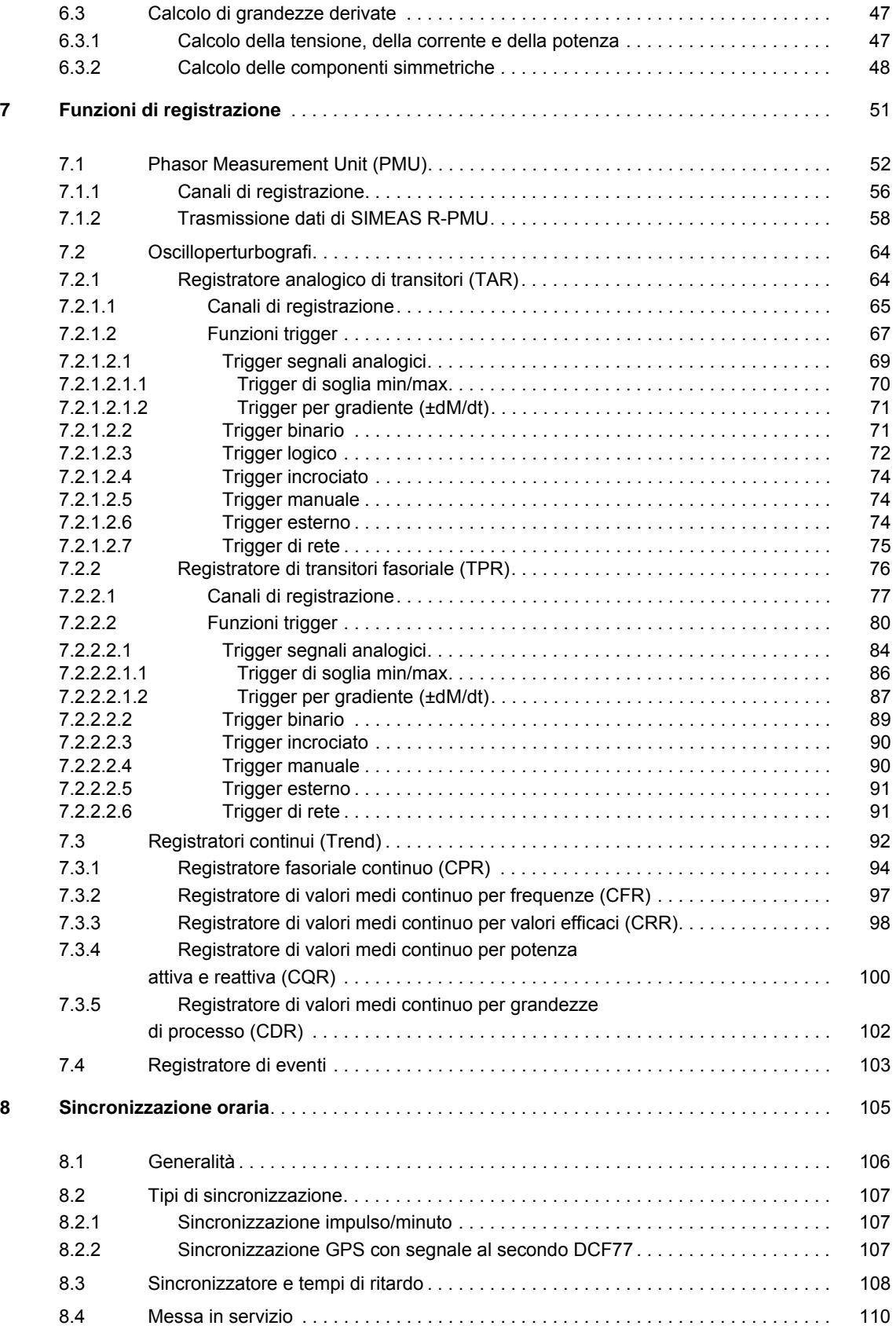

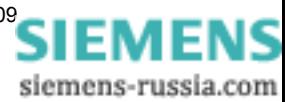

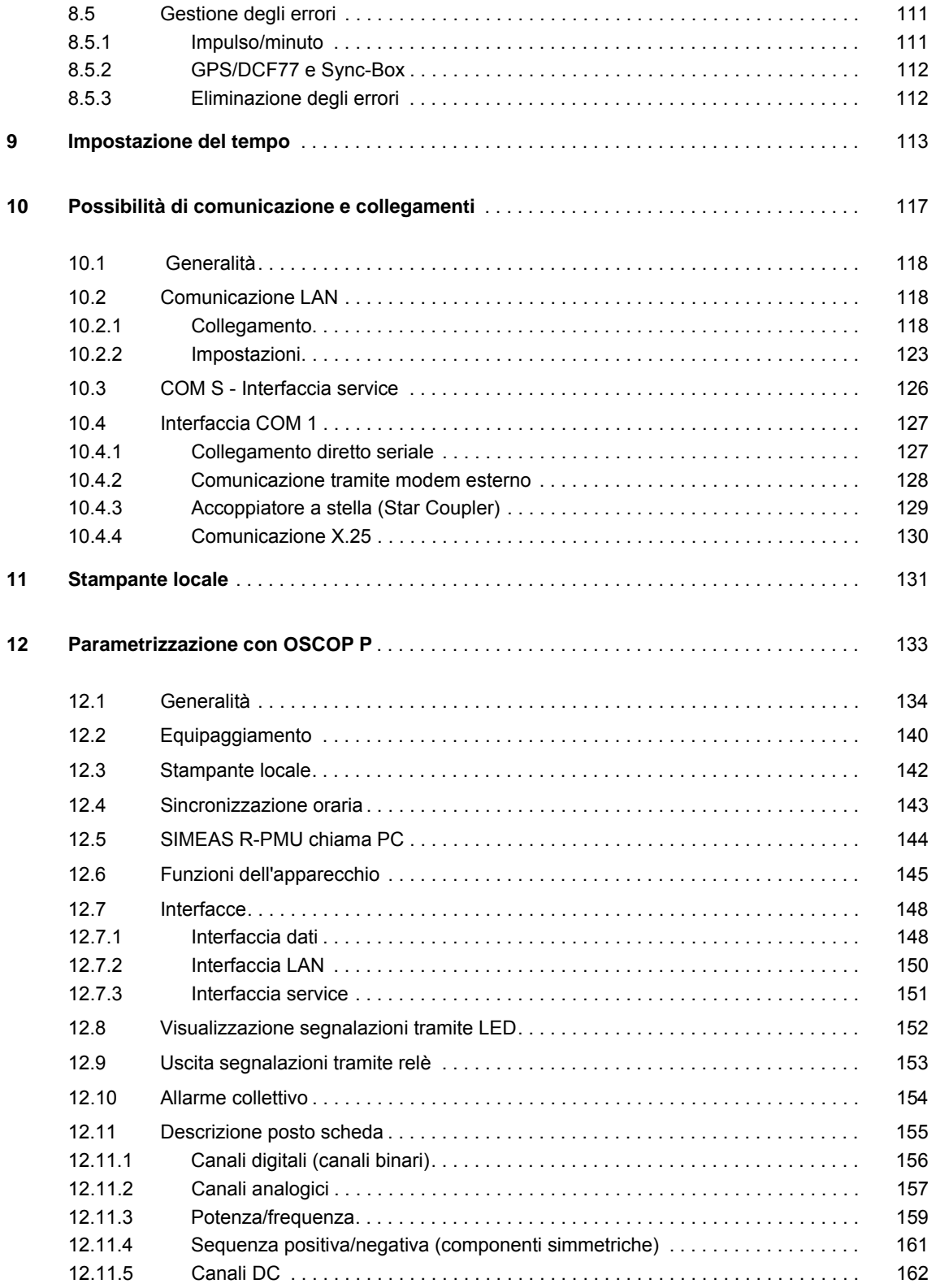

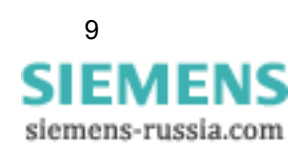

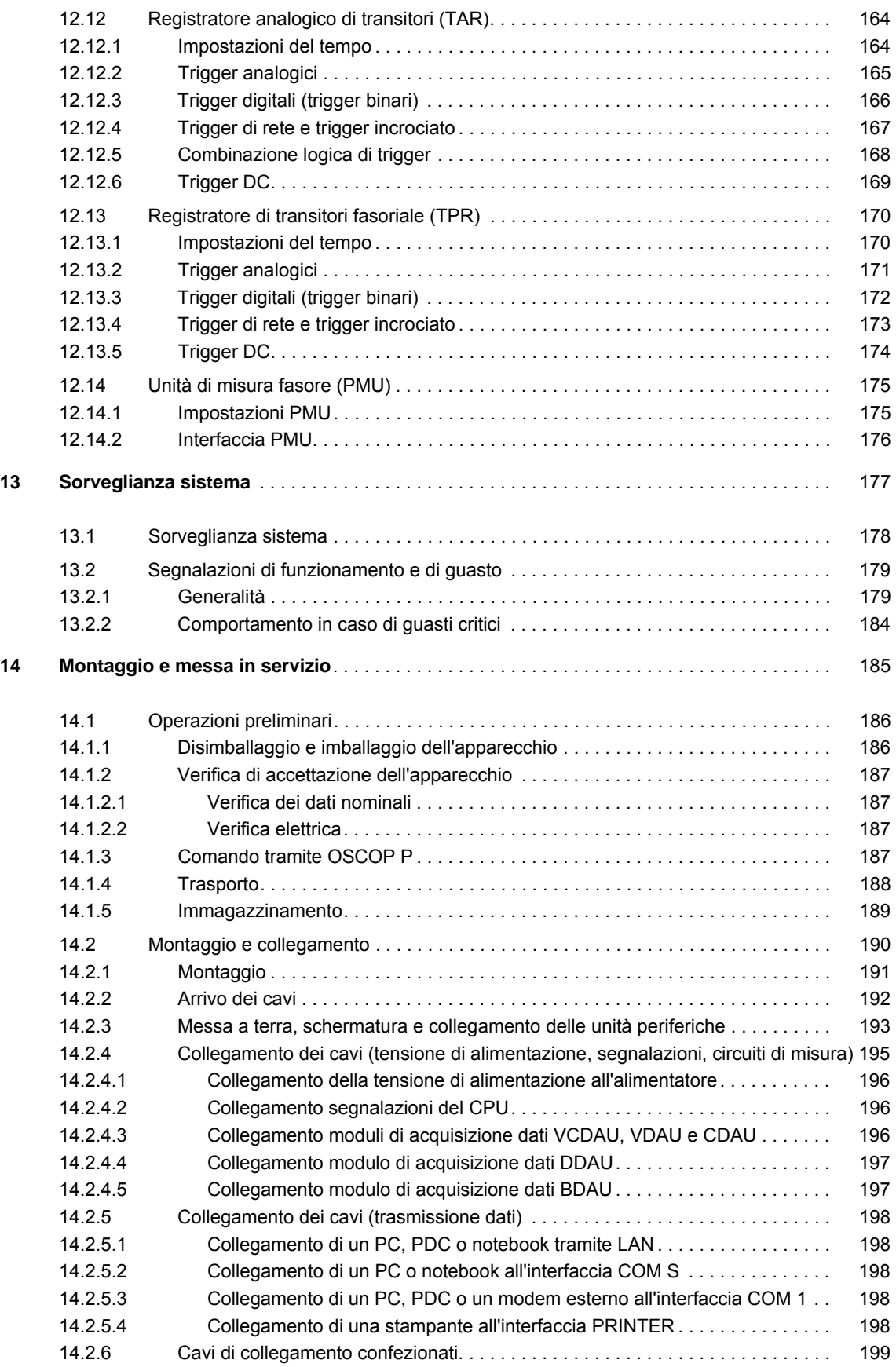

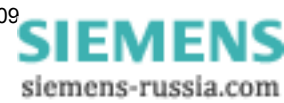

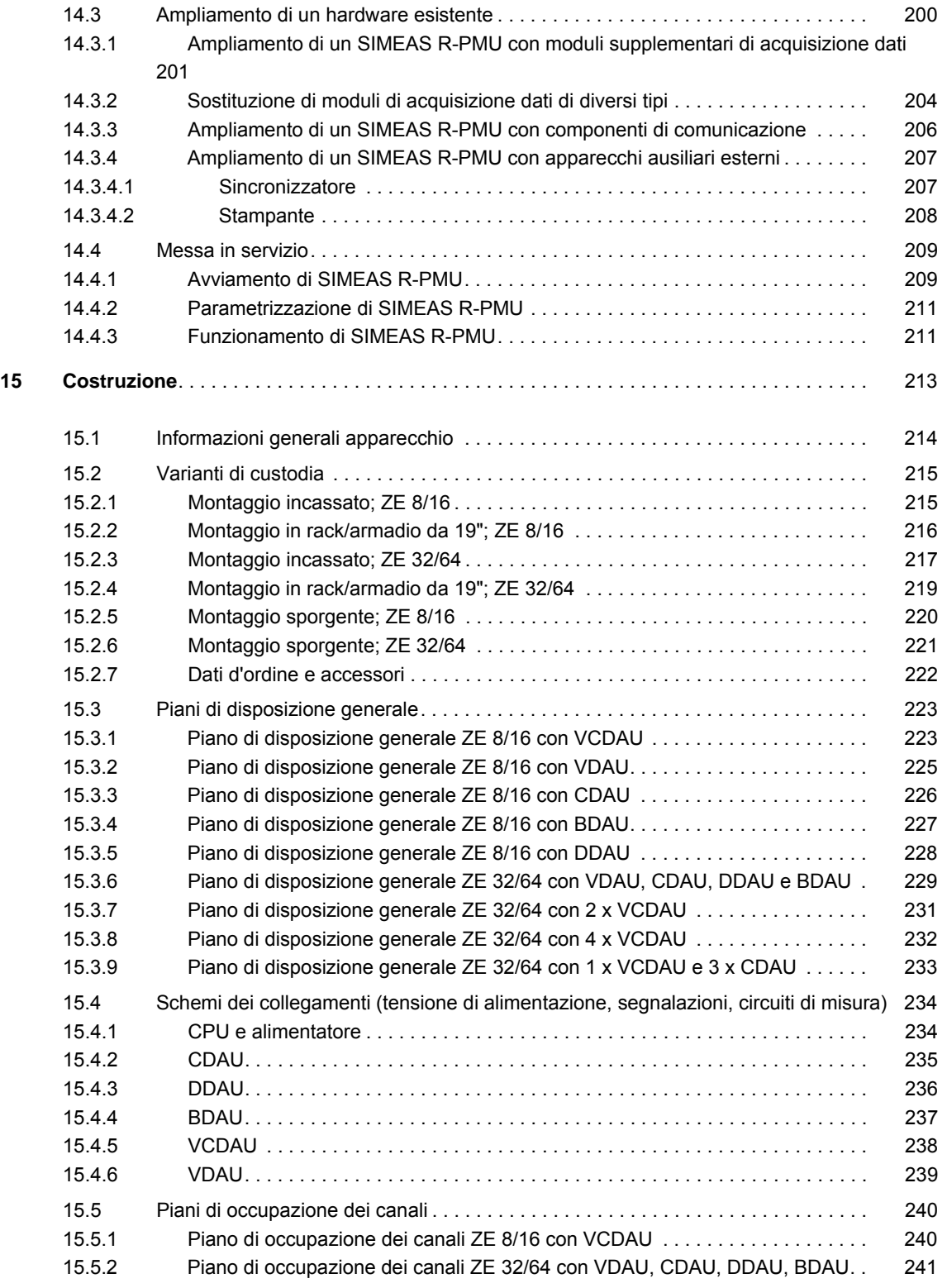

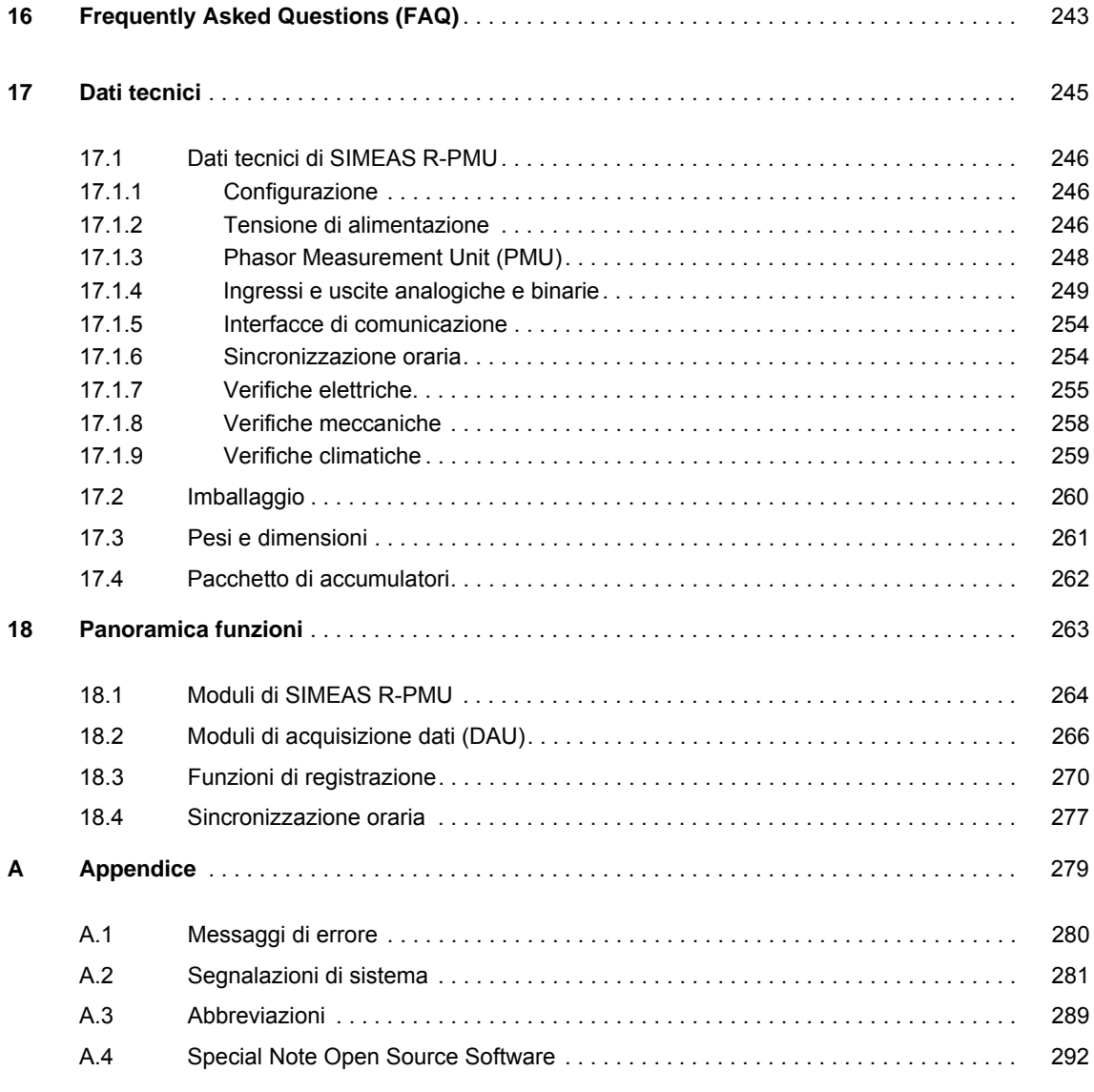

**Bibliografia**

**Indici**

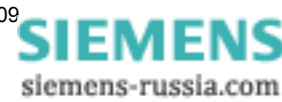

# <span id="page-12-1"></span><span id="page-12-0"></span>**Introduzione 1**

Poco dopo l'introduzione dei dispositivi di protezione digitali, diversi esperti hanno predetto la prossima fine degli oscilloperturbografi digitali. Ma è andata diversamente: il perfezionamento degli oscilloperturbografi ha permesso di sviluppare, infatti, funzioni completamente nuove. Grazie all'applicazione di queste ultime, la gestione di reti di trasmissione e di distribuzione e di centrali elettriche è diventata più trasparente.

Oggi, i moderni oscilloperturbografi digitali o "apparecchi di registrazione universali" vengono installati principalmente per le seguenti ragioni:

- Nonostante il concetto di "oscilloperturbografo digitale" esista ancora per ragioni storiche, sarebbe opportuno parlare piuttosto di "apparecchi di registrazione moderni", in quanto le nuove funzioni non registrano solo perturbazioni, ma anche stati della rete e della centrale elettrica che sono critici, ma non provocano necessariamente una perturbazione. La registrazione di questi stati critici quali pendolazioni di potenza, fluttuazioni della frequenza, effetti di ferrorisonanza ecc. può essere utilizzata dagli ingegneri applicativi per adottare tempestivamente adeguate contromisure.
- La funzione di Registratore di transitori fasoriale (Transient Phasor Recorder TPR) può essere impiegata per registrare con estrema precisione la frequenza, le pendolazioni della potenza attiva e reattiva nonché i valori efficaci delle correnti e delle tensioni. L'analisi delle registrazioni, consente, ad es., di valutare la qualità della regolazione della centrale elettrica.
- I registratori continui (trend), quali il registratore fasoriale continuo e diversi registratori di valori medi continui, permettono di analizzare ampiamente problemi di lunga durata della stabilità della tensione e della frequenza, le pendolazioni di potenza, ecc.
- Con l'applicazione della funzione Unità di misura fasore (Phasor Measurement Unit PMU) nelle centrali elettriche e negli impianti di alta e altissima tensione, è possibile determinare l'attuale stato di carico della rete e rilevare eventuali colli di bottiglia.
- Nei dispositivi di protezione digitali, la funzione Registratore analogico di transitori (Transient Analog Recorder TAR) viene triggerata quasi esclusivamente da funzioni di protezione interne integrate. Vi sono, tuttavia, condizioni della rete che non provocano l'avviamento dei dispositivi di protezione ma a lungo termine rappresentano un pericolo. Un esempio è l'effetto di ferrorisonanza che, causato ad es. dalla capacità parassita di un impianto di distribuzione e dalle induttanze dei trasformatori di tensione, può provocare l'esplosione di tali trasformatori. Un altro esempio è costituito dall'effetto Ferranti, che si presenta nel caso di linee lunghe. In questo caso, all'estremità di una linea funzionante a vuoto possono verificarsi aumenti di tensione significativi.
- La frequenza di campionamento dei dispositivi di protezione odierni è pari a 600 Hz 1,2 kHz; in alcuni casi è anche più elevata. Spesso accade che un alloggiamento dei cavi non ottimale nell'impianto di distribuzione, capacità parassite dei cavi e/o l'induttanza dei trasformatori di tensione, in caso di cortocircuito sulla linea di trasmissione, provochino segnali di disturbo ad alta frequenza nel circuito di tensione. Questi possono causare la reazione ritardata dei dispositivi di protezione e talvolta anche uno scatto non selettivo. Un effetto analogo può essere provocato anche dai partitori di tensione capacitivi. Per comprendere esattamente tali problemi e mettere a punto contromisure adeguate, vengono utilizzati oscilloperturbografi con una frequenza di campionamento tra 5 kHz e 10 kHz.

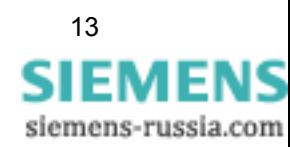

- Al giorno d'oggi, nella maggior parte degli impianti di distribuzione, vengono impiegati dispositivi di protezione di diversi produttori e appartenenti a diverse generazioni di apparecchi. Se si presenta una perturbazione di rete, nella maggior parte dei casi l'utente deve avviare il software PC per ciascun dispositivo di protezione, instaurare manualmente la comunicazione con esso, scaricare la registrazione di guasto ed infine eseguire le analisi. Un sistema oscilloperturbografico con comunicazione automatica e programmi di applicazione autoeseguibili rappresentano, in tal caso, un'alternativa attraente.
- □ Tutti gli impianti di distribuzione equipaggiati prevalentemente con dispositivi di protezione elettromeccanici dovrebbero essere forniti di un moderno sistema di registrazione.
- □ Si ricordi che lo scatto intempestivo di una protezione statisticamente accade spesso, soprattutto in regioni con forte alimentazione della rete. Nella maggior parte dei casi, la causa è una parametrizzazione errata. È possibile ottimizzare le impostazioni dei dispositivi di protezione grazie alla supervisione dei comandi di avviamento e di scatto di tutti i dispositivi di protezione e alla registrazione della perturbazione con moderni apparecchi di registrazione.

Nel seguente capitolo sono descritte le applicazioni più importanti dei moderni sistemi di registrazione.

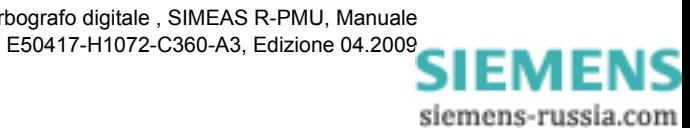

# <span id="page-14-1"></span><span id="page-14-0"></span>**Campi di applicazione 2**

### **Contenuto**

Nei seguenti capitoli vengono spiegate le più importanti applicazioni e funzioni.

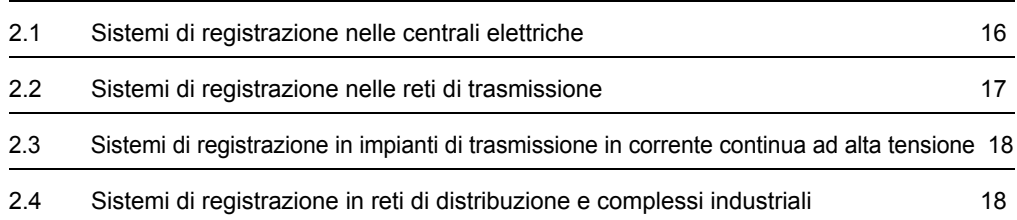

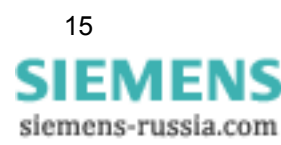

### <span id="page-15-0"></span>**2.1 Sistemi di registrazione nelle centrali elettriche**

Nelle centrali elettriche è necessario, tra le altre cose, analizzare e valutare i seguenti problemi e, se necessario, adottare adeguate contromisure:

- □ Si presenta un cortocircuito al generatore durante la fase di avviamento prima che il generatore abbia raggiunto la frequenza nominale della tensione di rete. In questo intervallo di tempo la frequenza del generatore attraversa il campo da 0 Hz al valore nominale  $f<sub>n</sub>$ . In questa fase è necessaria solo la funzione Registratore analogico di transitori (TAR).
- L'interruttore del generatore si chiude. In questo intervallo di tempo si devono registrare possibili anomalie quali, ad es., una sequenza delle fasi errata o una sincronizzazione insufficiente. Anche in questo caso è richiesta la funzione TAR.
- Si presenta un cortocircuito al generatore o nella rete di trasmissione dopo che il generatore è stato connesso alla rete e ha funzionato senza problemi. Anche in questo caso va impiegata la funzione TAR. Le registrazioni servono ad analizzare la causa del cortocircuito al generatore.
- Si presentano pendolazioni di potenza locali o estese a tutto il sistema. Queste oscillazioni possono caricare intensamente l'albero del generatore se, ad es., non sono previste misure di stabilizzazione elettroniche (Power System Stabilizer (PSS)) o se questa unità elettronica non è stata regolata adeguatamente. È possibile registrare precisamente queste perturbazioni con le funzioni Registratore di transitori fasoriale (TPR) e Registratore fasoriale continuo (Continuous Phasor Recorder CPR). In questo caso, rappresentano una particolarità gli ingressi di segnali di processo, che possono essere utilizzati per registrare i segnali elettronici del PSS e altre grandezze importanti quali la corrente di eccitazione del generatore, la pressione di vapore ecc. Successivamente questi segnali possono essere confrontati con l'andamento dei valori efficaci della tensione e della corrente e valutati.
- $\Box$  I processi di pendolazione tra centrale elettrica e rete di trasmissione possono causare danni importanti al generatore se non vengono riconosciuti ed eliminati tempestivamente. I dispositivi di protezione distanziometrica assolvono questo compito. La funzione TPR può essere impiegata per registrare con esattezza lo stato della rete prima, durante e dopo il processo di pendolazione. Se parallelamente è attivata anche la funzione TAR, è possibile chiarire se un cortocircuito vicino o distante nella rete abbia causato questa pendolazione o se un distacco del carico o del generatore abbia provocato questo stato.
- La funzione Phasor Measurement Unit (PMU) viene utilizzata per la supervisione di grandi reti di trasmissione. I fasori della tensione, della corrente e della frequenza di rete vengono calcolati con esattezza e dotati dell'indicazione della data/ora. I dati calcolati vengono trasmessi continuamente ad un calcolatore, il Phasor Data Concentrator (PDC), mediante un canale di comunicazione. I dati di diverse PMU vengono elaborati ed analizzati nel PDC per assicurare il rilevamento di eventuali colli di bottiglia nella rete di trasmissione, sovraccarichi delle linee ecc.
- Per poter analizzare dettagliatamente la stabilità a lungo termine della tensione e della frequenza di rete, vanno impiegate le funzioni Registratore fasoriale continuo CPR (Continuous Phasor Recorder) e Registratore di valori medi continuo CRR (Continuous RMS Recorder), CFR (Continuous Frequency Recorder) nonché la funzione CQR (Continuous Power Recorder). Queste funzioni di registrazione consentono di registrare l'andamento di lungo termine (trend) delle correnti e delle tensioni, della potenza attiva e reattiva, della frequenza di rete e di altre importanti grandezze di rete. Le funzioni Registratore di valori medi continuo per grandezze di processo CDR (Continuous DC Recorder) e Registratore di eventi ER (Event Recorder) forniscono registrazioni più ampie e dettagliate.

Come descritto precedentemente, l'impiego di un moderno apparecchio di registrazione e la corretta applicazione delle funzioni corrispondenti permettono di registrare con estrema esattezza e poi analizzare tutti gli eventi relativi alla centrale elettrica.

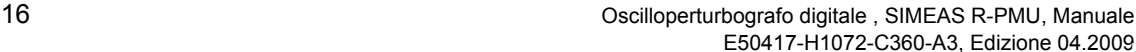

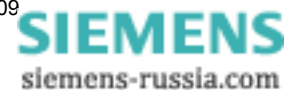

### <span id="page-16-0"></span>**2.2 Sistemi di registrazione nelle reti di trasmissione**

La maggior parte dei sistemi di registrazione digitali è installata nelle sottostazioni delle reti di trasmissione. Nonostante il campo di applicazione principale sia sempre l'analisi delle perturbazioni e quindi l'impiego della funzione Registratore analogico di transitori (TAR), cresce l'applicazione di ulteriori funzioni per comprendere problemi di stabilità della rete di energia e per adottare contromisure adeguate:

- In diverse reti di trasmissione vengono impiegati trasformatori di tensione (TV) capacitivi. In caso di cortocircuito sulla linea, nel circuito di tensione possono presentarsi segnali di disturbo ad alta frequenza che provocano un funzionamento intempestivo o errato dei dispositivi di protezione. Utilizzando la funzione TAR, è possibile analizzare dettagliatamente questi processi transitori così come il comportamento dei dispositivi di protezione.
- Induttori di compensazione installati all'inizio e alla fine delle linee di trasmissione formano, con la capacità della linea e/o con un condensatore in serie, un circuito risonante. Se viene disinserita una linea, possono presentarsi vibrazioni di risonanza che durano per diversi periodi di rete. In caso di richiusure rapide unipolari, queste vibrazioni possono alterare in maniera significativa i valori di misura dei dispositivi di protezione e causare così scatti intempestivi. Per questo è necessario registrare ed analizzare le vibrazioni di risonanza che si presentano dopo il disinserimento delle linee con la funzione TAR.
- Induttanze dei trasformatori di tensione e capacità parassite negli impianti di distribuzione (sbarre, linee) possono causare effetti di ferrorisonanza. In condizioni normali, questi problemi non vengono registrati dai dispositivi di protezione. Se essi non vengono riconosciuti tempestivamente e non vengono adottate adeguate contromisure, l'impianto di distribuzione può subire danni significativi, quali, ad es., l'esplosione dei trasformatori di tensione. Per la registrazione di questi processi è necessaria la funzione TAR.
- Con le funzioni Registratore di transitori fasoriale (TPR) e Phasor Measurement Unit (PMU) è possibile eseguire misurazioni su aree estese del sistema di trasmissione (Wide Area Measurements). Scopo delle misurazioni è rilevare fluttuazioni della potenza e processi di pendolazione nonché problemi di stabilità della tensione e della frequenza.
- L'impiego dei registratori continui (trend) assume un'importanza sempre maggiore. Queste funzioni facilitano l'analisi dettagliata di problemi di stabilità a lungo termine. Le misurazioni costituiscono inoltre una solida base per costosi investimenti, quali, ad es., l'acquisto di sistemi di compensazione (SVC) ecc.

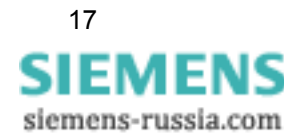

2.3 Sistemi di registrazione in impianti di trasmissione in corrente continua ad alta tensione

## <span id="page-17-0"></span>**2.3 Sistemi di registrazione in impianti di trasmissione in corrente continua ad alta tensione**

L'impiego di sistemi di registrazione moderni in impianti di trasmissione in corrente continua ad alta tensione (ingl. High Voltage Direct Current (HVDC)) è essenzialmente diverso da quello nelle reti di trasmissione o nelle centrali elettriche.

In questo caso è molto importante l'utilizzo della funzione classica Registratore analogico di transitori (TAR) in connessione con gli ingressi di segnali di processo. Questa combinazione permette di registrare insieme le grandezze di tensione alternata e di tensione continua. In alcuni casi è necessario, inoltre, registrare gli impulsi di accensione per tiristori mediante canali binari. Questa funzione può essere impiegata, ad es., nei dispositivi FACTS (Flexible Alternating Current Transmission Systems) e negli impianti di compensazione della potenza reattiva controllati da tiristori.

Si può prevedere un'applicazione crescente, negli impianti HVDC e FACTS, delle funzioni Registratore di transitori fasoriale (TPR), Registratore fasoriale continuo (CPR) e Phasor Measurement Unit (PMU) al fine di monitorare i gruppi di funzioni dell'impianto, per il controllo della stabilità della rete, e di registrare i guasti.

### <span id="page-17-1"></span>**2.4 Sistemi di registrazione in reti di distribuzione e complessi industriali**

I moderni sistemi di registrazione vengono impiegati anche in importanti sottostazioni di trasformazione nelle quali ha luogo il passaggio dalla trasmissione alla distribuzione. Tali sottostazioni di trasformazione esistono sia nel settore dell'erogazione dell'energia elettrica sia nei complessi industriali. In questo caso, la funzione più importante è costituita dal Registratore analogico di transitori (TAR) per la registrazione dei cortocircuiti.

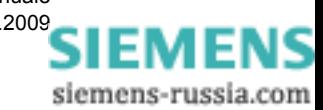

## <span id="page-18-1"></span><span id="page-18-0"></span>**Panoramica del sistema**

L'apparecchio SIMEAS R-PMU è una componente del vasto sistema di oscilloperturbografia e registrazione.

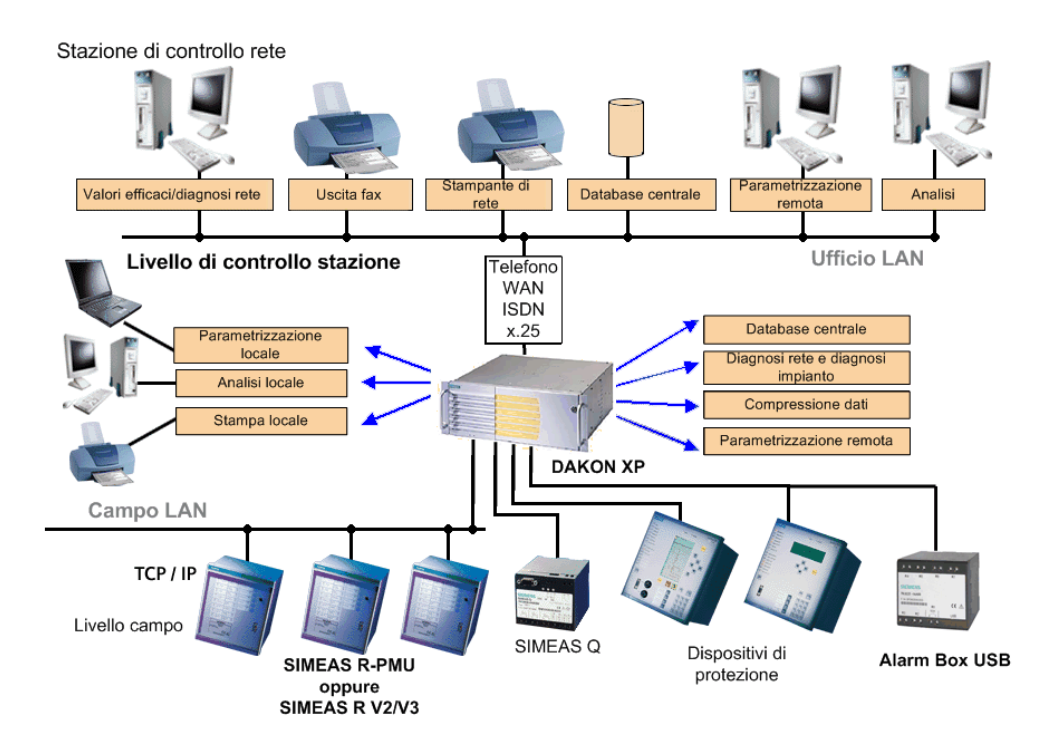

Figura 3-1 Panoramica del sistema

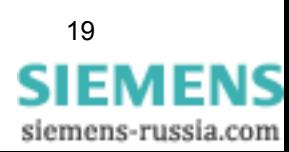

### **Oscilloperturbografo digitale SIMEAS R-PMU**

L'apparecchio SIMEAS R-PMU comprende le seguenti funzioni:

- Phasor Measurement Unit (PMU Unità di misura fasore)
- Oscilloperturbografi (Registratore analogico di transitori e Registratore di transitori fasoriale)
- Registratori continui (trend)
- □ Registratore di eventi

L'apparecchio SIMEAS R-PMU registra i dati sul disco flash interno. La trasmissione dati può essere effettuata tramite LAN (Local Area Network), interfaccia seriale o modem. Per la stampa locale di registrazioni di guasto è disponibile una porta per stampante.

La funzione di autosorveglianza (autodiagnostica) di SIMEAS R-PMU informa continuamente l'utente sullo stato del sistema; le uscite relè possono essere utilizzate per la segnalazione remota.

L'apparecchio SIMEAS R-PMU è disponibile in due varianti di custodia. L'unità centrale ZE 8/16 (versione 10") può essere equipaggiata con un modulo di acquisizione dati (DAU), l'unità centrale ZE 32/64 (versione 19") con un massimo di quattro moduli.

#### **Concentratore di dati (DAKON)**

Il concentratore di dati (DAKON) è un PC industriale al quale è possibile collegare diversi SIMEAS R-PMU, SIMEAS R V2/V3, unità di acquisizione P531 e dispositivi di protezione digitali.

In modalità automatica, un DAKON può prelevare automaticamente sia dati dagli apparecchi SIMEAS R sia registrazioni di guasto dai dispositivi di protezione e salvarli nella propria memoria. Un DAKON può trasmettere automaticamente i dati ad un PC server.

Il DAKON è un PC sul quale il programma di sistema OSCOP P (vedi sotto) funziona nel modo "DAKON".

### **PC server**

Ad un PC server si possono collegare terminali e diversi DAKON. Diversi PC client collegati possono richiamare ed analizzare dati dal PC server.

Un PC server può trasmettere i dati raccolti ad un PC server sovraordinato.

Su un PC server, il programma OSCOP P funziona nel modo "Server".

### **PC di analisi**

Ad un PC di analisi è possibile collegare DAKON, SIMEAS R-PMU e SIMEAS Q. Questo modo operativo è previsto innanzitutto per la parametrizzazione sul posto e l'analisi dei dati. Un PC di analisi può anche essere installato in ufficio e collegato ad un DAKON o ad un PC server.

Su un PC di analisi OSCOP P funziona nel modo "PC di analisi".

### **PC client**

Un PC client è collegato ad un PC server mediante la rete e serve all'analisi dei dati memorizzati nel database del PC server. I PC client non hanno alcuna connessine alle unità di acquisizione.

Su un PC client OSCOP P funziona nel modo "Client".

#### **Phasor Data Concentrator (PDC)**

I dati della PMU vengono trasmessi ad un calcolatore, il Phasor Data Concentrator (PDC). I dati di diverse PMU vergono elaborati nel PDC al fine di rilevare eventuali colli di bottiglia nella rete di trasmissione, sovraccarichi delle linee ecc.

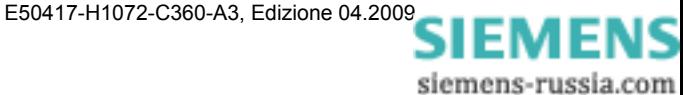

### **Componenti di comunicazione**

La comunicazione tra le unità di acquisizione, il DAKON e i PC di analisi può essere realizzata mediante una Wide Area Network (WAN) o una Local Area Network (LAN con protocollo TCP/ IP). In alternativa, lo scambio di dati può effettuarsi mediante modem analogico/ISDN o accoppiatore a stella.

### **Sincronizzazione oraria**

Per rendere possibile il confronto delle registrazioni di oscilloperturbografi e dispositivi di protezione installati in diversi luoghi, è necessaria una sincronizzazione oraria precisa di tutti gli apparecchi e del DAKON. Ciò si può realizzare impiegando componenti aggiuntive, come un ricevitore GPS con protocollo DCF77.

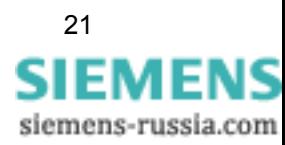

### **Programma di sistema OSCOP P - Software di parametrizzazione e di analisi**

Tutti i dati registrati (eccetto i dati PMU) possono essere trasmessi ed analizzati per mezzo del programma di sistema OSCOP P (software di parametrizzazione e di analisi) . OSCOP P viene inoltre impiegato per la parametrizzazione di SIMEAS R-PMU e per l'archiviazione dei dati. Anche gli apparecchi P531 e SIMEAS R V2/V3 vengono supportati da OSCOP P.

OSCOP P può eseguire manualmente o automaticamente le seguenti operazioni:

- Richiamare i dati di misurazione da apparecchi collegati e salvarli nel database
- Analisi dei dati
- Visualizzazione dei risultati
- □ Stampa dei risultati con una stampante
- Archiviazione delle registrazioni

Con l'opzione "Importazione ed esportazione file COMTRADE", è possibile scambiare le registrazioni di guasto con altre componenti software a scopo di analisi.

Il modulo software **localizzatore di guasti** è un pacchetto opzionale aggiuntivo per OSCOP P. Esso consente la determinazione del luogo del guasto su una linea.

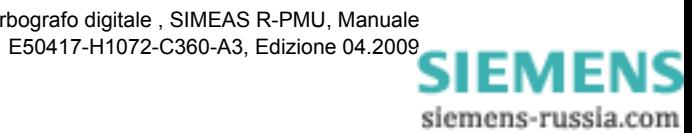

# <span id="page-22-1"></span><span id="page-22-0"></span>**Panoramica apparecchio 4**

### **Contenuto**

In questo capitolo sono descritti la configurazione, la sincronizzazione oraria, le interfacce e l'alimentazione di tensione di SIMEAS R-PMU.

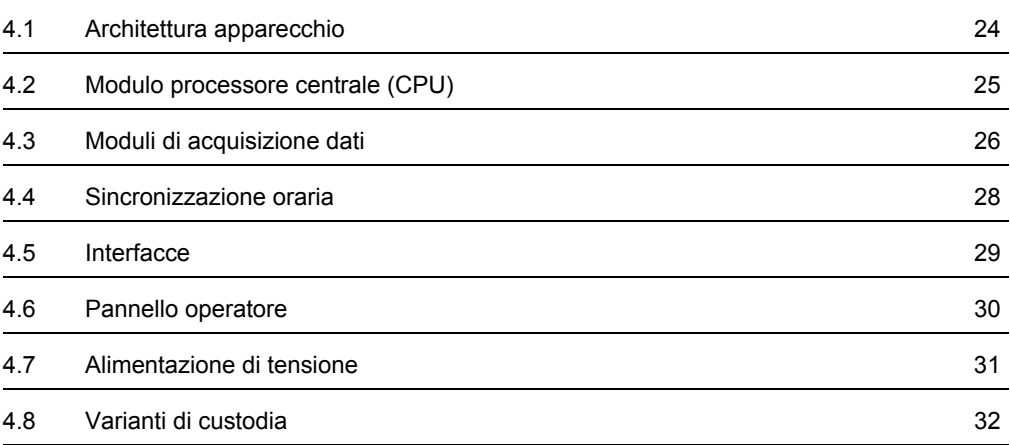

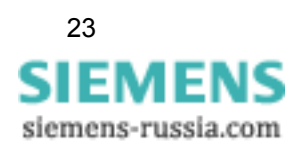

## <span id="page-23-0"></span>**4.1 Architettura apparecchio**

SIMEAS R-PMU comprende un modulo processore centrale (CPU), un alimentatore e un bus di comunicazione.

L'apparecchio può essere equipaggiato con cinque diversi moduli di acquisizione dati (DAU). A seconda della versione, questi moduli rilevano tensione alternata, corrente alternata, grandezze di processo e/o dati binari. A seconda della versione della custodia, SIMEAS R-PMU può essere equipaggiato di un qualsiasi DAU nell'unità centrale ZE 8/16 oppure di un massimo di quattro DAU qualsiasi nell'unità centrale ZE 32/64. Nella ZE 32/64 non esiste una sequenza di inserimento predefinita dei DAU negli slot. Il tipo di DAU e lo slot DAU devono tuttavia corrispondere nella parametrizzazione.

L'alimentatore per SIMEAS R-PMU può essere dotato, in opzione, di un pacchetto di accumulatori; ciò garantisce un'alimentazione di tensione ininterrotta.

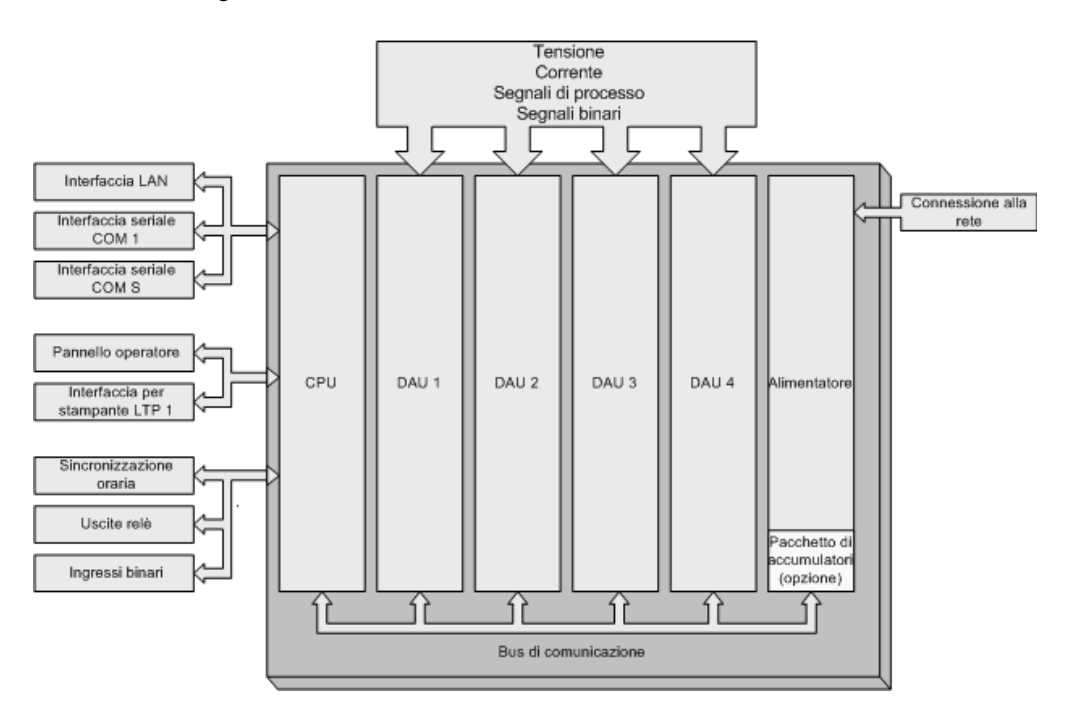

#### Figura 4-1 Panoramica architettura apparecchio

Il modulo processore comunica con i DAU mediante il bus di comunicazione.

Per la comunicazione con OSCOP P sono previste un'interfaccia LAN e un'interfaccia seriale. Per la trasmissione dei dati PMU ad un PDC può essere utilizzata l'interfaccia LAN o, in alternativa, l'interfaccia seriale sul retro della custodia.

Il pannello operatore serve alla visualizzazione di segnalazioni di guasto e stati di funzionamento dell'apparecchio. I tasti permettono di impostare il modo di funzionamento e di azionare il trigger manuale e i messaggi di risposta all'allarme.

Un'interfaccia parallela è prevista per il collegamento di una stampante locale sulla quale le registrazioni di guasto TAR possono essere stampate automaticamente.

Il CPU genera autonomamente gli impulsi di sincronizzazione (RTC, a corsa libera) oppure viene sincronizzato esternamente.

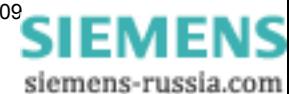

## <span id="page-24-0"></span>**4.2 Modulo processore centrale (CPU)**

Il modulo processore centrale (CPU) in SIMEAS R-PMU comunica con i DAU, memorizza i dati sulla memoria di massa (disco flash) ed assicura la sincronizzazione dell'intero apparecchio. Il cuore del modulo è un processore a 32 bit.

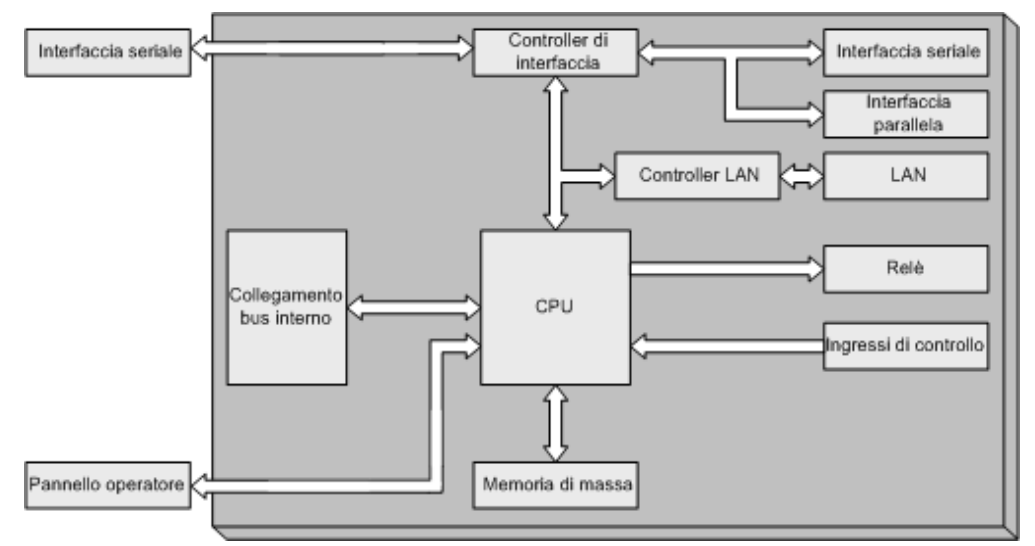

Figura 4-2 Modulo processore centrale (CPU)

La memoria di massa comprende il sistema operativo nonché i dati di parametrizzazione e di gestione. La configurazione della memoria di massa è effettuata mediante parametrizzazione con OSCOP P. Ciò garantisce che il sistema operativo e i singoli registratori dispongano di determinate aree di memoria.

Le aree di memoria sono suddivise come segue:

- □ Sistema operativo
- □ Registratore analogico di transitori (TAR)
- □ Registratore di transitori fasoriale (TPR)
- Registratore continuo per grandezze di rete e di processo (CR)
- □ Registratore di eventi (ER) per canali binari

Due controller di interfaccia controllano la comunicazione con i moduli collegati. Un controller controlla il trasferimento dati tramite le interfacce seriali anteriori e posteriori e l'interfaccia parallela. Il controller LAN realizza il collegamento LAN. L'interfaccia frontale è utilizzata come interfaccia service.

Il modulo dispone di quattro uscite relè a potenziale zero, tre delle quali possono essere parametrizzate per la segnalazione di stato. Il primo relè è riservato al funzionamento del contatto di anomalia (watchdog).

Inoltre, il modulo processore centrale ha quattro ingressi di controllo utilizzabili in funzione dell'applicazione. Anche i segnali della sincronizzazione oraria vengono trasmessi al CPU mediante un ingresso di controllo.

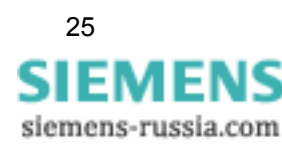

## <span id="page-25-0"></span>**4.3 Moduli di acquisizione dati**

### <span id="page-25-1"></span>**4.3.1 Tipi e configurazione dei moduli di acquisizione dati**

Per eseguire le misurazioni sono disponibili diversi moduli di acquisizione dati (DAU):

- VCDAU: rilevamento di tensione e corrente alternata, segnali binari
- VDAU: rilevamento di tensione alternata, segnali binari
- CDAU: rilevamento di corrente alternata, segnali binari
- DDAU: rilevamento di grandezze di processo (correnti continue/tensioni continue), segnali binari

**BDAU:** rilevamento di segnali binari

I segnali vengono connessi tramite i morsetti posteriori dei rispettivi DAU.

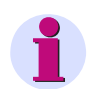

### **Nota:**

Gli ingressi di misura dei VCDAU, VDAU e CDAU sono disposti in due gruppi di quattro ingressi analogici ciascuno.

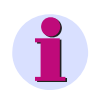

### **Nota:**

I moduli di acquisizione dati VCDAU, VDAU e CDAU, vengono contrassegnati in questo manuale anche come DAU AC.

I moduli di acquisizione dati comprendono i moduli necessari per l'adattamento di segnale: convertitori di corrente e di tensione per i segnali alternati, amplificatori isotermici per i segnali continui e fotoaccoppiatori per i segnali binari.

Un modulo di acquisizione dati comprende, inoltre, i moduli per la conversione analogica-digitale (eccetto il BDAU) e per l'elaborazione digitale del segnale con un processore dei segnali digitale (DSP).

La comunicazione (sincronizzazione, parametrizzazione, scambio dati) tra i DAU e con il CPU ha luogo tramite il bus interno di SIMEAS R-PMU.

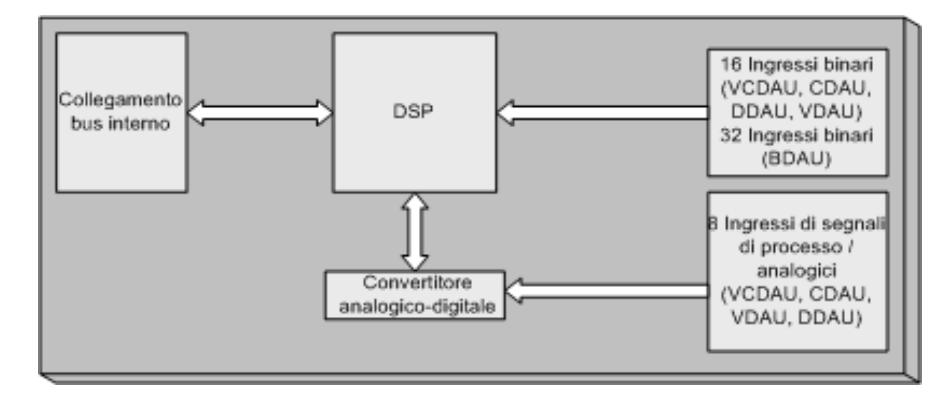

Figura 4-3 Configurazione principale del modulo di acquisizione dati; il BDAU non comprende alcun convertitore analogico-digitale

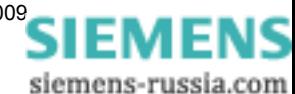

### <span id="page-26-0"></span>**4.3.2 Caratteristiche dei moduli di acquisizione dati**

L'unità centrale ZE 8/16 può essere equipaggiata con un qualsiasi DAU sullo slot previsto. L'unità centrale ZE 32/64 può essere equipaggiata con un massimo di quattro diversi DAU su qualsiasi slot DAU.

#### **VCDAU (Voltage/Current Data Acquisition Unit)**

Rilevamento di max. 8 segnali analogici (4 x tensione/4 x corrente) e di max. 16 segnali binari

Il VCDAU serve a registrare la corrente/tensione alternata e i segnali binari. È tipicamente utilizzato per il controllo di una linea o di un capo di trasformatore. Le grandezze ottenute sono derivate dalle grandezze di ingresso corrente e tensione.

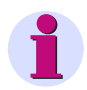

### **Nota:**

Se un VCDAU viene rimosso dalla custodia, i morsetti di corrente vengono cortocircuitati automaticamente. Ciononostante è necessario trattare con cura i circuiti secondari dei trasformatori di corrente.

### **VDAU (Voltage Data Acquisition Unit)**

Rilevamento di max. 8 segnali analogici (tensioni) e di max. 16 segnali binari

Il VDAU è utilizzato per registrare le tensioni alternate e i segnali binari. È utilizzato tipicamente per registrare le tensioni in sottostazioni a doppia sbarra.

#### **CDAU (Current Data Acquisition Unit)**

Rilevamento di max. 8 segnali analogici (correnti) e di max. 16 segnali binari

Il CDAU è utilizzato per registrare le correnti alternate e i segnali binari. È utilizzato tipicamente per controllare due linee. In combinazione con un VCDAU o un VDAU è possibile calcolare anche le potenze.

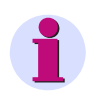

### **Nota:**

Se un CDAU viene rimosso dalla custodia, i morsetti di corrente vengono cortocircuitati automaticamente. Ciononostante è necessario trattare con cura i circuiti secondari dei trasformatori di corrente.

### **DDAU (DC Data Acquisition Unit)**

Rilevamento di max. 8 segnali analogici (grandezze di processo) e di max. 16 segnali binari

Il DDAU è utilizzato per registrare le grandezze di processo: correnti continue di DC ±20 mA oppure tensioni continue di DC ±1 V o DC ±10 V.

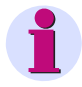

### **Nota:**

Se un DDAU viene rimosso dalla custodia, i contatti dei connettori 20 mA sono aperti. Qui non sono presenti contatti di cortocircuito; in tal modo, gli ingressi di corrente collegati in serie perdono in questo caso la loro grandezza di misura.

### **BDAU (Binary Data Acquisition Unit)**

Rilevamento di max. 32 segnali binari

Il BDAU è utilizzato per registrare i segnali binari. Sul modulo vi sono in totale 32 canali binari. Gli ingressi possono essere predisposti per DC 24 V, DC 48 V - DC 60 V, DC 110 V - DC 125 V oppure DC 220 V - DC 250 V.

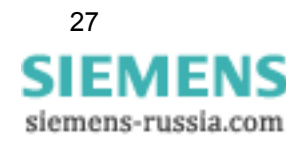

### <span id="page-27-0"></span>**4.4 Sincronizzazione oraria**

La sincronizzazione oraria rappresenta una proprietà importante di SIMEAS R-PMU e deve essere effettuata con estrema precisione. In particolare la Phasor Measurement Unit (PMU) richiede una marcatura orodataria precisa.

Per poter confrontare le registrazioni di oscilloperturbografi installati in diversi luoghi, è necessaria una sincronizzazione oraria esatta (<5 µs) di tutti gli apparecchi.

La sincronizzazione oraria degli apparecchi SIMEAS R-PMU viene realizzata a scelta tramite:

- □ Segnale DCF77 da un ricevitore GPS
- □ Segnale DCF77 modificato di una Sync-Box
- Impulsi/minuto

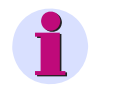

### **Nota:**

La parametrizzazione della sincronizzazione oraria è effettuata mediante l'interfaccia di parametrizzazione OSCOP P. Il temporizzatore GPS dev'essere parametrizzato separatamente ([cfr. cap. 8](#page-104-0)).

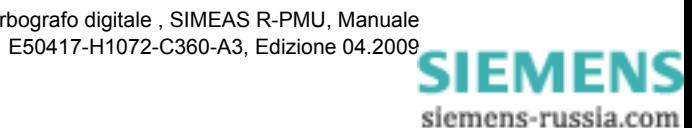

### <span id="page-28-0"></span>**4.5 Interfacce**

L'unità centrale comprende diverse interfacce di comunicazione.

### **Interfaccia LAN**

L'interfaccia LAN consente di realizzare il collegamento di rete tra più apparecchi SIMEAS R-PMU e un DAKON o un PDC (Phasor Data Concentrator). La velocità di trasmissione è pari a 10/100 Mbit/s.

### **COM 1, interfaccia dati**

COM 1 è un'interfaccia seriale conforme alla norma V.24 (RS232C) situata sul retro della custodia. Essa può funzionare con una velocità di trasmissione di 9 600 bit/s - 115 200 bit/s (max. lunghezza cavo 10 m). Questa interfaccia è indicata per il collegamento di un dispositivo di trasmissione dati esterno (ad es. modem).

### **COM S, interfaccia service**

COM S è un'interfaccia seriale conforme alla norma V.24 (RS232C) situata sul lato frontale dell'apparecchio. Poiché essa non comprende linee di controllo, è possibile solo il funzionamento mediante handshake software. La velocità di trasmissione è di 19 200 bit/s.

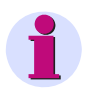

### **Nota:**

I parametri di trasmissione (ad es. velocità di trasmissione) dell'interfaccia service sono fissi e non possono essere modificati.

### **PRINTER, interfaccia per stampante LPT 1**

Per il collegamento di una stampante è disponibile l'interfaccia parallela PRINTER (LPT 1).

I tipi di stampante attualmente autorizzati sono reperibili alle seguenti pagine web:

www.simeas.com > Accessories > SIMEAS R Printer

oppure si possono richiedere alla hotline. Tutte le informazioni sulla hotline sono riportate nella prefazione.

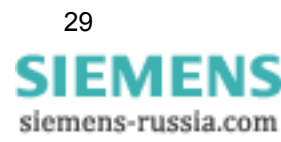

## <span id="page-29-0"></span>**4.6 Pannello operatore**

Sul lato frontale di SIMEAS R-PMU sono situati 21 LED. Essi servono a visualizzare errori e stati di funzionamento.

Cinque tasti sul pannello operatore (a destra) consentono l'esecuzione di facili comandi, quali la tacitazione dell'allarme collettivo, l'impostazione dei modi di funzionamento e l'avvio della registrazione manuale dei guasti.

I messaggi di errore sono rappresentati da LED rossi (campi da 1 a 8) e gli stati di funzionamento da LED verdi (campi da 9 a 16).

Tramite OSCOP P la configurazione di default delle segnalazioni può essere adattata alle esigenze dell'utente.

| ◻<br>1                       | Errore DAU                    | Dispositivo<br>pronto all'uso     | □<br>9  | Allarme<br>collettivo | o |  |
|------------------------------|-------------------------------|-----------------------------------|---------|-----------------------|---|--|
| o<br>$\overline{\mathbf{2}}$ | Errore CPU                    | Tensione di<br>alimentazione      | о<br>10 | Modalità<br>normale   | о |  |
| o<br>3                       | Errore<br>stampante           | Buffer<br>accumulatore<br>OK      | o<br>11 | Modalità di<br>blocco | о |  |
| о<br>$\overline{\mathbf{4}}$ | Errore dati                   | Registrazione<br>in corso         | о<br>12 | Modalità di<br>prova  | о |  |
| o<br>5                       | Errore di<br>sincronizzazione | Il dispositivo è<br>sincronizzato | ο<br>13 | Trigger<br>manuale    | о |  |
| o<br>6                       | PC<br>irraggiungibile         | Comunicazione<br>attiva           | о<br>14 |                       |   |  |
| o<br>7                       | Errore<br>temperatura         | Ring buffer<br>attivo             | о<br>15 |                       |   |  |
| о<br>8                       |                               | PMU attiva                        | ο<br>16 |                       |   |  |

Figura 4-4 Pannello operatore

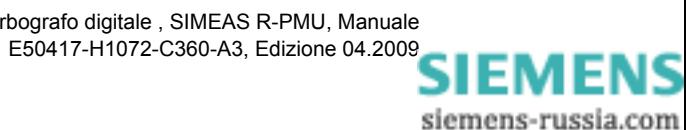

### <span id="page-30-0"></span>**4.7 Alimentazione di tensione**

L'alimentazione di tensione di SIMEAS R-PMU è fornita da uno dei due seguenti alimentatori:

- Tensione continua di DC 24 V DC 60 V
- Tensione continua di DC 110 V DC 250 V e tensione alternata di AC 115 V - AC 230 V

### **Condensatori in derivazione**

I condensatori in derivazione consentono all'apparecchio di continuare a funzionare per almeno 1 secondo nel caso di una caduta di tensione. Ciò garantisce il disinserimento controllato del sistema.

### **Alimentazione di tensione bufferizzata**

In opzione, l'alimentatore può essere equipaggiato con un pacchetto di accumulatori. Quest'ultimo permette un funzionamento di almeno dieci minuti senza alimentazione di tensione esterna.

Il pacchetto di accumulatori viene caricato automaticamente e sottoposto settimanalmente ad un test di carica automatico. Un difetto al pacchetto di accumulatori viene rilevato e segnalato da questa funzione di autosorveglianza.

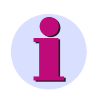

### **Nota:**

L'impiego dell'alimentazione di tensione bufferizzata tramite accumulatore è consigliato se la tensione di alimentazione di SIMEAS R-PMU è instabile.

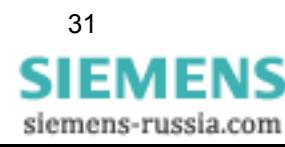

## <span id="page-31-0"></span>**4.8 Varianti di custodia**

#### **Versioni**

L'apparecchio SIMEAS R-PMU è disponibile, a seconda dell'applicazione, in due differenti versioni.

- Unità centrale ZE 8/16 (custodia 10") con uno slot DAU, variante per montaggio incassato o sporgente.
- Unità centrale ZE 32/64 (custodia 19") con quattro slot DAU, variante per montaggio incassato o sporgente.

Il primo slot è occupato dal CPU, l'ultimo slot, invece, dall'alimentatore. Gli altri slot possono essere occupati dai diversi moduli di acquisizione dati (DAU).

I moduli sono disposti nel rack in posizione verticale e possono essere cambiati sul lato frontale di questo. I morsetti sono situati sul retro della custodia.

### **Vista**

A titolo di esempio sono qui raffigurati il lato frontale e il lato posteriore di una ZE 8/16 con un VCDAU.

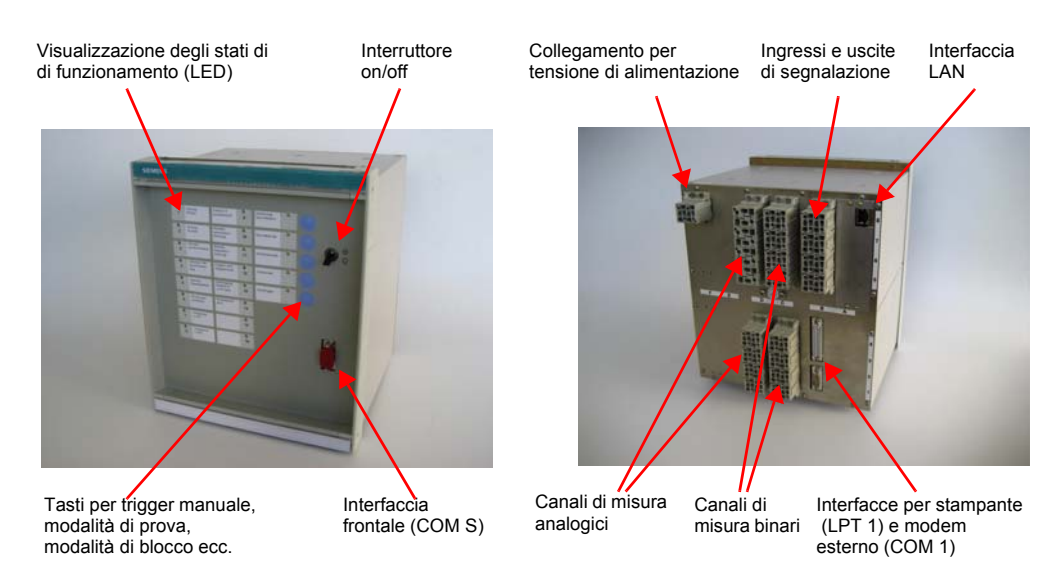

Figura 4-5 SIMEAS R-PMU nella ZE 8/16: vista lato frontale e lato posteriore (versione per montaggio incassato)

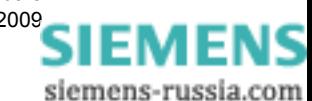

# <span id="page-32-1"></span><span id="page-32-0"></span>**Principi di collegamento 5**

### **Contenuto**

Questo capitolo tratta brevemente dei principi di collegamento di SIMEAS R-PMU.

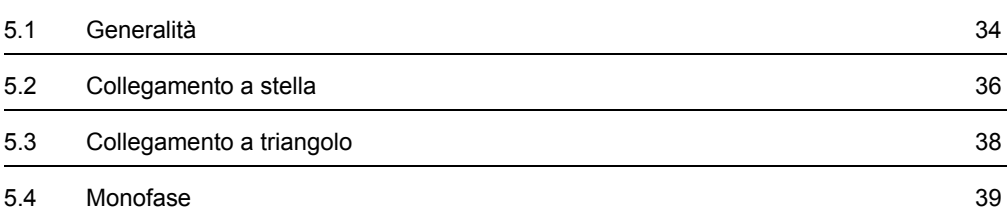

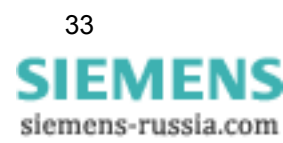

### <span id="page-33-0"></span>**5.1 Generalità**

Il collegamento di SIMEAS R-PMU può essere a stella, a triangolo o monofase.

Per i moduli di acquisizione dati VCDAU, VDAU e CDAU esistono rispettivamente due gruppi di valori di misura per grandezze alternate, canali 1 - 4 e canali 5 - 8.

Un gruppo di canali di tensione può essere collegato nei seguenti modi:

- □ Collegamento a stella trifase
- □ Collegamento a triangolo trifase
- □ Monofase

Se un gruppo di tensione è collegato a stella, è possibile misurare o calcolare il quarto e l'ottavo canale. Se vengono misurate solo tre fasi in collegamento a stella e viene calcolata la tensione del centro stella U<sub>N</sub> o la corrente nel centro stella  $I_N$ ,

il risultato delle addizioni vettoriali  $\underline{U}_N$  = 1/3  $\underline{U}_{L1}$  +  $\underline{U}_{L2}$  +  $\underline{U}_{L3}$ ] oppure  $\underline{I}_N$  = - $\underline{I}_{L1}$  +  $\underline{I}_{L2}$  +  $\underline{I}_{L3}$ ] viene visualizzato come quarto e/o ottavo canale.

In caso di collegamento a triangolo o monofase, il quarto e l'ottavo canale vengono sempre misurati.

Un gruppo di canali di corrente può essere collegato nei seguenti modi:

- Rete a 3 conduttori
- □ Monofase

In caso di collegamento del gruppo di canali di corrente al sistema trifase, è possibile misurare o calcolare il quarto e l'ottavo canale. In caso di collegamento monofase, vengono misurati generalmente il quarto e l'ottavo canale.

Le seguenti tabelle riportano la configurazione dei collegamenti dei rispettivi moduli.

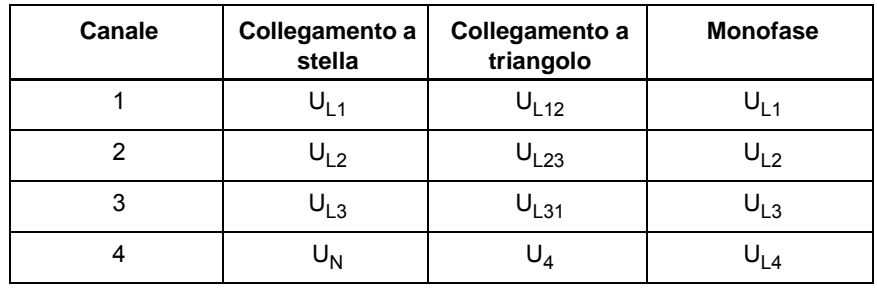

Tabella 5-1 VCDAU - Collegamento trasformatore di tensione

Tabella 5-2 VCDAU - Collegamento trasformatore di corrente

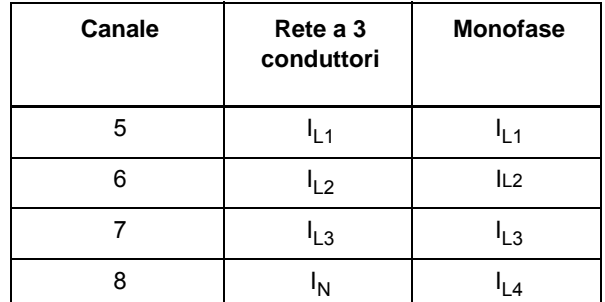

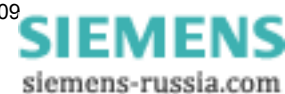

| <b>Canale</b>  | Collegamento a<br>stella | Collegamento a<br>triangolo | <b>Monofase</b> |
|----------------|--------------------------|-----------------------------|-----------------|
| 1              | $U_{L1-1}$               | $U_{L12-1}$                 | $U_{L1}$        |
| $\overline{2}$ | $U_{L2-1}$               | $U_{L23-1}$                 | $U_{L2}$        |
| 3              | $U_{L3-1}$               | $U_{L31-1}$                 | $U_{L3}$        |
| 4              | $U_{N-1}$                | $U_4$                       | $U_{L4}$        |
| 5              | $U_{L1-2}$               | $U_{L12-2}$                 | $U_{L5}$        |
| 6              | $U_{L2-2}$               | $U_{L23-2}$                 | $U_{L6}$        |
| 7              | $U_{L3-2}$               | $U_{L31-2}$                 | $U_{L7}$        |
| 8              | $U_{N-2}$                | $U_{8}$                     | $U_{L8}$        |

Tabella 5-3 VDAU - Collegamento trasformatore di tensione

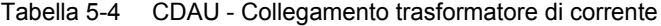

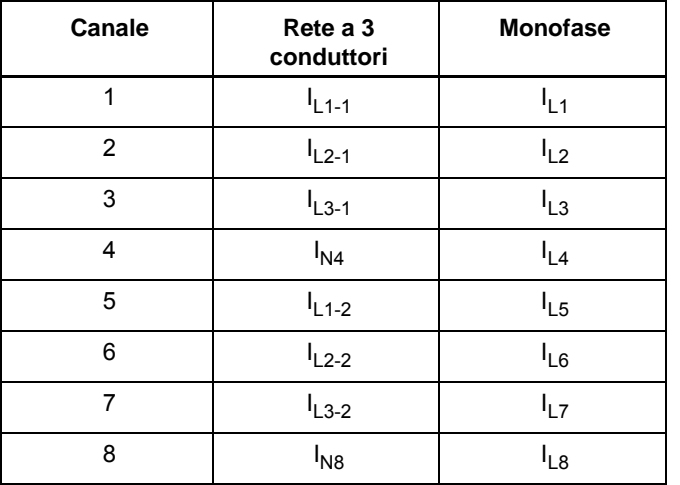

I paragrafi successivi riportano esempi per i diversi tipi di collegamento.

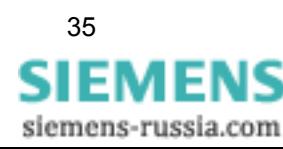

5.2 Collegamento a stella

## <span id="page-35-0"></span>**5.2 Collegamento a stella**

Le seguenti figure riportano esempi di collegamento a stella.

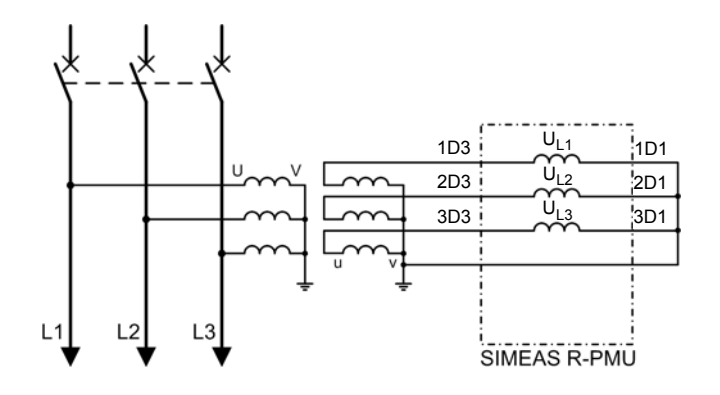

Figura 5-1 Collegamento dei trasformatori di tensione per la misurazione delle tensioni di fase

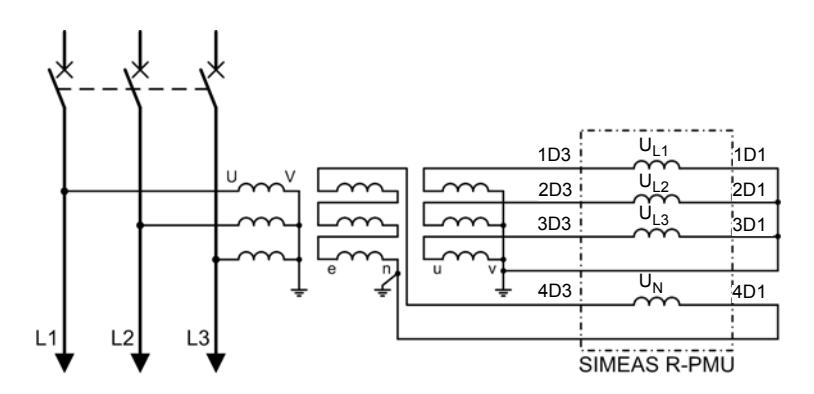

Figura 5-2 Collegamento dei trasformatori di tensione per la misurazione delle tensioni di fase con secondario a triangolo aperto aggiuntivo

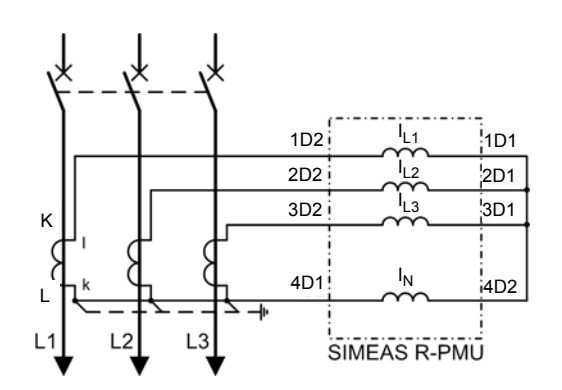

Figura 5-3 Collegamento dei trasformatori di corrente con centro stella, misurazione di 3 $\mathrm{I}_0$ 

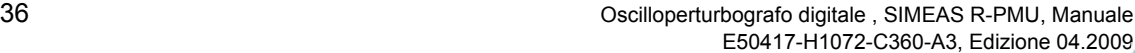

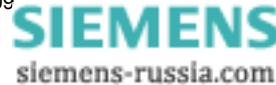
5.2 Collegamento a stella

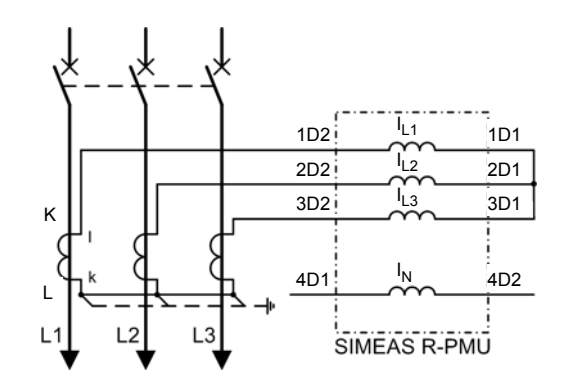

Figura 5-4 Collegamento dei trasformatori di corrente con centro stella, calcolo di $\mathrm{I}_0$ 

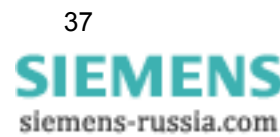

5.3 Collegamento a triangolo

# **5.3 Collegamento a triangolo**

Le seguenti figure riportano esempi di collegamento a triangolo.

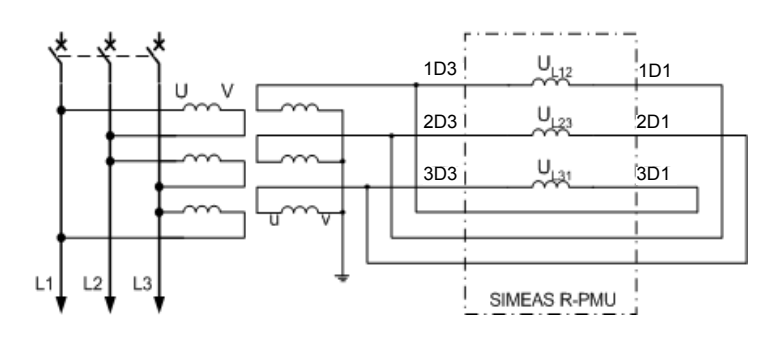

Figura 5-5 Collegamento dei trasformatori di tensione per la misurazione delle tensioni concatenate

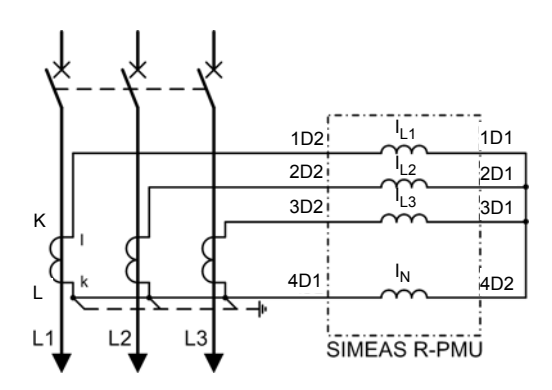

Figura 5-6 Collegamento dei trasformatori di corrente con centro stella, misurazione di 3 $\mathrm{I}_0$ 

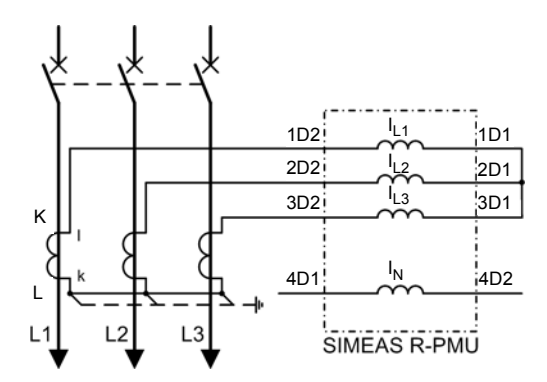

Figura 5-7 Collegamento dei trasformatori di corrente con centro stella, calcolo di $\mathrm{I}_0$ 

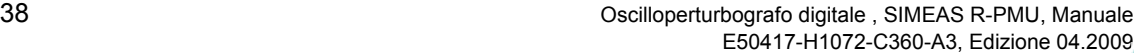

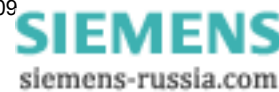

# **5.4 Monofase**

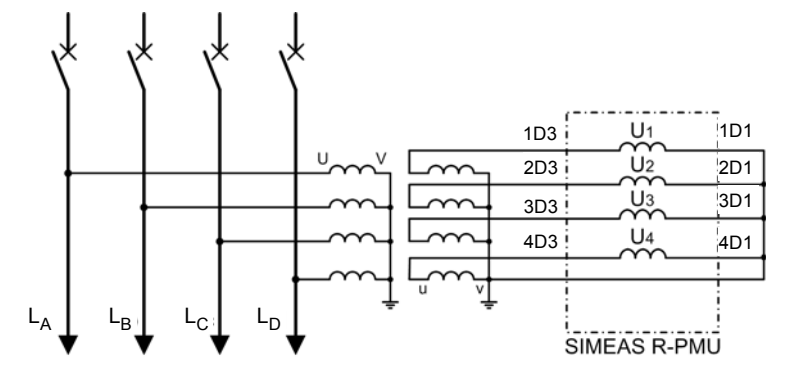

Le seguenti figure riportano esempi di collegamento monofase.

Figura 5-8 Collegamento dei trasformatori di tensione

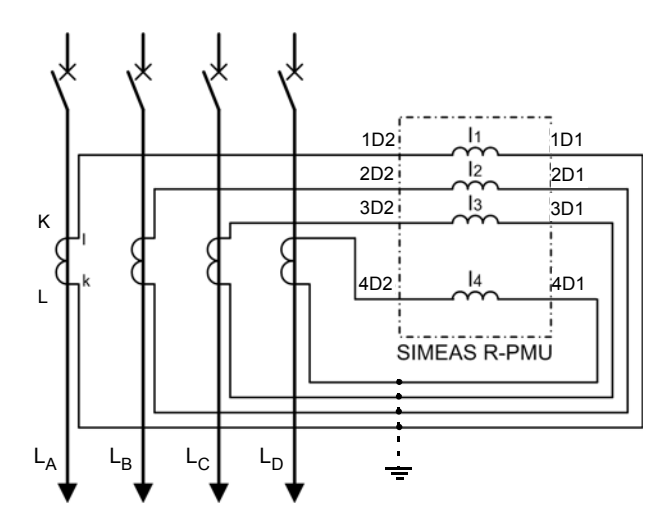

Figura 5-9 Collegamento dei trasformatori di corrente

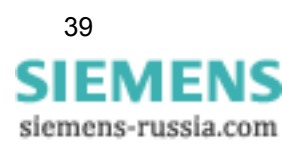

Principi di collegamento

5.4 Monofase

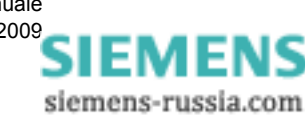

# Principi di misura<br> **6**

#### **Contenuto**

Questo capitolo fornisce una panoramica dei principi di misura di SIMEAS R-PMU.

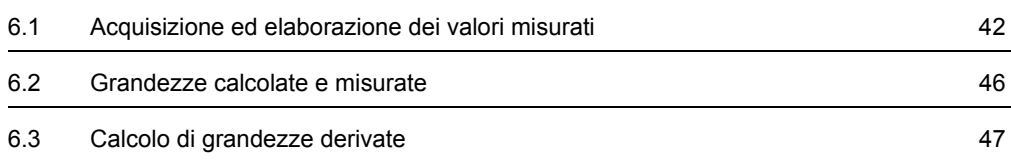

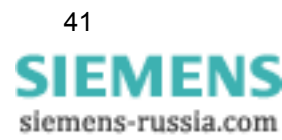

6.1 Acquisizione ed elaborazione dei valori misurati

# <span id="page-41-0"></span>**6.1 Acquisizione ed elaborazione dei valori misurati**

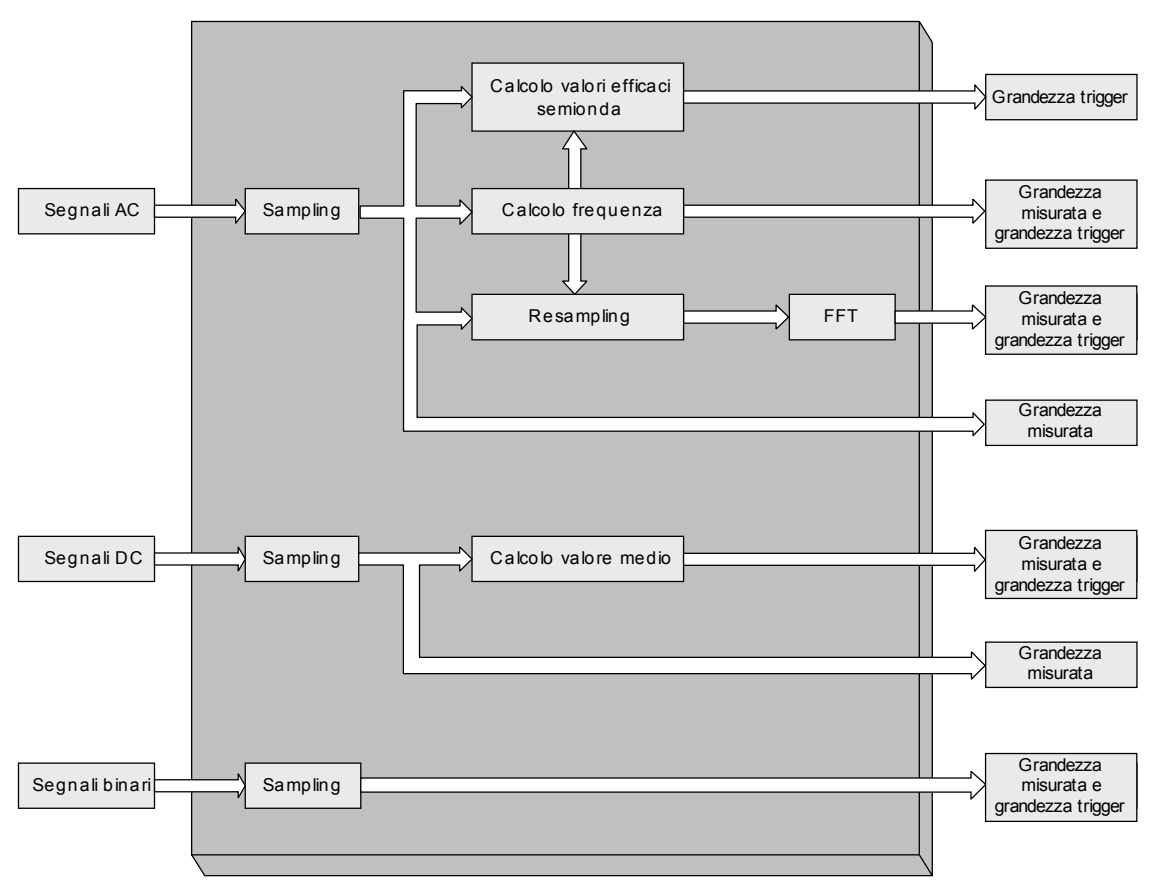

Figura 6-1 Acquisizione ed elaborazione dei valori misurati

#### **Sampling**

La grandezze AC e di processo di un modulo di acquisizione dati vengono digitalizzate con una frequenza di campionamento costante di 192 valori di campionamento per periodo nominale. I segnali binari vengono letti e memorizzati con una frequenza di campionamento costante di 2 kHz.

Per un'ulteriore elaborazione, viene innanzitutto calcolata la frequenza e poi viene effettuato un resampling dei valori di campionamento.

Ciò non si può applicare alle grandezze di processo. Le grandezze di processo sono grandezze continue e vengono pertanto elaborate separatamente.

#### **Durata periodo nominale**

La durata del periodo nominale T<sub>n</sub> è il valore reciproco della frequenza nominale f<sub>n</sub>: T<sub>n</sub> = 1/f<sub>n</sub>.

Con una frequenza nominale della rete di alimentazione di, ad es., 50 Hz la durata del periodo nominale è di 20 ms. Il periodo attualmente misurato può essere diverso dal periodo nominale.

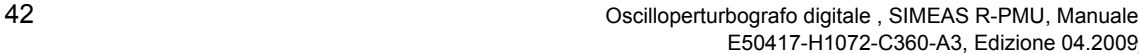

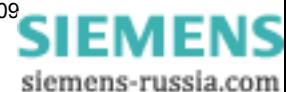

#### **Frequenza di campionamento**

Le frequenze di campionamento dei diversi tipi di DAU sono indicate nella seguente tabella.

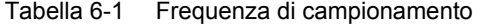

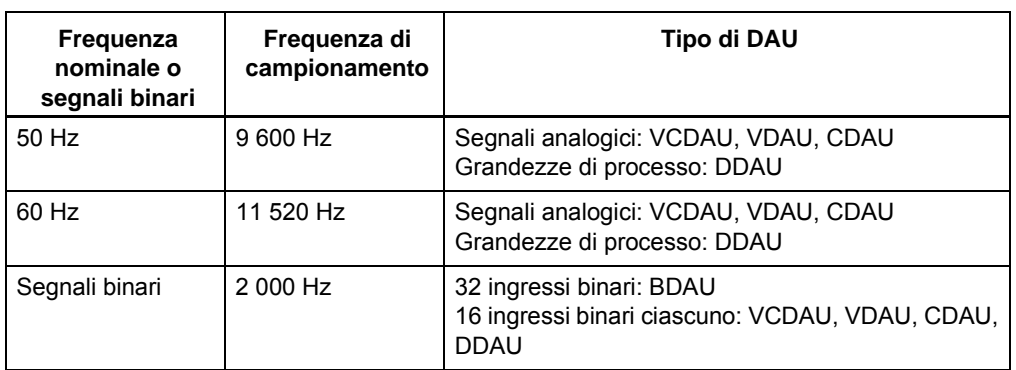

#### **Convertitore analogico-digitale**

Il convertitore analogico-digitale funziona secondo il principio sigma-delta. Questa tecnica si avvale di un convertitore ad un bit. Per assicurare che tutti i segnali di misura vengano rilevati simultaneamente, ciascun ingresso di misura dispone del proprio convertitore analogico-digitale.

Per evitare effetti di aliasing durante la conversione analogica-digitale, il segnale attraversa un filtro antialiasing (filtro passa-basso) prima di essere digitalizzato. Ciò assicura la soppressione delle componenti di frequenza, nel segnale da campionare, che superano la metà della frequenza di campionamento.

#### **Risoluzione**

Le grandezze di misura analogiche vengono campionate e convertite in valori digitali con una risoluzione di 16 bit (max. 65.536 valori). Per ciascuna polarità sono pertanto possibili 32.767 valori e il "valore nullo". La seguente tabella riporta la risoluzione del convertitore analogicodigitale:

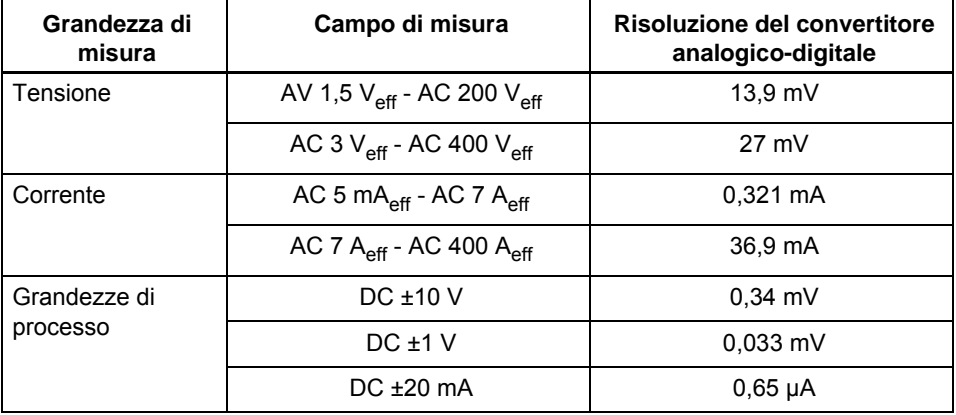

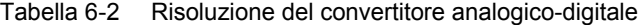

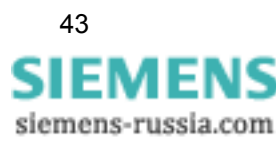

#### **Modi frequenza di riferimento**

La frequenza misurata funge da frequenza di riferimento per tutti i calcoli basati sul periodo. La frequenza di riferimento viene distribuita ai moduli nell'apparecchio dal master di frequenza interno. Utilizzando OSCOP P, nell'apparecchio è possibile selezionare una delle tre impostazioni seguenti:

- Modo *Auto:* in funzione della qualità del segnale e del livello di tensione/corrente, viene determinato automaticamente un canale di tensione/corrente di riferimento a partire da tutti i DAU che si trovano nel sistema. Sulla base di questo gruppo di tensione/corrente viene definito automaticamente il canale di frequenza di riferimento con la qualità del segnale migliore (più bassa distorsione armonica totale (THD)). Tutti gli altri canali di tensione o di corrente nel sistema utilizzano la frequenza di riferimento del canale di frequenza di riferimento.
- Modo *StandAlone*: ciascun DAU determina automaticamente il canale di tensione/corrente di riferimento in funzione della qualità e del livello del segnale. Ogni ulteriore canale di tensione o di corrente del DAU corrispondente utilizza la frequenza di riferimento del canale di frequenza di riferimento.
- □ Modo *Slot, gruppo canali*: l'utente definisce un gruppo di tensione di riferimento di un VCDAU o VDAU nell'apparecchio. A partire da questo gruppo di tensione viene determinato automaticamente il canale di frequenza di riferimento con la migliore qualità del segnale (valore THD più piccolo). Tutti gli altri gruppi di tensione o di corrente nel sistema utilizzano la frequenza di riferimento del canale di frequenza di riferimento. Non è possibile definire la frequenza di riferimento per un semplice sistema CDAU.

Se sul gruppo di tensione di riferimento selezionato non sono disponibili canali con il livello di tensione/corrente richiesto (<10 % del valore nominale), ad es. a causa di un malfunzionamento, il sistema passa automaticamente nel modo *Auto*. Il ritorno al modo *Slot, gruppo canali* avviene automaticamente non appena è disponibile nuovamente il livello di tensione o di corrente necessario (<10 % del valore di corrente).

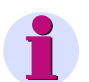

## **Nota:**

Nei modi di frequenza di riferimento *Auto* e *Slot, gruppo canali* tutti i DAU vanno azionati con una frequenza di segnale (ad es. in collegamento con una sbarra collettrice).

Nel modo di frequenza di riferimento *StandAlone* i singoli DAU possono essere azionati con differenti frequenze di segnale (ad es. DAU 1 collegato ad un generatore non sincronizzato, DAU 2 alla rete). Un calcolo della potenza di DAU accoppiati non ha senso in caso di frequenze di segnale differenti.

#### **Calcolo della frequenza**

Per il calcolo corretto dei valori di misura e delle grandezze trigger viene effettuata una misurazione precisa della frequenza. La frequenza di misura viene definita per ogni gruppo di tensione o di corrente nei limiti di f<sub>n</sub>/2 < f < f<sub>n</sub> + 10 Hz. A tale scopo, sulla base della THD si determina periodicamente il canale del gruppo con la migliore qualità del segnale.

La frequenza del gruppo viene contrassegnata come non valida se:

- − tutte le tensioni o le correnti del gruppo sono inferiori a 10 % U<sub>n</sub> o I<sub>n</sub> (valori nominali),
- − tutte le tensioni o le correnti del gruppo si modificano in modo discontinuo,
- si esce dal suddetto campo di misura della frequenza.

Se si esce dal campo di misura della frequenza, la misura della frequenza indica l'ultimo valore valido.

La frequenza di riferimento viene contrassegnata come non valida se non è disponibile una frequenza di gruppo valida (in funzione del modo di frequenza di riferimento).

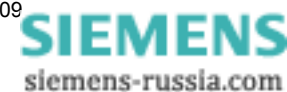

#### **Resampling**

Il segnale di misura costantemente campionato (192 valori di campionamento per periodo nominale) viene distribuito mediante resampling, sulla base della frequenza di riferimento, su 128 valori per periodo effettivo.

#### **Trasformata di Fourier veloce**

Dalla trasformata di Fourier veloce vengono ricavati i fasori della componente fondamentale. Tutte le altre grandezze, quali potenza attiva, potenza reattiva, sequenza positiva, sequenza negativa e sequenza zero vengono derivate dalla componente fondamentale. Dai valori di misura vengono derivate inoltre le condizioni trigger per il registratore di transitori fasoriale (TPR).

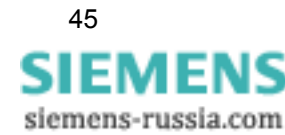

6.2 Grandezze calcolate e misurate

# <span id="page-45-0"></span>**6.2 Grandezze calcolate e misurate**

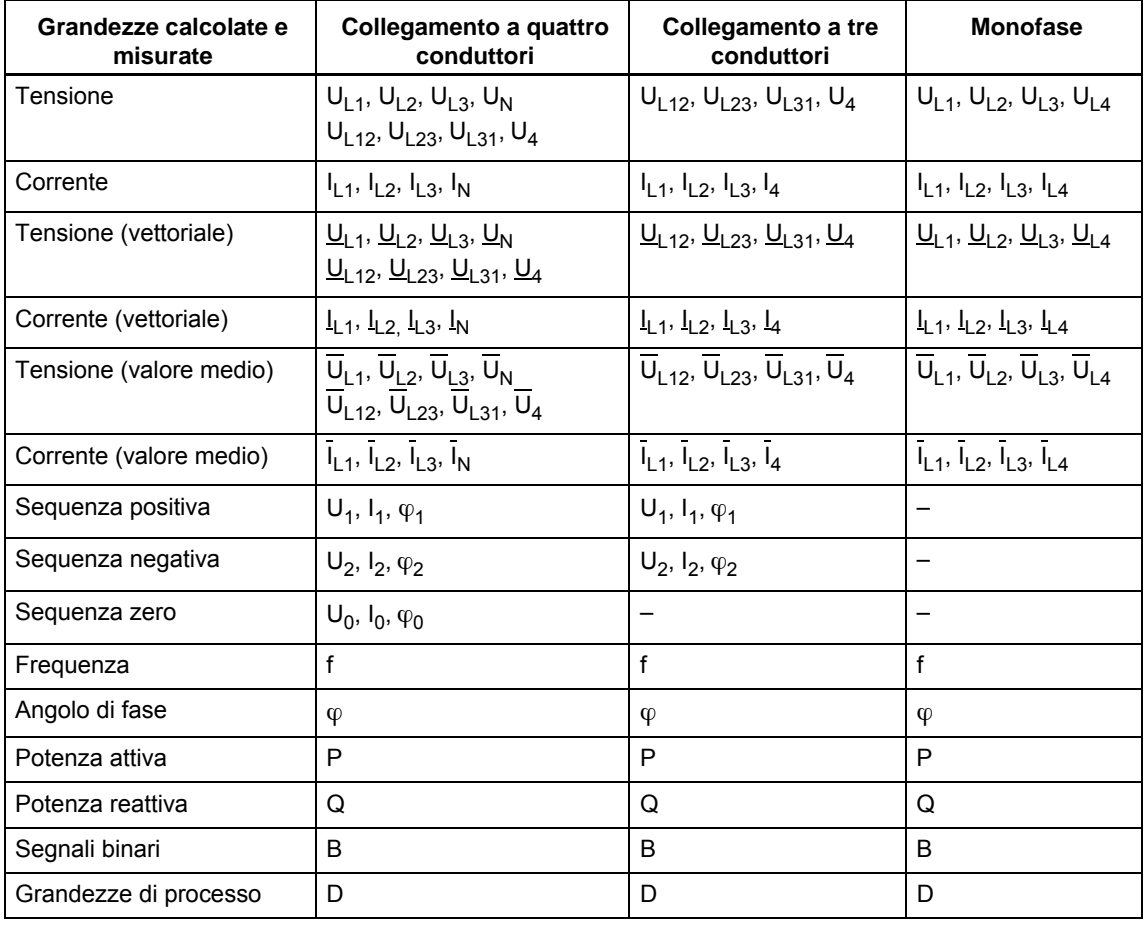

Tabella 6-3 Grandezze misurate di SIMEAS R-PMU

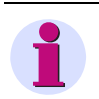

## **Nota:**

In caso di collegamento a tre conduttori, le potenze vengono misurate con il metodo a doppio wattmetro (collegamento Aron).

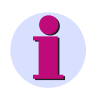

## **Nota:**

I DDAU rilevano le grandezze di processo. Le grandezze da misurare devono essere adattate al livello del segnale da misurare.

Esempio: ad un campo di ingresso fisico (ad es. DC -10 V - DC +10 V) può essere assegnata una grandezza di processo in un campo parametrizzabile (ad es. -50 °C - 100 °C). Inoltre è possibile definire il punto neutro.

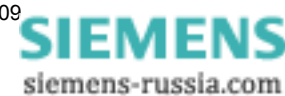

# <span id="page-46-0"></span>**6.3 Calcolo di grandezze derivate**

SIMEAS R-PMU non misura tutte le grandezze direttamente, ma alcune di esse vengono calcolate sulla base dei valori misurati. Le seguenti formule illustrano questi calcoli.

## **6.3.1 Calcolo della tensione, della corrente e della potenza**

### **Tensione**

Il registratore analogico di transitori (TAR) registra gli andamenti di segnale reali, l'attivazione del trigger è effettuata sulla base del valore efficace della semionda con tutte le armoniche.

$$
U_{\text{rms}} = \sqrt{\frac{1}{x} \sum_{n=1}^{x} u_n^2}
$$
  
x = 192/2 per f = f<sub>n</sub>

Il registratore di transitori fasoriale (TPR) e il registratore fasoriale continuo (CPR) considerano esclusivamente il valore efficace della componente fondamentale:

$$
\rm U_{FC}
$$

FC: Fundamental Component (componente fondamentale)

#### **Corrente**

Lo stesso vale per la determinazione del valore efficare della corrente:

$$
I_{rms} = \sqrt{\frac{1}{x} \sum_{n=1}^{x} i_n^2}
$$
  
\n
$$
I_{FC}
$$
 x = 192/2 per f = f<sub>n</sub>

FC: Fundamental Component (componente fondamentale)

#### **Potenza attiva**

La potenza attiva si calcola a partire dal valore efficace della componente fondamentale:

$$
P~=~U_{FC}\cdot I_{FC}\cdot\cos\phi
$$

#### **Potenza reattiva**

La potenza reattiva si calcola a partire dal valore efficace della componente fondamentale:

 $Q = U_{FC} \cdot I_{FC} \cdot \sin \varphi$ 

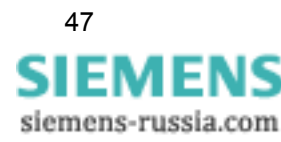

6.3 Calcolo di grandezze derivate

## **6.3.2 Calcolo delle componenti simmetriche**

#### **Collegamento a stella: tensioni fase-terra e correnti**

Con  $a = e^{j(2\Pi/3)} e^{i2} = e^{j(-2\Pi/3)}$  vale:

Sequenza positiva: 
$$
U_1 = \frac{1}{3} \cdot \left| (\underline{U}_{L1} + a \cdot \underline{U}_{L2} + a^2 \cdot \underline{U}_{L3}) \right|
$$
  
 $I_1 = \frac{1}{3} \cdot \left| (\underline{I}_{L1} + a \cdot \underline{I}_{L2} + a^2 \cdot \underline{I}_{L3}) \right|$ 

Sequenza negativa:  $\rm U_2^-\,\,\frac{1}{3}$  $=\frac{1}{3} \cdot |(\underline{U}_{L1} + a^2 \cdot \underline{U}_{L2} + a \cdot \underline{U}_{L3})$  $I_2 = \frac{1}{3}$  $=\frac{1}{3} \cdot |(\mathbf{I}_{L1} + a^2 \cdot \mathbf{I}_{L2} + a \cdot \mathbf{I}_{L3})$ 

Sequenza zero:

$$
U_0 = \frac{1}{3} \cdot |(U_{L1} + U_{L2} + U_{L3})|
$$
  

$$
I_0 = \frac{1}{3} \cdot |(I_{L1} + I_{L2} + I_{L3})|
$$

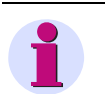

#### **Nota:**

- Il registratore di valori medi continuo per valori efficaci (CRR) rileva solo il valore delle componenti simmetriche.
- Anche l'attivazione del trigger è effettuata sempre utilizzando solo il valore delle componenti simmetriche.
- □ La PMU trasmette la sequenza positiva sempre come valore complesso!

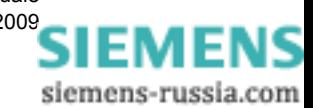

#### **Collegamento a triangolo: tensioni fase-fase e correnti**

Con 
$$
a = e^{j(2\Pi/3)}
$$
 e  $a^2 = e^{j(-2\Pi/3)}$  vale:

Sequenza positiva: 
$$
U_1 = \left| \frac{U_{L12} - a^2 \cdot U_{L23}}{3} \right|
$$
  
 $I_1 = \frac{1}{3} \cdot \left| (I_{L1} + a \cdot I_{L2} + a^2 \cdot I_{L3}) \right|$ 

Sequenza negativa: 
$$
U_2 = \left| \frac{U_{L12} - \underline{a} \cdot U_{L23}}{3} \right|
$$

$$
I_2 = \frac{1}{3} \cdot |(I_{L1} + a^2 \cdot I_{L2} + a \cdot I_{L3})|
$$

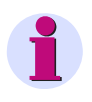

#### **Nota:**

Viene rilevato solo il valore delle componenti simmetriche.

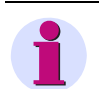

### **Nota:**

- Il registratore di valori medi continuo per valori efficaci (CRR) rileva solo il valore delle componenti simmetriche.
- Anche l'attivazione del trigger è effettuata sempre utilizzando solo il valore delle componenti simmetriche.
- La PMU trasmette la sequenza positiva sempre come valore complesso!

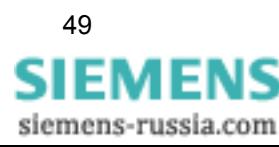

Principi di misura

6.3 Calcolo di grandezze derivate

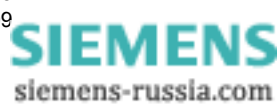

# **Funzioni di registrazione 7**

### **Contenuto**

Questo capitolo tratta delle funzioni di registrazione di SIMEAS R-PMU.

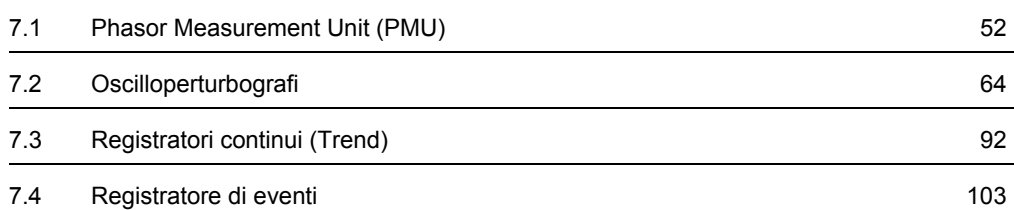

7.1 Phasor Measurement Unit (PMU)

# <span id="page-51-0"></span>**7.1 Phasor Measurement Unit (PMU)**

SIMEAS R-PMU dispone di una Phasor Measurement Unit (PMU - Unità di misura fasore) conforme allo standard IEEE C37.118 - 2006. In questo standard sono definiti, tra l'altro, i criteri di qualità PMU e i formati dati.

Negli istanti assoluti definiti dal Reporting Rate, una PMU determina i fasori sulla base dei valori misurati e li trasmette ad un Phasor Data Concentrator (PDC).

La misura dei fasori richiede una sincronizzazione oraria ad alta precisione (<5 µs) dell'apparecchio SIMEAS R-PMU; in particolare se si devono confrontare fasori ubicati in diversi luoghi.

#### **Phasor Data Concentrator (PDC)**

Un PDC riceve continuamente i dati di una o più PMU. Il Phasor Data Concentrator può attivare o disattivare la PMU e leggere le relative configurazioni e descrizioni dei canali. I dati ricevuti vengono visualizzati e, se necessario, scritti in un file.

#### **Fasori**

Un fasore <u>u</u>(t) = Ue<sup>jωt</sup> può essere rappresentato come un vettore che ruota in senso antiorario con la velocità angolare ω sul piano complesso. La tensione  $u(t) = \text{Re}\{u(t)\}\hat{e}$  il risultato della proiezione del fasore  $\underline{u}(t)$  sull'asse reale.

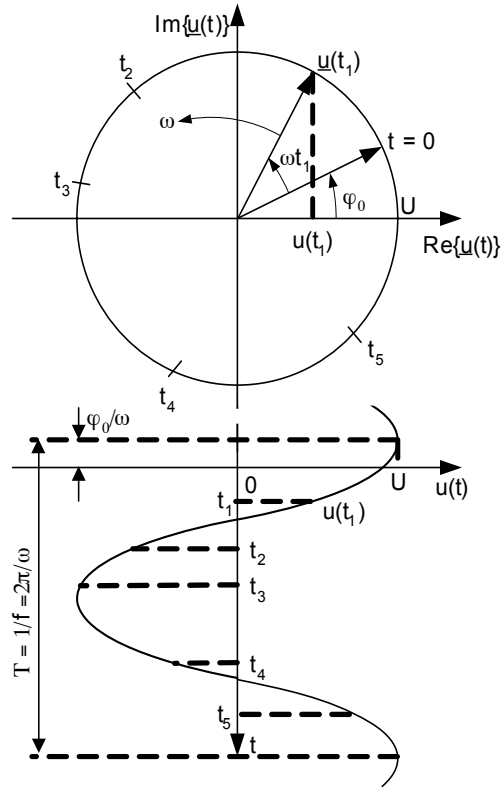

Figura 7-1 Rappresentazione geometrica di un fasore

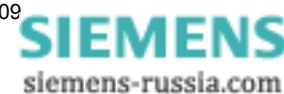

#### **Registrazione dati**

L'angolo di fase del segnale  $X_m$  si determina in relazione ad una funzione coseno con la frequenza nominale, che è sincronizzata con il riferimento temporale UTC (UTC = Universal Time Coordinated) [\(cfr. fig. 7-2\)](#page-52-0).

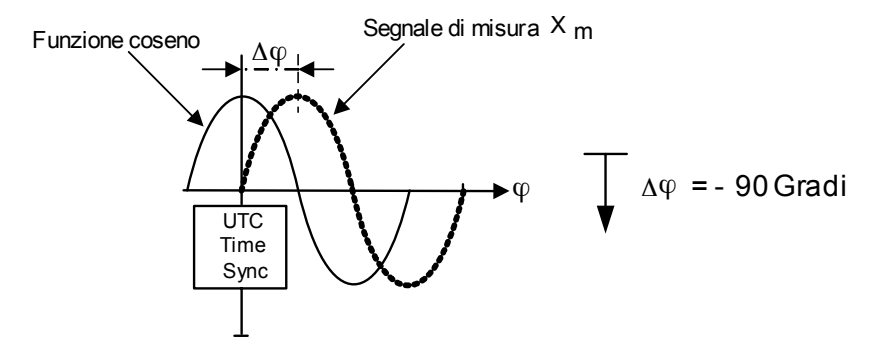

<span id="page-52-0"></span>Figura 7-2 Determinazione dell'angolo di fase  $\varphi$  del segnale di misura X<sub>m</sub> in riferimento alla funzione coseno

Il Reporting Rate (cfr. [Pagina 54\)](#page-53-0) definisce il numero di fasori trasmessi per secondo. Se l'intervallo di campionamento definito  $T_0$  è diverso dal multiplo intero della durata del periodo del segnale di misura  $T_m$ , la lunghezza del fasore rimane costante ma l'angolo di fase cambia (cfr. [fig. 7-3\)](#page-52-1).

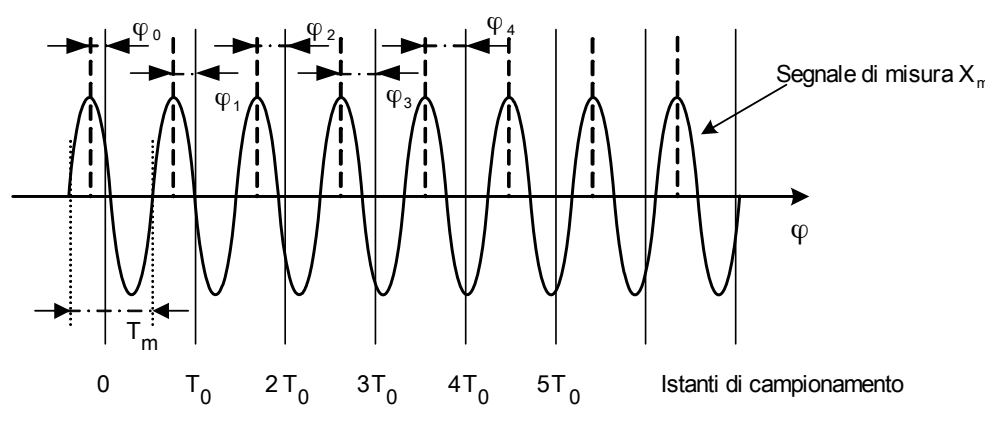

<span id="page-52-1"></span>Figura 7-3 Campionamento del segnale  $X_{m}$ ; T<sub>m</sub> diverso da T<sub>0</sub>

Se l'intervallo di campionamento  $T_0$  corrisponde al multiplo intero del periodo del segnale di misura  $X_{m}$ , ad ogni istante di campionamento viene determinato un fasore costante.

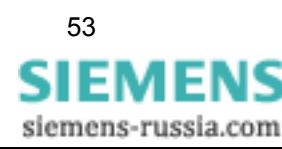

#### <span id="page-53-0"></span>**Reporting Rate**

Il Reporting Rate parametrizzabile di SIMEAS R-PMU definisce il numero di telegrammi al secondo creati e trasferiti al PDC. Esso può essere impostato in funzione della frequenza nominale ed essere applicato allo stesso modo a tutti i moduli di acquisizione dati in SIMEAS R-PMU. Nel selezionare il Reporting Rate, dovrebbe essere considerata sempre la larghezza di banda disponibile del collegamento dati al PDC (tabelle [7-4](#page-58-0) - [7-8\)](#page-62-0).

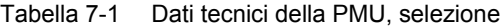

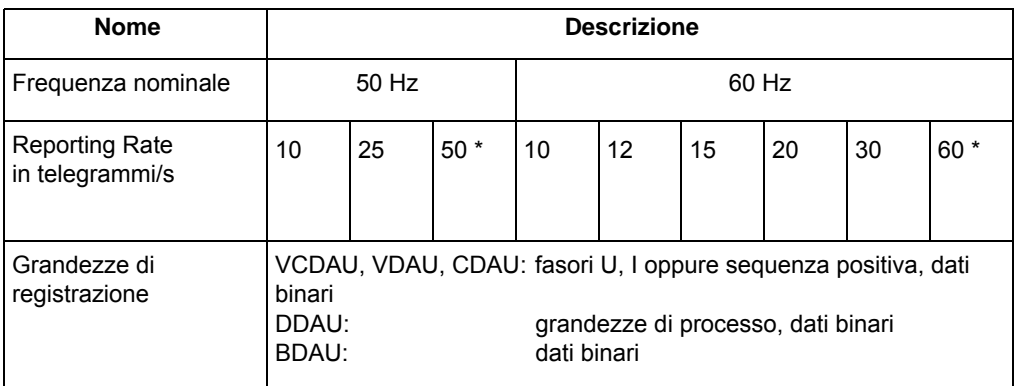

<span id="page-53-1"></span>I Reporting Rate di 50 o 60 telegrammi/secondo non sono prescritti dallo standard ma sono comunque supportati da SIMEAS R-PMU.

#### **Sincronizzazione oraria**

La sincronizzazione di SIMEAS R-PMU è molto importante se si devono confrontare fasori ubicati in diversi luoghi. Per poter creare i fasori ad istanti assoluti, viene utilizzato un segnale orario GPS ad alta precisione per la sincronizzazione di SIMEAS R-PMU .

#### *Comportamento in caso di malfunzionamenti:*

Se il temporizzatore esterno non funziona, il segnale orario viene generato dall'unità centrale di SIMEAS R-PMU e i dati PMU vengono contrassegnati come non validi (Flag *Data valid* = 1). Solo dopo il ritorno del segnale orario GPS e il successivo aggiustamento, i dati vengono nuovamente contrassegnati come validi (Flag *Data valid* = 0). Il flag *PMU sync* indica lo stato del segnale orario GPS. Viene visualizzato 1 finché non è presente un segnale valido, e 0 non appena è disponibile un segnale valido. Cfr. anche Sincronizzazione nel [Capitolo 8](#page-104-0) del presente manuale.

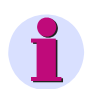

## **Nota:**

Per ogni componente collegata tra temporizzatore e SIMEAS R-PMU il segnale di sincronizzazione viene ritardato di poco. SIMEAS R-PMU deve compensare questo ritardo per non superare il TVE massimo della PMU [\(cfr. Total Vector Error \(TVE\)](#page-54-0) in questo capitolo). Si veda anche [Capitolo 8.3.](#page-107-0)

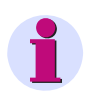

## **Nota:**

Se si utilizza la Sync-Box 7KE6000-8HAx come sincronizzatore, i dati PMU vengono contrassegnati come non validi a causa della bassa precisione. Si veda a riguardo anche il [Capitolo 8.3.](#page-107-0)

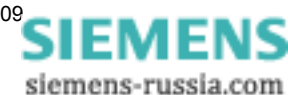

#### <span id="page-54-0"></span>**Total Vector Error (TVE)**

Il TVE descrive l'errore tra il valore effettivo e il valore misurato del segnale d'ingresso. Lo standard IEEE 37.118 definisce, tra l'altro, il valore limite superiore di 120 %  $U_n$  o  $I_n$ . Fino a questo valore, il TVE dell'1 % per i segnali stazionari non deve essere superato. Lo standard stabilisce due livelli nei quali le grandezze influenti si possono muovere e il TVE di ≤1 % non deve essere superato. SIMEAS R-PMU supporta il livello 1 che definisce le seguenti grandezze influenti per un TVE dell'1 %:

- frequenza del segnale (riferita a  $f_n$ ): ±5 Hz
- − ampiezza del segnale (riferita al 100 % dell'ampiezza nominale): 10 % 120 %
- − angolo di fase (riferito a 0°): ±Π
- − distorsioni armoniche (riferite a <0,2 % (THD): 10 % di ogni armonica fino alla 50esima armonica
- Il TVE si definisce come segue:

$$
TVE = \sqrt{\frac{(X_{r(n)} - X_r)^2 + (X_{i(n)} - X_i)^2}{X_r^2 + X_i^2}}
$$

con:

 $X_{r(n)}$  = parte reale segnale d'ingresso  $X_{i(n)}$  = parte immaginaria segnale d'ingresso  $X<sub>r</sub>$  = parte reale segnale misurato  $X_i$  = parte immaginaria segnale misurato

Grandezze che influenzano il TVE:

- **a** errore di ampiezza
- $\Box$  errore di fase
- precisione della sincronizzazione (scostamento dall'UTC)

La precisione della sincronizzazione è influenzata dal sincronizzatore GPS e dalla corretta impostazione del tempo di ritardo (cfr. [Capitolo 8.3\)](#page-107-0) così come dall'installazione ottimale dell'antenna GPS.

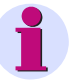

#### **Nota:**

A partire da una corrente di AC 7 A, l'apparecchio commuta internamente sull'alta portata di corrente (AC 7 A - AC 400 A). Per un trasformatore di corrente con il rapporto di trasformazione 1000 A/1 A oppure 1000 A/5 A, la soglia di commutazione corrisponde ad una corrente di 700 % I<sub>n</sub> o 140 % I<sub>n</sub>. Poiché l'alta portata di corrente possiede una precisione di misura ridotta, i dati PMU vengono contrassegnati come non validi in presenza di correnti superiori a AC 7 A. Di regola si tratta di eventi di breve durata causati, ad es., da cortocircuiti. Si veda a riguardo anche il Capitolo [17.1.4](#page-248-0), Ingresso di corrente (VCDAU oppure CDAU)

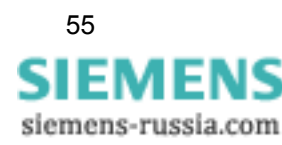

## **7.1.1 Canali di registrazione**

I DAU AC attivati nel sistema per la PMU trasmettono i fasori dei segnali di misura o la sequenza positiva. In caso di trasmissione della sequenza positiva, il quarto e l'ottavo canale non vengono trasmessi. I DAU disattivati non trasmettono dati.

Oltre ai fasori, vengono trasmessi la frequenza, la variazione di frequenza al secondo e i dati binari dei moduli di acquisizione dati. I DDAU trasmettono grandezze di processo (grandezze DC) come valori analogici nel telegramma PMU. La frequenza trasmessa con i DDAU è la frequenza nominale.

I dati possono essere trasmessi a scelta in formato numero intero a 16 bit (integer) o numero in virgola mobile a 32 bit (float). Il formato a 32 bit consente una risoluzione più elevata dei dati di misurazione, ma richiede anche velocità di trasmissione dati più elevate. Il formato numero in virgola mobile a 32 bit viene supportato solo in caso di trasmissione dati PMU tramite LAN.

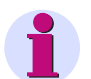

## **Nota:**

In caso di formato dati numero intero a 16 bit, i dati del DDAU vengono rappresentati nel PDC ingranditi del fattore 10<sup>9</sup> e trasmessi come semplici valori di misura, anche se non è stata parametrizzata una rappresentazione 1:1 sulle grandezze di processo.

Lo spostamento dell'asse x e il fattore di amplificazione parametrizzabile in OSCOP P non sono rilevanti nella PMU per i DAU AC e per i DDAU. Questi due parametri servono solo alla visualizzazione in OSCOP P.

Un prospetto dei canali di trasmissione dei singoli tipi di DAU in funzione del collegamento è riportato nelle tabelle [7-2](#page-55-0) e [7-3.](#page-56-0)

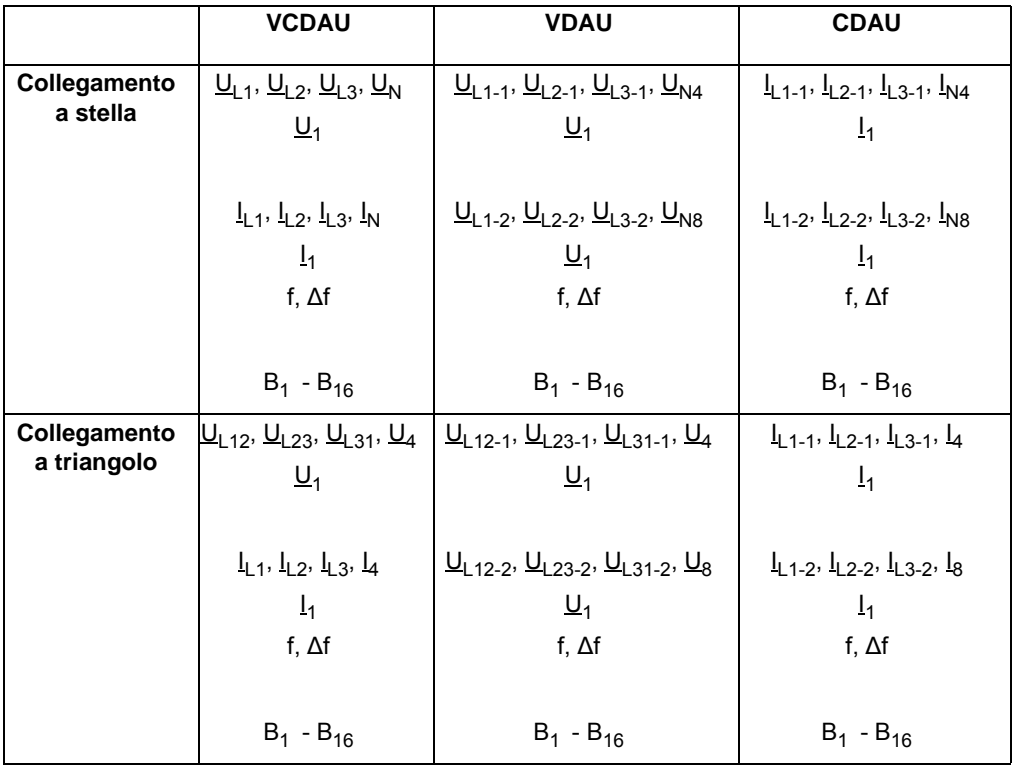

#### <span id="page-55-0"></span>Tabella 7-2 Grandezze di registrazione dei DAU per il rilevamento di grandezze alternate in funzione del circuito d'ingresso

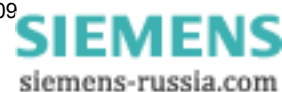

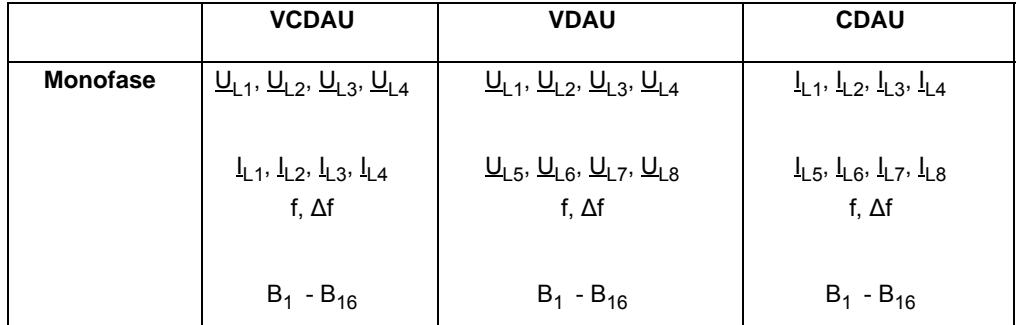

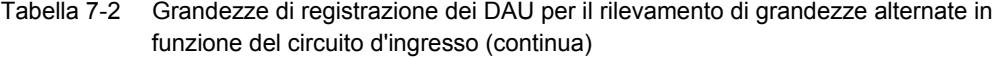

<span id="page-56-0"></span>Tabella 7-3 Grandezze di registrazione dei DAU per il rilevamento di segnali di processo e segnali binari

| <b>DDAU</b>                   | <b>BDAU</b>    |
|-------------------------------|----------------|
| $D_1$ , $D_2$ , $D_3$ , $D_4$ |                |
| $D_5$ , $D_6$ , $D_7$ , $D_8$ |                |
| $B_1 - B_{16}$                | $B_1 - B_{32}$ |

7.1 Phasor Measurement Unit (PMU)

## **7.1.2 Trasmissione dati di SIMEAS R-PMU**

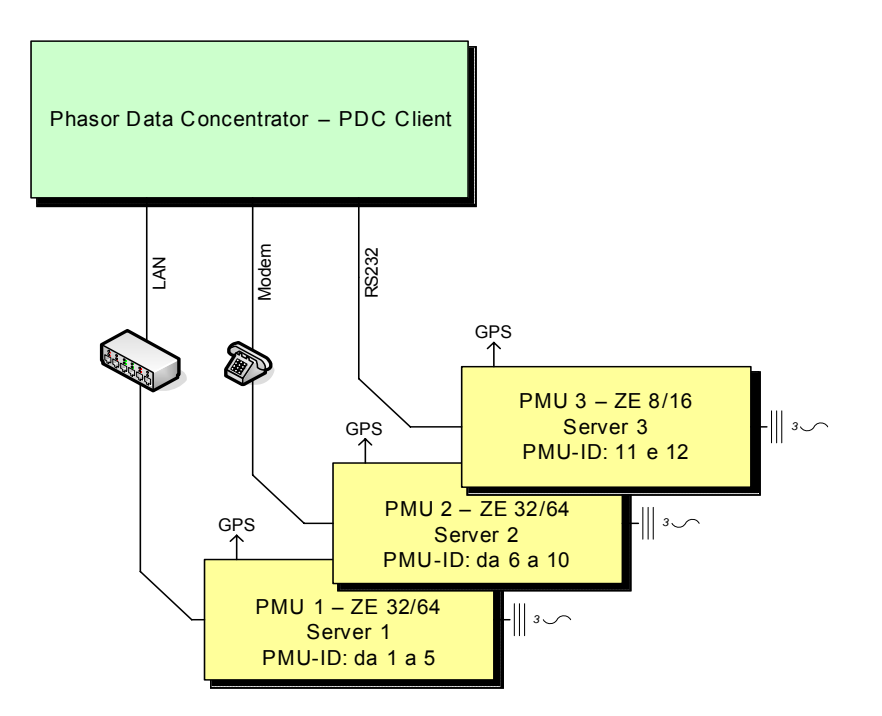

<span id="page-57-0"></span>Figura 7-4 Client PDC e server PMU (esempio di configurazione)

La comunicazione PMU è una comunicazione client/server nella quale il PDC (Phasor Data Concentrator) funziona come client e SIMEAS R-PMU come server. Il PDC attiva la trasmissione dei dati di misurazione, SIMEAS R-PMU richiede la configurazione e riceve i dati di misurazione. Nello stesso istante, solo un PDC può collegarsi a SIMEAS R-PMU.

Ad ogni SIMEAS R-PMU dev'essere assegnato un ID PMU. L'ID PMU assegnato è valido per l'unità centrale di SIMEAS R-PMU. Dato che ciascun DAU è considerato una Phasor Measurement Unit individuale subordinata all'unità centrale, ai DAU vengono assegnati automaticamente, come ID PMU, i numeri di sequenza dell'unità centrale. Cfr. esempio alla [Figura 7-4:](#page-57-0) all'unità centrale di SIMEAS R-PMU in basso a sinistra è assegnato l'ID PMU 1 e ai suoi DAU gli ID PMU 2 - 5.

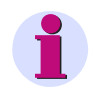

## **Nota:**

In funzione del numero di DAU nella PMU, si devono riservare da due a cinque ID PMU.

I dati PMU possono essere trasmessi al PDC tramite LAN (UDP, TCP) oppure RS232 (modem nullo, modem). La parametrizzazione è illustrata nel [Capitolo 12.14.2.](#page-175-0)

#### **Trasmissione dati PMU tramite LAN (Local Area Network)**

A causa dell'elevato volume di dati, il collegamento ideale tra SIMEAS R-PMU e Phasor Data Concentrator è quello tramite LAN (UDP oppure TCP). Solo in questo caso, infatti, vengono supportate le velocità di trasmissione dati necessarie per tutti i Reporting Rate parametrizzabili. Inoltre solo l'interfaccia LAN supporta il trasferimento dati simultaneo con un PDC e OSCOP P.

Le seguenti tabelle forniscono una panoramica sulle velocità di trasmissione dati SIMEAS R-PMU in funzione della configurazione d'apparecchio e del Reporting Rate in caso di comunicazione UDP e TPC tramite LAN.

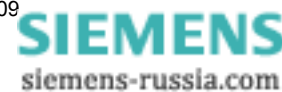

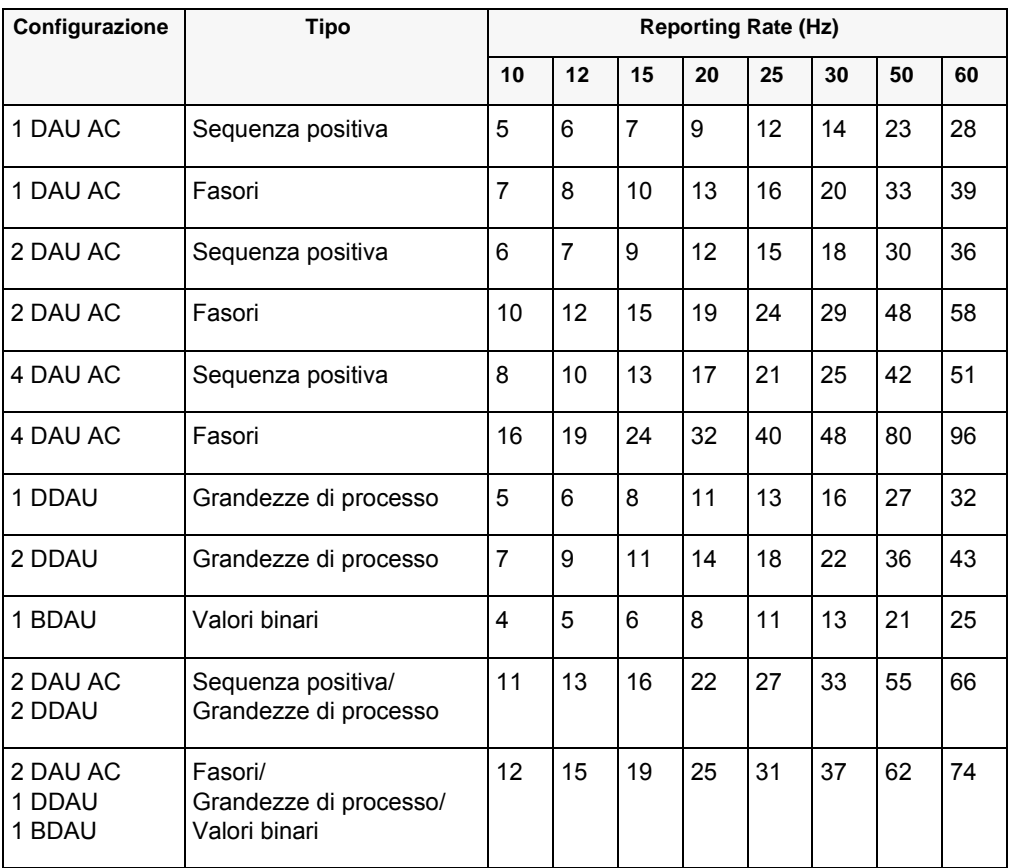

#### <span id="page-58-0"></span>Tabella 7-4 Trasmissione UDP tramite LAN: velocità di trasmissione dati in funzione della configurazione e del Reporting Rate in kbit/s, formato dati integer a 16 bit

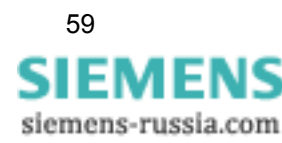

| Configurazione               | <b>Tipo</b>                                        | <b>Reporting Rate (Hz)</b> |    |                |    |    |    |     |     |
|------------------------------|----------------------------------------------------|----------------------------|----|----------------|----|----|----|-----|-----|
|                              |                                                    | 10                         | 12 | 15             | 20 | 25 | 30 | 50  | 60  |
| 1 DAU AC                     | Sequenza positiva                                  | 6                          | 7  | 8              | 11 | 14 | 17 | 28  | 34  |
| 1 DAU AC                     | Fasori                                             | 9                          | 11 | 14             | 19 | 23 | 28 | 47  | 56  |
| 2 DAU AC                     | Sequenza positiva                                  | 8                          | 9  | 12             | 16 | 20 | 23 | 39  | 47  |
| 2 DAU AC                     | Fasori                                             | 15                         | 18 | 23             | 31 | 38 | 46 | 77  | 92  |
| 4 DAU AC                     | Sequenza positiva                                  | 12                         | 15 | 18             | 24 | 30 | 37 | 61  | 73  |
| 4 DAU AC                     | Fasori                                             | 27                         | 33 | 41             | 54 | 68 | 82 | 136 | 163 |
| 1 DDAU                       | Grandezze di processo                              | $\overline{7}$             | 8  | 10             | 14 | 17 | 21 | 34  | 41  |
| 2 DDAU                       | Grandezze di processo                              | 10                         | 12 | 15             | 21 | 26 | 31 | 52  | 62  |
| 1 BDAU                       | Valori binari                                      | 5                          | 5  | $\overline{7}$ | 9  | 11 | 14 | 23  | 27  |
| 2 DAU AC<br>2 DDAU           | Sequenza positiva/<br>Grandezze di processo        | 15                         | 18 | 22             | 29 | 37 | 44 | 73  | 88  |
| 2 DAU AC<br>1 DDAU<br>1 BDAU | Fasori/<br>Grandezze di processo/<br>Valori binari | 20                         | 24 | 30             | 40 | 50 | 60 | 99  | 119 |

Tabella 7-5 Trasmissione UDP tramite LAN: velocità di trasmissione dati in funzione della configurazione e del Reporting Rate in kbit/s, formato dati Float a 32 Bit

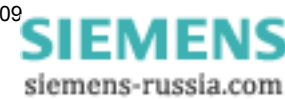

| Configurazio<br>ne           | <b>Tipo</b>                                        | <b>Reporting Rate (Hz)</b> |    |    |    |    |    |    |     |
|------------------------------|----------------------------------------------------|----------------------------|----|----|----|----|----|----|-----|
|                              |                                                    | 10                         | 12 | 15 | 20 | 25 | 30 | 50 | 60  |
| 1 DAU AC                     | Sequenza positiva                                  | 6                          | 7  | 8  | 11 | 14 | 17 | 28 | 34  |
| 1 DAU AC                     | Fasori                                             | 8                          | 9  | 11 | 15 | 19 | 23 | 38 | 45  |
| 2 DAU AC                     | Sequenza positiva                                  | 7                          | 8  | 10 | 14 | 17 | 21 | 34 | 41  |
| 2 DAU AC                     | Fasori                                             | 11                         | 13 | 16 | 21 | 27 | 32 | 53 | 64  |
| 4 DAU AC                     | Sequenza positiva                                  | 9                          | 11 | 14 | 19 | 23 | 28 | 47 | 56  |
| 4 DAU AC                     | Fasori                                             | 17                         | 20 | 25 | 34 | 42 | 51 | 84 | 101 |
| 1 DDAU                       | Grandezze di processo                              | 6                          | 8  | 9  | 13 | 16 | 19 | 31 | 38  |
| 2 DDAU                       | Grandezze di processo                              | 8                          | 10 | 12 | 16 | 20 | 24 | 41 | 49  |
| 1 BDAU                       | Valori binari                                      | 5                          | 6  | 8  | 10 | 13 | 15 | 26 | 31  |
| 2 DAU AC<br>2 DDAU           | Sequenza positiva/<br>Grandezze di processo        | 12                         | 14 | 18 | 24 | 30 | 36 | 59 | 71  |
| 2 DAU AC<br>1 DDAU<br>1 BDAU | Fasori/<br>Grandezze di processo/<br>Valori binari | 13                         | 16 | 20 | 27 | 33 | 40 | 66 | 80  |

Tabella 7-6 Trasmissione TCP tramite LAN: velocità di trasmissione dati in funzione della configurazione e del Reporting Rate in kbit/s, formato dati integer a 16 bit

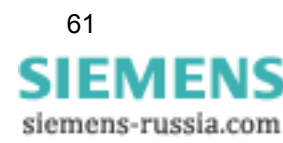

| Configurazio<br>ne           | <b>Tipo</b>                                        | <b>Reporting Rate (Hz)</b> |                |    |    |    |    |     |     |
|------------------------------|----------------------------------------------------|----------------------------|----------------|----|----|----|----|-----|-----|
|                              |                                                    | 10                         | 12             | 15 | 20 | 25 | 30 | 50  | 60  |
| 1 DAU AC                     | Sequenza positiva                                  | 7                          | 8              | 10 | 13 | 16 | 20 | 33  | 39  |
| 1 DAU AC                     | Fasori                                             | 10                         | 12             | 15 | 21 | 26 | 31 | 52  | 62  |
| 2 DAU AC                     | Sequenza positiva                                  | 9                          | 11             | 13 | 18 | 22 | 26 | 44  | 53  |
| 2 DAU AC                     | Fasori                                             | 16                         | 20             | 24 | 33 | 41 | 49 | 81  | 98  |
| 4 DAU AC                     | Sequenza positiva                                  | 13                         | 16             | 20 | 26 | 33 | 39 | 66  | 79  |
| 4 DAU AC                     | Fasori                                             | 28                         | 34             | 42 | 56 | 70 | 84 | 141 | 169 |
| 1 DDAU                       | Grandezze di processo                              | 8                          | 9              | 12 | 16 | 20 | 23 | 39  | 47  |
| 2 DDAU                       | Grandezze di processo                              | 11                         | 14             | 17 | 23 | 28 | 34 | 56  | 68  |
| 1 BDAU                       | Valori binari                                      | 5                          | $\overline{7}$ | 8  | 11 | 14 | 16 | 27  | 33  |
| 2 DAU AC<br>2 DDAU           | Sequenza positiva/<br>Grandezze di processo        | 16                         | 19             | 23 | 31 | 39 | 47 | 78  | 94  |
| 2 DAU AC<br>1 DDAU<br>1 BDAU | Fasori/<br>Grandezze di processo/<br>Valori binari | 21                         | 25             | 31 | 42 | 52 | 62 | 104 | 125 |

Tabella 7-7 Trasmissione TCP tramite LAN: velocità di trasmissione dati in funzione della configurazione e del Reporting Rate in kbit/s, formato dati Float a 32 Bit

#### **Trasmissione dati PMU tramite RS232**

Per il collegamento di un PDC tramite modem nullo o modem è prevista l'interfaccia RS232 COM 1 sul retro dell'apparecchio.

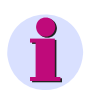

## **Nota:**

Se la funzionalità PMU di SIMEAS R-PMU è utilizzata tramite un modem nullo o un collegamento via modem, per l'accesso con OSCOP P è necessario un ulteriore collegamento a SIMEAS R-PMU. Solo l'interfaccia LAN consente il trasferimento simultaneo di dati PMU e la comunicazione tramite OSCOP P.

La [Tabella 7-8](#page-62-0) fornisce una panoramica sulle velocità di trasmissione dati in funzione della configurazione d'apparecchio e del Reporting Rate in caso di comunicazione RS232.

Le velocità di trasmissione dati possibili nel caso della comunicazione via modem limitano i Reporting Rate impostabili. In condizioni ottimali si possono raggiungere 33 kbit/s. A seconda della qualità della rete telefonica, si devono prevedere però anche velocità di trasmissione dati notevolmente ridotte. Durante la parametrizzazione dell'interfaccia PMU, in OSCOP P viene calcolata la velocità di trasmissione dati prevista e, se necessario, vengono generate segnalazioni di allarme corrispondenti. Se la configurazione parametrizzata dall'utente comporta velocità di trasmissione dati superiori a 9 kbit/s, viene segnalata la possibilità di una perdita dei

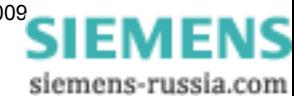

dati PMU. In caso di velocità di trasmissione superiori a 32 kbit/s, un messaggio avverte che in ogni caso si prevede una perdita dei dati.

La velocità di trasmissione dati può essere ridotta con i seguenti accorgimenti:

- − riduzione del Reporting Rate
- − trasferimento dati numero intero a 16 bit invece che di dati numero in virgola mobile a 32 bit
- − trasferimento di dati di sequenza positiva invece che di fasori
- − disattivazione di un DAU per le misurazioni PMU

<span id="page-62-0"></span>Tabella 7-8 Trasmissione seriale o via modem: velocità di trasmissione dati in funzione della configurazione e del Reporting Rate in kbit/s, formato dati integer a 16 bit

| Configurazione               | <b>Tipo</b>                                        | <b>Reporting Rate (Hz)</b> |                |                |                |    |    |    |    |
|------------------------------|----------------------------------------------------|----------------------------|----------------|----------------|----------------|----|----|----|----|
|                              |                                                    | 10                         | 12             | 15             | 20             | 25 | 30 | 50 | 60 |
| 1 DAU AC                     | Sequenza positiva                                  | 3                          | 4              | 5              | 6              | 8  | 9  | 15 | 18 |
| 1 DAU AC                     | Fasori                                             | 5                          | 6              | $\overline{7}$ | 10             | 12 | 15 | 25 | 30 |
| 2 DAU AC                     | Sequenza positiva                                  | 4                          | 5              | 6              | 9              | 11 | 13 | 21 | 26 |
| 2 DAU AC                     | Fasori                                             | 8                          | 10             | 12             | 16             | 20 | 24 | 40 | 48 |
| 4 DAU AC                     | Sequenza positiva                                  | $\overline{7}$             | 8              | 10             | 14             | 17 | 20 | 34 | 41 |
| 4 DAU AC                     | Fasori                                             | 14                         | 17             | 21             | 29             | 36 | 43 | 71 | 86 |
| 1 DDAU                       | Grandezze di processo                              | 4                          | 4              | 6              | $\overline{7}$ | 9  | 11 | 18 | 22 |
| 2 DDAU                       | Grandezze di processo                              | 6                          | $\overline{7}$ | 8              | 11             | 14 | 17 | 28 | 33 |
| 1 BDAU                       | Valori binari                                      | 3                          | 3              | 4              | 5              | 6  | 8  | 13 | 15 |
| 2 DAU AC<br>2 DDAU           | Sequenza positiva/<br>Grandezze di processo        | 9                          | 11             | 14             | 19             | 23 | 28 | 46 | 56 |
| 2 DAU AC<br>1 DDAU<br>1 BDAU | Fasori/<br>Grandezze di processo/<br>Valori binari | 11                         | 13             | 16             | 21             | 27 | 32 | 54 | 64 |

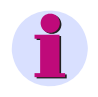

#### **Nota:**

Il formato dati numero in virgola mobile a 32 bit non viene supportato in caso di trasmissione dati PMU tramite RS232.

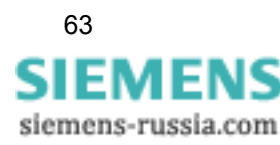

7.2 Oscilloperturbografi

# <span id="page-63-0"></span>**7.2 Oscilloperturbografi**

Per le registrazioni del registratore analogico di transitori (TAR) e del registratore di transitori fasoriale (TPR) sono riservate aree di memoria sul disco flash di SIMEAS R-PMU (per la parametrizzazione cfr. [Capitolo 12.6\)](#page-144-0). Ogni registrazione viene salvata in un file separato. I file vengono gestiti in un ring buffer. Se il totale dei file raggiunge il 90 % della memoria riservata, vengono cancellate le registrazioni più vecchie in modo da avere un grado di riempimento massimo dell'80%.

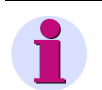

### **Nota:**

Le registrazioni degli oscilloperturbografi vanno salvate regolarmente in OSCOP P per evitare una loro perdita. Per informazioni più dettagliate si veda il manuale sul programma di sistema OSCOP P.

## **7.2.1 Registratore analogico di transitori (TAR)**

Impiegando il registratore analogico di transitori (TAR) è possibile analizzare processi transitori (perturbazioni ad alta frequenza nella rete di alimentazione, ad es., causate da manovre di commutazione). Le possibili applicazioni sono descritte nel [Capitolo 2](#page-14-0), *Campi di applicazione,* del presente manuale.

Il TAR registra l'andamento di tensioni, correnti, segnali di processo e segnali binari come valori di campionamento durante un guasto. A questo scopo, l'utente definisce i valori di soglia trigger e i tempi di registrazione con OSCOP P. I segnali d'ingresso vengono analizzati secondo le condizioni predefinite per l'attivazione del trigger e registrati se i valori di soglia vengono superati in eccesso o in difetto. La registrazione di guasto contiene la pre-storia (pre-trigger), l'istante di attivazione del trigger e il guasto registrato. Viene memorizzata inoltre la causa dell'attivazione del trigger.

È possibile parametrizzare le seguenti funzioni trigger per il TAR:

- □ Trigger di soglia min/max
- □ Trigger per gradiente
- □ Trigger binario
- □ Trigger logico
- □ Trigger incrociato
- □ Trigger manuale
- □ Trigger esterno
- □ Trigger di rete

Le registrazioni di guasto vengono salvate nella memoria di massa di SIMEAS R-PMU. Per la memorizzazione delle registrazioni di guasto viene definita, mediante parametrizzazione, una capacità di memoria massima nella memoria di massa. Se viene raggiunto il 90 % della capacità di memoria parametrizzata, vengono cancellate le registrazioni più vecchie in modo da avere un grado di riempito massimo dell'80 %. A seconda della parametrizzazione, la capacità della memoria di massa assicura la memorizzazione di diverse centinaia di registrazioni di guasto.

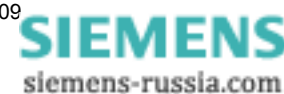

## **7.2.1.1 Canali di registrazione**

Vengono registrati gli andamenti campionati di tutte le grandezze analogiche e di processo da registrare. La frequenza di campionamento costante è di 192 valori di campionamento per periodo nominale. I cambiamenti binari vengono rilevati con una risoluzione di 1 kHz e un massimo di 250 cambiamenti per secondo e DAU.

In linea di principio, vengono registrati i canali di tutti i DAU attivati, anche se i valori di soglia non vengono superati.

A seconda del DAU, si fa distinzione tra diverse grandezze di misura:

- Tensione alternata per VCDAU e VDAU
- □ Corrente alternata per VCDAU e CDAU
- Grandezze di processo (tensione continua/corrente continua) per DDAU
- □ Segnali binari per VCDAU, VDAU, CDAUs DDAU e BDAU
- □ Tracce di qualità per VCDAU, VDAU, CDAU DDAU e BDAU

Le tabelle [7-9](#page-64-0) e [7-10](#page-64-1) riportano una panoramica delle grandezze di registrazione dei DAU.

<span id="page-64-0"></span>Tabella 7-9 Grandezze di registrazione di VCDAU, VDAU e CDAU in funzione del circuito d'ingresso

|                             | <b>VCDAU</b>                                                                                               | <b>VDAU</b>                                                                                                    | <b>CDAU</b>                                                                                                    |
|-----------------------------|----------------------------------------------------------------------------------------------------|----------------------------------------------------------------------------------------------------|----------------------------------------------------------------------------------------------------|
| Collegamento<br>a stella    | $U_{L1}$ , $U_{L2}$ , $U_{L3}$ , $U_{N}$<br>$I_{L1}$ , $I_{L2}$ , $I_{L3}$ , $I_{N}$<br>$B_1 - B_{16}$     | $U_{L1-1}$ , $U_{L2-1}$ , $U_{L3-1}$ , $U_{N4}$<br>$U_{1,1-2}$ , $U_{1,2-2}$ , $U_{1,3-2}$ , $U_{N8}$<br>$B_1 - B_{16}$     | $I_{L1-1}$ , $I_{L2-1}$ , $I_{L3-1}$ , $I_{N4}$<br>$I_{L1-2}$ , $I_{L2-2}$ , $I_{L3-2}$ , $I_{N8}$<br>$B_1 - B_{16}$ |
| Collegamento<br>a triangolo | $U_{1,12}$ , $U_{1,23}$ , $U_{1,31}$ , $U_{4}$<br>$I_{L1}$ , $I_{L2}$ , $I_{L3}$ , $I_4$<br>$B_1 - B_{16}$ | $U_{1,12-1}$ , $U_{1,23-1}$ , $U_{1,31-1}$ , $U_{4}$<br>$U_{L12-2}$ , $U_{L23-2}$ , $U_{L31-2}$ , $U_{8}$<br>$B_1 - B_{16}$ | $I_{L1-1}$ , $I_{L2-1}$ , $I_{L3-1}$ , $I_4$<br>$I_{L1-2}$ , $I_{L2-2}$ , $I_{L3-2}$ , $I_{8}$<br>$B_1 - B_{16}$     |
| <b>Monofase</b>             | $U_{L1}$ , $U_{L2}$ , $U_{L3}$ , $U_{L4}$<br>$I_{L1}$ , $I_{L2}$ , $I_{L3}$ , $I_{L4}$<br>$B_1 - B_{16}$   | $U_{L1}$ , $U_{L2}$ , $U_{L3}$ , $U_{L4}$<br>$U_{L5}$ , $U_{L6}$ , $U_{L7}$ , $U_{L8}$<br>$B_1 - B_{16}$                    | $I_{L1}$ , $I_{L2}$ , $I_{L3}$ , $I_{L4}$<br>$I_{L5}$ , $I_{L6}$ , $I_{L7}$ , $I_{L8}$<br>$B_1 - B_{16}$             |

<span id="page-64-1"></span>Tabella 7-10 Grandezze di registrazione di DDAU e BDAU

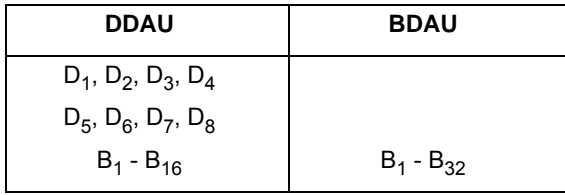

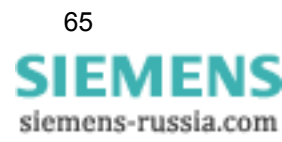

#### **Tracce di qualità (tracce binarie)**

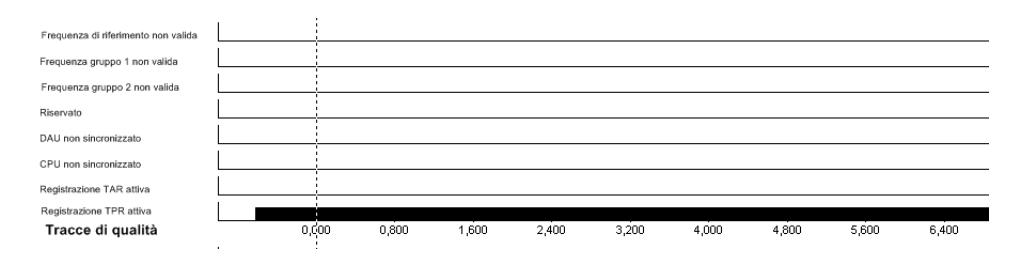

Tutte le tracce, incluse le tracce di qualità, vengono registrate con SIMEAS R-PMU, analizzate con OSCOP P e rappresentate come diagramma con otto tracce (una traccia non utilizzata). A seconda dello stato, nella traccia corrispondente viene disegnata una barra (1 logico) o nessuna barra (0 logico).

Le seguenti informazioni di stato vengono visualizzate per la durata della registrazione di guasto:

- **Frequenza di riferimento non valida:** la frequenza di riferimento non è valida (qualità insufficiente). In questo caso, anche i valori di misura basati sulla frequenza non sono validi.
	- 0: Frequenza di riferimento valida
	- 1: Frequenza di riferimento non valida
- **Frequenza gruppo 1 non valida:** non è possibile misurare la frequenza del gruppo 1 del DAU valutato, ad es. perché mancano segnali.
	- 0: Misurazione frequenza valida
	- 1: Misurazione frequenza non valida
- **Frequenza gruppo 2 non valida:** non è possibile misurare la frequenza del gruppo 2 del DAU valutato, ad es. perché mancano segnali.
	- 0: Misurazione frequenza valida
	- 1: Misurazione frequenza non valida
- **DAU non sincronizzato:** non è (ancora) possibile sincronizzare il DAU analizzato perché, ad es., la sincronizzazione non è (ancora) inserita dopo che il segnale GPS è venuto a mancare ed è ritornato, o dopo un restart di SIMEAS R-PMU.
	- 0: Tempo in DAU sincronizzato
	- 1: Tempo in DAU non sincronizzato
- **CPU non sincronizzato:** il CPU non è (ancora) sincronizzato ed è pertanto a corsa libera sulla base dell'RTC (il segnale DCF77 è disponibile solo 2 minuti circa dopo l'avviamento).
	- 0: Tempo in CPU sincronizzato
	- 1: Tempo in CPU non sincronizzato
- **Registrazione TAR attiva:** indica la registrazione in corso del TAR
	- 0: inattivo: nessuna registrazione
	- 1: attivo: registrazione in corso
- **Registrazione TPR attiva:** indica la registrazione in corso del TPR
	- 0: inattivo: nessuna registrazione
	- 1: attivo: registrazione in corso

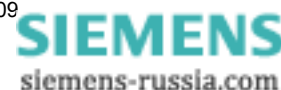

## **7.2.1.2 Funzioni trigger**

Per il TAR è possibile parametrizzare diversi valori di soglia trigger e tempi di registrazione. I segnali d'ingresso vengono analizzati conformemente alle condizioni per il trigger e, se queste ultime sono soddisfatte, avviano la registrazione del guasto. La durata della registrazione dipende dai tempi di registrazione parametrizzati e può essere prolungata se i valori di soglia vengono ripetutamente superati entro il tempo di registrazione (retrigger). Il tempo di registrazione è limitato ad un massimo di 30 s, più 1 s per la pre-storia, per ciascuna registrazione TAR.

Le tabelle [7-11](#page-66-0) e [7-12](#page-67-0) riportano le grandezze su cui il TAR può triggerare, in funzione dei moduli di acquisizione dati.

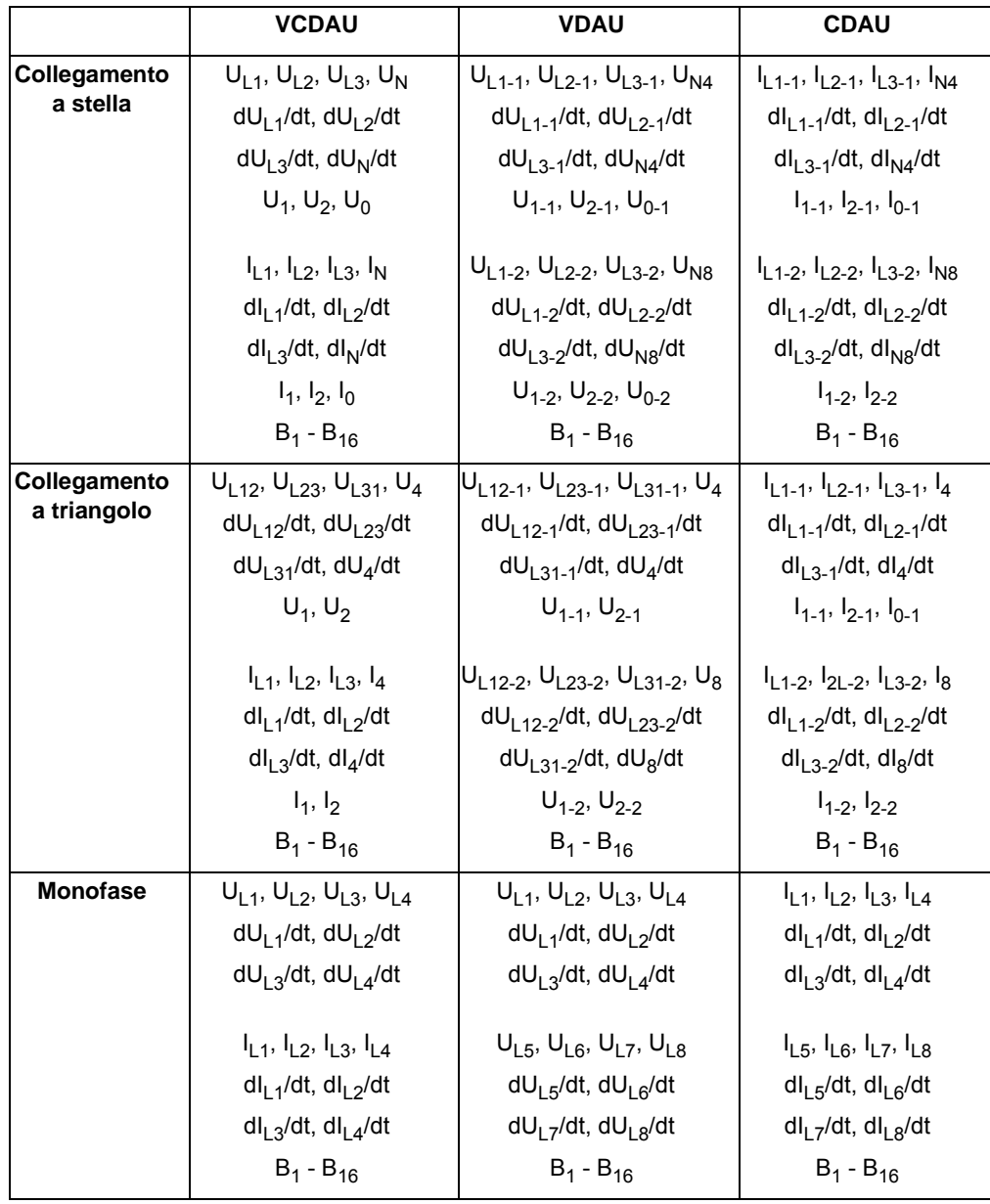

<span id="page-66-0"></span>Tabella 7-11 Grandezze trigger di VCDAU, VDAU e CDAU in funzione del circuito d'ingresso (dt è pari a due periodi per il TAR)

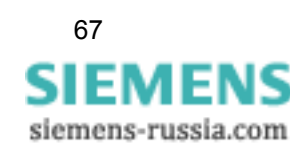

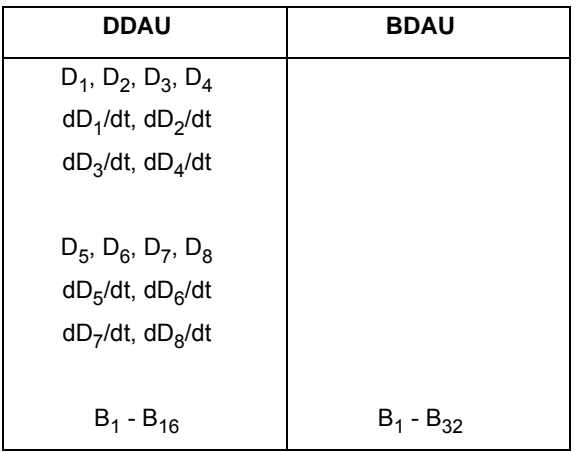

<span id="page-67-0"></span>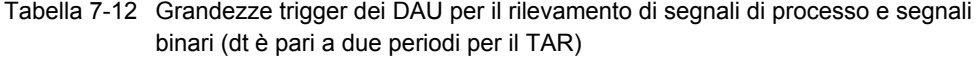

#### **Pre-storia**

Le grandezze di misura vengono rilevate continuamente e conservate in una memoria circolare con una capacità massima di un secondo. In caso di guasto, viene scritta prima la pre-storia dell'evento trigger all'inizio della registrazione ([cfr. fig. 7-5](#page-67-1)). Questo tempo vale allo stesso modo per tutte le cause dell'attivazione del trigger.

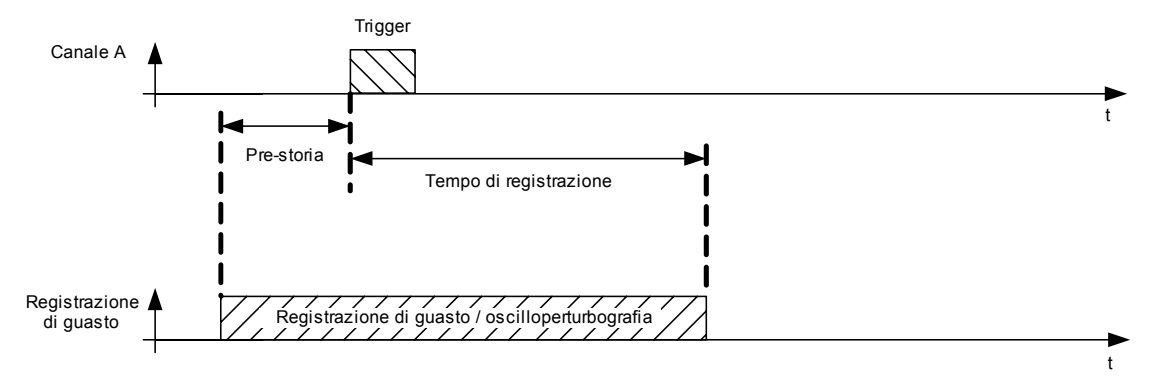

<span id="page-67-1"></span>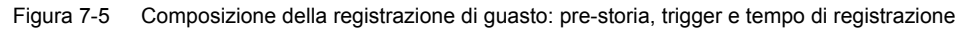

#### **Tempo di registrazione**

Il tempo di registrazione massimo parametrizzabile del TAR è di 30s ed è uguale per tutte le cause dell'attivazione del trigger.

Per i trigger manuali il tempo di registrazione può essere impostato separatamente. In caso di trigger esterni, il tempo di registrazione non è parametrizzabile. La registrazione è effettuata fino a quando è presente il segnale esterno ed è di 30s massimo.

Se viene rilevata una condizione per il trigger, SIMEAS R-PMU inizia la registrazione.

Il tempo di registrazione viene avviato nuovamente mediante retrigger (trigger 2) durante la registrazione; la registrazione di guasto viene così prolungata di un massimo di 30s ([cfr. fig. 7-6](#page-68-0)).

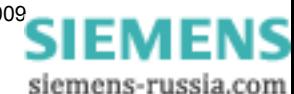

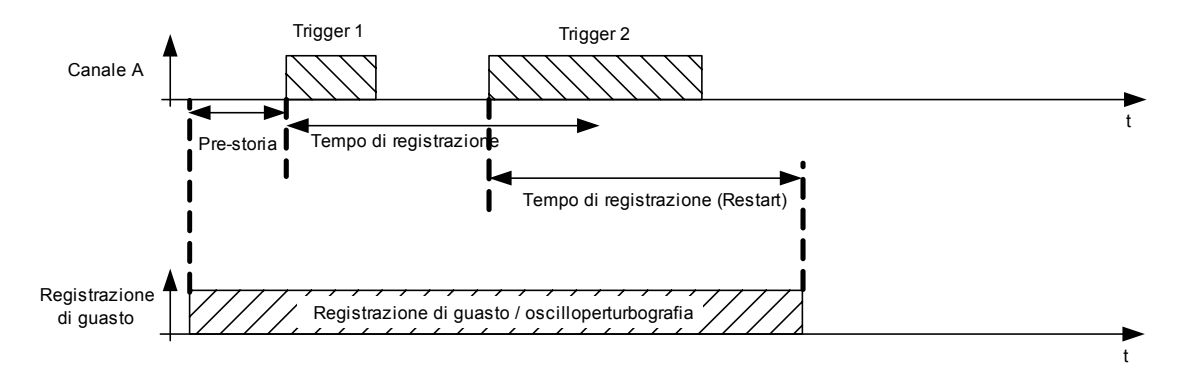

<span id="page-68-0"></span>Figura 7-6 Retrigger durante una registrazione

Se si verifica un evento trigger (trigger 3) subito dopo la fine di una registrazione di guasto (registrazione di guasto 1), la pre-storia della seconda registrazione (registrazione di guasto 2) si sovrappone alla prima registrazione [\(cfr. fig. 7-7\)](#page-68-1).

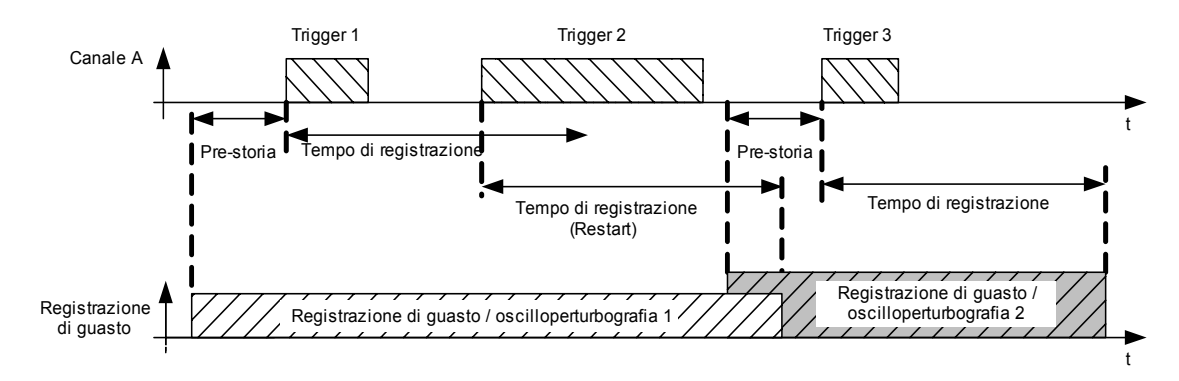

<span id="page-68-1"></span>Figura 7-7 Sovrapposizione di due registrazioni di guasto nell'area della pre-storia

## **7.2.1.2.1 Trigger segnali analogici**

Il TAR prevede diverse opzioni per l'elaborazione di segnali d'ingresso analogici (grandezze alternate e continue):

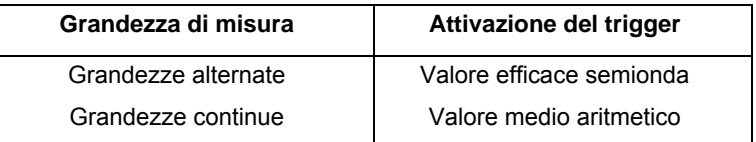

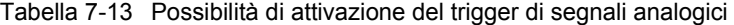

Ai segnali analogici può essere applicato il trigger di soglia e il trigger per gradiente.

#### **Interdizione retrigger per segnali analogici**

Per evitare attivazioni ripetute del trigger in seguito a superamenti dei valori di soglia in brevissimo tempo, è possibile parametrizzare un'interdizione del retrigger.

Il tempo di interdizione retrigger per segnali analogici si avvia assieme al tempo di registrazione e agisce individualmente per ogni canale. Se, entro il tempo di interdizione retrigger, si verifica un ulteriore superamento dei valori di soglia per lo stesso canale, la registrazione di guasto non

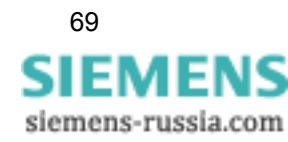

si prolunga, ma viene solo riavviato il tempo di interdizione retrigger specifico del canale [\(cfr. fig.](#page-69-0)  [7-8\)](#page-69-0). Tutti gli altri canali possono attivare un retrigger [\(cfr. fig. 7-9\)](#page-69-1). Il tempo di interdizione retrigger può essere attivato separatamente per ogni ingresso analogico.

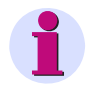

## **Nota:**

Se il tempo di interdizione retrigger viene parametrizzato su un valore più lungo rispetto a quello del tempo di registrazione, non vengono rilevati eventi trigger durante questo intervallo di tempo!

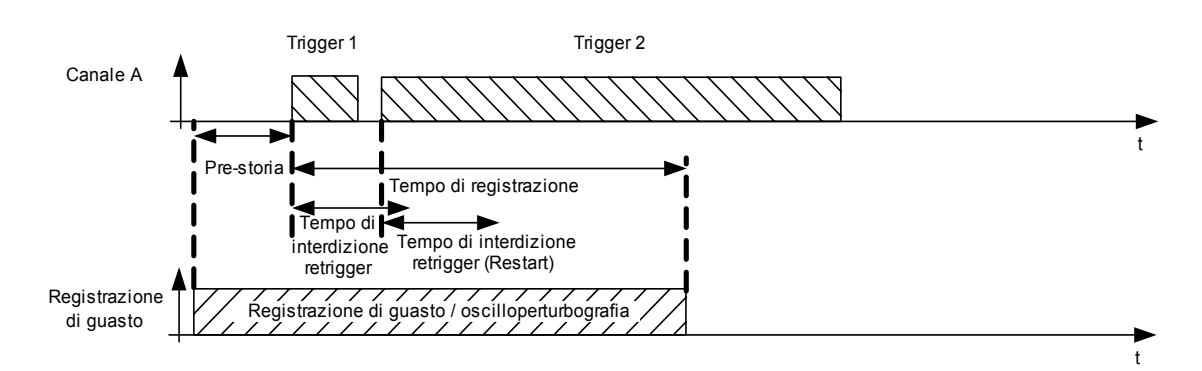

<span id="page-69-0"></span>Figura 7-8 Il trigger 2 non provoca un prolungamento della registrazione a causa dell'interdizione retrigger.

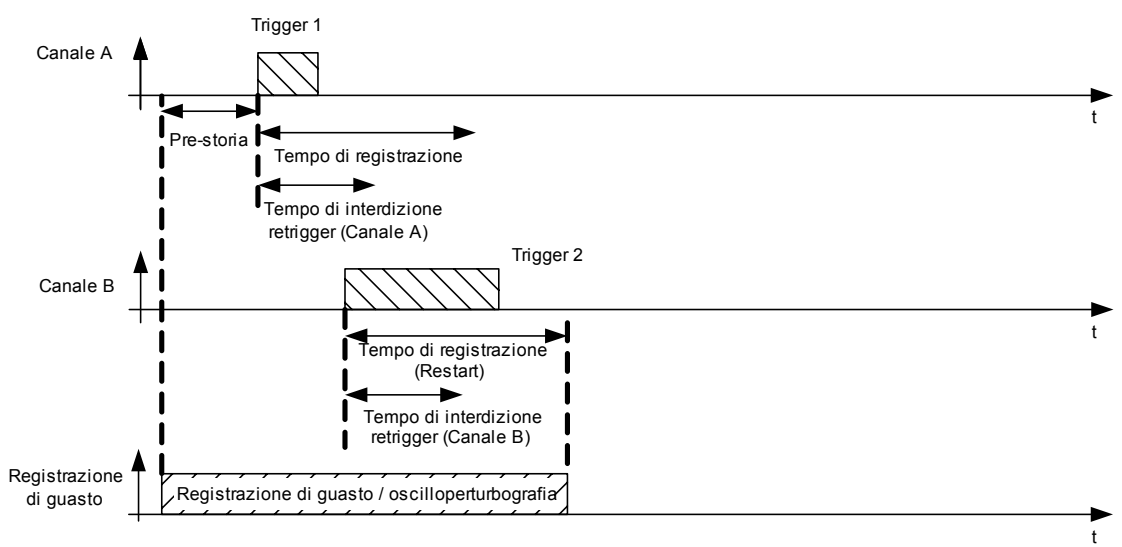

<span id="page-69-1"></span>Figura 7-9 Il canale B può prolungare la registrazione di guasto (retrigger) entro il tempo di interdizione retrigger del canale A; l'interdizione retrigger, infatti, agisce solo sul canale corrispondente.

## **7.2.1.2.1.1 Trigger di soglia min/max**

I trigger di soglia controllano che le grandezze misurate rientrino sempre nei valori di soglia min/ max parametrizzabili. L'attivazione del trigger ha luogo non appena la grandezza misurata supera in eccesso o in difetto il valore di soglia parametrizzato. Il trigger di soglia può essere parametrizzato per tutte le grandezze analogiche e le componenti simmetriche (cfr. tabelle [7-11](#page-66-0)  e [7-12](#page-67-0)). Il trigger di soglia min. non può essere selezionato per la sequenza negativa e la sequenza zero.

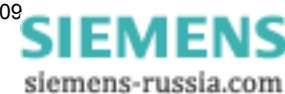

## **Isteresi**

Quando una grandezza misurata corrisponde esattamente al valore di soglia, il trigger può eseguire ripetuti scatti indesiderati in presenza di variazioni minime. A tutte le grandezze del trigger di soglia, pertanto, può essere applicata un'isteresi pari al 2 % del valore nominale parametrizzato del canale corrispondente. Se la grandezza del trigger di soglia viene parametrizzata su un valore più piccolo di quello dell'isteresi corrispondente, questa viene impostata sul 25 % del valore trigger parametrizzato. Dopo che un valore di soglia è stato superato, il segnale deve uscire nuovamente dal campo dell'isteresi prima che sia possibile un altro trigger se il valore di soglia viene nuovamente superato ([cfr. fig. 7-10\)](#page-70-0).

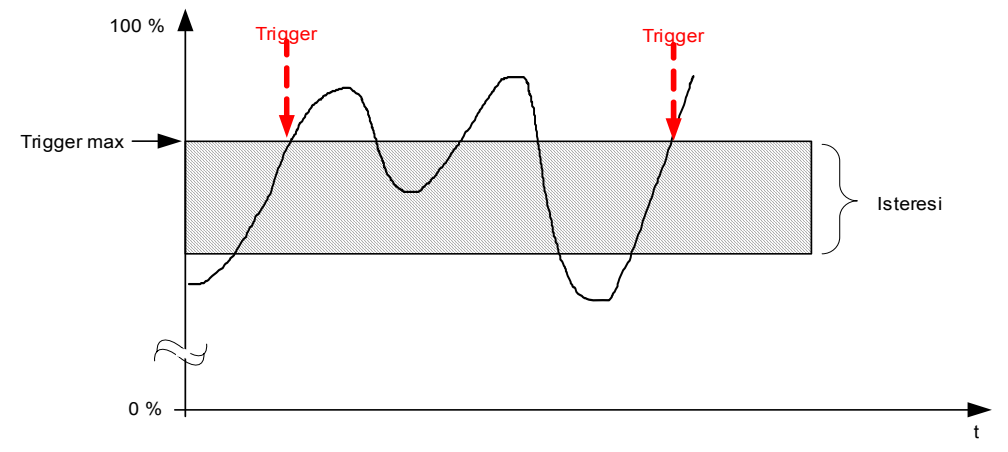

<span id="page-70-0"></span>Figura 7-10 Funzionamento dell'isteresi del trigger di soglia max.

## **7.2.1.2.1.2 Trigger per gradiente (±dM/dt)**

Il gradiente di un segnale descrive il cambio di livello entro un tempo determinato. Per il TAR, la condizione di attivazione del trigger per gradiente per grandezze alternate è soddisfatta se la differenza tra due valori efficaci della semionda, ad intervalli di due periodi, è maggiore dell'onda parametrizzata. Per i DDAU vengono confrontati i valori medi aritmetici ad intervalli di due periodi nominali. Si fa distinzione tra gradiente ascendente (+dM/dt, ovvero differenza positiva) e gradiente discendente (-dM/dt, ovvero differenza negativa).

I trigger per gradiente possono essere parametrizzati per tutti i segnali analogici riportati nelle tabelle [7-11](#page-66-0) e [7-12](#page-67-0) (non per le componenti simmetriche).

## **7.2.1.2.2 Trigger binario**

I cambiamenti di stato agli ingressi binari DAU possono essere parametrizzati come condizioni per l'attivazione del trigger. Pertanto, è possibile avviare una registrazione se un trasduttore passa nello stato di allarme o lascia quest'ultimo oppure ad ogni cambiamento di stato.

La corrispondenza tra cambiamento di stato fisico e cambiamento di stato logico dipende dal tipo

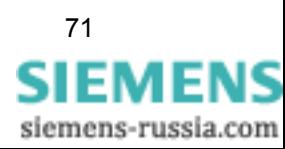

di trasduttore. Cfr. tabella [7-14](#page-71-0) e [Capitolo 12.11.1.](#page-155-0)

<span id="page-71-0"></span>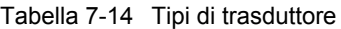

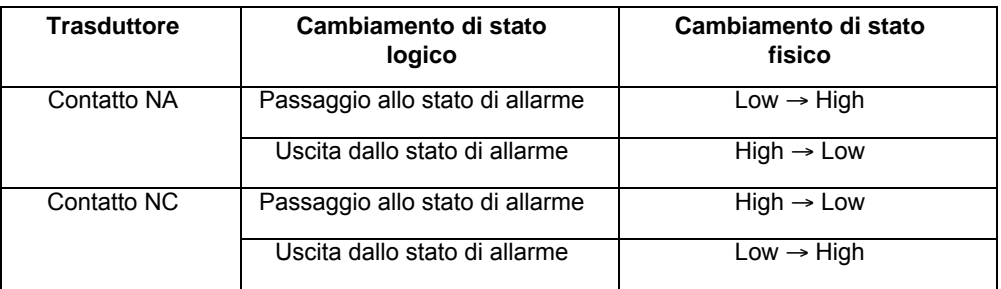

Per la definizione dei livelli high e low cfr. [Capitolo 17.1.4](#page-248-0).

#### **Interdizione retrigger per segnali binari**

Il tempo di interdizione retrigger può essere attivato separatamente per ogni ingresso binario. Esso è utilizzato per sopprimere registrazioni ripetute in caso di cambiamenti consecutivi di segnale binario durante la registrazione. Il trigger binario corrispondente è disabilitato per il tempo di interdizione retrigger impostato. Se lo stesso ingresso binario si eccita nuovamente entro il tempo di interdizione retrigger, per questo ingresso viene riavviato il tempo di interdizione retrigger. Tutti gli altri canali attivi possono retriggerare il TAR e prolungare pertanto la registrazione.

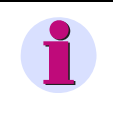

#### **Nota:**

È possibile selezionare il tempo di interdizione retrigger su un valore più lungo di quello del tempo di registrazione ed evitare in tal modo una registrazione in caso di parametrizzazione errata.

## **7.2.1.2.3 Trigger logico**

Un trigger logico può comprendere da due a otto trigger condizioni singole per il trigger raggruppate per mezzo di un AND logico.

In SIMEAS R-PMU è possibile definire un totale di otto trigger logici. Nel dialogo di parametrizzazione, un trigger logico viene denominato **Campione** oppure **Gruppo logico** (cfr. anche [Capitolo 12.12.5](#page-167-0)).

#### **Finestra temporale per trigger logici**

Le condizioni di attivazione trigger per un trigger logico non devono essere soddisfatte contemporaneamente. È sufficiente che esse si verifichino entro la finestra temporale parametrizzata (time frame per il trigger logico) La prima condizione per il trigger che viene soddisfatta avvia il time frame per il trigger logico. Se tutte le condizioni per un trigger logico vengono soddisfatte entro questo tempo, allo scadere di quest'ultimo si avvia la registrazione ([cfr. fig. 7-11](#page-72-0)). La registrazione riceve l'indicazione della data/ora del trigger alla fine del time frame per il trigger logico.

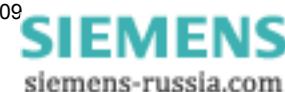
7.2 Oscilloperturbografi

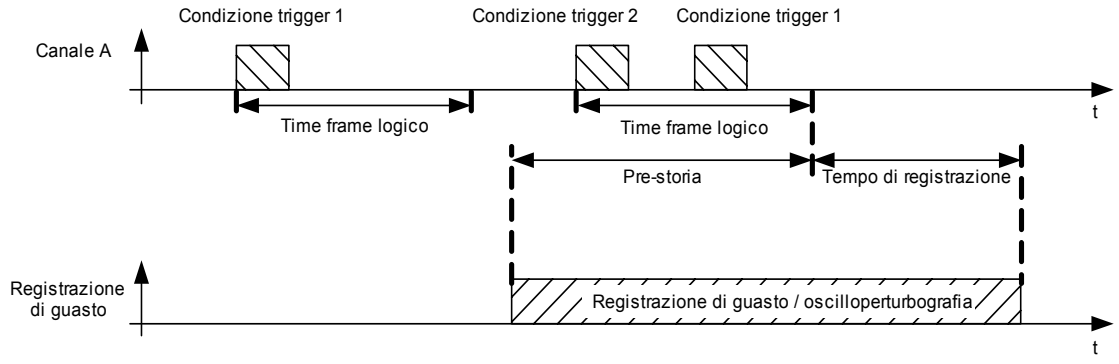

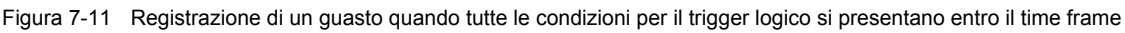

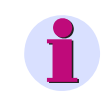

#### **Nota:**

Tutti i canali utilizzati in una combinazione logica di trigger (attiva) sono inattivi come trigger singoli.

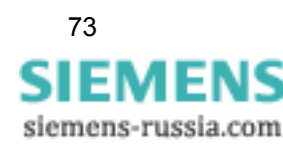

#### **7.2.1.2.4 Trigger incrociato**

Se il trigger incrociato per il TAR è attivato, all'attivazione del registratore di transitori fasoriale (TPR) viene avviata anche una registrazione del TAR. In questo caso, la pre-storia e il tempo di registrazione corrispondono alla parametrizzazione effettuata per il TAR. Un prolungamento (retrigger) della registrazione di guasto TAR può essere avviato solo dal TAR stesso e non da un altro trigger incrociato del registratore di transitori fasoriale.

#### **7.2.1.2.5 Trigger manuale**

Esistono due diverse opzioni per il trigger manuale del TAR. La durata della registrazione dipende dai valori parametrizzati del **Tempo di registrazione per trigger manuale** e dell'**Ora predefinita**. All'attivazione del trigger manuale, SIMEAS R-PMU non trasmette alcun segnale trigger di rete.

Se un trigger manuale avvia una registrazione, quest'ultima viene riavviata in caso di retrigger causato da una perturbazione. Dato che il tempo di registrazione è impostato indipendentemente da quello del trigger manuale, è possibile che la durata totale della registrazione si modifichi.

#### **Trigger manuale sul pannello operatore**

Azionando il tasto "Trigger manuale" sul pannello operatore, si avvia una registrazione.

#### **Trigger manuale tramite OSCOP P**

In alternativa, il trigger manuale può essere avviato con OSCOP P. Informazioni più dettagliate a riguardo sono riportate nel manuale OSCOP P-, capitolo *Trasmissione dei dati*.

#### **7.2.1.2.6 Trigger esterno**

Per il TAR è possibile avviare la registrazione di guasto esternamente mediante un ingresso binario sull'unità centrale di SIMEAS R-PMU. La registrazione è effettuata fino a quando è presente il segnale di controllo esterno. Il tempo di registrazione è limitato a 30 s più 1 s per la pre-storia. All'attivazione del trigger esterno, SIMEAS R-PMU non trasmette alcun segnale trigger di rete.

Se un trigger esterno avvia una registrazione, quest'ultima viene riavviata in caso di retrigger causato da una perturbazione. Dato che il tempo di registrazione è impostato indipendentemente da quello del trigger esterno, è possibile che la durata totale della registrazione si modifichi.

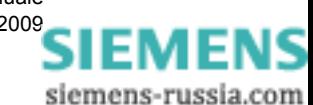

74 Oscilloperturbografo digitale , SIMEAS R-PMU, Manuale E50417-H1072-C360-A3, Edizione 04.200[9](http://siemens-russia.com/)

#### **7.2.1.2.7 Trigger di rete**

Se diversi SIMEAS R-PMU sono raggruppati in una subnet LAN, l'apparecchio triggerato può utilizzare la rete per trasmettere telegrammi broadcast UDP ad altri apparecchi SIMEAS R-PMU ed avviare qui una registrazione del TAR. La subnet è definita mediante **indirizzo IP SIMEAS R-PMU** e **maschera subnet SIMEAS R-PMU**, cfr. [Capitolo 12.7.2](#page-149-0) e [Capitolo 10.2.2](#page-122-0).

È possibile impostare separatamente se l'apparecchio debba trasmettere segnali trigger di rete o analizzare richieste di trigger di rete in arrivo. In quest'ultimo caso, un retrigger del TAR può essere avviato solo dal TAR stesso e non mediante la ricezione di un altro trigger di rete. Se SIMEAS R-PMU riceve un trigger di rete, l'indicazione della data/ora del trigger fornisce informazioni sulla ricezione effettiva del trigger di rete.

Se nella stessa rete vengono utilizzati anche apparecchi SIMEAS R V2/3, SIMEAS R-PMU può analizzare un trigger di rete da essi ricevuto ed avviare la propria registrazione. Il caso inverso, ovvero che un apparecchio SIMEAS R V2/3 avvia una registrazione di guasto dopo aver ricevuto un trigger di rete da un apparecchio SIMEAS R-PMU, è possibile solo se entrambi gli apparecchi si riferiscono alla stessa base temporale.

7.2 Oscilloperturbografi

## **7.2.2 Registratore di transitori fasoriale (TPR)**

Utilizzando il registratore di transitorio fasoriale (TPR) è possibile analizzare processi di pendolazione di valori caratteristici elettrici (ad es. fluttuazioni della potenza attiva e reattiva in reti di alimentazione). I possibili casi di applicazione sono descritti nel [Capitolo 2](#page-14-0), *Campi di applicazione,* del presente manuale.

Il TPR registra in periodi l'andamento di tensioni e correnti, le grandezze derivate (ad es. potenza attiva e reattiva) della componente fondamentale, segnali binari e grandezze di processo durante un guasto. A questo scopo, l'utente definisce i valori di soglia trigger e i tempi di registrazione con OSCOP P. I segnali d'ingresso vengono analizzati secondo le condizioni predefinite per l'attivazione del trigger e registrati se i valori di soglia vengono superati in eccesso o in difetto.

La differenza essenziale rispetto al registratore analogico di transitori è la determinazione basata sui periodi delle grandezze misurate e derivate nonché un tempo di registrazione più lungo. La registrazione di guasto comprende la pre-storia, l'istante di attivazione del trigger e il guasto registrato. Viene memorizzata inoltre la causa dell'attivazione del trigger.

È possibile parametrizzare le seguenti funzioni trigger per il TPR:

- □ Trigger di soglia min/max
- □ Trigger per gradiente
- □ Trigger binario
- □ Trigger incrociato
- □ Trigger manuale
- □ Trigger esterno
- □ Trigger di rete

Le registrazioni di guasto vengono salvate nella memoria di massa di SIMEAS R-PMU. Per la memorizzazione delle registrazioni di guasto viene definita, mediante parametrizzazione, una capacità di memoria massima nella memoria di massa. Se viene raggiunto il 90 % della capacità di memoria parametrizzata, vengono cancellate le registrazioni più vecchie in modo da avere un grado di riempito massimo dell'80 %. A seconda della parametrizzazione, la capacità della memoria di massa assicura la memorizzazione di diverse centinaia di registrazioni di guasto.

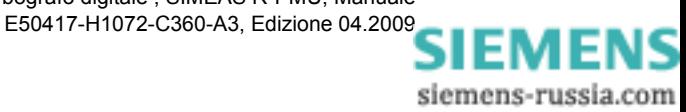

## **7.2.2.1 Canali di registrazione**

Una registrazione di guasto del TPR comprende tracce di segnale per grandezze alternate, angoli di fase, componenti simmetriche, potenza attiva e reattiva, frequenze, segnali di processo e segnali binari nonché tracce di qualità. Mediante una velocità di registrazione parametrizzabile, per le grandezze alternate vengono registrati la frequenza e il fasore ogni 1-5 periodi nominali. Successivamente, i fasori vengono utilizzati per calcolare le grandezze alternate e le grandezze derivate. I fasori registrati, i valori efficaci, i trigger e le grandezze derivate vengono determinate esclusivamente sulla base della componente fondamentale del segnale.

Per le grandezze di processo viene utilizzata la stessa velocità di registrazione di 1-5 periodi nominali, ma viene calcolata una media sull'intera velocità di registrazione.

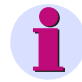

#### **Nota:**

Mentre per la determinazione del valore efficace il TPR considera solo la componente fondamentale del segnale di misura, la misurazione del registratore analogico di transitori include anche le componenti armoniche. Per questo motivo, il TPR visualizza, in caso di correnti e tensioni con una componente armonica elevata, valori efficaci più piccoli rispetto al registratore analogico di transitori.

Analogamente al registratore analogico di transitori, i cambiamenti binari vengono campionati con una risoluzione di 1 kHz e un massimo di 250 cambi di segnale per secondo e DAU.

In linea di principio, vengono registrati sempre tutti i canali dei DAU attivati, anche se i valori di soglia non vengono superati.

Le tabelle [7-15](#page-77-0) e [7-16](#page-78-0) riportano una panoramica delle grandezze registrate dei DAU.

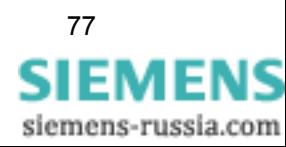

|                          | <b>VCDAU</b>                                                                                                | <b>VDAU</b>                                                                                                | <b>CDAU</b>                                                                                                |
|--------------------------|----------------------------------------------------------------------------------------------------|----------------------------------------------------------------------------------------------------|----------------------------------------------------------------------------------------------------|
| Collegamento<br>a stella | $U_{L1}$ , $U_{L2}$ , $U_{L3}$ , $U_{N}$                                                                    | $UL1-1, UL2-1, UL3-1, UN4$                                                                                 | $I_{L1-1}, I_{L2-1}, I_{L3-1}, I_{N4}$                                                                     |
|                          | $\Psi$ <sub>L1-1</sub> , $\Psi$ <sub>L2-1</sub> , $\Psi$ <sub>L3-1</sub> , $\Psi$ <sub>UN</sub>             | $\varphi_{L1-1}, \varphi_{L2-1}, \varphi_{L3-1}, \varphi_{N4}$                                             | $\varphi_{L1-1}, \varphi_{L2-1}, \varphi_{L3-1}, \varphi_{N4}$                                             |
|                          | $U_1, U_2, U_0$                                                                                             | $U_{1-1}$ , $U_{2-1}$ , $U_{0-1}$                                                                          | $I_{1-1}$ , $I_{2-1}$ , $I_{0-1}$                                                                          |
|                          | $\varphi_{1-1}, \varphi_{2-1}, \varphi_{0-1}$                                                               | $\varphi_{1-1}, \varphi_{2-1}, \varphi_{0-1}$                                                              | $\varphi_{1-1}, \varphi_{2-1}, \varphi_{0-1}$                                                              |
|                          | $f_1$                                                                                                    | $f_1$                                                                                                    | $f_1$                                                                                                    |
|                          |                                                                                                    |                                                                                                    | ${P_{\Sigma 1}, Q_{\Sigma 1}, P_4, Q_4}$                                                                   |
|                          | $I_{L1}$ , $I_{L2}$ , $I_{L3}$ , $I_{N}$                                                                    | <u>U<sub>L1-2</sub>, U<sub>L2-2</sub>, U<sub>L3-2</sub>, U<sub>N8</sub></u>                                | $I_{L1-2}$ , $I_{L2-2}$ , $I_{L3-2}$ , $I_{N8}$                                                            |
|                          | $\Psi$ L1-2, $\Psi$ L2-2, $\Psi$ L3-2, $\Psi$ IN                                                            | $\Psi$ L1-2, $\Psi$ L2-2, $\Psi$ L3-2, $\Psi$ N8                                                           | $\phi$ L1-2, $\phi$ L2-2, $\phi$ L3-2, $\phi$ N8                                                           |
|                          | $I_1$ , $I_2$ , $I_0$                                                                                       | $U_{1-2}$ , $U_{2-2}$ , $U_{0-2}$                                                                          | $I_{1-2}$ , $I_{2-2}$ , $I_{0-2}$                                                                          |
|                          | $\varphi_{1-2}, \varphi_{2-2}, \varphi_{0-2}$                                                               | $\varphi_{1-2}, \varphi_{2-2}, \varphi_{0-2}$                                                              | $\varphi$ <sub>1-2</sub> , $\varphi$ <sub>2-2</sub> , $\varphi$ <sub>0-2</sub>                             |
|                          | f <sub>2</sub>                                                                                              | f <sub>2</sub>                                                                                             | f <sub>2</sub>                                                                                             |
|                          | $P_{\Sigma}$ , Q <sub>2</sub> , P <sub>4</sub> , Q <sub>4</sub>                                             |                                                                                                    | ${P_{\Sigma2}, Q_{\Sigma2}, P_8, Q_8}$                                                                     |
|                          | $B_1 - B_{16}$                                                                                              | $B_1 - B_{16}$                                                                                             | $B_1 - B_{16}$                                                                                             |
| Collegamento             | $\underline{U}_{12}$ , $\underline{U}_{123}$ , $\underline{U}_{131}$ , $\underline{U}_{4}$                  | $UL12-1, UL23-1, UL31-1, U4$                                                                               | $I_{L1-1}, I_{L2-1}, I_{L3-1}, I_4$                                                                        |
| a triangolo              | $\varphi$ <sub>L1-1</sub> , $\varphi$ <sub>L2-1</sub> , $\varphi$ <sub>L3-1</sub> , $\varphi$ <sub>U4</sub> | $\varphi$ <sub>L1-1</sub> , $\varphi$ <sub>L2-1</sub> , $\varphi$ <sub>L3-1</sub> , $\varphi$ <sub>4</sub> | $\varphi$ <sub>L1-1</sub> , $\varphi$ <sub>L2-1</sub> , $\varphi$ <sub>L3-1</sub> , $\varphi$ <sub>4</sub> |
|                          | $U_1$ , $U_2$ , $U_0$                                                                                       | $U_{1-1}$ , $U_{2-1}$ , $U_{0-1}$                                                                          | $I_{1-1}$ , $I_{2-1}$ , $I_{0-1}$                                                                          |
|                          | $\varphi_{1-1}, \varphi_{2-1}, \varphi_{0-1}$                                                               | $\varphi_{1-1}, \varphi_{2-1}, \varphi_{0-1}$                                                              | $\varphi_{1-1}, \varphi_{2-1}, \varphi_{0-1}$                                                              |
|                          | $f_1$                                                                                                    | $f_1$                                                                                                    | $f_1$                                                                                                    |
|                          |                                                                                                    |                                                                                                    | $\{P_{\Sigma 1}, Q_{\Sigma 1}, P_4, Q_4\}$                                                                 |
|                          | $I_{L1}$ , $I_{L2}$ , $I_{L3}$ , $I_4$                                                                      | U <sub>L12-2</sub> , U <sub>L23-2</sub> , U <sub>L31-2</sub> , U <sub>8</sub>                              | $l_{L1-2}$ , $l_{L2-2}$ , $l_{L3-2}$ , $l_{8}$                                                             |
|                          | $\Psi$ L1-2, $\Psi$ L2-2, $\Psi$ L3-2, $\Psi$ <sub>14</sub>                                                 | $\Psi$ <sub>L1-2</sub> , $\Psi$ <sub>L2-2</sub> , $\Psi$ <sub>L3-2</sub> , $\Psi$ <sub>8</sub>             | $\Psi$ <sub>L1-2</sub> , $\Psi$ <sub>L2-2</sub> , $\Psi$ <sub>L3-2</sub> , $\Psi$ <sub>8</sub>             |
|                          | $I_1$ , $I_2$ , $I_0$                                                                                       | $U_{1-2}$ , $U_{2-2}$ , $U_{0-2}$                                                                          | $I_{1-2}$ , $I_{2-2}$ , $I_{0-2}$                                                                          |
|                          | $\varphi_{1-2}, \varphi_{2-2}, \varphi_{0-2}$                                                               | $\varphi_{1-2}, \varphi_{2-2}, \varphi_{0-2}$                                                              | $\varphi_{1-2}, \varphi_{2-2}, \varphi_{0-2}$                                                              |
|                          | f <sub>2</sub>                                                                                              | f <sub>2</sub>                                                                                             | f <sub>2</sub>                                                                                             |
|                          | $P_{\Sigma}$ , Q <sub>2</sub> , P <sub>4</sub> , Q <sub>4</sub>                                             |                                                                                                    | ${P_{\Sigma2}, Q_{\Sigma2}, P_8, Q_8}$                                                                     |
|                          | $B_1 - B_{16}$                                                                                              | $B_1 - B_{16}$                                                                                             | $B_1 - B_{16}$                                                                                             |

<span id="page-77-0"></span>Tabella 7-15 Grandezze di registrazione di VCDAU, VDAU e CDAU in funzione del circuito d'ingresso

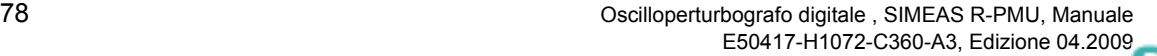

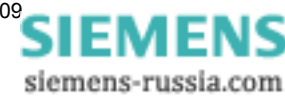

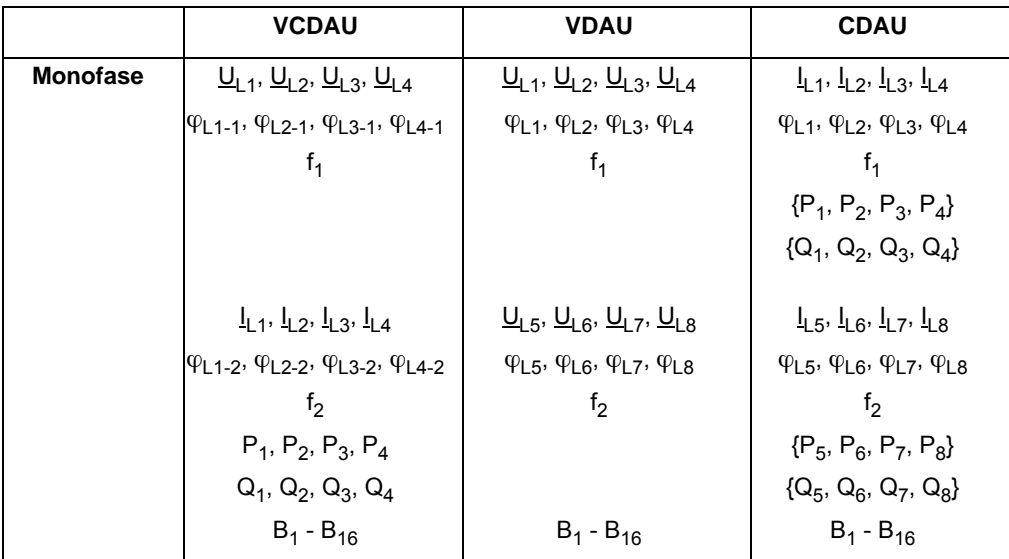

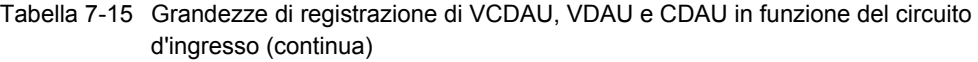

Nota: Le grandezze di registrazione in {...} valgono solo per i CDAU accoppiati con un VCDAU o un VDAU (CDAU accoppiati).

<span id="page-78-0"></span>Tabella 7-16 Grandezze di registrazione di DDAU e BDAU

| <b>DDAU</b>                   | <b>BDAU</b>    |
|-------------------------------|----------------|
| $D_1$ , $D_2$ , $D_3$ , $D_4$ |                |
| $D_5$ , $D_6$ , $D_7$ , $D_8$ |                |
| $B_1 - B_{16}$                | $B_1 - B_{32}$ |

#### **Tracce di qualità**

Le informazioni di stato vengono analizzate con OSCOP P e visualizzate come diagramma con otto tracce con la denominazione di "tracce di qualità". Il significato di queste informazioni di stato è descritto nel [Capitolo 7.2.1.1.](#page-64-0)

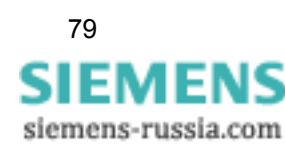

## **7.2.2.2 Funzioni trigger**

Per il TPR è possibile parametrizzare diversi valori di soglia trigger e tempi di registrazione. I segnali d'ingresso vengono analizzati conformemente alle condizioni per il trigger e, se queste ultime sono soddisfatte, avviano la registrazione di guasto. La durata di una registrazione di guasto dipende dai tempi di registrazione parametrizzati e può essere prolungata, se i valori di soglia vengono ripetutamente superati, fino al tempo di registrazione massimo. Il tempo di registrazione è limitato a 900 s, con 50 Hz di frequenza nominale, e a 750 s più la pre-storia con 60 Hz di frequenza nominale.

Le tabelle [7-17](#page-79-0) e [7-18](#page-82-0) riportano le grandezze sulle quali il TPR può triggerare, in funzione dei moduli di acquisizione dati.

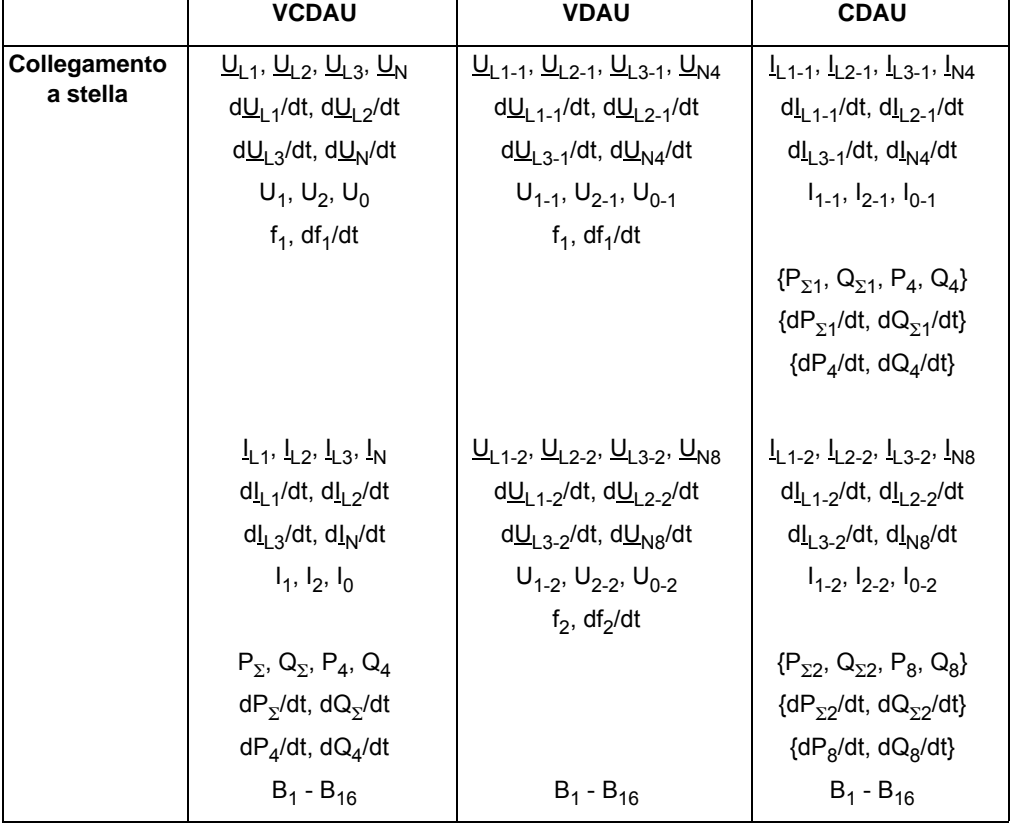

<span id="page-79-0"></span>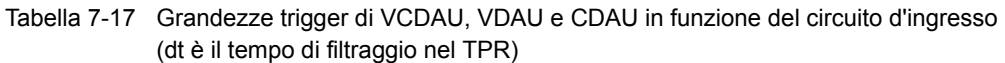

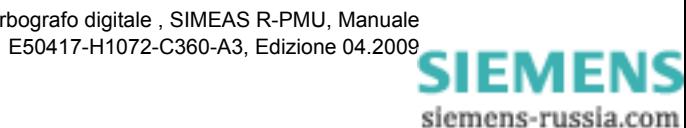

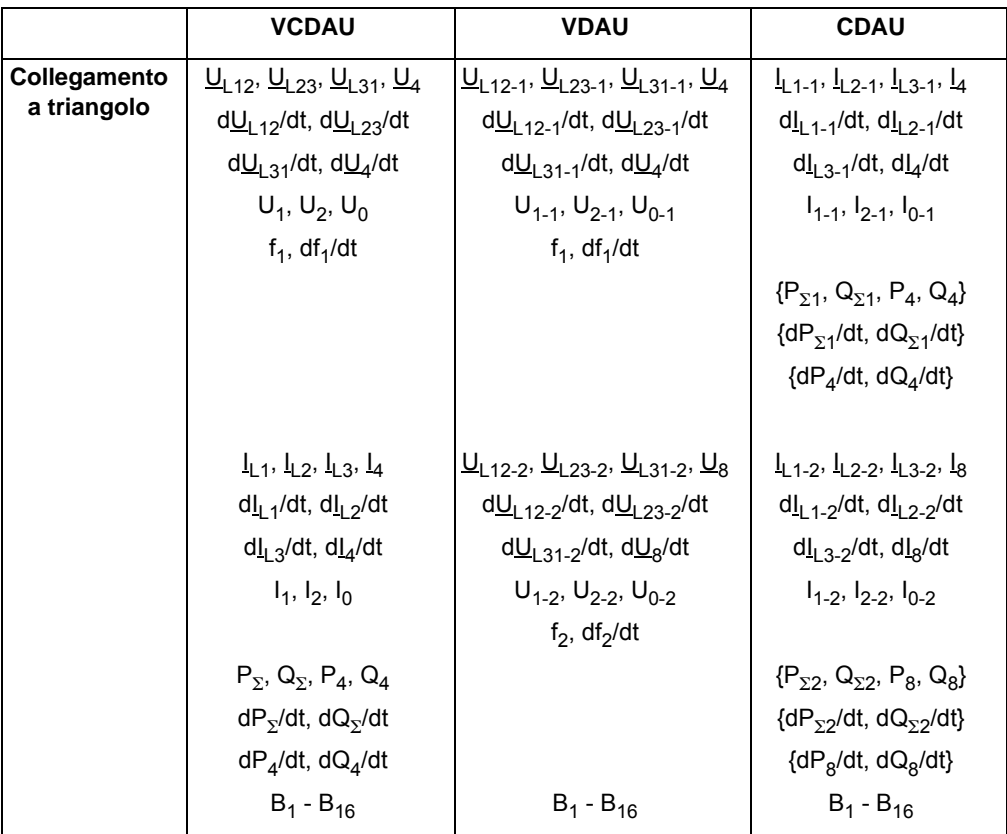

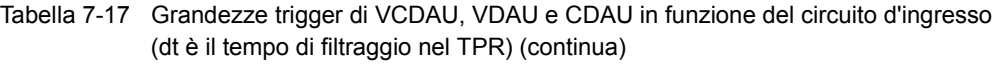

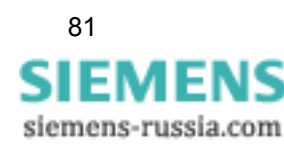

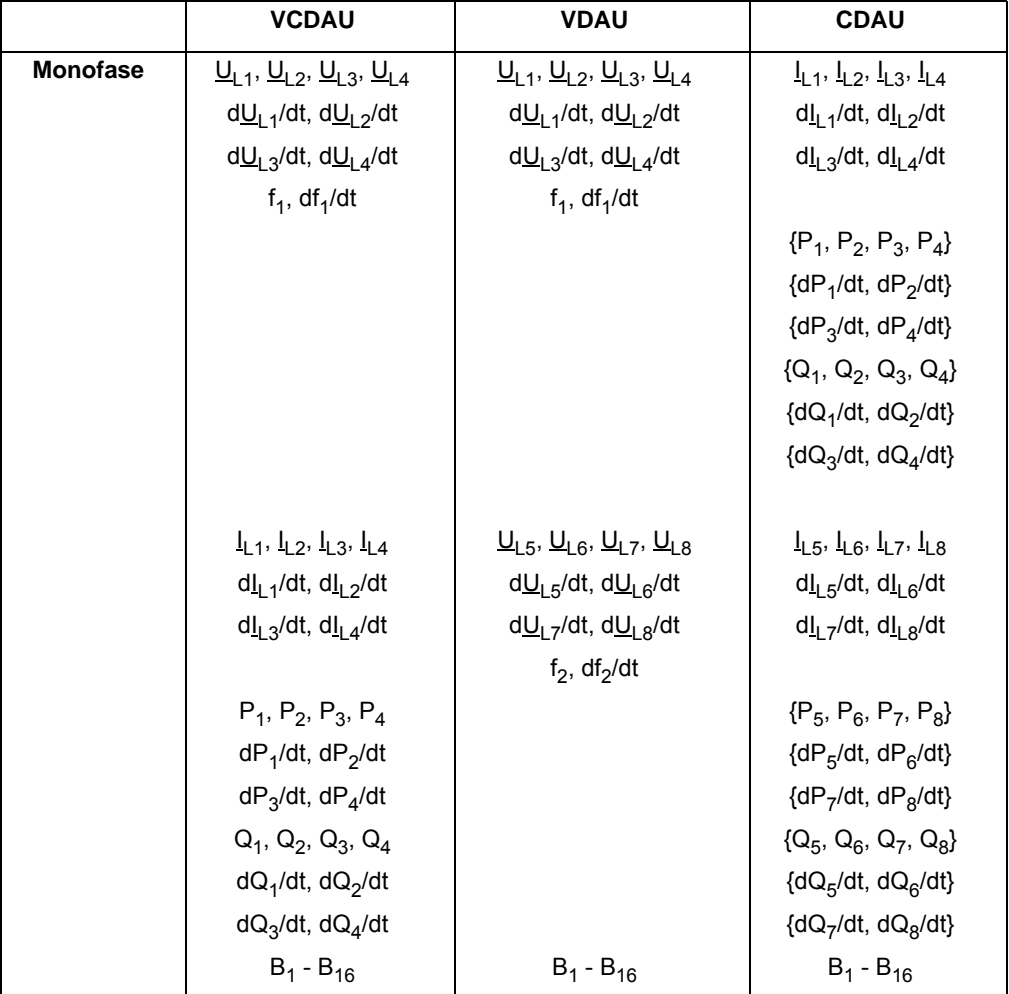

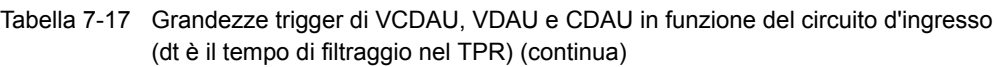

Nota: Le grandezze di registrazione in {...} valgono solo per i CDAU accoppiati con un VCDAU o un VDAU (CDAU accoppiati).

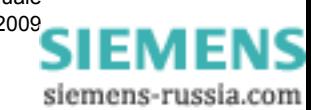

|                               | ັັ             |
|-------------------------------|----------------|
| <b>DDAU</b>                   | <b>BDAU</b>    |
| $D_1$ , $D_2$ , $D_3$ , $D_4$ |                |
| $dD_1/dt$ , $dD_2/dt$         |                |
| $dD_3/dt$ , $dD_4/dt$         |                |
|                               |                |
| $D_5$ , $D_6$ , $D_7$ , $D_8$ |                |
| $dD_5/dt$ , $dD_6/dt$         |                |
| $dD_7/dt$ , $dD_8/dt$         |                |
|                               |                |
| $B_1 - B_{16}$                | $B_1 - B_{32}$ |

<span id="page-82-0"></span>Tabella 7-18 Grandezze trigger dei DAU per il rilevamento di segnali di processo e segnali binari (dt è il tempo di filtraggio nel TPR)

#### **Pre-storia**

Le grandezze misurate vengono rilevate costantemente e conservate in una memoria circolare con una capacità massima di 30 s. In caso di guasto, viene scritta la pre-storia dell'evento trigger all'inizio della registrazione [\(cfr. fig. 7-12\)](#page-82-1).

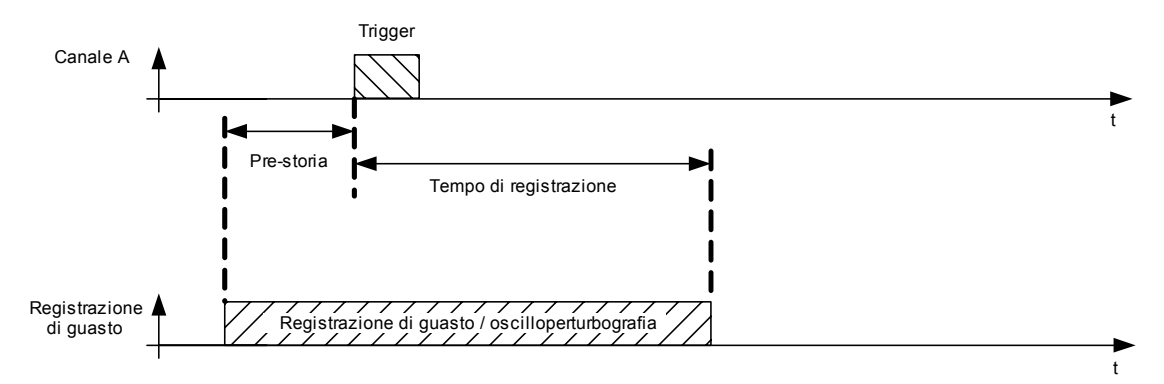

<span id="page-82-1"></span>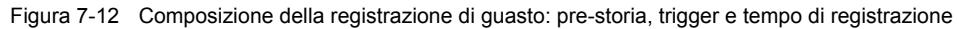

#### **Tempo di registrazione**

Il tempo di registrazione massimo dipende dalla frequenza nominale parametrizzata ed è uguale per tutte le cause per il trigger del TPR.

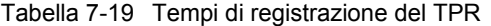

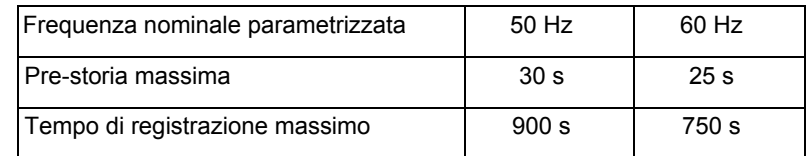

Per i trigger manuali il tempo di registrazione può essere impostato separatamente. In caso di trigger esterni, il tempo di registrazione non è parametrizzabile. La registrazione è effettuata fino a quando è presente il segnale esterno.

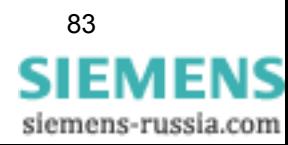

Se viene rilevata una condizione per il trigger, SIMEAS R-PMU inizia la registrazione.

Il tempo di registrazione viene avviato nuovamente mediante retrigger (trigger 2) durante la registrazione; in tal modo si prolunga la registrazione di guasto ([cfr. fig. 7-13](#page-83-0)).

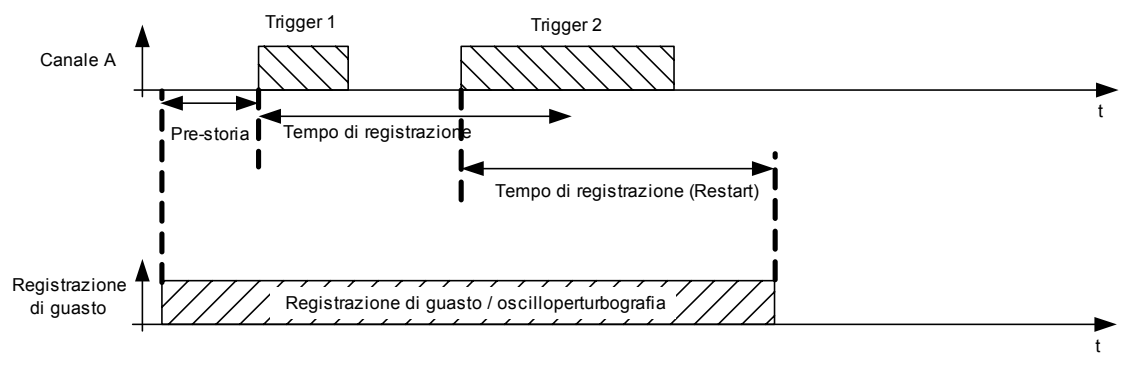

<span id="page-83-0"></span>Figura 7-13 Retrigger durante una registrazione

Se si verifica un evento trigger (trigger 3) subito dopo la fine di una registrazione di guasto (registrazione di guasto 1), la pre-storia della seconda registrazione (registrazione di guasto 2) si sovrappone alla prima registrazione ([cfr. fig. 7-14](#page-83-1)).

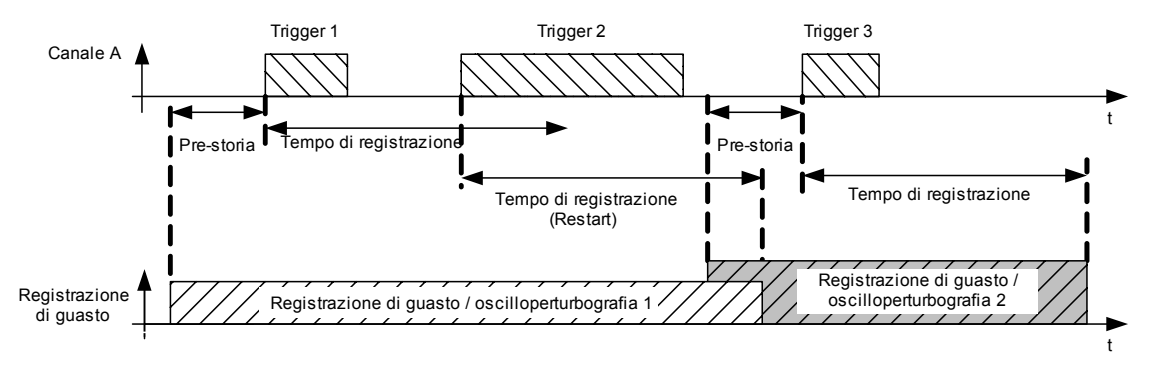

<span id="page-83-1"></span>Figura 7-14 Sovrapposizione di due registrazioni di guasto nell'area della pre-storia

#### **7.2.2.2.1 Trigger segnali analogici**

Il TPR prevede diverse opzioni per l'elaborazione delle grandezze alternate e continue analogiche:

Tabella 7-20 Possibilità di attivazione del trigger di segnali analogici

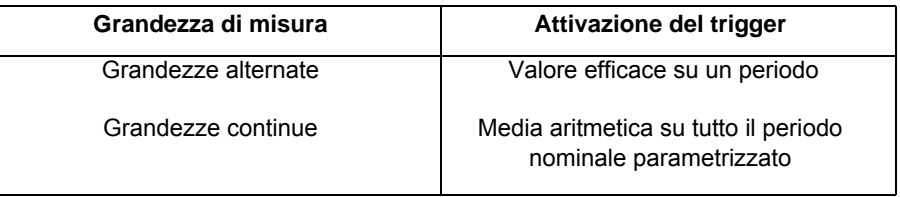

Ai segnali analogici possono essere applicati il trigger di soglia e/o il trigger per gradiente.

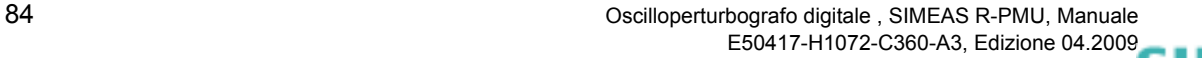

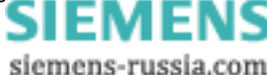

#### **Interdizione retrigger per segnali analogici**

Per evitare attivazioni ripetute del trigger in seguito a superamenti dei valori di soglia in brevissimo tempo, è possibile parametrizzare un'interdizione del retrigger.

Il tempo di interdizione retrigger per segnali analogici si avvia assieme al tempo di registrazione e agisce individualmente per ogni canale. Se, entro il tempo di interdizione retrigger, si verifica un'ulteriore superamento dei valori di soglia per lo stesso canale, la registrazione di guasto non si prolunga, ma viene riavviato il tempo di interdizione retrigger specifico del canale ([cfr. fig. 7-](#page-84-0) [15](#page-84-0)). Tutti gli altri canali possono attivare un retrigger ([cfr. fig. 7-16\)](#page-84-1). Il tempo di interdizione retrigger può essere attivato separatamente per ogni ingresso analogico.

#### **Nota:**

Se il tempo di interdizione retrigger viene parametrizzato su un valore più lungo rispetto a quello del tempo di registrazione, non vengono rilevati eventi trigger durante questo intervallo di tempo!

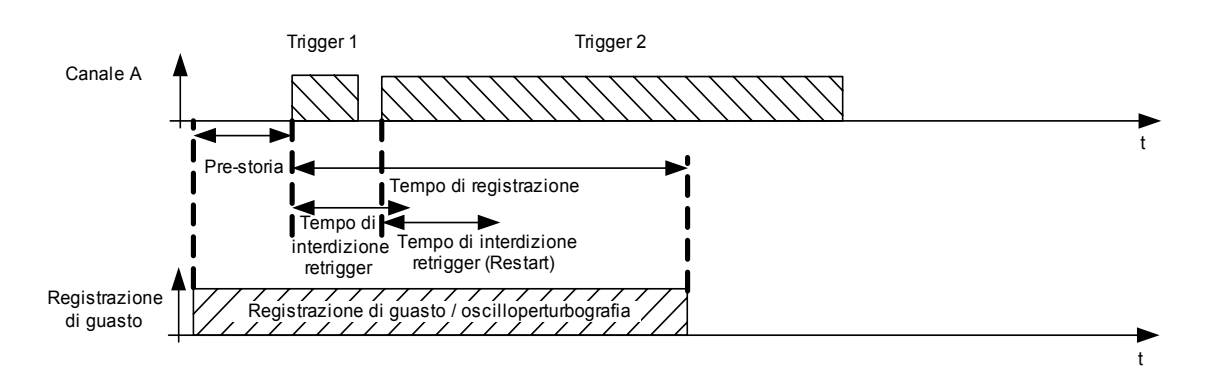

<span id="page-84-0"></span>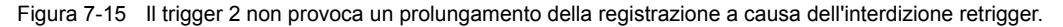

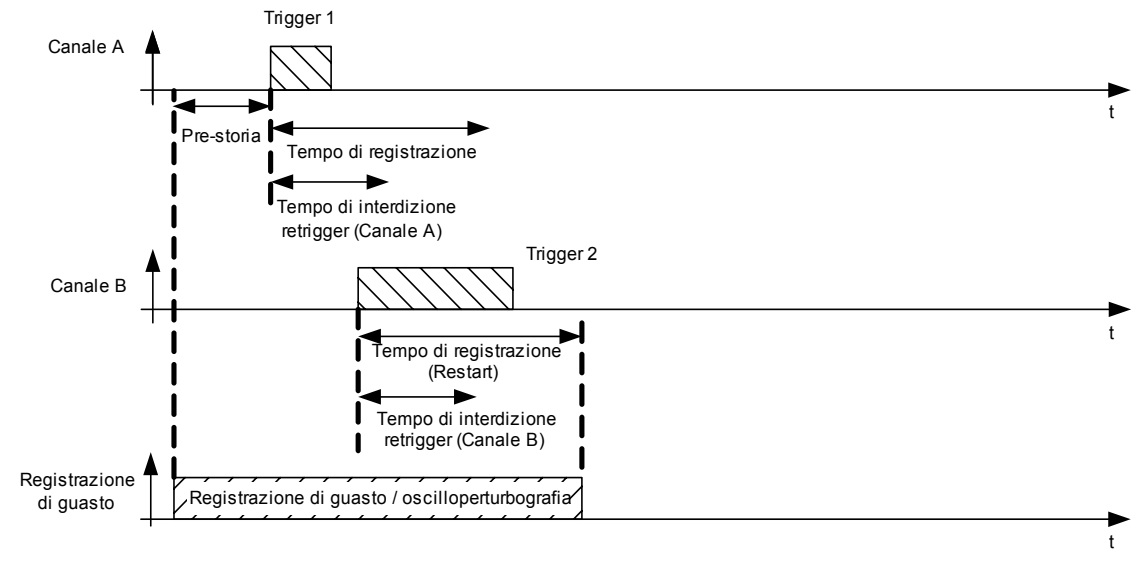

<span id="page-84-1"></span>Figura 7-16 Il canale B può prolungare la registrazione di guasto (retrigger) entro il tempo di interdizione retrigger del canale A; l'interdizione retrigger, infatti, agisce solo sul canale corrispondente.

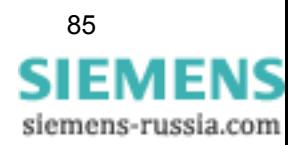

## **7.2.2.2.1.1 Trigger di soglia min/max**

I trigger di soglia controllano che le grandezze misurate rientrino sempre nei valori di soglia min/ max parametrizzabili. Il trigger è attivato non appena la grandezza di misura oltrepassa il valore di soglia parametrizzato. Il trigger di soglia può essere parametrizzato per tutte le grandezze analogiche e calcolate nonché per le componenti simmetriche riportate nelle tabelle [7-17](#page-79-0) e [7-18.](#page-82-0) Il trigger di soglia min. non può essere selezionato per la sequenza negativa e la sequenza zero.

#### **Isteresi**

Quando una grandezza misurata corrisponde esattamente al valore di soglia, il trigger può eseguire ripetuti scatti indesiderati in presenza di variazioni minime. A tutte le grandezze del trigger di soglia, ad eccezione della frequenza, può essere applicata un'isteresi pari al 2 % del valore nominale parametrizzato del canale corrispondente. Alla frequenza si applica lo 0,2 % del valore nominale parametrizzato.

Se la grandezza del trigger di soglia viene parametrizzata su un valore più piccolo di quello dell'isteresi corrispondente, questa viene impostata sul 25 % del valore trigger parametrizzato. Dopo che un valore di soglia è stato superato, il segnale deve uscire nuovamente dal campo dell'isteresi prima che sia possibile un altro trigger se il valore di soglia viene nuovamente superato [\(cfr. fig. 7-17\)](#page-85-0).

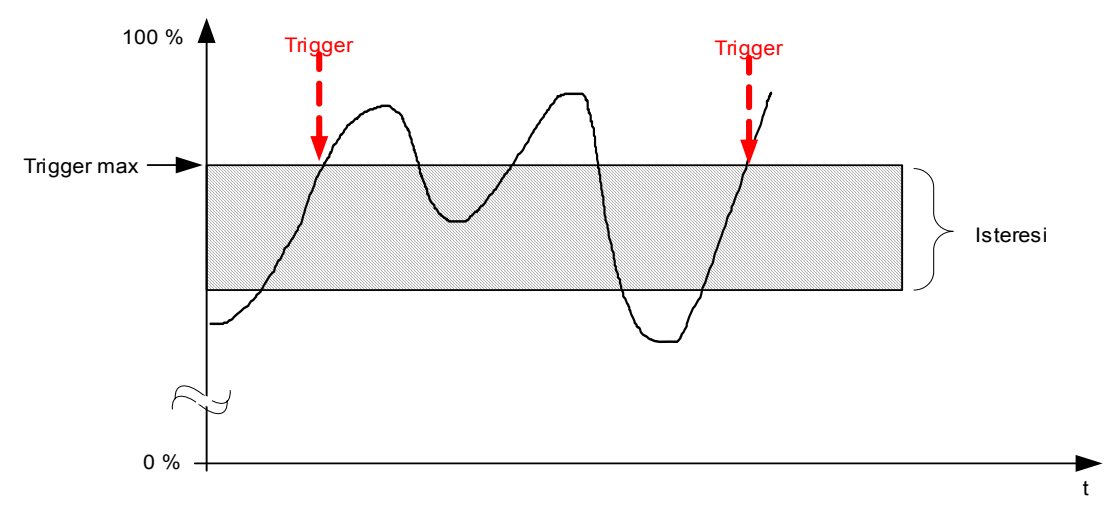

<span id="page-85-0"></span>Figura 7-17 Funzionamento dell'isteresi del trigger di soglia max.

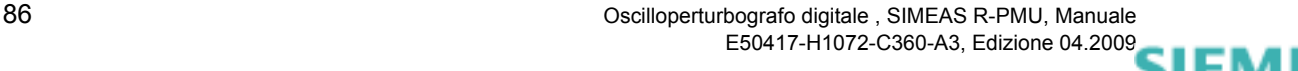

siemens-russia.com

## **7.2.2.2.1.2 Trigger per gradiente (±dM/dt)**

Il gradiente di un segnale descrive il cambio di livello entro un tempo determinato. Per il TPR la condizione di attivazione del trigger per gradiente per grandezze alternate è soddisfatta se la differenza tra due valori efficaci della componente fondamentale, la cui media viene calcolata su t <sup>m</sup> con l'intervallo del tempo di filtraggio, è maggiore della soglia parametrizzata. Per i DDAU vengono confrontati i valori medi aritmetici con l'intervallo del tempo di filtraggio. Il tempo medio di misura  $t_m$  corrisponde alla velocità di registrazione parametrizzata di 1 - 5 periodi nominali.

Si fa distinzione tra gradiente ascendente (+dM/dt, ovvero differenza positiva) e gradiente discendente (-dM/dt, ovvero differenza negativa). I trigger per gradiente possono essere parametrizzati per tutti i segnali analogici riportati nelle tabelle [7-17](#page-79-0) e [7-18](#page-82-0) (non per le componenti simmetriche). Per evitare registrazioni indesiderate dovute a variazioni del segnale di breve durata, è possibile selezionare il tempo di filtraggio su un valore tanto alto che solo gradienti di segnale di un certo livello possono generare un trigger. La [Figura 7-18](#page-86-0) riporta un tipico segnale di misura.

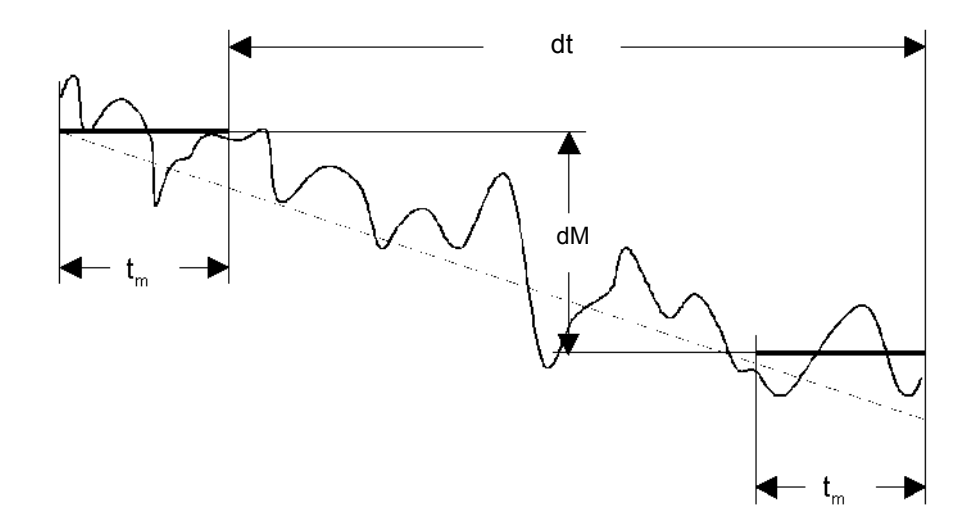

dt è il tempo di filtraggio,  $t_m$  la velocità di registrazione.

<span id="page-86-0"></span>Figura 7-18 Effetto del trigger per gradiente

#### **Tempo di filtraggio**

Il tempo di filtraggio viene indicato in secondi e stabilisce la durata di definizione del trigger per gradiente. La durata del tempo di filtraggio dovrebbe essere adattata alla velocità di registrazione.

Le figure [7-19](#page-87-0) - [7-21](#page-88-0) illustrano il modo di azione del tempo di filtraggio per un segnale normalizzato sulla frequenza nominale.

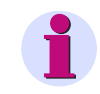

#### **Nota:**

Quanto più alta è la velocità di registrazione, tanto più i picchi di segnale non vengono rilevati.

I picchi di segnale vengono filtrati con un'elevata velocità di registrazione (fig. [7-21](#page-88-0)). Per assicurare tuttavia il rilevamento dell'evento trigger in base alla variazione del segnale, il tempo di filtraggio dev'essere parametrizzato su un valore adeguatamente basso.

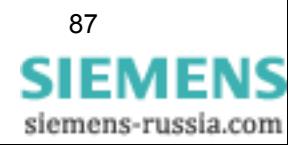

7.2 Oscilloperturbografi

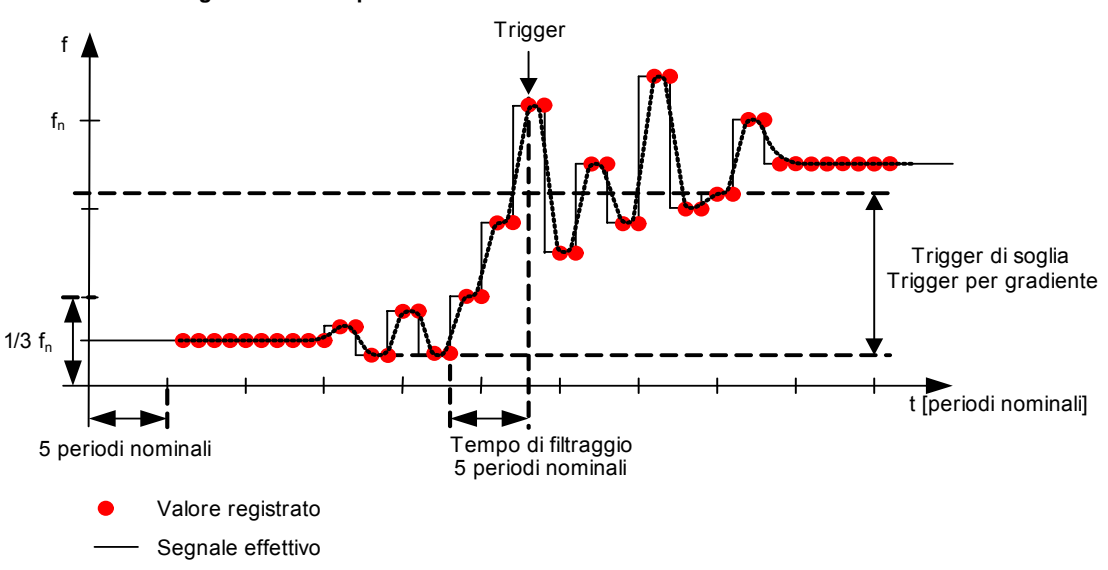

Velocità di registrazione= 1 periodo nominale

<span id="page-87-0"></span>Figura 7-19 Attivazione trigger con velocità di registrazione = 1 periodo nominale

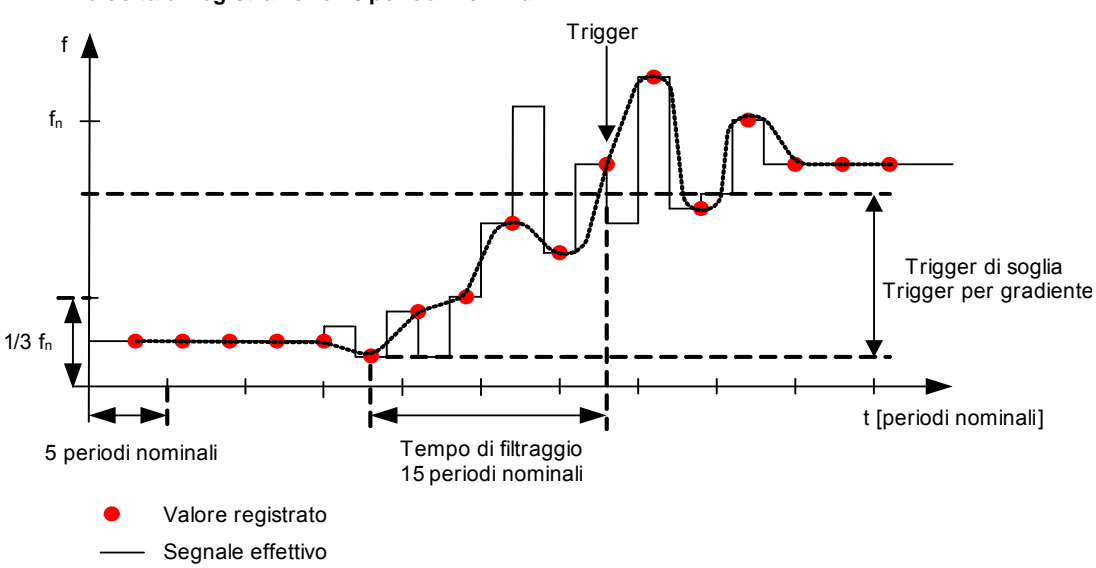

Velocità di registrazione= 3 periodi nominali

Figura 7-20 Attivazione trigger con velocità di registrazione = 3 periodi nominali

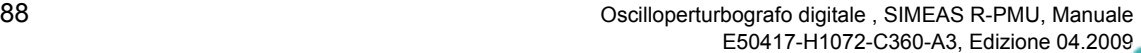

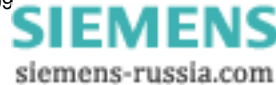

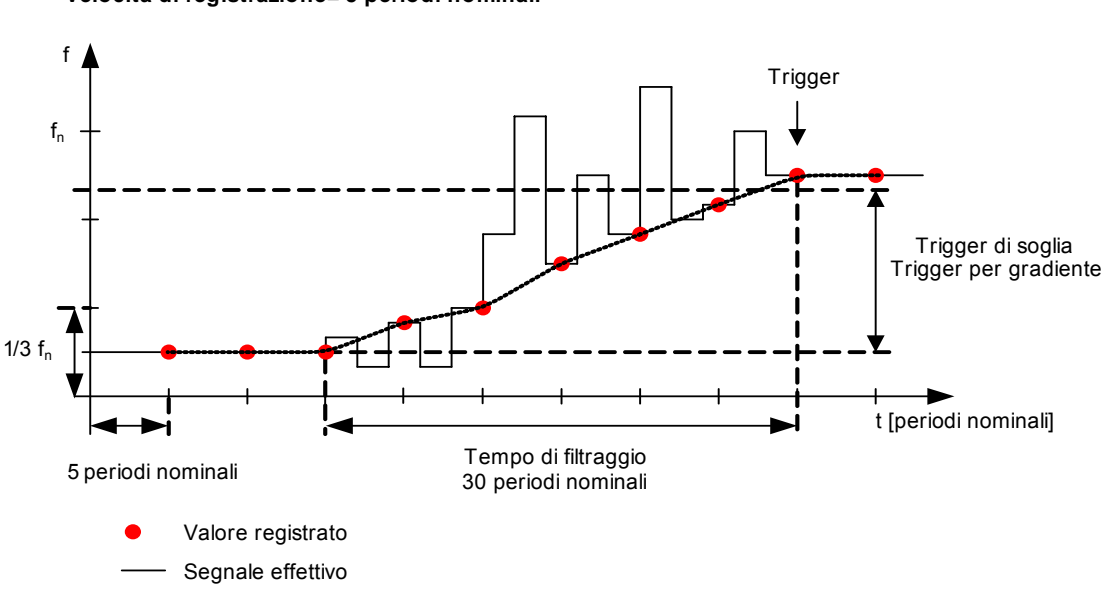

**Velocità di registrazione = 5 periodi nominali**

<span id="page-88-0"></span>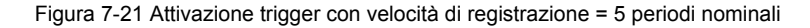

#### **7.2.2.2.2 Trigger binario**

I cambiamenti di stato agli ingressi binari DAU possono essere parametrizzati come condizioni per l'attivazione del trigger. Pertanto, è possibile avviare una registrazione se un trasduttore passa nello stato di allarme o lascia quest'ultimo oppure ad ogni cambiamento di stato.

La corrispondenza tra cambiamento di stato fisico e cambiamento di stato logico dipende dal tipo di trasduttore. Cfr. [Tabella 7-21](#page-88-1) e [Capitolo 12.11.1](#page-155-0).

| <b>Trasduttore</b> | Cambiamento di stato<br>logico  | Cambiamento di stato<br>fisico |
|--------------------|---------------------------------|--------------------------------|
| Contatto NA        | Passaggio allo stato di allarme | Low $\rightarrow$ High         |
|                    | Uscita dallo stato di allarme   | $High \rightarrow Low$         |
| Contatto NC        | Passaggio allo stato di allarme | High $\rightarrow$ Low         |
|                    | Uscita dallo stato di allarme   | Low $\rightarrow$ High         |

<span id="page-88-1"></span>Tabella 7-21 Tipi di trasduttore

Per la definizione dei livelli high e low cfr. [Capitolo 17.1.4.](#page-248-0)

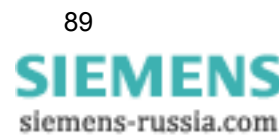

#### **Interdizione retrigger per segnali binari**

Il tempo di interdizione retrigger può essere attivato separatamente per ogni ingresso binario. Esso è utilizzato per sopprimere registrazioni ripetute in caso di cambiamenti consecutivi di segnale binario durante la registrazione. Il trigger binario corrispondente è disabilitato per il tempo di interdizione retrigger impostato. Se lo stesso ingresso binario si eccita nuovamente entro il tempo di interdizione retrigger, per questo ingresso viene riavviato il tempo di interdizione retrigger. Tutti gli altri canali attivi possono retriggerare il TPR e prolungare pertanto la registrazione.

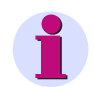

#### **Nota:**

È possibile selezionare il tempo di interdizione retrigger su un valore più lungo di quello del tempo di registrazione ed evitare in tal modo una registrazione in caso di parametrizzazione errata.

#### **7.2.2.2.3 Trigger incrociato**

Se il trigger incrociato per il TPR è attivato, all'attivazione del registratore analogico di transitori (TAR) viene avviata anche una registrazione del TPR. In questo caso, la pre-storia e il tempo di registrazione corrispondono alla parametrizzazione effettuata per il TPR. Un prolungamento (retrigger) della registrazione di guasto TPR può essere avviato solo dal TPR stesso e non da un altro trigger incrociato del TAR.

#### **7.2.2.2.4 Trigger manuale**

Esistono due diverse opzioni per il trigger manuale del TPR. La durata della registrazione dipende dai valori parametrizzati del **Tempo di registrazione per trigger manuale** e dell'**Ora predefinita**. All'attivazione del trigger manuale, SIMEAS R-PMU non trasmette alcun segnale trigger di rete.

Se un trigger manuale avvia una registrazione, quest'ultima viene riavviata in caso di retrigger causato da una perturbazione. Dato che il tempo di registrazione è impostato indipendentemente da quello del trigger manuale, è possibile che la durata totale della registrazione si modifichi.

#### **Trigger manuale sul pannello operatore**

Azionando il tasto "Trigger manuale" sul pannello operatore, si avvia una registrazione.

#### **Trigger manuale tramite OSCOP P**

In alternativa, il trigger manuale può essere avviato con OSCOP P. Informazioni più dettagliate a riguardo sono riportate nel manuale OSCOP P-, capitolo *Trasmissione dei dati*.

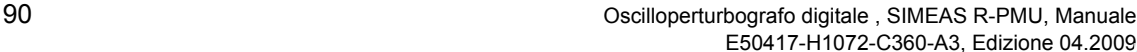

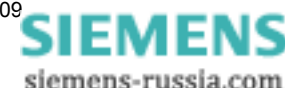

#### **7.2.2.2.5 Trigger esterno**

Per il TPR è possibile avviare la registrazione di guasto esternamente mediante un ingresso binario sull'unità centrale di SIMEAS R-PMU. La registrazione è effettuata fino a quando è presente il segnale di controllo esterno. Il tempo di registrazione è limitato a 30 s più 1 s per la pre-storia. All'attivazione del trigger esterno, SIMEAS R-PMU non trasmette alcun segnale trigger di rete.

Se un trigger esterno avvia una registrazione, quest'ultima viene riavviata in caso di retrigger causato da una perturbazione. Dato che il tempo di registrazione è impostato indipendentemente da quello del trigger esterno, è possibile che la durata totale della registrazione si modifichi.

### **7.2.2.2.6 Trigger di rete**

Se diversi SIMEAS R-PMU sono raggruppati in una subnet LAN, l'apparecchio triggerato può utilizzare la rete per trasmettere telegrammi broadcast UDP ad altri apparecchi SIMEAS R-PMU ed avviare qui una registrazione del TPR. La subnet è definita mediante **indirizzo IP SIMEAS R-PMU** e **maschera subnet SIMEAS R-PMU**, cfr. [Capitolo 12.7.2](#page-149-0) e [Capitolo 10.2.2](#page-122-0).

È possibile impostare separatamente se l'apparecchio debba trasmettere segnali trigger di rete o analizzare richieste di trigger di rete in arrivo. In quest'ultimo caso, un retrigger del TPR può essere avviato solo dal TPR stesso e non mediante la ricezione di un altro trigger di rete. Se SIMEAS R-PMU riceve un trigger di rete, l'indicazione della data/ora del trigger fornisce informazioni sulla ricezione effettiva del trigger di rete.

Se nella stessa rete vengono utilizzati anche apparecchi SIMEAS R V2/3, SIMEAS R-PMU può analizzare un trigger di rete da essi ricevuto ed avviare la propria registrazione. Il caso inverso, ovvero che un apparecchio SIMEAS R V2/3 avvia una registrazione di guasto dopo aver ricevuto un trigger di rete da un apparecchio SIMEAS R-PMU, è possibile solo se entrambi gli apparecchi si riferiscono alla stessa base temporale.

7.3 Registratori continui (Trend)

## **7.3 Registratori continui (Trend)**

L'apparecchio SIMEAS R-PMU dispone di sei registratori continui: cinque registratori continui (CR) e il registratore eventi (ER). I registratori continui vengono utilizzati per l'acquisizione dei dati delle grandezze analogiche su intervalli di tempo lunghi, al fine di effettuare analisi di lungo termine del comportamento della rete. Il registratore di eventi registra i cambiamenti di stato dei segnalibinari. La [Tabella 7-22](#page-91-0) riporta un prospetto dei registratori disponibili.

#### <span id="page-91-0"></span>Tabella 7-22 Prospetto registratori continui

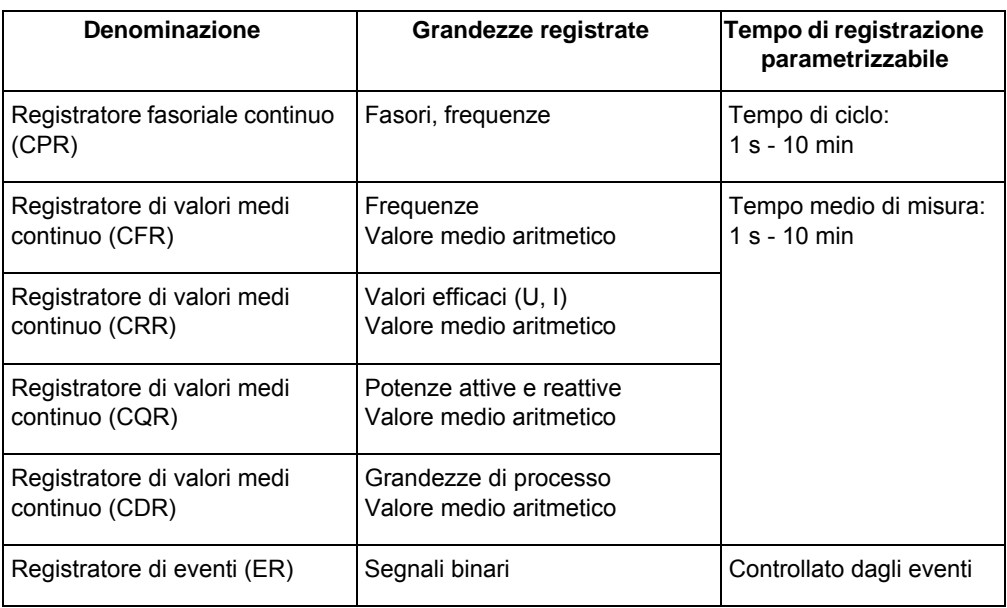

I singoli registratori continui utilizzano metodi differenti per l'acquisizione dei dati:

- Il CPR registra le grandezze come valori istantanei alla fine del tempo di ciclo parametrizzato.
- I CFR, CRR, CQR e CDR calcolano la media aritmetica dei valori di misura basati sul periodo mediante il tempo medio di misura, cfr. [cfr. fig. 7-22](#page-91-1).

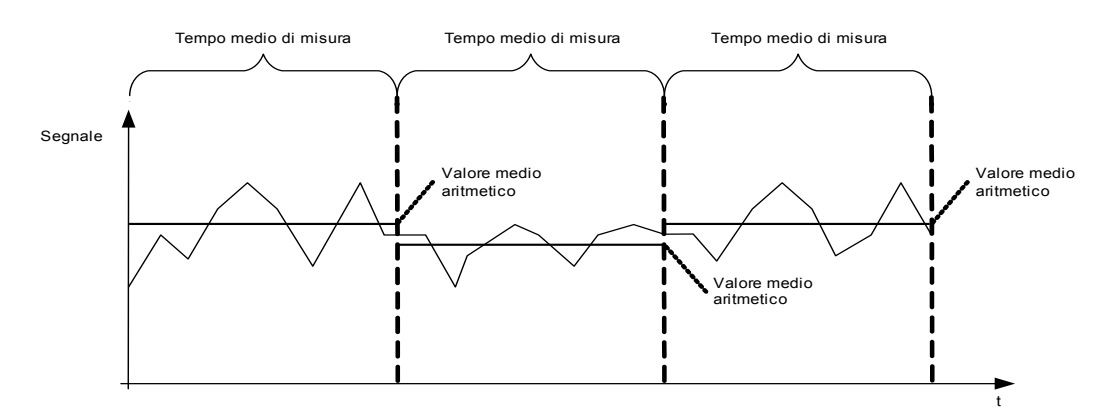

<span id="page-91-1"></span>Figura 7-22 Calcolo della media aritmetica alla fine di ciascun tempo medio di misura per CFR, CRR, CQR e CDR

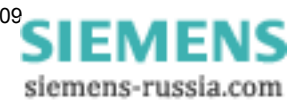

- Il registratore di valori medi continuo CDR calcola la media aritmetica utilizzando il tempo medio di misura.
- Il registratore di eventi registra i record di dati in modo controllato dagli eventi, indipendentemente da un tempo di registrazione.

Le grandezze registrate dai registratori continui CPR, CFR, CRR e CQR vengono determinate sulla base del periodo misurato. Ciò vale anche per i valori di misura della frequenza, determinati tuttavia non per ogni canale bensì per ogni gruppo di VCDAU, VDAU e CDAU. A questo scopo, viene utilizzata la frequenza con la migliore qualità del segnale (più bassa distorsione armonica totale (più piccolo valore THD; THD: Total Harmonic Distortion)) all'interno del gruppo di valori misurati.

Ogni registratore continuo può essere attivato separatamente. Per la memorizzazione delle registrazioni viene definita, mediante parametrizzazione, una capacità di memoria massima per la memoria circolare. Al raggiungimento della capacità di memoria massima vengono sovrascritti automaticamente i dati più vecchi.

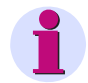

#### **Nota:**

Le registrazioni dei registratori continui vanno salvate regolarmente in OSCOP P per evitare una perdita di dati. Per informazioni più dettagliate, si veda il manuale OSCOP P.

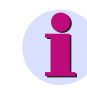

#### **Nota:**

Prima di modificare l'equipaggiamento DAU o le dimensioni dei registratori, eseguire un back up dei dati trasferendo le registrazioni di guasto nella banca dati di OSCOP.

I registratori continui hanno una durata di registrazione parametrizzabile (tempo di ciclo o tempo medio di misura). I dati da essi raccolti vengono costantemente trasmessi dai DAU al CPU e memorizzati nella cache. Il contenuto della memoria cache viene scritto ogni 10 minuti sul disco flash.

Se l'operatore disattiva l'apparecchio prima dello scadere dei 10 minuti o se viene a mancare l'alimentazione di tensione esterna, i dati non ancora presenti sul disco flash vanno persi.

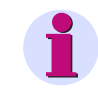

#### **Nota:**

Impiegando un alimentatore con accumulatore buffer (opzione), si garantisce il salvataggio sicuro dei dati anche in caso di mancanza dell'alimentazione di tensione.

#### **Tracce di qualità**

Le informazioni di stato vengono analizzate con OSCOP P e visualizzate come diagramma con otto tracce con la denominazione di "tracce di qualità". Il significato di queste informazioni di stato è descritto nel [Capitolo 7.2.1.1.](#page-64-0) È possibile registrare le tracce di qualità con tutti i registratori continui illustrati nei seguenti capitoli (7.3.1 - 7.3.5).

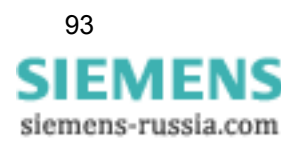

7.3 Registratori continui (Trend)

## **7.3.1 Registratore fasoriale continuo (CPR)**

Il registratore fasoriale continuo (CPR = Continuous Phasor Recorder) registra, alla fine del tempo di ciclo parametrizzato, la frequenza e i fasori di correnti e tensioni della componente fondamentale come valore istantaneo. La media non viene calcolata.

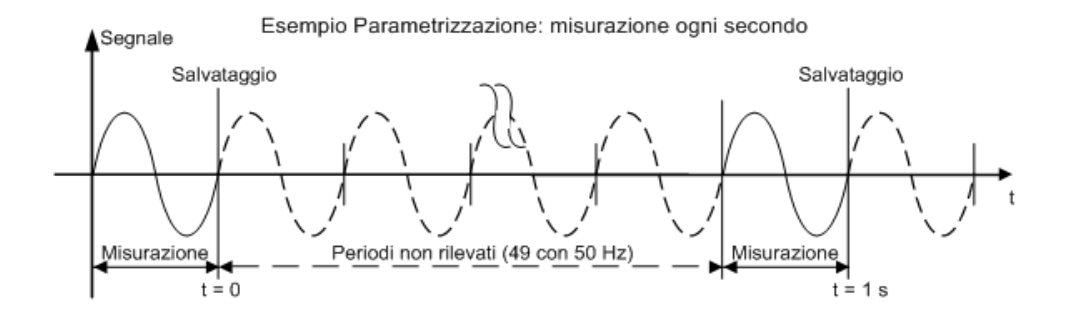

Esempio Parametrizzazione: misurazione ogni 10° secondo Segnale Salvataggio Salvataggio Salvataggio Misurazion Periodi non rilevati Misurazione Periodi non rilevati Misurazion  $\frac{16}{15}$  - Periodi non rileva<br>t = 10 s<sup>(499 con 50 Hz)</sup>  $\frac{1}{(499 \text{ con } 50 \text{ Hz})}$  $t = 0$  $t = 20$  s

Figura 7-23 Principio della memorizzazione dei valori istantanei con il CPR

Sulla base dei fasori, vengono calcolate in OSCOP P le grandezze derivate "potenza" e "componenti simmetriche" per l'istante di registrazione corrispondente.

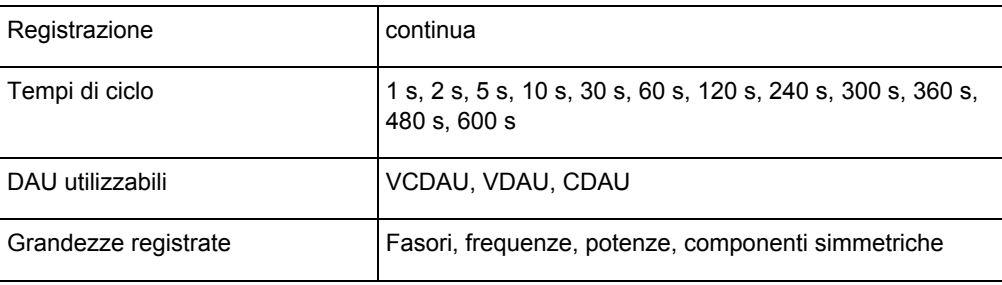

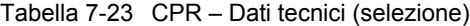

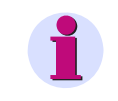

#### **Nota:**

In caso di collegamento monofase, viene memorizzata sempre solo una frequenza per ciascun gruppo di valori misurati di un DAU.

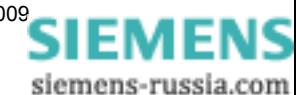

La [Tabella 7-24](#page-94-0) fornisce una panoramica accurata delle grandezze registrate dai DAU in funzione dei circuiti d'ingresso.

|                 | <b>VCDAU</b>                                                                                    | <b>VDAU</b>                                                                                       | <b>CDAU</b>                                                                    |
|-----------------|-------------------------------------------------------------------------------------------------|---------------------------------------------------------------------------------------------------|--------------------------------------------------------------------------------|
| Collegamento    | <u>U<sub>L1</sub>, U<sub>L2</sub>, U<sub>L3</sub>, U<sub>N</sub></u>                            | $U_{L1-1}$ , $U_{L2-1}$ , $U_{L3-1}$ , $U_{N4}$                                                   | $I_{L1-1}, I_{L2-1}, I_{L3-1}, I_{N4}$                                         |
| a stella        | $\Psi$ L1-1, $\Psi$ L2-1, $\Psi$ L3-1, $\Psi$ UN                                                | $\Psi$ L1-1, $\Psi$ L2-1, $\Psi$ L3-1, $\Psi$ N4                                                  | $\phi$ L1-1, $\phi$ L2-1, $\phi$ L3-1, $\phi$ N4                               |
|                 | $U_1$ , $U_2$ , $U_0$                                                                           | $U_{1-1}$ , $U_{2-1}$ , $U_{0-1}$                                                                 | $I_{1-1}$ , $I_{2-1}$ , $I_{0-1}$                                              |
|                 | $\Psi$ <sub>1-1</sub> , $\Psi$ <sub>2-1</sub> , $\Psi$ <sub>0-1</sub>                           | $\varphi$ <sub>1-1</sub> , $\varphi$ <sub>2-1</sub> , $\varphi$ <sub>0-1</sub>                    | $\Psi$ <sub>1-1</sub> , $\Psi$ <sub>2-1</sub> , $\Psi$ <sub>0-1</sub>          |
|                 | $f_1$                                                                                           | $f_1$                                                                                             | $f_1$                                                                          |
|                 |                                                                                                 |                                                                                                   | ${P_{\Sigma 1}, Q_{\Sigma 1}, P_4, Q_4}$                                       |
|                 | $I_{L1}$ , $I_{L2}$ , $I_{L3}$ , $I_{N}$                                                        | U <sub>L1-2</sub> , U <sub>L2-2</sub> , U <sub>L3-2</sub> , U <sub>N8</sub>                       | $I_{L1-2}$ , $I_{L2-2}$ , $I_{L3-2}$ , $I_{N8}$                                |
|                 | $\Psi$ L1-2, $\Psi$ L2-2, $\Psi$ L3-2, $\Psi$ IN                                                | $\Psi$ L1-2, $\Psi$ L2-2, $\Psi$ L3-2, $\Psi$ N8                                                  | $\phi$ L1-2, $\phi$ L2-2, $\phi$ L3-2, $\phi$ N8                               |
|                 | $I_1$ , $I_2$ , $I_0$                                                                           | $U_{1-2}$ , $U_{2-2}$ , $U_{0-2}$                                                                 | $I_{1-2}$ , $I_{2-2}$ , $I_{0-2}$                                              |
|                 | $\varphi$ <sub>1-2</sub> , $\varphi$ <sub>2-2</sub> , $\varphi$ <sub>0-2</sub>                  | $\varphi$ <sub>1-2</sub> , $\varphi$ <sub>2-2</sub> , $\varphi$ <sub>0-2</sub>                    | $\varphi$ <sub>1-2</sub> , $\varphi$ <sub>2-2</sub> , $\varphi$ <sub>0-2</sub> |
|                 | f <sub>2</sub>                                                                                  | f <sub>2</sub>                                                                                    | f <sub>2</sub>                                                                 |
|                 | $P_{\Sigma}$ , Q <sub>2</sub> , P <sub>4</sub> , Q <sub>4</sub>                                 |                                                                                                   | ${P_{\Sigma2}, Q_{\Sigma2}, P_8, Q_8}$                                         |
| Collegamento    | $\underline{U}_{L12}$ , $\underline{U}_{L23}$ , $\underline{U}_{L31}$ , $\underline{U}_{4}$     | $\underline{U}_{L12-1}$ , $\underline{U}_{L23-1}$ , $\underline{U}_{L31-1}$ , $\underline{U}_{4}$ | $I_{L1-1}, I_{L2-1}, I_{L3-1}, I_4$                                            |
| a triangolo     | $\Psi$ <sub>L1-1</sub> , $\Psi$ <sub>L2-1</sub> , $\Psi$ <sub>L3-1</sub> , $\Psi$ <sub>U4</sub> | $\Psi$ L1-1, $\Psi$ L2-1, $\Psi$ L3-1, $\Psi$ 4                                                   | $\Psi$ L1-1, $\Psi$ L2-1, $\Psi$ L3-1, $\Psi$ 4                                |
|                 | $U_1, U_2, U_0$                                                                                 | $U_{1-1}$ , $U_{2-1}$ , $U_{0-1}$                                                                 | $I_{1-1}$ , $I_{2-1}$ , $I_{0-1}$                                              |
|                 | $\Psi$ <sub>1-1</sub> , $\Psi$ <sub>2-1</sub> , $\Psi$ <sub>0-1</sub>                           | $\varphi$ <sub>1-1</sub> , $\varphi$ <sub>2-1</sub> , $\varphi$ <sub>0-1</sub>                    | $\Psi$ <sub>1-1</sub> , $\Psi$ <sub>2-1</sub> , $\Psi$ <sub>0-1</sub>          |
|                 | $f_1$                                                                                           | $f_1$                                                                                             | $f_1$                                                                          |
|                 |                                                                                                 |                                                                                                   | ${P_{\Sigma 1}, Q_{\Sigma 1}, P_4, Q_4}$                                       |
|                 | $I_{L1}$ , $I_{L2}$ , $I_{L3}$ , $I_4$                                                          | $\underline{U}_{L12-2}$ , $\underline{U}_{L23-2}$ , $\underline{U}_{L31-2}$ , $\underline{U}_{8}$ | $I_{L1-2}$ , $I_{L2-2}$ , $I_{L3-2}$ , $I_{8}$                                 |
|                 | $\Psi L1-2$ , $\Psi L2-2$ , $\Psi L3-2$ , $\Psi L4$                                             | $\Psi$ L1-2, $\Psi$ L2-2, $\Psi$ L3-2, $\Psi$ 8                                                   | $\Psi$ L1-2, $\Psi$ L2-2, $\Psi$ L3-2, $\Psi$ 8                                |
|                 | $I_1$ , $I_2$ , $I_0$                                                                           | $U_{1-2}$ , $U_{2-2}$ , $U_{0-2}$                                                                 | $I_{1-2}$ , $I_{2-2}$ , $I_{0-2}$                                              |
|                 | $\varphi$ <sub>1-2</sub> , $\varphi$ <sub>2-2</sub> , $\varphi$ <sub>0-2</sub>                  | $\Psi$ <sub>1-2</sub> , $\Psi$ <sub>2-2</sub> , $\Psi$ <sub>0-2</sub>                             | $\Psi$ <sub>1-2</sub> , $\Psi$ <sub>2-2</sub> , $\Psi$ <sub>0-2</sub>          |
|                 | f <sub>2</sub>                                                                                  | f <sub>2</sub>                                                                                    | f <sub>2</sub>                                                                 |
|                 | $P_{\Sigma}$ , Q <sub>2</sub> , P <sub>4</sub> , Q <sub>4</sub>                                 |                                                                                                   | ${P_{\Sigma2}, Q_{\Sigma2}, P_8, Q_8}$                                         |
| <b>Monofase</b> | $UL1, UL2, UL3, UL4$                                                                            | <u>U<sub>L1</sub>, U<sub>L2</sub>, U<sub>L3</sub>, U<sub>L4</sub></u>                             | $I_{L1}$ , $I_{L2}$ , $I_{L3}$ , $I_{L4}$                                      |
|                 | $\phi$ L1-1, $\phi$ L2-1, $\phi$ L3-1, $\phi$ L4-1                                              | $\Psi L1$ , $\Psi L2$ , $\Psi L3$ , $\Psi L4$                                                     | $\Psi L1$ , $\Psi L2$ , $\Psi L3$ , $\Psi L4$                                  |
|                 | $f_1$                                                                                           | $f_1$                                                                                             | $f_1$                                                                          |
|                 |                                                                                                 |                                                                                                   | ${P_1, P_2, P_3, P_4}$                                                         |
|                 |                                                                                                 |                                                                                                   | ${Q_1, Q_2, Q_3, Q_4}$                                                         |
|                 | $I_{L1}$ , $I_{L2}$ , $I_{L3}$ , $I_{L4}$                                                       | $UL5, UL6, UL7, UL8$                                                                              | $I_{L5}$ , $I_{L6}$ , $I_{L7}$ , $I_{L8}$                                      |
|                 | PL1-2, PL2-2, PL3-2, PL4-2                                                                      | $\Psi L5$ , $\Psi L6$ , $\Psi L7$ , $\Psi L8$                                                     | $\Psi L5$ , $\Psi L6$ , $\Psi L7$ , $\Psi L8$                                  |
|                 | $\mathsf{f}_2$                                                                                  | f <sub>2</sub>                                                                                    | f <sub>2</sub>                                                                 |
|                 | $P_1$ , $P_2$ , $P_3$ , $P_4$                                                                   |                                                                                                   | ${P_5, P_6, P_7, P_8}$                                                         |
|                 | $Q_1$ , $Q_2$ , $Q_3$ , $Q_4$                                                                   |                                                                                                   | ${Q_5, Q_6, Q_7, Q_8}$                                                         |

<span id="page-94-0"></span>Tabella 7-24 Grandezze di registrazione CPR

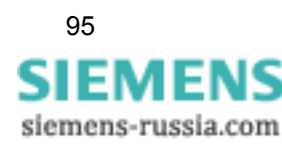

7.3 Registratori continui (Trend)

Per il registratore fasoriale continuo è possibile impostare separatamente il tempo di ciclo. La seguente equazione permette di calcolare la durata massima di registrazione fino a che la più vecchia registrazione dati viene sovrascritta:

$$
t_{max} = \frac{R \cdot M}{D} \cdot 0,132 \frac{1}{MByte}
$$

con:

= durata massima di registrazione in giorni

 $\frac{t_{\text{max}}}{R}$  $R^2$  = tempo di ciclo in secondi<br>M = capacità di memoria para

= capacità di memoria parametrizzata in megabyte (MByte)

D = numero di VCDAU, VDAU e CDAU attivi

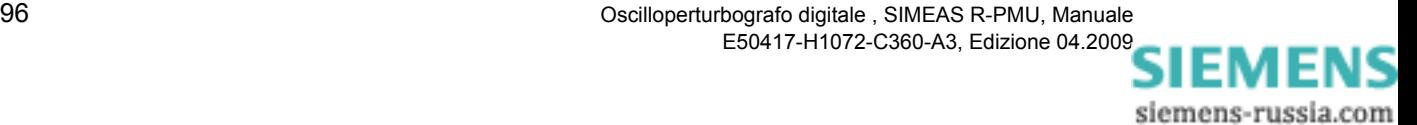

## **7.3.2 Registratore di valori medi continuo per frequenze (CFR)**

Il registratore di valori medi continuo per frequenze (CFR = Continuous Frequency Recorder) memorizza, per ciascun tempo medio di misura, la media aritmetica delle frequenze della componente fondamentale. La media viene calcolata sempre sul tempo medio di misura totale.

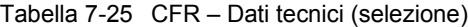

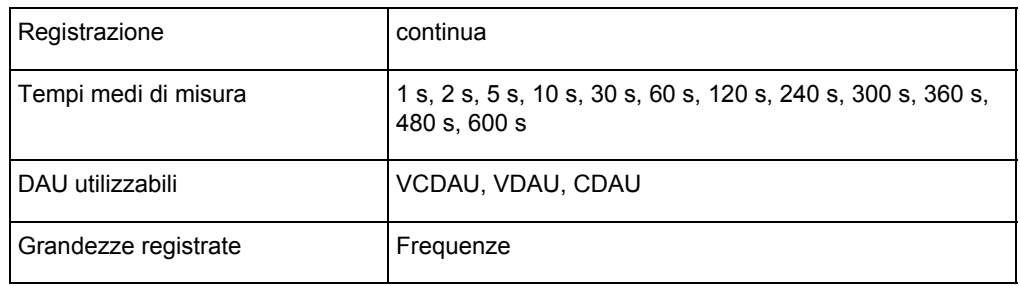

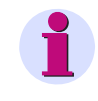

#### **Nota:**

In caso di collegamento monofase, viene memorizzata sempre solo una media della frequenza per ciascun gruppo di valori misurati di un DAU.

La [Tabella 7-26](#page-96-0) fornisce una panoramica accurata delle grandezze registrate dai DAU in funzione del circuito d'ingresso.

<span id="page-96-0"></span>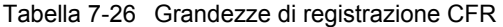

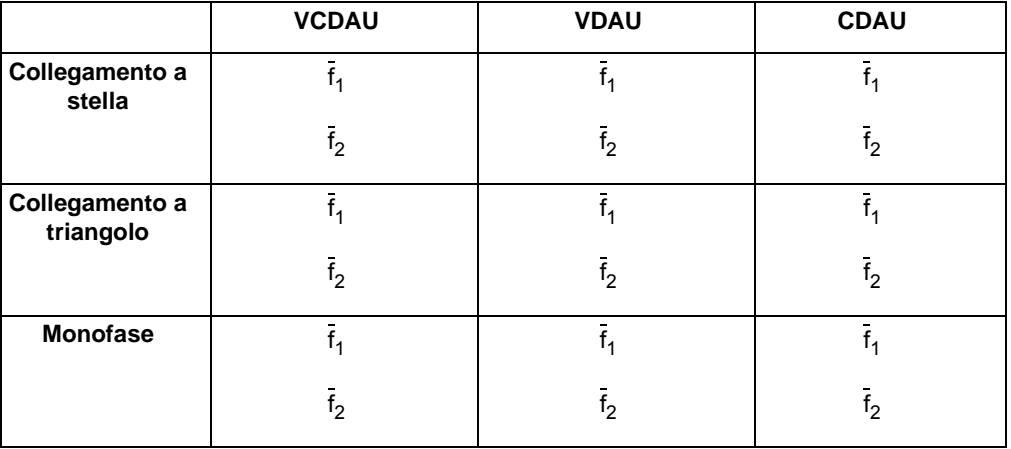

La durata massima di registrazione può essere calcolata mediante la seguente equazione:

$$
t_{max} = \frac{R \cdot M}{D} \cdot 0,607 \frac{1}{MByte}
$$

con:

$$
t_{\text{max}}
$$
 = durata massima di registrazione in giorni

 $R =$  tempo medio di misura in secondi

- M = capacità di memoria parametrizzata in megabyte (MByte)
- D = numero di VCDAU, VDAU e CDAU attivi

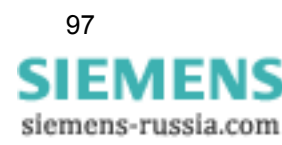

## **7.3.3 Registratore di valori medi continuo per valori efficaci (CRR)**

Il registratore di valori medi continuo per valori efficaci (CRR = Continuous RMS Recorder) memorizza, per ciascun tempo medio di misura, la media aritmetica dei valori efficaci della componente fondamentale di correnti, tensioni, e componenti simmetriche. La media viene calcolata sempre sul tempo medio di misura totale.

#### Tabella 7-27 CRR – Dati tecnici (selezione)

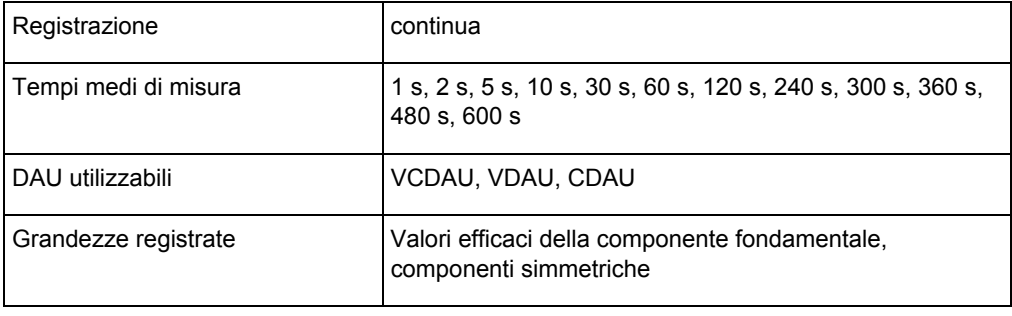

La [Tabella 7-28](#page-97-0) fornisce una panoramica accurata delle grandezze registrate dai DAU in funzione dei circuiti d'ingresso.

|                             | <b>VCDAU</b>                                                                                                    | <b>VDAU</b>                                                                                                    | <b>CDAU</b>                                                                                                    |
|-----------------------------|----------------------------------------------------------------------------------------------------|----------------------------------------------------------------------------------------------------|----------------------------------------------------------------------------------------------------|
| Collegamento a<br>stella    | $\overline{U}_{L1},\overline{U}_{L2},\overline{U}_{L3},\overline{U}_{N} \\ \overline{U}_{1},\overline{U}_{2},\overline{U}_{0}$ | $\overline{\overline{U}_{L1\text{-}1},\overline{U}_{L2\text{-}1},\overline{U}_{L3\text{-}1},\overline{U}_{N4}} \\ \overline{\overline{U}_{1\text{-}1},\overline{U}_{2\text{-}1},\overline{U}_{0\text{-}1}}$                                 | $\bar{I}_{L1-1}, \bar{I}_{L2-1}, \bar{I}_{L3-1}, \bar{I}_{N4}$<br>$\bar{I}_{1-1}, \bar{I}_{2-1}, \bar{I}_{0-1}$                                                   |
|                             | $I_{L1}$ , $I_{L2}$ , $I_{L3}$ , $I_{N}$<br>$I_{1}$ , $I_{2}$ , $I_{0}$                                                        | $\overline{U}_{L1-\underline{2}}, \overline{U}_{L2-2}, \overline{U}_{L3-2}, \overline{U}_{N8} \overline{U}_{1-2}, \overline{U}_{2-2}, \overline{U}_{0-2}$                                                                                   | $\overline{I}_{L1-2}$ , $\overline{I}_{L2-2}$ , $\overline{I}_{L3-2}$ , $\overline{I}_{N8}$<br>$\overline{I}_{1-2}$ , $\overline{I}_{2-2}$ , $\overline{I}_{0-2}$ |
| Collegamento a<br>triangolo | $\overline{U}_{L12},\,\overline{U}_{L23},\overline{U}_{L31},\,\overline{U}_{4} \\ \overline{U}_{1},\,\overline{U}_{2}$         | $\overline{\overline{U}_{L12\text{-}1},\overline{U}_{L23\text{-}1},\overline{U}_{L31\text{-}1},\overline{U}_{4}}\ \overline{U}_{11} \\ \overline{U}_{1-1},\overline{U}_{2\text{-}1}$                                                        | $\overline{\mathbf{I}_{L1-}}$ , $\overline{\mathbf{I}_{L2-1}}$ , $\overline{\mathbf{I}_{L3-1}}$ , $\overline{\mathbf{I}_{4}}$                                     |
|                             | $I_{L1}$ , $I_{L2}$ , $I_{L3}$ , $I_{4}$ ,<br>$I_{1}$ , $I_{2}$ , $I_{0}$                                                      | $\overline{U}_{L12\text{-}2\text{-}} \, \overline{U}_{L23\text{-}2\text{-}} \, \overline{U}_{L31\text{-}2\text{-}} \, \overline{U}_8$ $\overline{U}_{1\text{-}2\text{-}} \, \overline{U}_{2\text{-}2\text{-}} \, \overline{U}_{0\text{-}2}$ | $\bar{I}_{L1-2}, \bar{I}_{L2-2}, \bar{I}_{L3-2}, \bar{I}_{8}$ $\bar{I}_{1-2}, \bar{I}_{2-2}, \bar{I}_{0-2}$                                                       |
| <b>Monofase</b>             | $\overline{U}_{11}, \overline{U}_{12}, \overline{U}_{13}, \overline{U}_{14}$                                                   | $\overline{U}_{1,1}, \overline{U}_{L2}, \overline{U}_{L3}, \overline{U}_{L4}$                                                                                                    | $I_{L1}$ , $I_{L2}$ , $I_{L3}$ , $I_{L4}$                                                                                                    |
|                             | $I_{L1}$ , $I_{L2}$ , $I_{L3}$ , $I_{L4}$                                                                                      | $\overline{U}_{1.5}$ , $\overline{U}_{L6}$ , $\overline{U}_{L7}$ , $\overline{U}_{L8}$                                                                                                    | $I_{L5}$ , $I_{L6}$ , $I_{L7}$ , $I_{L8}$                                                                                                    |

<span id="page-97-0"></span>Tabella 7-28 Grandezze di registrazione CRR

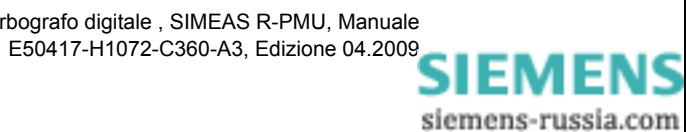

La durata massima di registrazione può essere calcolata mediante la seguente equazione:

$$
t_{\text{max}} = \frac{R \cdot M}{D} \cdot 0,178 \frac{1}{\text{MByte}}
$$

con:

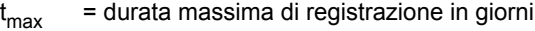

- R = tempo medio di misura in secondi
- M = capacità di memoria parametrizzata in megabyte (MByte)
- D = numero di VCDAU, VDAU e CDAU attivi

7.3 Registratori continui (Trend)

## **7.3.4 Registratore di valori medi continuo per potenza attiva e reattiva (CQR)**

Il registratore di valori medi continuo per potenze attive e reattive (CQR = Continuous Power Recorder) memorizza, per ciascun tempo medio di misura, la media aritmetica delle potenze attive e reattive calcolate sulla base delle componenti fondamentali. La media viene calcolata sempre sul tempo medio di misura totale.

#### Tabella 7-29 CQR – Dati tecnici (selezione)

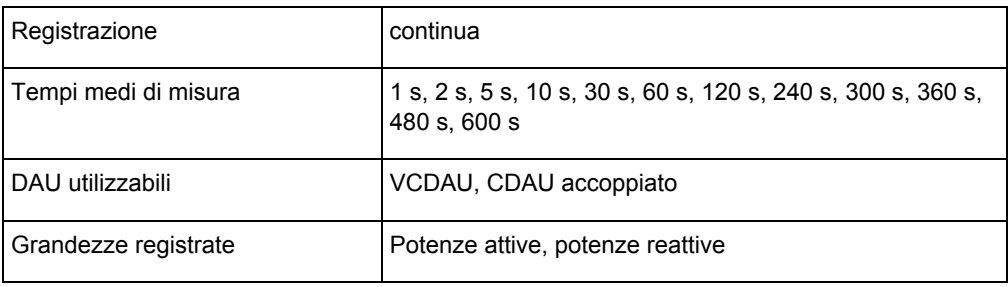

La [Tabella 7-30](#page-99-0) fornisce una panoramica accurata delle grandezze registrate dai DAU in funzione dei circuiti d'ingresso.

<span id="page-99-0"></span>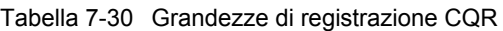

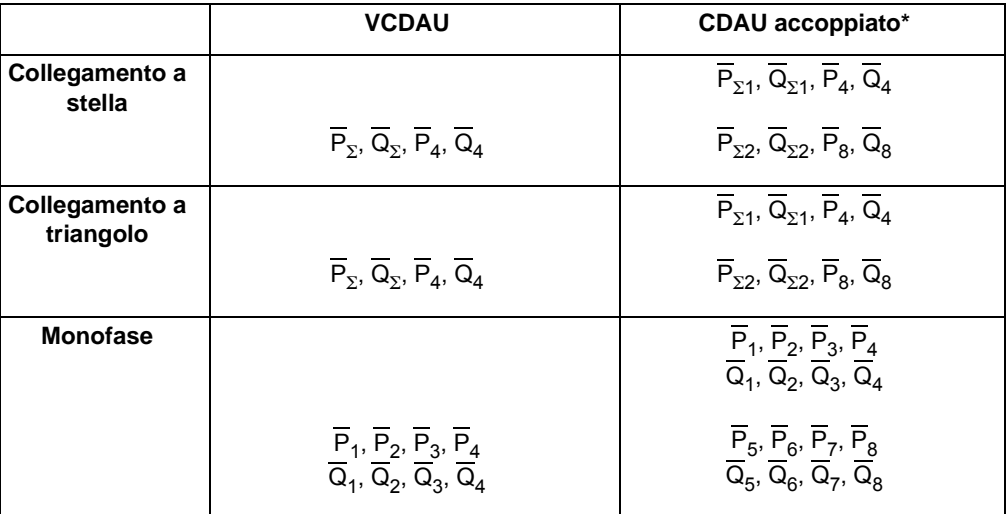

\* CDAU accoppiato: gli ingressi di corrente del CDAU vengono accoppiati ad un gruppo di tensione di un VCDAU O VDAU per la determinazione della potenza. Per informazioni più dettagliate a riguardo si veda il capitolo "Parametrizzazione".

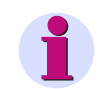

#### **Nota:**

Per la misura della potenza con un DAU, tutti i canali da 1 a 8 vengono accoppiati con il primo gruppo di tensione (canali 1 - 4) di un VCDAU o VDAU. Poiché il CDAU rileva solo le correnti di fase, per il calcolo delle potenze viene utilizzato il tipo di collegamento parametrizzato per il gruppo di tensione accoppiato. Se viene parametrizzato un collegamento a stella o a triangolo, sulla base dei primi tre canali di ciascun gruppo si determinano le potenze totali.

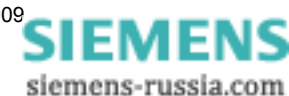

La durata massima di registrazione può essere calcolata mediante la seguente equazione:

$$
t_{max} = \frac{R \cdot M}{(A \cdot 2,31 + B \cdot 4,61 + C \cdot 9,23)MByte}
$$

con:

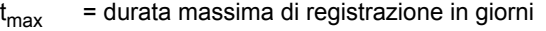

R = tempo medio di misura in secondi

- M = capacità di memoria parametrizzata in megabyte (MByte)
- A = numero di VCDAU attivati nel dispositivo con parametrizzazione a stella/a triangolo
- A = numero di VCDAU attivati nel dispositivo con parametrizzazione monofase più
- CDAU accoppiati con parametrizzazione a stella/a triangolo A = numero di CDAU accoppiati attivati nel dispositivo con parametrizzazione monofase

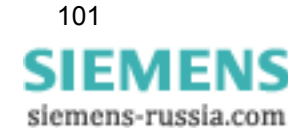

## **7.3.5 Registratore di valori medi continuo per grandezze di processo (CDR)**

Il registratore di valori medi continuo per grandezze di processo (CDR = Continuous DC Recorder) memorizza, per ciascun tempo medio di misura, la media aritmetica delle grandezze di processo. La media viene calcolata sempre sul tempo medio di misura totale.

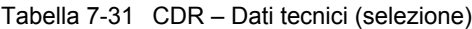

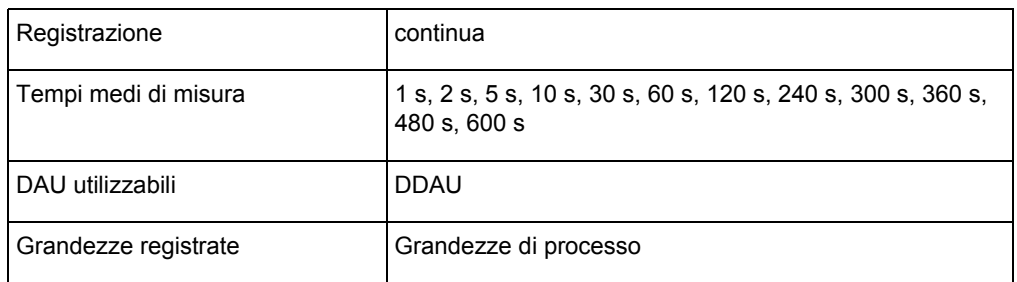

La durata massima di registrazione può essere calcolata mediante la seguente equazione:

$$
t_{max} = \frac{R \cdot M}{D} \cdot 0.276 \frac{1}{MByte}
$$

con:

 $\frac{t_{\text{max}}}{R}$ = durata massima di registrazione in giorni

= tempo medio di misura in secondi

M = capacità di memoria parametrizzata in megabyte (MByte)

D = numero di DDAU attivati nel dispositivo

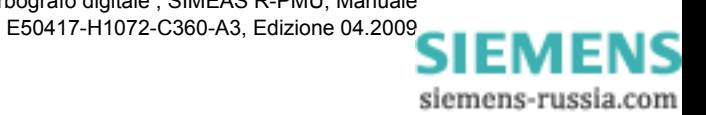

## **7.4 Registratore di eventi**

Il registratore di eventi registra il cambiamento di stato di segnali binari. I segnali binari vengono campionati con una risoluzione di 1 kHz e un massimo di 250 cambiamenti di stato al secondo.

Per ciascun DAU viene predisposta una memoria circolare separata con un volume di dati parametrizzato comune. Questa divisione garantisce che un DAU con molti cambiamenti binari non influenzi i dati di altri DAU.

I cambiamenti di stato registrati dei segnali binari vengono rilevati e, al trascorrere di un secondo, memorizzati nella memoria di massa di SIMEAS R-PMU.

Ogni cambiamento di stato di un segnale binario viene memorizzato con l'indicazione della data e dell'ora con una precisione di 0,5 ms. Ciò permette di rilevare l'esatta sequenza degli eventi anche se questi si presentano in rapida successione. I cambiamenti di stato binari possono essere assegnati, nella visualizzazione, alle registrazioni analogiche.

Con una capacità di memoria assegnata di 5 MByte, ciascun DAU può memorizzare fino a 4,19 milioni di stati di segnale binari. Ciò corrisponde ad almeno 16.384 sequenze di eventi binarie.

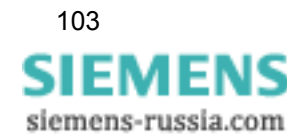

Funzioni di registrazione

7.4 Registratore di eventi

siemens-russia.com

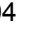

# **Sincronizzazione oraria 8 <b>8**

#### **Contenuto**

Questo capitolo tratta della sincronizzazione oraria di SIMEAS R-PMU.

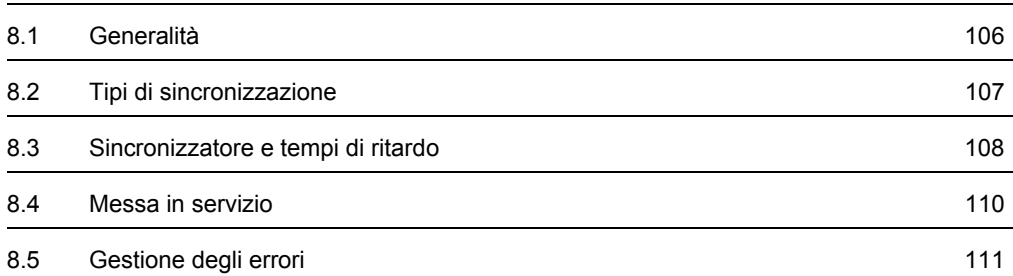

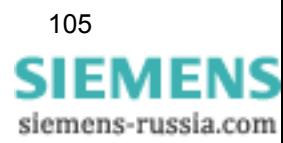

## <span id="page-105-0"></span>**8.1 Generalità**

Per assicurare che le registrazioni di più SIMEAS R-PMU distribuiti in diversi luoghi siano comparabili nella corretta sequenza di fase, gli apparecchi devono essere sincronizzati mediante temporizzatori appropriati.

Per un SIMEAS R-PMU non sincronizzato, l'indicazione della data e dell'ora e la sincronizzazione del sistema di misura vengono derivate dall'orologio in tempo reale interno (RTC). Quest'ultimo presenta un errore massimo di 30 ppm a 25 °C. Dopo 24 ore l'errore dei tempi è al massimo ±2,6 s a temperatura costante. In caso di temperature differenti, si può avere un errore maggiore.

Per compensare la deriva dell'orologio in tempo reale, si deve collegare un temporizzatore esterno a SIMEAS R-PMU. Come segnale di sincronizzazione può essere utilizzato un segnale al secondo conforme al protocollo DCF77 o un impulso/minuto. Se si utilizza la funzione di registrazione Phasor Measurement Unit, è idoneo solo il segnale DCF77 di un sincronizzatore GPS.

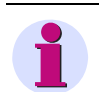

## **Nota:**

L'impostazione del tempo automatica di SIMEAS R-PMU mediante OSCOP P in modalità automatica non è una sincronizzazione! Il RTC di SIMEAS R-PMU viene impostato ciclicamente in modo discontinuo e l'errore di sincronizzazione è considerevolmente più grande dell'errore che si ottiene con la sincronizzazione esterna. Per non pregiudicare il sistema di misura attraverso procedure di impostazione del tempo troppo frequenti, il tempo di ciclo minimo per l'impostazione automatica del tempo è di 4 ore.

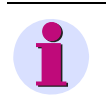

#### **Nota:**

Ulteriori informazioni sui temi trattati in questo capitolo sono riportate alla pagina di applicazione "Time Synchronization SIMEAS R/SIMEAS R-PMU", E50417-X1074-C403, indirizzo Internet www.simeas.com.

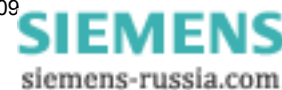

## <span id="page-106-0"></span>**8.2 Tipi di sincronizzazione**

#### **8.2.1 Sincronizzazione impulso/minuto**

La sincronizzazione impulso/minuto permette di correggere la deriva dell'orologio in tempo reale (RTC) di SIMEAS R-PMU ogni minuto. A questo scopo, SIMEAS R-PMU regola il RTC in modo tale che il cambiamento al minuto corrisponda esattamente all'impulso di sincronizzazione. Con l'impulso/minuto non vengono trasmesse informazioni sul tempo (data, ora). Pertanto, l'ora dell'apparecchio dev'essere impostata manualmente durante la messa in servizio e dopo un lungo periodo di mancanza dell'impulso (più giorni). Cfr. [Capitolo 9,](#page-112-0) *Impostazione del tempo*.

Poiché la deriva, a una temperatura di 25 **°**C, entro un minuto può raggiungere ±1,8 ms, la sincronizzazione impulso/minuto è troppo imprecisa per il funzionamento della Phasor Measurement Unit di SIMEAS R-PMU. Per questa applicazione, la sincronizzazione GPS è l'unico metodo idoneo.

#### **8.2.2 Sincronizzazione GPS con segnale al secondo DCF77**

La sincronizzazione GPS permette una sincronizzazione precisa di SIMEAS R-PMU e una marcatura orodataria corretta delle registrazioni. Il segnale al secondo digitale a modulazione di impulsi DCF77 del temporizzatore comprende la data, l'ora (UTC = Universal Coordinated Time) e altre informazioni necessarie per l'impostazione automatica dell'ora dell'apparecchio.

I secondi intercalari (secondi addizionali inseriti per la sincronizzazione con il "tempo solare medio") vengono allo stesso modo annunciati ed elaborati da SIMEAS R-PMU. I dati PMU vengono contrassegnati conformemente allo standard durante i secondi intercalari.

Il funzionamento della Phasor Measurement Unit di SIMEAS R-PMU richiede un'elevata precisione del temporizzatore. Il Total Vector Error (TVE) della PMU, pari a ≤1 %, può essere rispettato solo se il segnale di sincronizzazione presenta una precisione di 5 µs. Pertanto si consiglia di utilizzare solo il temporizzatore GPS riportato nel capitolo seguente e di rispettare le istruzioni per l'impostazione.

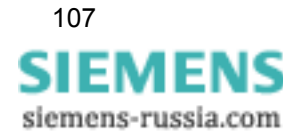

8.3 Sincronizzatore e tempi di ritardo

## <span id="page-107-0"></span>**8.3 Sincronizzatore e tempi di ritardo**

#### **Temporizzatore**

Poiché l'indicazione della data/ora PMU si riferisce a UTC, è necessario utilizzare un temporizzatore GPS preciso che emette un segnale DCF77 digitale.

L'orologio radiocontrollato satellitare GPS Hopf 6875 con codice di ordinazione Siemens (7XV5664-0AA00) soddisfa questi requisiti. Questo temporizzatore riceve le informazioni sul tempo tramite il GPS (Global Positioning System) e presenta la precisione richiesta dalla Phasor Measurement Unit.

Se viene usato un altro temporizzatore, vanno osservate le specificazioni riportate al [Capitolo](#page-253-0)  [17.1.6.](#page-253-0) Il funzionamento regolare della PMU è garantito solo se si utilizzano accessori autorizzati da Siemens.

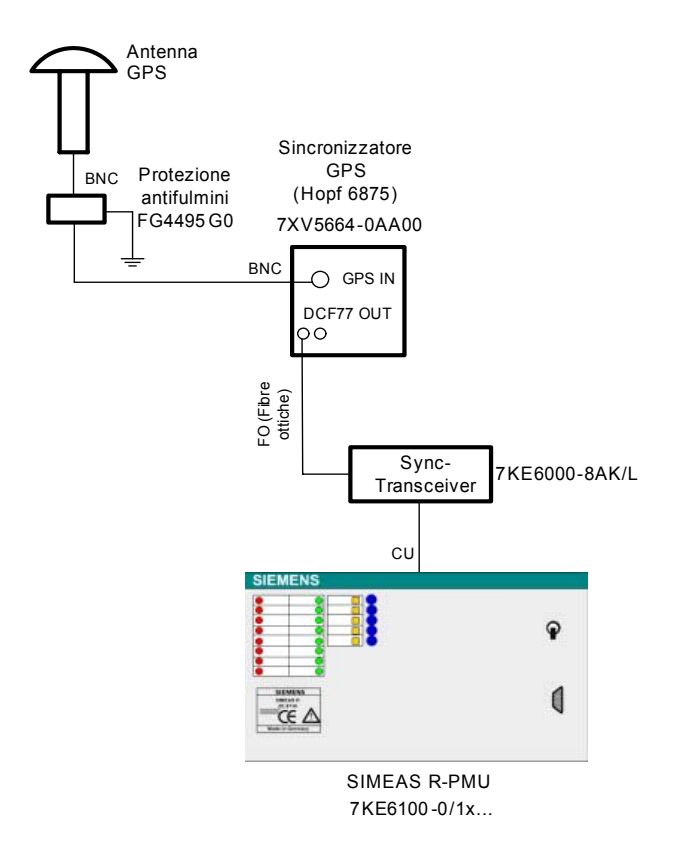

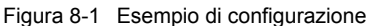

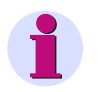

#### **Nota:**

La Sync-Box 7KE6000-8HAx consigliata per la sincronizzazione di SIMEAS R V2/V3 (7KE6000- 0/1x) può essere impiegata anche per la sincronizzazione di SIMEAS R-PMU a partire dalla versione firmware V40.01. Non si consiglia tuttavia questa configurazione a causa della bassa precisione. Si ricordi che utilizzando la Sync-Box i dati PMU vengono contrassegnati come non validi.

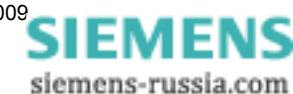
### **Tempi di ritardo delle componenti della sincronizzazione**

Per ogni componente collegata tra temporizzatore e SIMEAS R-PMU, il segnale di sincronizzazione viene ritardato di poco. SIMEAS R-PMU deve compensare questo ritardo, in modo da non superare il Total Vector Error della PMU. Il tempo di ritardo totale va immesso nella maschera di parametrizzazione di OSCOP P **"SIMEAS R-PMU"** → **Sistema** → **Sincronizzazione oraria** sotto **Ritardo di tempo impulsi sincr esterna**.

### **8.4 Messa in servizio**

Il segnale di sincronizzazione dev'essere collegato con la corretta polarità all'ingresso di sincronizzazione di SIMEAS R-PMU (morsetti 7B1 e 7B2, cfr. [Capitolo 14.3.4.1](#page-206-0)). La tensione del segnale è di DC 24 V.

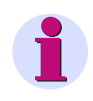

### **Nota:**

In base all'ordinazione di SIMEAS R-PMU, l'ingresso di sincronizzazione è predisposto per il livello dei segnali di sincronizzazione, anche se le tensioni nominali degli altri ingressi binari del CPU sono divergenti! Inoltre dev'essere rispettata la polarità del segnale di sincronizzazione, anche se gli altri ingressi binari sono bipolari!

Nella maschera di parametrizzazione di OSCOP P "SIMEAS R-PMU" → Sistema → **Sincronizzazione oraria**, alla voce **Sincronizzazione** selezionare **GPS/DCF77**, **Sync-Box** oppure **Impulso/minuto**. Il tempo di ritardo della sincronizzazione va riportato sotto **Ritardo di tempo impulsi sincr esterna**. Per la modalità di prova si può inserire 0 µs.

Dopo il riavvio dell'apparecchio, controllare sul pannello operatore il LED 5 "Errore di sincronizzazione" e il LED 13 "Il dispositivo è sincronizzato". Non appena il LED 13 inizia a lampeggiare, è stato rilevato un segnale di sincronizzazione valido. Se il LED 13 è acceso permanentemente, anche il sistema di misura è stato adattato al segnale di sincronizzazione e il dispositivo è sincronizzato.

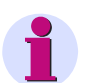

### **Nota:**

Le funzioni "Errore di sincronizzazione" (LED 5) e "Il dispositivo è sincronizzato" (LED 13) vengono impostate in fabbrica (stato di fornitura), tuttavia è possibile utilizzare una diversa parametrizzazione.

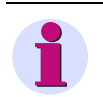

### **Nota:**

L'adattamento del sistema di misura può durare fino a 45 minuti!

In caso di disturbo permanente del segnale di sincronizzazione, si illumina il LED 5 "Errore di sincronizzazione". Un'analisi dei dati del log recorder e delle segnalazioni di stato di SIMEAS R-PMU può facilitare la ricerca dell'errore. Si veda anche [Capitolo 8.5](#page-110-0), *Gestione degli errori*.

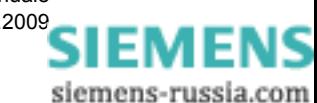

### <span id="page-110-0"></span>**8.5 Gestione degli errori**

Per l'analisi degli errori di sincronizzazione, si devono valutare il log recorder ([Capitolo 13](#page-176-0) e [Capitolo 2\)](#page-280-0) e lo stato del dispositivo [\(Capitolo 12.1](#page-133-0)).

Generalmente si fa distinzione tra errori di sincronizzazione critici e non critici. Un errore non critico viene registrato, ma non genera la segnalazione "Errore di sincronizzazione". Un errore critico viene registrato **e** genera contemporaneamente la segnalazione "Errore di sincronizzazione".

Dopo l'interruzione della sincronizzazione (il LED 13 è spento o lampeggia), SIMEAS R-PMU attende un segnale di sincronizzazione valido. Non appena il LED 13 lampeggia, è stato rilevato un segnale di sincronizzazione valido. Se il LED è acceso permanentemente, anche il sistema di misura è adattato al segnale di sincronizzazione e il dispositivo è sincronizzato.

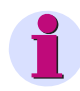

### **Nota:**

L'adattamento del sistema di misura può durare fino a 45 minuti!

### **8.5.1 Impulso/minuto**

#### **Errore non critico**

□ Mancanza dell'impulso/minuto per un minuto

### **Errori critici**

- Mancanza dell'impulso/minuto per più di un minuto
- Distanza impulsi/minuto errata

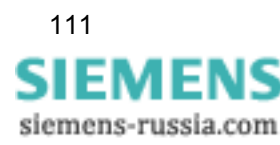

### **8.5.2 GPS/DCF77 e Sync-Box**

### **Errori non critici**

- □ Mancanza di uno o due impulsi/secondo. SIMEAS R-PMU non commuta alla sincronizzazione interna, il dispositivo rimane sincronizzato. I dati PMU non vengono contrassegnati come errati.
- Mancanza di impulsi/secondo per un intervallo da 3 secondi a 5 minuti. SIMEAS R-PMU commuta alla sincronizzazione interna, il dispositivo non è più sincronizzato. I dati PMU vengono contrassegnati come errati.

### **Errori critici**

- Mancanza dell'impulso/secondo per più di 5 minuti
- Distanza degli impulsi/secondo errata
- □ Ampiezze impulsi/secondo errate
- $\Box$
- Errore di parità DCF77
- Contrassegno minuti assente
- Più di 5 errori non critici in 10 minuti

In caso di errori critici, SIMEAS R-PMU commuta sempre alla sincronizzazione interna, il dispositivo non è più sincronizzato. I dati PMU vengono contrassegnati come errati.

### **8.5.3 Eliminazione degli errori**

In modalità normale, è possibile che si verifichino occasionalmente errori di sincronizzazione non critici a causa di un peggioramento delle caratteristiche di ricezione del temporizzatore. Se gli errori non critici divengono più frequenti o si presentano errori critici, controllare la ricezione del temporizzatore e tutte le componenti della sincronizzazione.

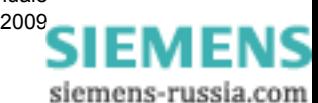

# **Impostazione del tempo**

Per creare la marcatura orodataria per la registrazione dati, sono necessarie l'ora e la data.

SIMEAS R-PMU dispone di un orologio in tempo reale interno (Real Time Clock (RTC)) che fornisce le informazioni necessarie allo scopo.

L'impostazione della data e dell'ora può essere effettuata solo tramite OSCOP P, V 6.60 (o superiore).

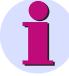

### **Nota:**

Se nella maschera di parametrizzazione di OSCOP P "SIMEAS R-PMU" → Sistema → **Sincronizzazione oraria**, alla voce **Sincronizzazione** è parametrizzato **GPS/DCF77** oppure Sync-Box, SIMEAS R-PMU viene sincronizzato automaticamente. La funzione di **impostazione del tempo**, in questo caso, non è disponibile.

### **Impostazione manuale della data e dell'ora**

La data e l'ora vengono impostate manualmente.

Per accedere a questo menu, nel modulo di OSCOP P **Parametrizza apparecchi**, dopo aver selezionato **"SIMEAS R-PMU"**, selezionare il comando di menu **Parametri** → **Data,ora...**.

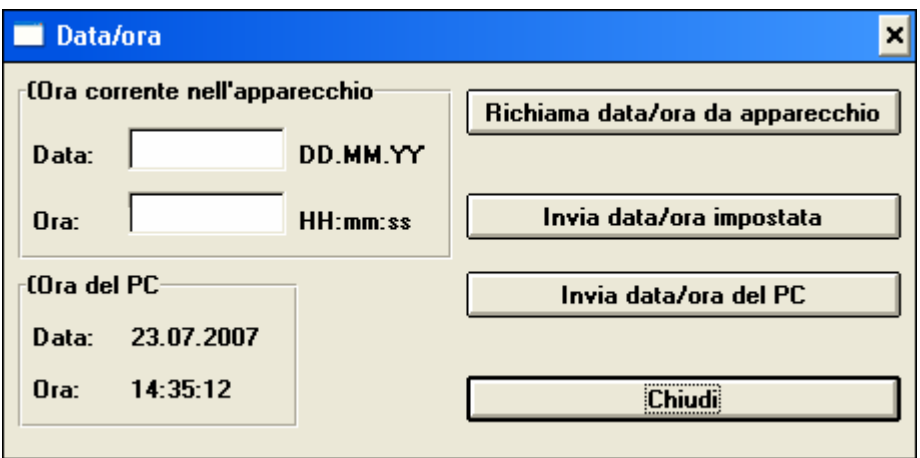

Figura 9-1 Data e ora

Dopo la selezione sono disponibili le seguenti funzioni:

#### **Richiama data/ora da apparecchio**

Se esiste un collegamento dati, la data e l'ora vengono trasferite da SIMEAS R-PMU e visualizzate.

### **Invia data/ora impostata**

Dopo l'immissione della **data** e dell'**ora**, le impostazioni vengono trasmesse a SIMEAS R-PMU e impostate nell'apparecchio.

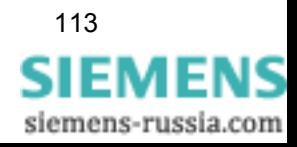

#### **Invia data/ora del PC**

Cliccando su questo pulsante, la data e l'ora del PC visualizzate nel menu vengono trasmesse a SIMEAS R-PMU.

Per non pregiudicare il sistema di misura attraverso procedure di impostazione del tempo troppo frequenti, il tempo di ciclo minimo per l'impostazione automatica del tempo è di 4 ore. Durante questo intervallo, è possibile impostare il tempo manualmente premendo il tasto **Modalità di prova** o il tasto **Modalità di blocco** sul pannello operatore ed eseguendo il comando **Invia data/ ora del PC**.

### **Modalità automatica**

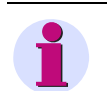

### **Nota:**

La funzione di **impostazione della data e dell'ora in modalità automatica** è disponibile nei modi DAKON e Server di OSCOP P!

Nella modalità automatica, la data e l'ora di SIMEAS R-PMU vengono impostate ciclicamente ad intervalli di tempo parametrizzabili. L'impostazione ciclica del tempo assicura che eventuali scostamenti del RTC a corsa libera rimangano minimi.

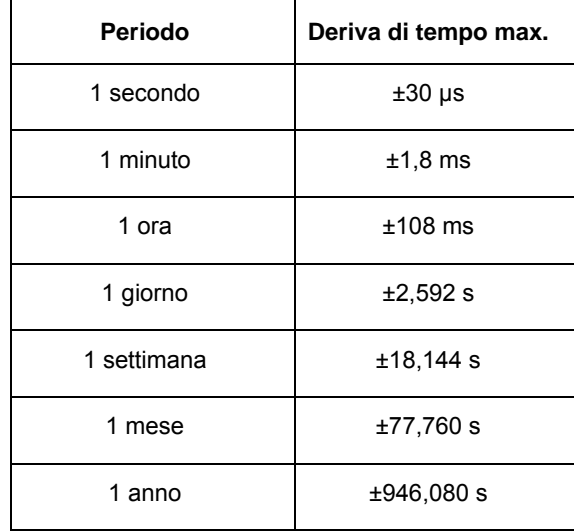

Tabella 9-1 Deriva di tempo massima del RTC a corsa libera

Per accedere alla maschera di immissione **Impostazione della determinazione automatica dei tempi**, nel modulo di OSCOP P, modo DAKON, selezionare: **Trasmissione** → **Impostazioni** → **Funzionamento automatico** → **Impostazione del tempo**.

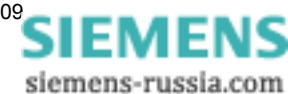

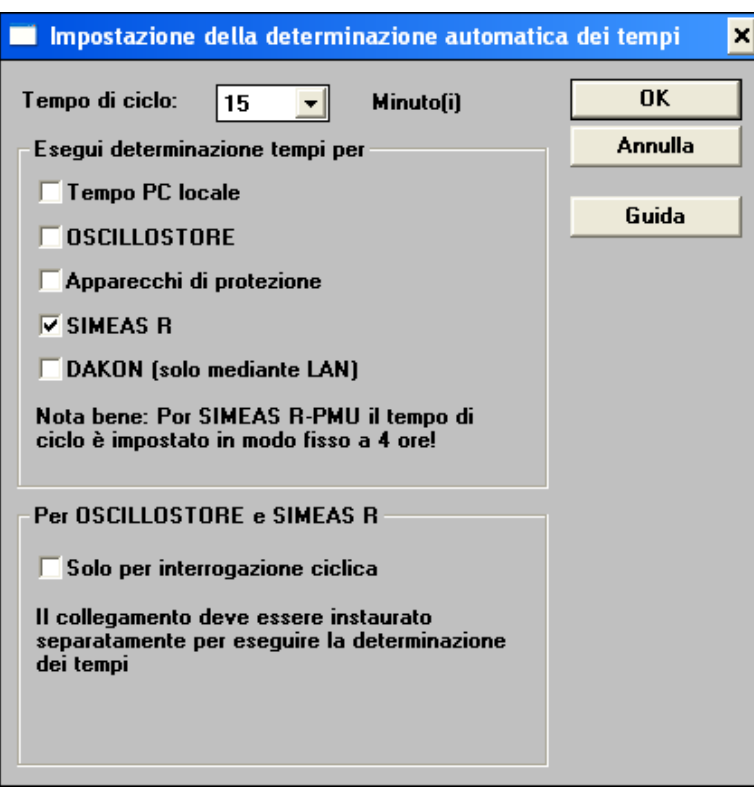

Figura 9-2 Impostazione della determinazione automatica dei tempi

Indicare il **tempo di ciclo** e selezionare poi nel settore **Esegui determinazione tempi per** il punto **SIMEAS R**. Il tempo di ciclo definisce gli intervalli di tempo con i quali SIMEAS R-PMU viene impostato sul tempo del PC.

Il tempo di SIMEAS R-PMU può essere impostato in combinazione con l'interrogazione ciclica dei dati. Non è necessario, pertanto, instaurare un collegamento separato per l'impostazione del tempo.

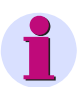

### **Nota:**

La funzione di impostazione del tempo non è adatta a soddisfare esigenze di una maggiore precisione, poiché si verificano scostamenti dovuti al RTC a corsa libera. La massima precisione possibile è di ±1 s. Pertanto, si raccomanda di ricorrere ad una sincronizzazione esterna utilizzando il temporizzatore GPS o l'impulso/minuto.

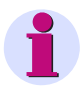

### **Nota:**

Per non pregiudicare il sistema di misura attraverso procedure di impostazione del tempo troppo frequenti, il tempo di ciclo minimo per l'impostazione automatica del tempo è di 4 ore.

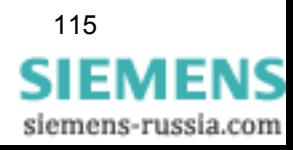

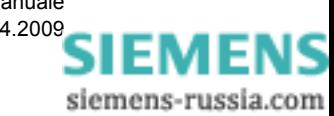

# **Possibilità di comunicazione e collegamenti10**

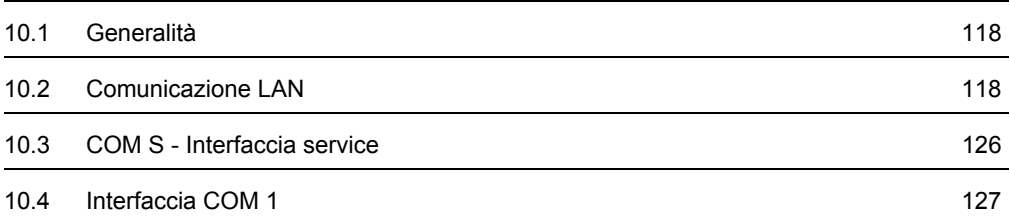

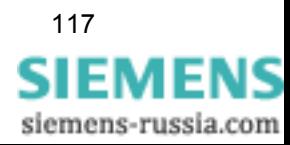

#### 10.1 Generalità

### <span id="page-117-0"></span>**10.1 Generalità**

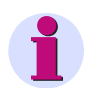

**Nota:**

Informazioni dettagliate sui temi trattati in questo capitolo sono riportate alla pagina di applicazione "Communication SIMEAS R/SIMEAS R-PMU", E50417-X1074-C402, indirizzo Internet www.simeas.com.

## <span id="page-117-1"></span>**10.2 Comunicazione LAN**

### **10.2.1 Collegamento**

SIMEAS R-PMU dispone di un'interfaccia LAN conformemente a IEEE 802.3, 10Base-T/ 100Base-T (10 Mbit/s o 100 Mbit/s). Questa interfaccia consente a SIMEAS R-PMU di comunicare tramite TCP/IP con OSCOP P nei modi Client, Analisi, DAKON o Server oppure con un PDC.

### **Hub/switch**

Per collegare ad una rete diversi SIMEAS R-PMU o SIMEAS R, si consiglia di utilizzare uno switch. Se viene trasmesso un telegramma, lo switch riconosce automaticamente a quale apparecchio è destinato il messaggio. Il telegramma viene così inviato solo agli apparecchi ai quali è destinato e gli altri apparecchi non vengono caricati inutilmente. Ciò garantisce, inoltre, che i dati in tempo critico (trigger di rete, dati PMU oppure telegrammi di impostazione del tempo) vengano trasmessi senza ritardo, per quanto possibile.

PC di analisi o DAKON con OSCOP P e PDC possono essere collegati direttamente alla rete oppure sono ubicati in un'altra rete collegata alla rete di SIMEAS R mediante uno o più router.

Di seguito sono riportati esempi per la creazione di tali reti.

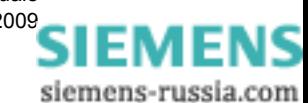

10.2 Comunicazione LAN

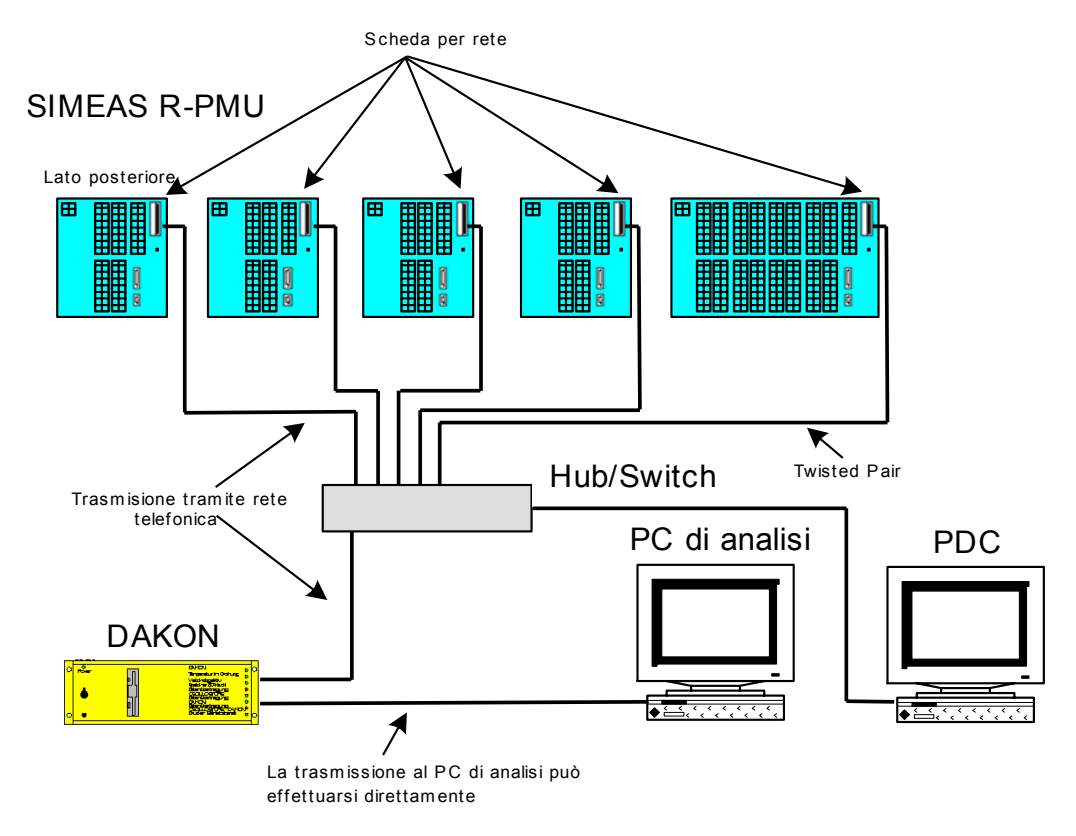

Figura 10-1 Esempio di LAN con hub/switch, PC di analisi, DAKON e PDC

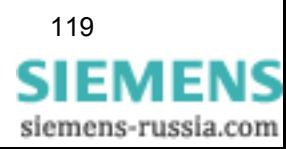

10.2 Comunicazione LAN

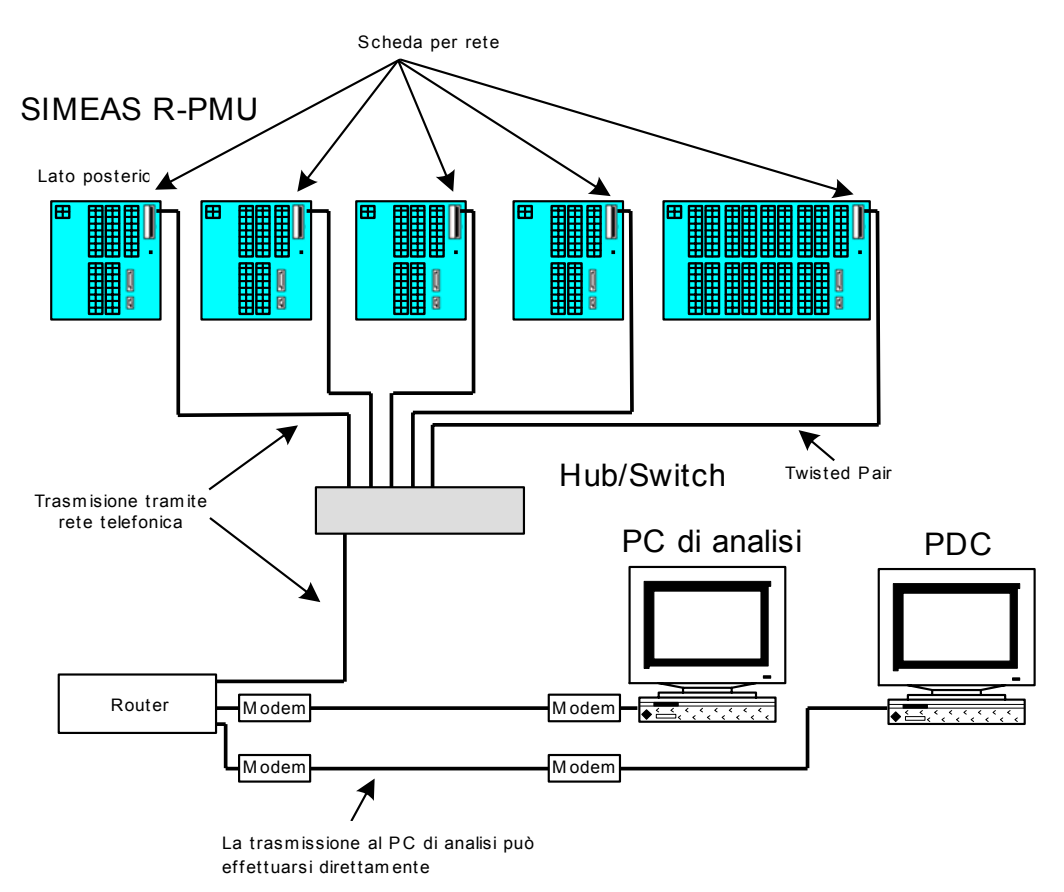

Figura 10-2 Esempio di LAN con hub/switch e router

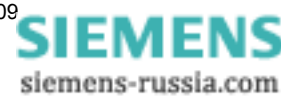

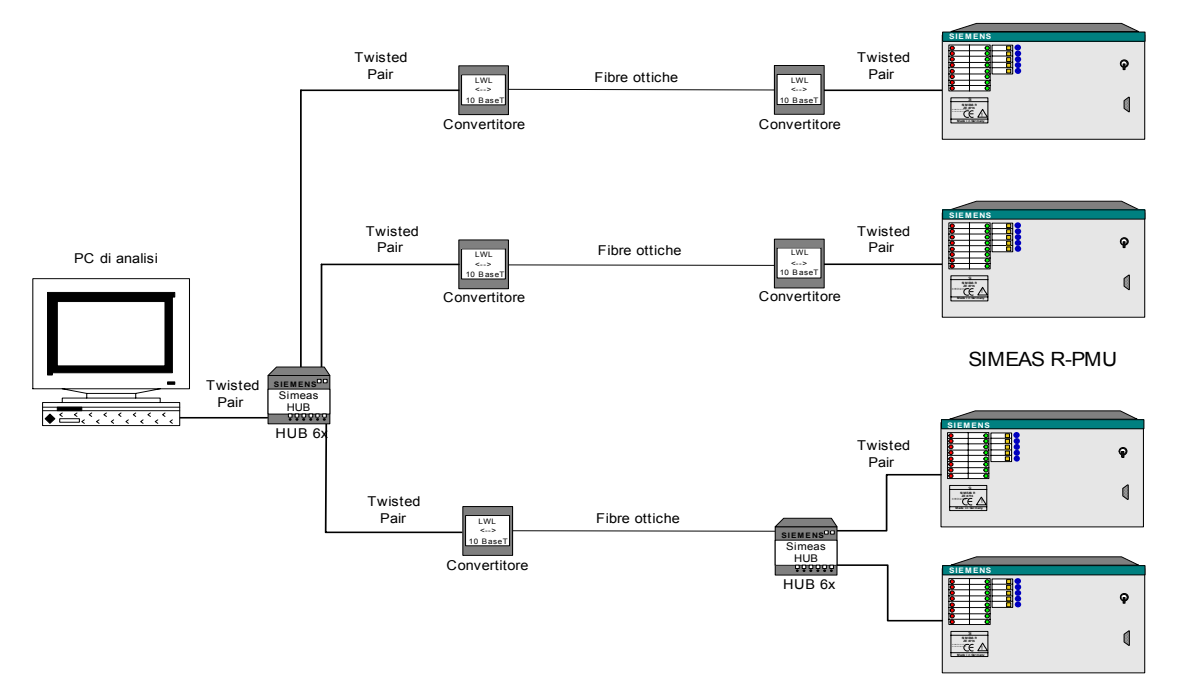

Figura 10-3 Esempio di collegamento con hub e transceiver FO con PC di analisi e SIMEAS R-PMU

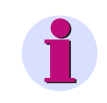

### **Nota:**

Gli accessori di SIMEAS R-PMU hanno una velocità di trasmissione di 10 Mbit/s, in quanto sono basati sullo standard 10BaseT/FL.

### **Lunghezza dei cavi**

Per ridurre al minimo i disturbi del segnale, i cavi non dovrebbero superare le seguenti lunghezze:

- Twisted Pair tra PC e hub: 20 m
- Twisted Pair tra hub e convertitore: 20 m
- Twisted Pair tra convertitore e SIMEAS R-PMU: 20 m
- □ Twisted Pair tra hub e SIMEAS R-PMU: 20 m
- Cavo FO (fibra 62,5 / 125 µm) tra i convertitori: 1.500 m
- Cavo FO (fibra 62,5 / 125 µm) tra convertitore e hub: 1.500 m

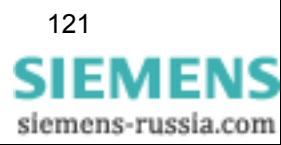

10.2 Comunicazione LAN

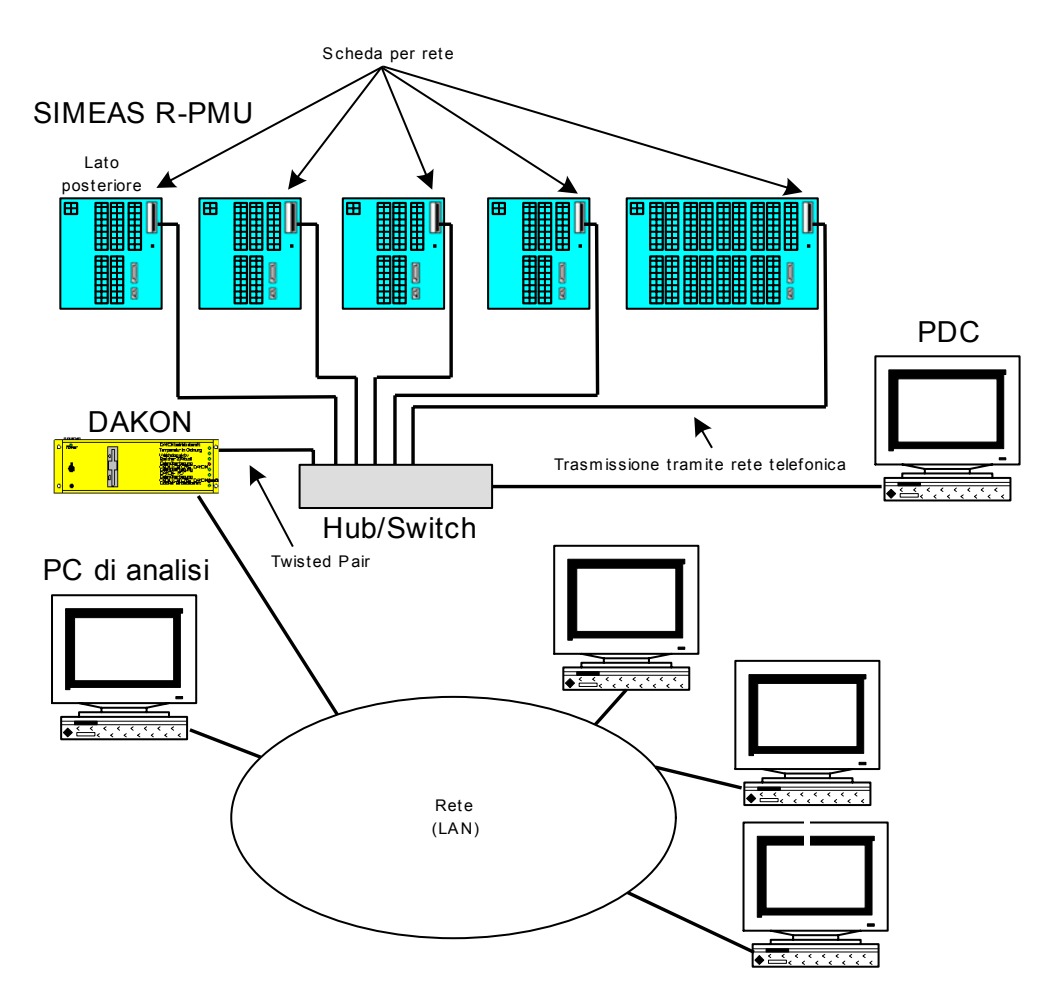

Figura 10-4 Esempio di LAN con hub/switch, PC di analisi, DAKON e PDC

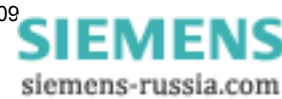

### **10.2.2 Impostazioni**

Gli indirizzi IP possono essere suddivisi in diverse classi di rete:

Tabella 10-1 SIMEAS R-PMU e rete

| <b>Classe</b> | Campo dei numeri di rete              | <b>Maschera subnet</b> |
|---------------|---------------------------------------|------------------------|
| A             | $1.x.x.x - 126.x.x.x$                 | 255.0.0.0              |
| B             | $128.0.x.x - 191.255.x.x$             | 255.255.0.0            |
|               | $192.0.0 \times - 223.255.255 \times$ | 255.255.255.0          |

SIMEAS R-PMU supporta anche Classless Inter-Domain Routing (CIDR). Per ragioni di semplificazione, di seguito si utilizzano solo indirizzi IP della classe C.

Con gli indirizzi della classe C si possono definire complessivamente 254 sottoreti, ciascuna con 254 apparecchi. Reti SIMEAS R già esistenti con SIMEAS R V21.xx, 23.xx e V30.xx possono essere ampliate con apparecchi SIMEAS R-PMU.

Tenere presente inoltre che, tra i possibili numeri di rete per reti pubbliche, la Internet Assigned Numbers Authority potrebbe aver già assegnato differenti campi di indirizzo. Possono essere utilizzati liberamente i seguenti campi di indirizzo:

Classe A: 10.0.0.0 - 10.255.255.255 Classe B: 172.16.0.0 - 172.31.255.255 Classe C: 192.168.0.0 - 192.168.255.255

I numeri 255 e 0 sono utilizzati nelle reti come indirizzi broadcast o come identificazione per l'intera subnet e non devono essere utilizzati.

In questo esempio vengono utilizzati i seguenti indirizzi IP:

**192.168.sottorete.apparecchio (***sottorete:* **1** - **254**, *apparecchio:* **1** - **254)**

#### **Esempio**

Per l'assegnazione degli indirizzi IP, considerare quanto segue (cfr. figura alla pagina successiva):

- Ogni scheda di rete nel DAKON, al quale sono collegati gli apparecchi SIMEAS R-PMU, forma una propria sottorete.
- Ad ogni DAKON è assegnato l'indirizzo di apparecchio 1.
- Ogni router riceve, all'interno di una sottorete, sempre l'indirizzo di apparecchio 2.
- Ogni PDC riceve il numero di apparecchio 3. Il PDC è collocato nella stessa sottorete degli apparecchi SIMEAS R-PMU.
- Tutti gli hub/switch collegati ad una scheda di rete si trovano nella stessa sottorete.
- Ai SIMEAS R-PMU collegati in rete vanno assegnati, per ogni sottorete, indirizzi di apparecchio compresi tra 100 e 200.
- Se si utilizza un router, si devono parametrizzare gli indirizzi 230 254.

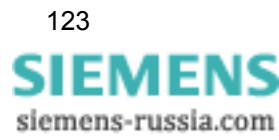

10.2 Comunicazione LAN

### **Esempio di assegnazione di indirizzi IP**

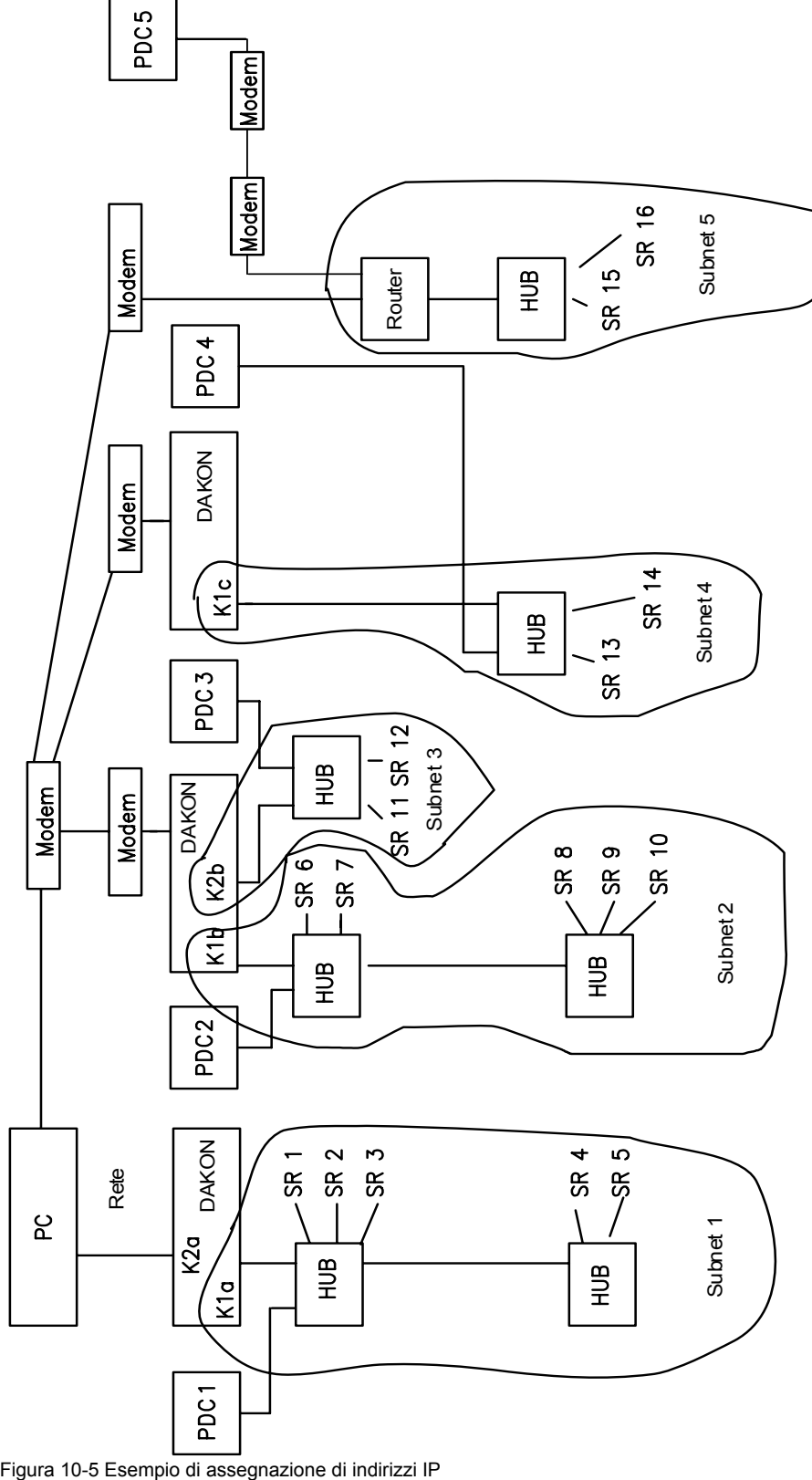

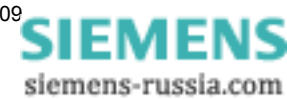

10.2 Comunicazione LAN

Indirizzi:

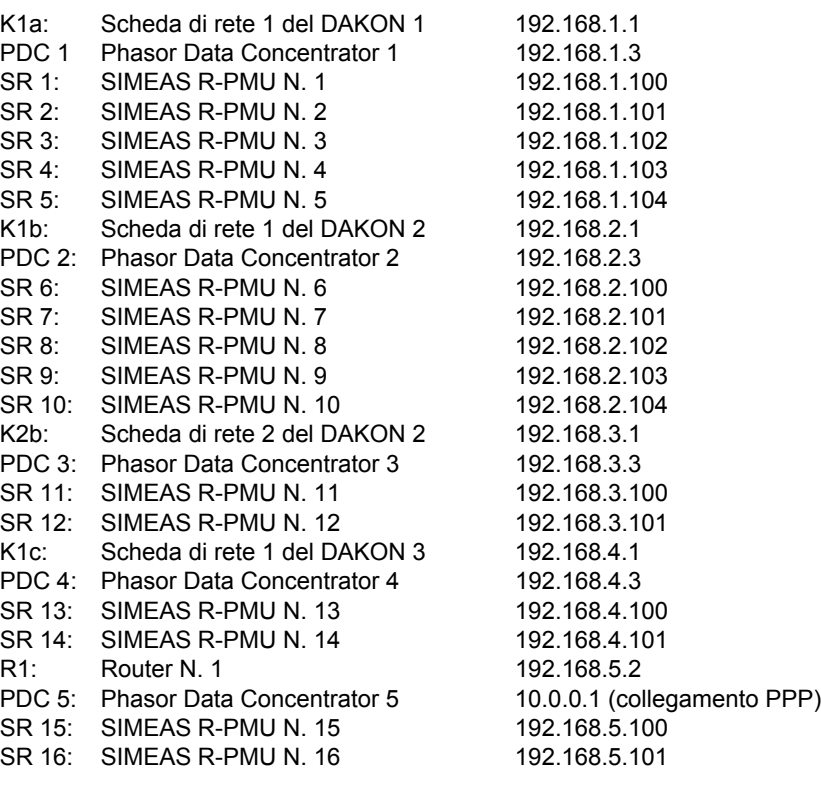

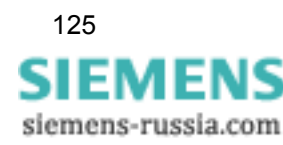

10.3 COM S - Interfaccia service

## <span id="page-125-0"></span>**10.3 COM S - Interfaccia service**

L'interfaccia seriale COM S, situata sul lato anteriore, funge da interfaccia di parametrizzazione. Ma essa può essere impiegata anche per la trasmissione dei dati.

I parametri dell'interfaccia sono predefiniti come segue e non possono essere modificati:

Velocità di trasmissione: 19.200 bit/s Bit dati: 8 Bit di stop: 1 Parità: nessuna Handshake hardware: impossibile

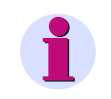

### **Nota:**

L'interfaccia service supporta solo il collegamento tramite modem nullo a OSCOP P. I collegamenti tramite modem, X.25 e accoppiatori a stella e i collegamenti con i PDC non vengono supportati.

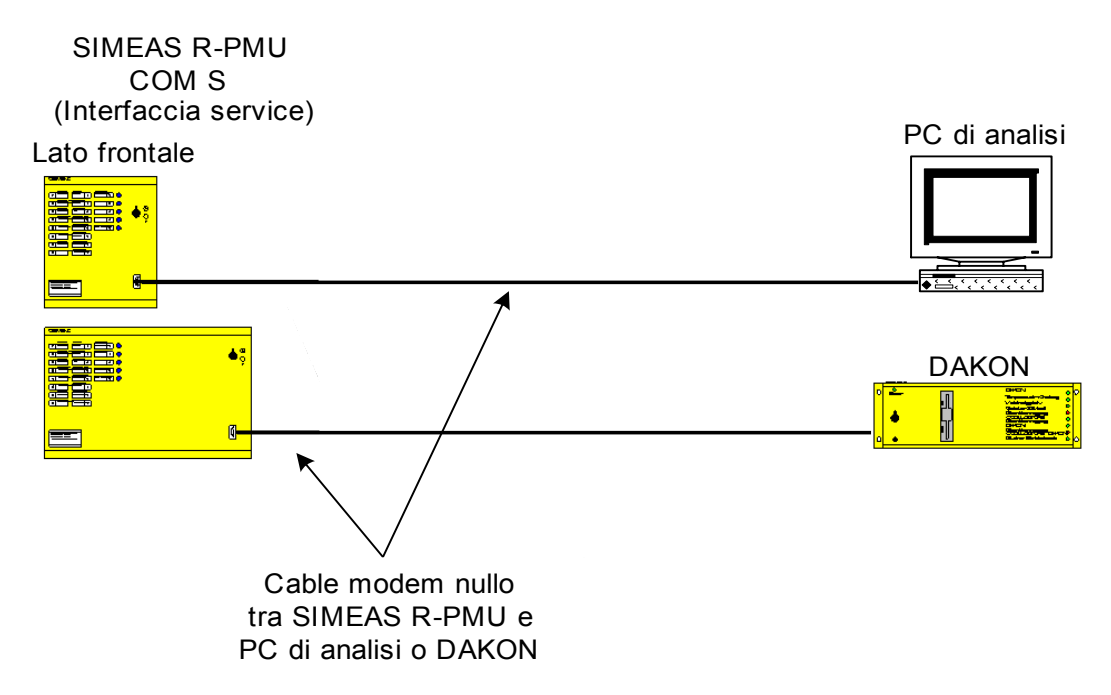

Figura 10-6 Trasmissione dati seriale tramite l'interfaccia COM S

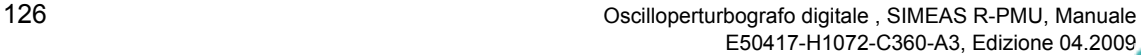

### <span id="page-126-0"></span>**10.4 Interfaccia COM 1**

### **10.4.1 Collegamento diretto seriale**

Per la trasmissione seriale di parametri e dati di misurazione viene utilizzato il collegamento RS232 a 9 poli situato sul retro di SIMEAS R-PMU. La velocità di trasmissione dei dati può essere parametrizzata.

Velocità di trasmissione: 9 600 bit/s - 115 200 bit/s Bit dati: 8 Bit di stop: 1 Parità: nessuna

Per la comunicazione tra SIMEAS R-PMU e PC/notebook oppure PDC, collegare il cavo dati all'interfaccia dati sul retro di SIMEAS R-PMU e all'interfaccia COM corrispondente del PC di analisi/DAKON oppure del PDC. Infine programmare i relativi parametri dell'interfaccia nel modulo di OSCOP P **Parametrizzare PC**.

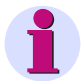

#### **Nota:**

- Se si utilizza il collegamento diretto seriale (modem nullo) per la trasmissione di dati PMU al PDC, non è possibile comunicare contemporaneamente con OSCOP P (PC di analisi/ DAKON).
- In caso di collegamento tramite modem nullo al PDC, è utilizzato il protocollo PPP (cfr. [Capitolo 12.14.2](#page-175-0)).

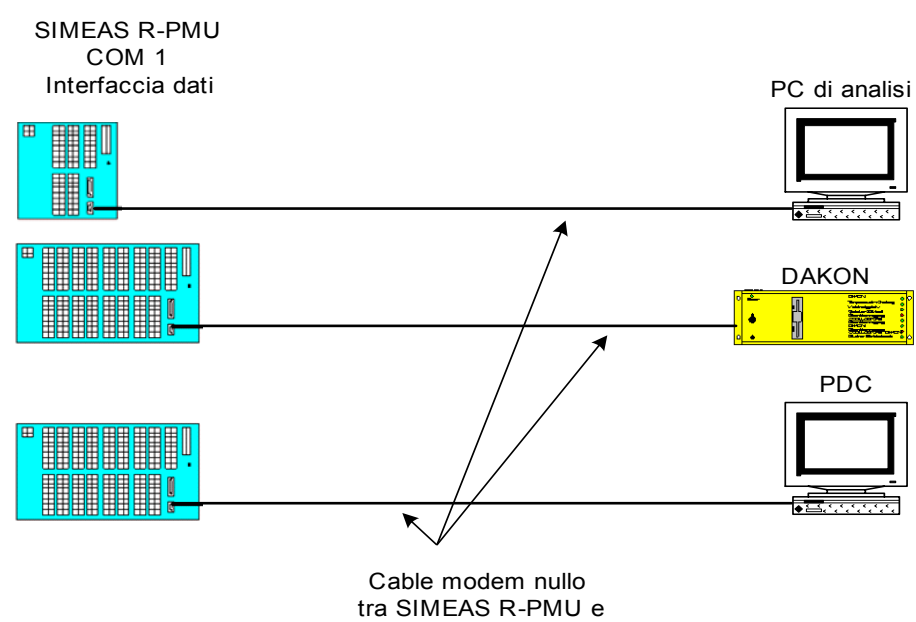

PC di analisi o DAKON

Figura 10-7 Trasmissione dati seriale tramite l'interfaccia COM 1

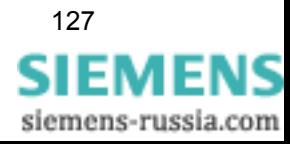

10.4 Interfaccia COM 1

### **10.4.2 Comunicazione tramite modem esterno**

Per il collegamento di SIMEAS R-PMU al PC di analisi, al DAKON oppure al PDC, può essere utilizzato come modem esterno un modem analogico oppure un modem ISDN (modalità Hayes).

Per il collegamento di modem esterni viene utilizzata l'interfaccia dati COM1.

### **Nota:**

- SIMEAS R-PMU supporta modem con il set di comandi Hayes.
- Si consiglia di utilizzare uno dei modem proposti. Per informazioni sui modem attualmente autorizzati da Siemens, consultare l'indirizzo Internet: www.simeas.com
- Se si utilizza il modem esterno per la trasmissione di dati PMU al PDC, non è possibile comunicare contemporaneamente con OSCOP P (PC di analisi/DAKON).
- In caso di collegamento tramite modem al PDC, viene utilizzato il protocollo PPP (cfr. [Capitolo 12.14.2](#page-175-0)).

#### **Collegamento**

Realizzare poi un collegamento tra il secondo modem e il PC di analisi, il DAKON o il PDC.

Successivamente, connettere i due modem alla rete telefonica. Collegare quindi i modem all'alimentazione di tensione. Al termine dell'installazione, eseguire la parametrizzazione corrispondente in OSCOP P.

Il collegamento ha luogo come illustrato qui di seguito:

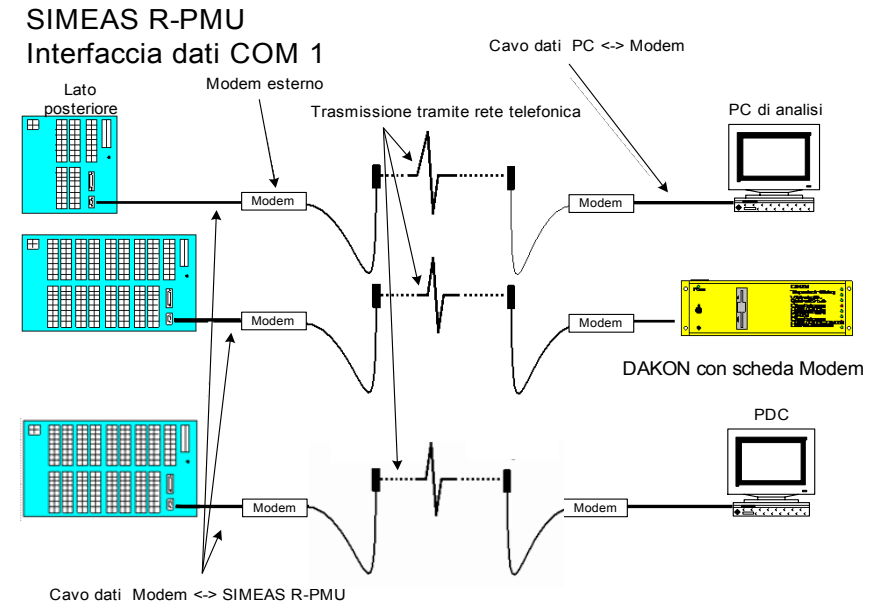

Figura 10-8 Trasmissione dati tramite modem esterno (analogico o ISDN)

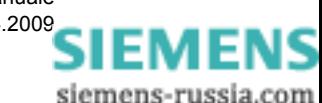

### **10.4.3 Accoppiatore a stella (Star Coupler)**

L'accoppiatore a stella consente il collegamento di più apparecchi SIMEAS R-PMU ad un PC di analisi o un DAKON mediante interfacce ottiche. Vengono supportati solo accoppiatori a stella passivi (ad es. mini accoppiatori a stella 7XV5450...). Il collegamento tra SIMEAS R-PMU e PC di analisi o DAKON può essere realizzato, pertanto, a prova di disturbi mediante cavi a fibra ottica.

L'accoppiatore ottico a stella distribuisce i telegrammi di OSCOP P a tutti gli apparecchi SIMEAS R-PMU collegati. Mediante accoppiatori a stella in cascata possono essere collegati più SIMEAS R-PMU. I telegrammi contengono un indirizzo, cosicché risponde solo il corrispondente SIMEAS R-PMU destinatario.

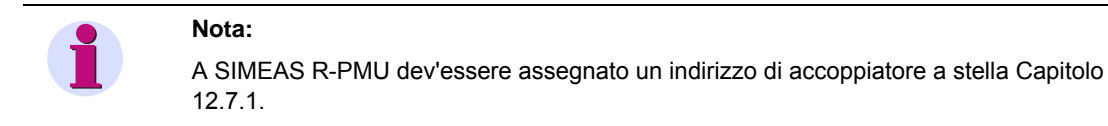

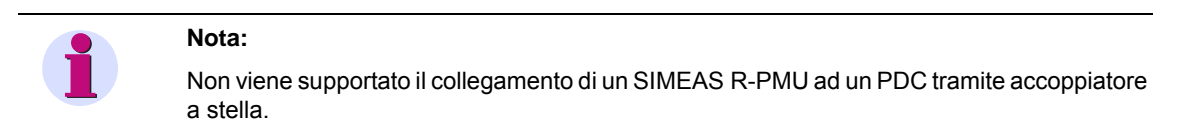

Il collegamento è effettuato come illustrato qui di seguito:

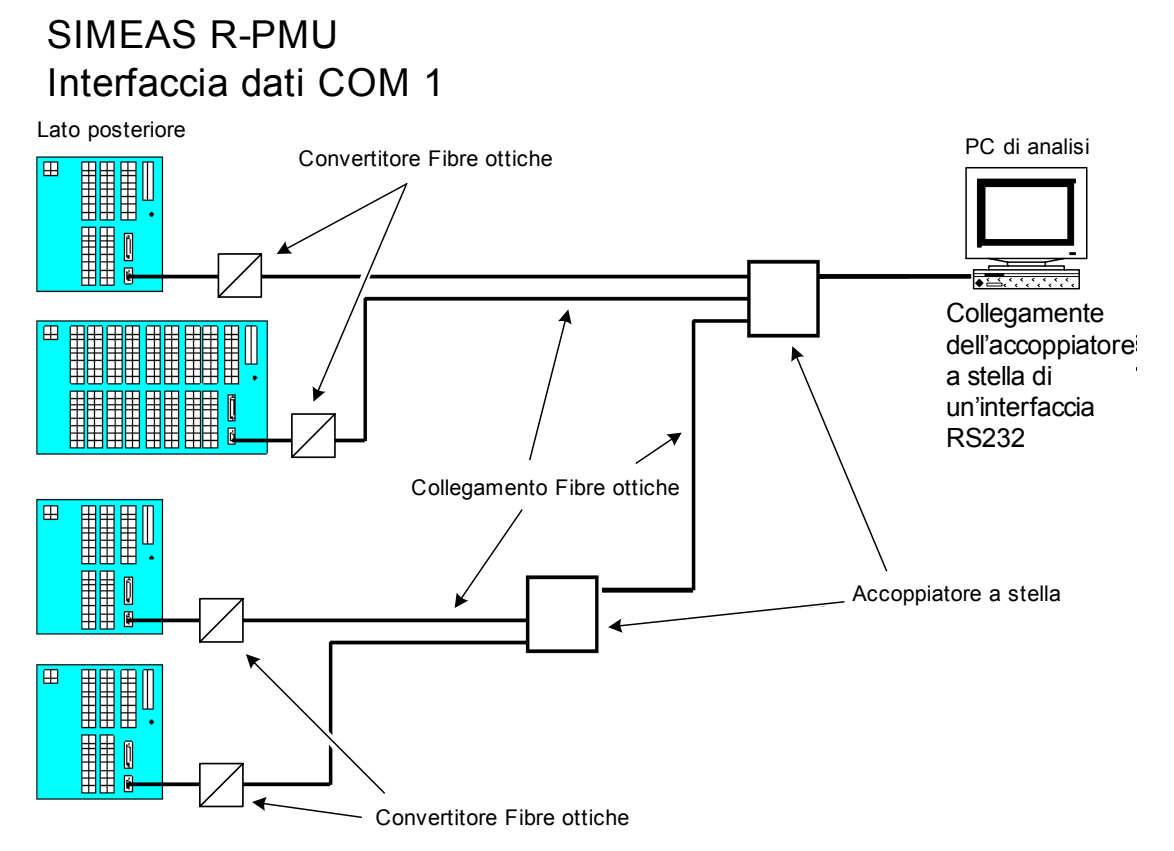

Figura 10-9 Collegamento tramite accoppiatore a stella

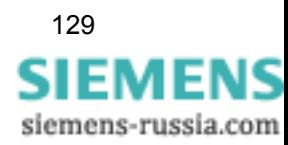

10.4 Interfaccia COM 1

### **10.4.4 Comunicazione X.25**

Le reti dati X.25 sono reti pubbliche, basate sul protocollo standard internazionale a commutazione di pacchetto X.25. Queste reti consentono l'accesso a tutte le altre reti nazionali (esistenti universali) a commutazione di pacchetto X.25. I PAD (Packet Assembly Disassembly) sono necessari per scomporre i file in pacchetti durante la trasmissione o per riassemblarli nei file originari alla ricezione.

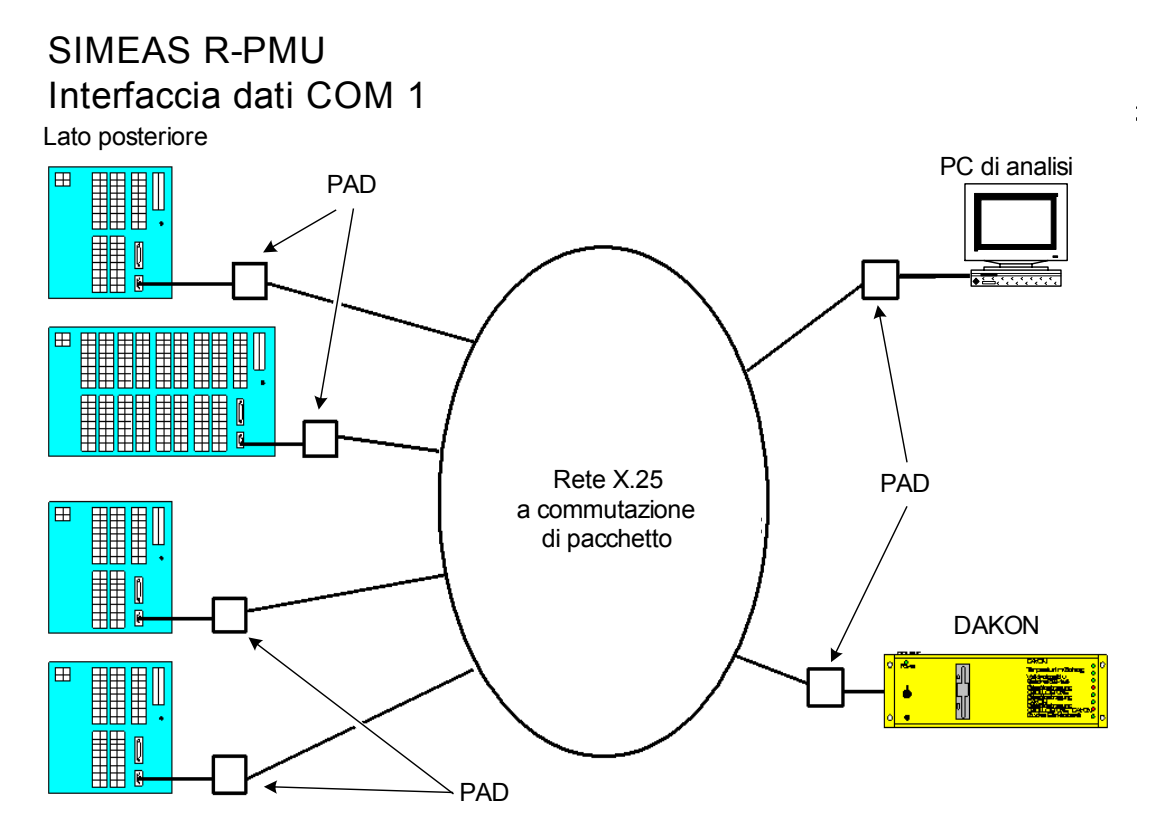

Figura 10-10 Collegamento tramite rete a commutazione di pacchetto X.25

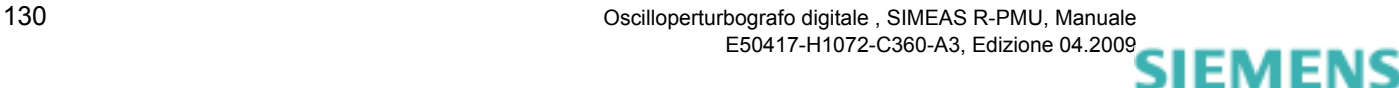

siemens-russia.com

# **Stampante locale**

La stampante locale è utilizzata per la riproduzione grafica automatica delle registrazioni del TAR. La stampante consente ai tecnici di servizio di farsi un'idea della causa della registrazione di guasto. La stampa può essere utilizzata per una prima analisi del guasto e per la documentazione.

Anche dopo la stampa, tutti i dati di misurazione rimangono in memoria come registrazione di guasto. Questa può essere richiamata successivamente con OSCOP P.

Oltre all'intestazione (nome apparecchio e luogo) una stampa contiene:

- $\Box$  una legenda,
- □ la causa del trigger,
- l'indicazione della data/ora del trigger e
- □ i canali analogici e binari.

La stampa di una registrazione di guasto comprende un massimo di 5 secondi del tempo di registrazione parametrizzato.

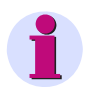

### **Nota:**

L'asse del tempo della stampa contiene generalmente l'indicazione dell'ora UTC, indipendentemente dal fuso orario parametrizzato.

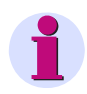

### **Nota:**

La stampante dev'essere equipaggiata con la massima memoria possibile. La capacità minima di memoria è di 32 MByte.

#### **Stampanti autorizzate**

Una lista delle stampanti autorizzate è riportata in Internet alla pagina: www.simeas.com. Questa lista viene aggiornata regolarmente.

### **Porta per stampante (interfaccia parallela)**

Per il collegamento di una stampante è disponibile l'interfaccia parallela PRINTER (LPT 1).

#### **Tecnica di collegamento**

Vengono utilizzati i consueti connettori D-SUB a 25 poli.

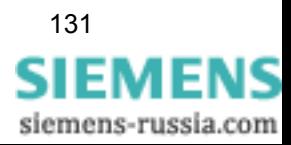

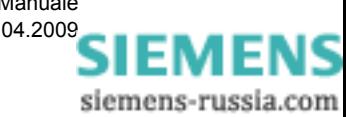

# **Parametrizzazione con OSCOP P 12**

### **Contenuto**

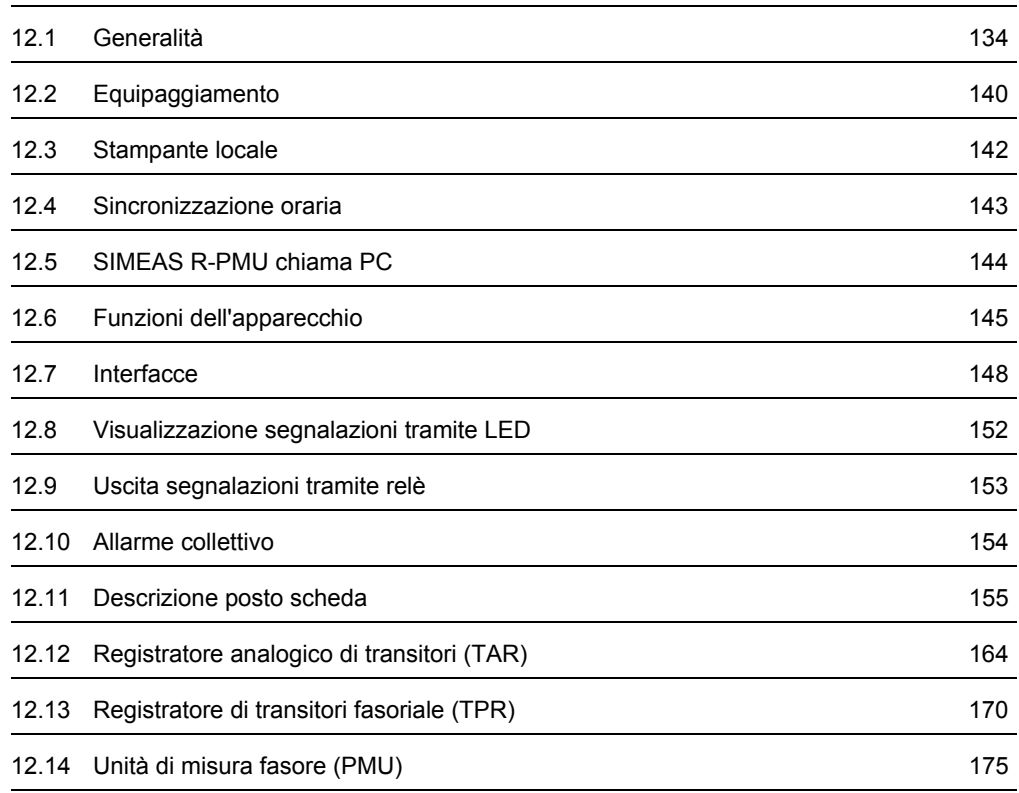

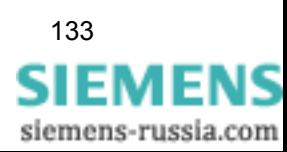

## <span id="page-133-1"></span><span id="page-133-0"></span>**12.1 Generalità**

Il programma di sistema OSCOP P è un pacchetto software per la trasmissione, l'archiviazione e l'output di file di valori misurati, registrati mediante diversi apparecchi di registrazione di qualità Siemens o dispositivi di protezione digitali. Esso dispone di estese funzioni e algoritmi di calcolo per l'analisi e la valutazione di processi in rete.

La parametrizzazione dell'oscilloperturbografo digitale SIMEAS R-PMU è effettuata nel modulo di OSCOP P **Parametrizzare apparecchio**. Qui vengono definite funzioni dell'apparecchio, equipaggiamento, occupazione dei canali, uscite di segnalazione, parametri di calcolo, interfacce, funzioni per la registrazione di guasto, funzioni di stampa ecc. Ma prima di tutto bisogna creare l'apparecchio SIMEAS R-PMU nel modulo **Parametrizzare PC**.

Per ulteriori informazioni al riguardo e sugli altri moduli di OSCOP P, consultare il manuale OSCOP P.

### **Inizio della parametrizzazione**

Per parametrizzare SIMEAS R-PMU procedere come descritto qui di seguito:

 Cliccare nel menu di avvio di Windows su **Siemens Energy** → **OSCOP P** → **Parameterize Devices** (parametrizzare apparecchi) per avviare il modulo **Parametrizzare apparecchio**.

### **Richiesta parola chiave**

 Digitare la propria parola chiave nella finestra di dialogo **Autorizzazione di accesso al programma**.

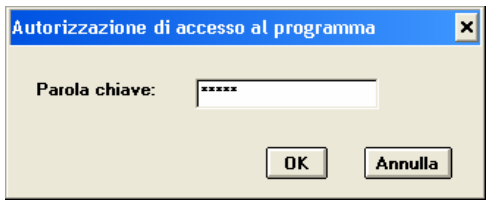

Figura 12-1 Richiesta di autorizzazione all'accesso

Confermare la parola chiave con **OK**.

Se la parola chiave non è autorizzata o è stata immessa scorrettamente, compare il messaggio **Autorizzazione operatore non presente**.

Correggere la parola chiave e confermare nuovamente.

### **Nota:**

- Il numero dei tentativi di immissione è illimitato.
- Quando si richiama il modulo per la prima volta, digitare la parola chiave standard OSCOP.
- Assicurarsi che i caratteri vengano digitati in lettere maiuscole.

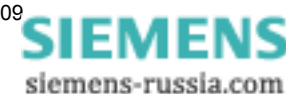

### **Selezione apparecchio**

- Si apre il dialogo **Seleziona apparecchio**.
- Selezionare in **Opzioni** il SIMEAS R-PMU precedentemente creato nel modulo di OSCOP P **Parametrizzare PC**.
- Cliccare su **OK**. Si apre il dialogo per la parametrizzazione di SIMEAS R-PMU. I campi di output sul lato destro del dialogo descrivono la configurazione dell'apparecchio e contengono informazioni sulla versione firmware.

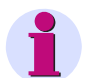

### **Nota:**

Se un apparecchio viene parametrizzato per la prima volta, in una finestra di dialogo viene richiesto se si vuole creare un nuovo record di parametri o se si vogliono prelevare i parametri dall'apparecchio. A seconda della selezione, la finestra di dialogo successiva non contiene opzioni oppure visualizza i dati predefiniti dell'apparecchio.

 Immettere nel seguente dialogo la **capacità del disco fisso** se si vuole parametrizzare un SIMEAS R-PMU offline, ovvero senza accoppiamento all'apparecchio.

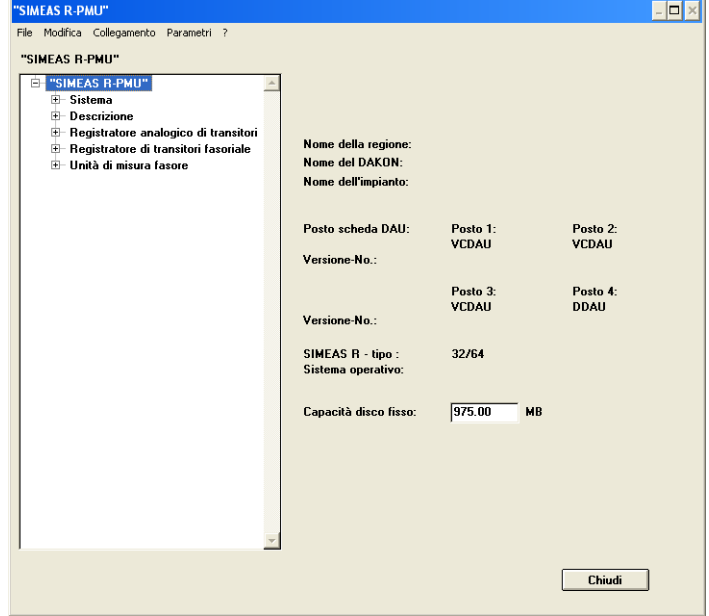

<span id="page-134-0"></span>Figura 12-2 Dialogo per la parametrizzazione di SIMEAS R-PMU

**Nota:**

I produttori di memorie di massa fissano la capacità di memoria a 1 MByte = 1 000 000 Byte, ma la conversione reale è 1 MByte = 1 048 576 Byte; assicurarsi pertanto che alla voce **Capacità disco fisso** sia immesso il valore corretto. Immettere 970 MByte per un disco flash da 1 GByte e 480 MByte per un disco flash da 512 MByte.

Per determinare la capacità esatta del disco flash, caricare i parametri di SIMEAS R-PMU prima di iniziare la parametrizzazione. Cfr. **Prelevare parametri dall'apparecchio** in questo capitolo. Se si determina la capacità del disco fisso in questo modo, il parametro **Capacità disco fisso** non potrà più essere modificato!

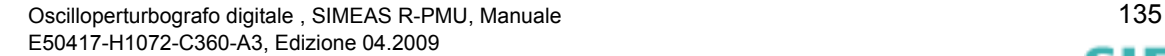

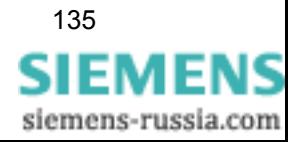

Con i comandi della barra del menu (nella parte superiore della finestra di dialogo) si possono eseguire inoltre le seguenti operazioni:

- Copiare parametri dell'apparecchio
- Creare un collegamento tra PC di analisi e apparecchio
- Trasferire parametri nell'apparecchio o dall'apparecchio, richiamare lo stato, trasmettere la data e l'ora ecc.
- □ Prelevare parametri del DAKON/Server
- Prelevare parametri dalla banca dati/memorizzare parametri nella banca dati
- □ Importare/esportare parametri

#### **Copiare SIMEAS R-PMU**

Se si vuole copiare un SIMEAS R-PMU inclusa la parametrizzazione, procedere come segue:

- Nel dialogo **Seleziona apparecchio** , sotto **Opzioni** selezionare SIMEAS R-PMU e confermare con **OK**. Si apre la maschera di parametrizzazione dell'apparecchio da copiare [\(cfr. fig. 12-2\)](#page-134-0).
- Selezionare il punto di menu **Modifica** → **Copia** → **Apparecchio**.
- Nel dialogo **Copia apparecchio** immettere il **nome del nuovo apparecchio**.

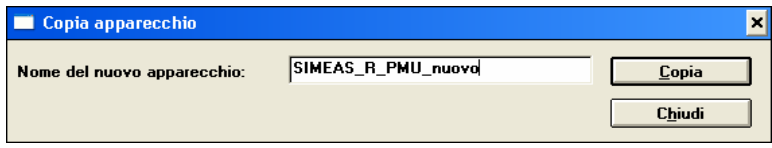

Cliccare su **Copia**. Quando il processo di copia è terminato compare un messaggio.

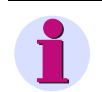

### **Nota:**

Durante la copia vengono trasferite tutte le impostazioni dal modulo **Parametrizzare PC** . Se necessario, adattare i parametri di comunicazione per il nuovo apparecchio (ad es. indirizzi IP, interfaccia seriale, collegamento modem, ecc.).

#### **Copiare posto scheda**

Se si vogliono copiare i parametri di un posto scheda da un SIMEAS R-PMU ad un altro, procedere come segue:

- Nel dialogo **Seleziona apparecchio** , alla voce **Opzioni** selezionare SIMEAS R-PMU e confermare con **OK**. Si apre la maschera di parametrizzazione [\(cfr. fig. 12-2\)](#page-134-0).
- Selezionare il punto di menu **Modifica** → **Copia** → **Posto scheda** → **Posto scheda-No.**.
- Nel dialogo **Copia posto scheda** immettere il nome dell'apparecchio di destinazione. In questo apparecchio vengono copiati i parametri del posto scheda selezionato.

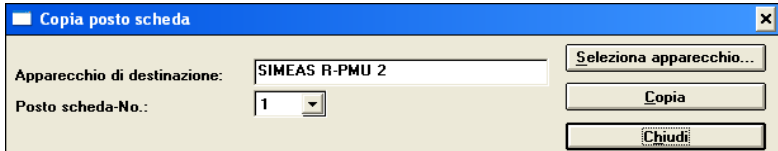

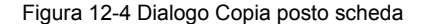

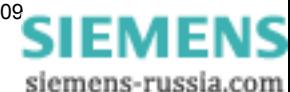

Figura 12-3 Dialogo Copia apparecchio

 Inserire il nome dell'apparecchio di destinazione e il numero del posto scheda sul quale devono essere copiati i parametri del posto scheda selezionato.

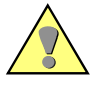

### **Attenzione:**

Se il posto scheda dell'apparecchio di destinazione è già parametrizzato, questi parametri verranno sovrascritti senza avviso!

Cliccare su **Copia**. Quando il processo di copia è terminato compare un messaggio.

### **Prelevare parametri dall'apparecchio**

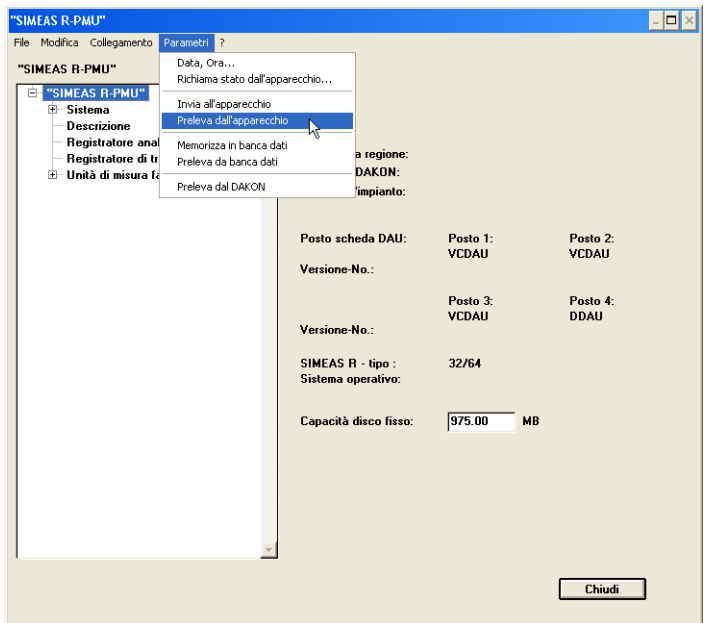

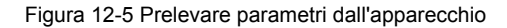

Con il comando di menu **Parametri** → **Preleva dall'apparecchio** si trasferisce la parametrizzazione completa da SIMEAS R-PMU a OSCOP P. Dopo il trasferimento, la parametrizzazione può essere elaborata in OSCOP P. La funzione presuppone l'esistenza di un collegamento dati con l'apparecchio.

### **Inviare parametri all'apparecchio**

Con il comando di menu **Parametri** → **Invia all'apparecchio** si trasferiscono parametri da OSCOP P a SIMEAS R-PMU. Per il trasferimento dei parametri deve esistere un collegamento dati con l'apparecchio.

### **Stato apparecchio**

Il comando di menu **Parametri** → **Richiama stato dall'apparecchio...** permette di ricevere informazioni sullo stato di SIMEAS R-PMU e, se necessario, controllare impostazioni, analizzare errori ecc.

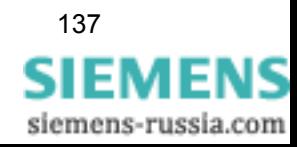

12.1 Generalità

### **Salvare (esportare) parametri SIMEAS R-PMU sul PC**

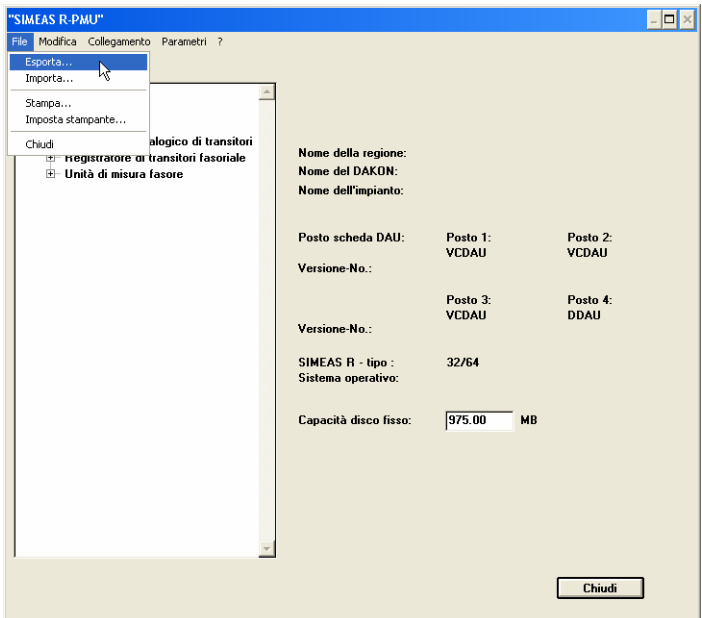

Figura 12-6 Salvare parametri SIMEAS R-PMU sul PC

Con il comando di menu **File** → **Esporta...** è possibile esportare i parametri di SIMEAS R-PMU come file \*.srp sul PC. A questo scopo, selezionare la posizione di memorizzazione ed immettere il nome di un file.

#### **Accesso a parametri SIMEAS R-PMU memorizzati**

Il comando di menu **File** → **Importa...** permette di caricare per SIMEAS R-PMU parametri già memorizzati sul PC. Selezionare la posizione di memorizzazione ed il nome del file \*.srp. I parametri possono essere elaborati dopo l'importazione.

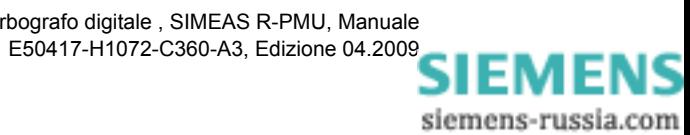

### 12.1 Generalità

### **Parametrizzare SIMEAS R-PMU**

Il dialogo di parametrizzazione è strutturato come segue:

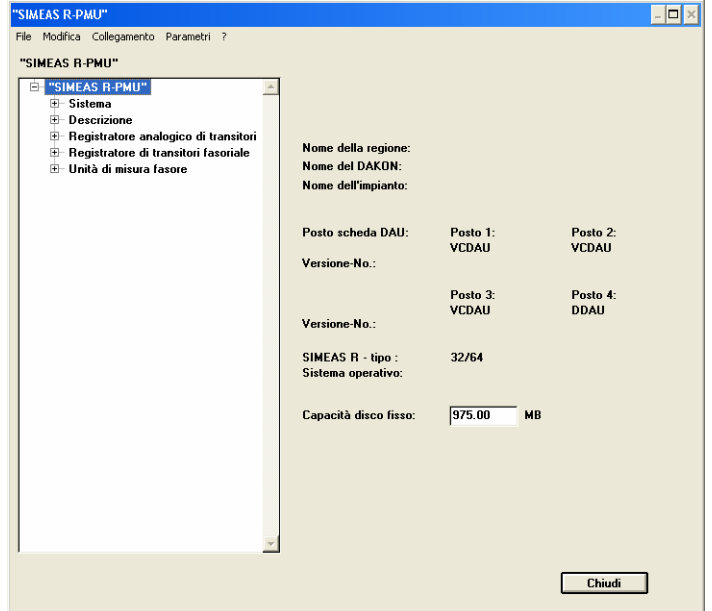

Figura 12-7 Dialogo per la parametrizzazione di SIMEAS R-PMU

- **Sistema** con i registri **Equipaggiamento, Stampante locale, Sincronizzazione oraria** e **SIMEAS R-PMU chiama PC**
	- **Funzioni dell'apparecchio** con i registri **Registratore continuo** e **Reg. di perturbazioni**
	- **Interfacce** con i registri **Interfaccia dati**, **Interfaccia LAN** e **Interfaccia service**
	- **Led/Relè** con i registri **LED**, **Relè** e **Allarme collettivo**
- **Descrizione**
	- **Posto scheda 1...4** con i registri **Canali analogici**, **Potenza/frequenza, Sequenzapositiva/negativa** e **Canali digitali**
- **Registratore analogico di transitori** con il registro **Impostazioni del tempo**
	- **Trigger** con i registri **Trigger analogici**, **Trigger digitali**, **Esterno/rete**, **Combinazione logica di trigger** e **Trigger DC**
- **Registratore di transitori fasoriale** con il registro **Impostazioni del tempo**
	- **Trigger** con i registri **Trigger analogici**, **Trigger digitali**, **Esterno/rete** e **Trigger DC**
- **Unità di misura fasore** con il registro **Unità di misura fasore**
	- **Interfaccia PMU**
- Per selezionare la funzione, cliccare sull'opzione nella struttura della directory (finestra di navigazione, a sinistra) e selezionare il registro corrispondente nella parte destra della finestra di dialogo.

### **Nota:**

I dialoghi e i registri vengono visualizzati o nascosti in funzione della parametrizzazione dell'apparecchio.

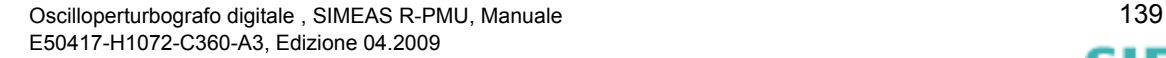

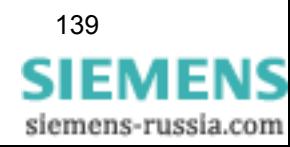

# <span id="page-139-0"></span>**12.2 Equipaggiamento**

 Nel dialogo **Sistema**, registro **Equipaggiamento** si definisce l'assegnazione degli slot di SIMEAS R-PMU.

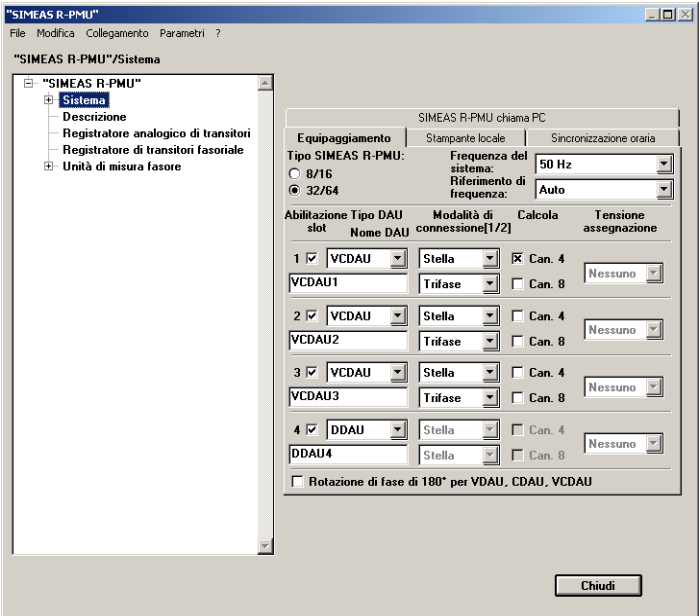

Figura 12-8 Registro Equipaggiamento

Per la parametrizzazione, procedere come segue:

 Nel campo **Tipo SIMEAS R-PMU** , a seconda della versione di SIMEAS R-PMU, selezionare **8/16** (per un apparecchio 10") oppure **32/64** (per un apparecchio 19'').

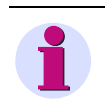

### **Nota:**

Se nel campo **Tipo SIMEAS R-PMU** si è selezionata la versione **8/16**, è possibile parametrizzare solo lo slot 1. Gli slot 2 - 4 sono disattivati.

- Dal menu a discesa del campo **Frequenza del sistema** selezionare la frequenza nominale e nel campo **Riferimento di frequenza** la sorgente per la frequenza di riferimento per il calcolo interno del segnale.
- Attivare i DAU dei singoli slot cliccando la casella di controllo **Abilitazione slot**.

Disattivare uno o più slot se si vuole far funzionare SIMEAS R-PMU (temporaneamente) senza i relativi DAU. I moduli disattivati possono restare nell'apparecchio oppure essere rimossi, ad es. per una ricalibrazione. In ogni caso, tutti i parametri di questi DAU vengono conservati. Dopo l'attivazione di un DAU, tuttavia, l'assegnazione dei canali di corrente ad una tensione dev'essere effettuata nuovamente.

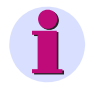

### **Nota:**

Se un DAU viene disattivato e poi rimosso, il registratore di eventi non visualizza più i dati registrati per lo slot. Questi dati sono nuovamente visibili dopo il reinserimento e l'abilitazione del DAU.

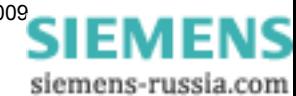

- Dal menu a discesa del campo **Tipo DAU** selezionare il tipo di DAU.
- Nel campo **Nome DAU** immettere il nome del DAU (max. otto caratteri) che dev'essere usato per protocollare gli eventi del DAU.

Dal menu a discesa del campo **Modalità di connessione [1/2]**, selezionare il modo di rilevamento locale dei segnali di misura, ad es. Stella. È possibile impostare separatamente questo modo di rilevamento per il primo ed il secondo gruppo di valori misurati. Questa specificazione non è possibile per i BDAU e i DDAU.

Per la connessione dei segnali di misura sono valide le seguenti grandezze di riferimento: **Stella grandezze fase-terra** 

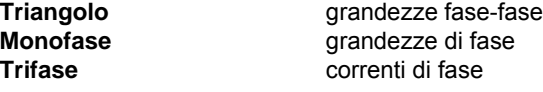

 Cliccare la casella di controllo **Calcola**, se si vogliono misurare solo tre fasi in collegamento a stella e calcolare la tensione di centro stella  $U_n$  o la corrente nel centro stella  $I_n$ .

Il risultato delle addizioni vettoriali:

$$
\underline{U}_n = \frac{1}{3} [\underline{U}_{L1} + \underline{U}_{L2} + \underline{U}_{L3}] \quad \text{oppure}
$$

$$
\underline{\mathbf{I}}_n = -[\underline{\mathbf{I}}_{L1} + \underline{\mathbf{I}}_{L2} + \underline{\mathbf{I}}_{L3}]
$$

viene quindi visualizzato come quarto e/o ottavo canale.

 Per i moduli CDAU, dal menu a discesa del campo **Tensione assegnazione** selezionare un VCDAU o un VDAU per stabilire una connessione tra i canali di tensione del VCDAU e i canali di corrente del CDAU per il calcolo della potenza. Se un CDAU viene accoppiato ad un canale di tensione, entrambi i gruppi di riferimento del CDAU vengono impostati, a seconda del collegamento del canale di tensione (stella/triangolo o monofase), come trifase o monofase.

Per un VCDAU, i gruppi di tensione e di corrente devono essere impostati come segue per consentire il calcolo della potenza:

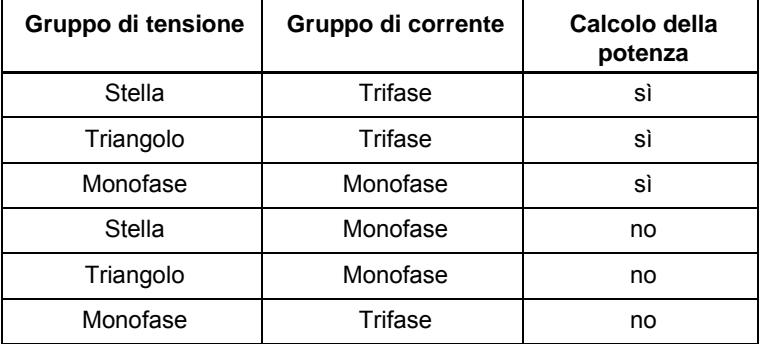

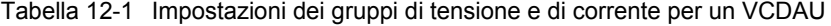

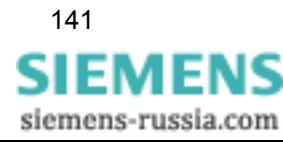

Attivare la casella di controllo **Rotazione di fase di 180° per VCDAU, CDAU, VCDAU**, se si sono collegati i canali di tensione e di corrente secondo gli schemi dei collegamenti di SIMEAS R V2/V3.

### <span id="page-141-0"></span>**12.3 Stampante locale**

SIMEAS R-PMU consente di stampare eventi su una stampante collegata direttamente all'apparecchio.

In **Sistema** selezionare il registro **Stampante locale**.

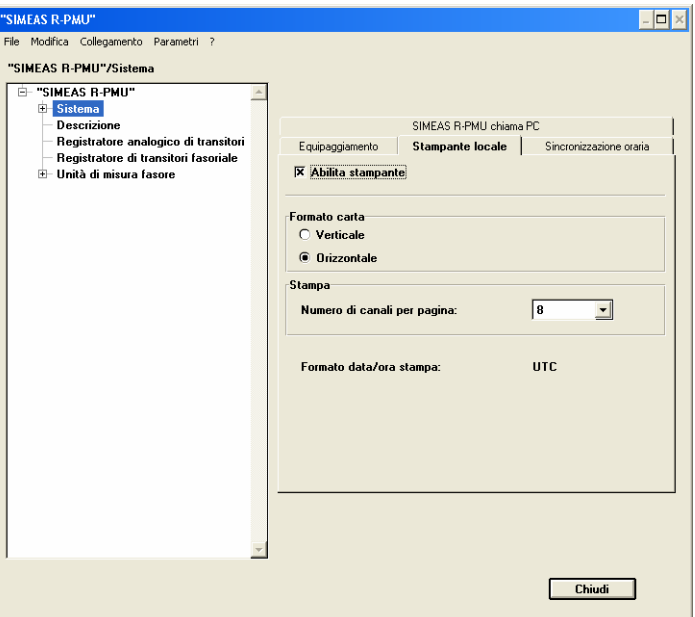

Figura 12-9 Registro Stampante locale

- Cliccare sulla casella di controllo **Abilita stampante**, se si vogliono stampare eventi sulla stampante locale.
- Alla voce **Formato carta** selezionare **Verticale** oppure **Orizzontale**.
- Nel campo **Stampa** definire il **Numero di canali per pagina**. Si possono impostare al massimo otto canali per pagina.

La stampa di una registrazione di guasto comprende tutti i canali del DAU selezionato, eccetto le tracce di qualità (cfr. [Capitolo 7.2.1.1\)](#page-64-0).

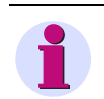

### **Nota:**

La lunghezza di stampa **massima** di una registrazione di guasto è di 5 s.

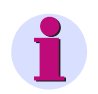

### **Nota:**

Il formato data/ora da stampare (**Formato data/ora stampa**) è fissato sull'UTC.

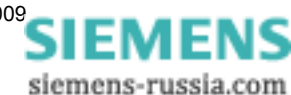

### <span id="page-142-0"></span>**12.4 Sincronizzazione oraria**

Nel dialogo **Sistema**, registro **Sincronizzazione oraria**, si può impostare il tipo di sincronizzazione di SIMEAS R-PMU.

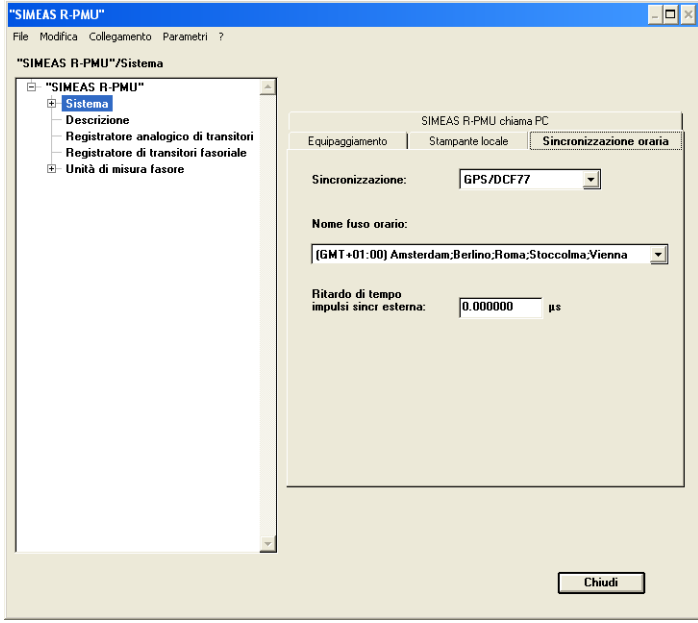

Figura 12-10 Registro Sincronizzazione oraria

 Nel menu a discesa del campo **Sincronizzazione** selezionare il tipo di sincronizzazione oraria dell'apparecchio.

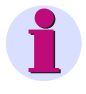

### **Nota:**

Dopo una modifica del segnale di sincronizzazione, è necessario modificare anche la parametrizzazione tenendo conto del nuovo tipo di sincronizzazione. L'invio dei parametri dell'apparecchio provoca automaticamente un riavvio di SIMEAS R-PMU.

- Alla sezione **Nome fuso orario** selezionare il fuso orario al quale dev'essere assegnato SIMEAS R-PMU.
- Il TVE (Total Vector Error) può essere rispettato solo se si tiene conto di tutti i tempi di propagazione dei segnali. A questo scopo, indicare il **Ritardo di tempo impulsi sincr esterna** in µ-secondi. Esso descrive il tempo di ritardo dovuto all'utilizzo di componenti quali, ad es., un transceiver di sincronizzazione per la trasmissione del segnale di sincronizzazione DCF77.

**Nota:**

Informazioni sui tempi di ritardo delle componenti di sincronizzazione consigliate da Siemens si trovano nella descrizione dell'applicazione "Time Synchronization SIMEAS R/ SIMEAS R-PMU", E50417-X1074-C403, alla pagina www.simeas.com.

Ulteriori informazioni sugli accessori consigliati da Siemens si trovano allo stesso indirizzo Internet www.simeas.com

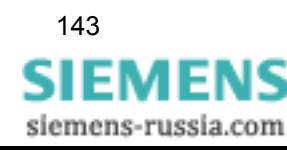

12.5 SIMEAS R-PMU chiama PC

## <span id="page-143-0"></span>**12.5 SIMEAS R-PMU chiama PC**

Nel dialogo **Sistema**, registro **SIMEAS R-PMU chiama PC** è possibile configurare il funzionamento callback di SIMEAS R-PMU. Quando l'interfaccia per callback è abilitata e il registratore analogico di transitori e il registratore di transitori fasoriale sono attivi, l'apparecchio stabilisce una connessione con un PC OSCOP P che funziona in modalità automatica, attivando così una richiesta di callback. Successivamente la connessione viene terminata. OSCOP P stabilisce poi un collegamento con SIMEAS R-PMU e preleva tutte le registrazioni non ancora scaricate. Per la configurazione necessaria, si veda il manuale OSCOP P (cfr. bibliografia alla fine del presente manuale).

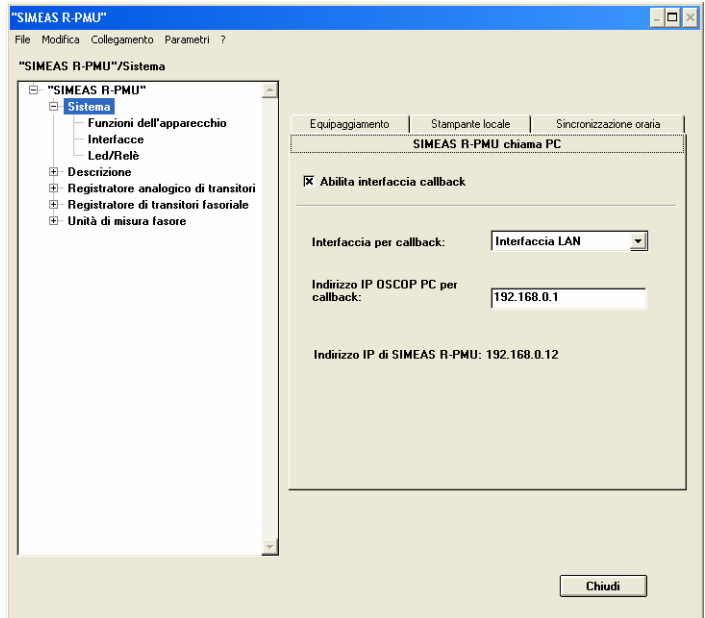

Figura 12-11 Registro SIMEAS R-PMU chiama PC

- Attivare la casella di controllo **Abilita interfaccia callback** e selezionare l'interfaccia nel menu a discesa **Interfaccia per callback**. Il callback è possibile solo tramite LAN, modem oppure X.25!
- A seconda dell'interfaccia selezionata, immettere nel campo successivo l'**indirizzo IP**, il **numero di telefono** oppure l'**indirizzo X.25** del PC OSCOP P.

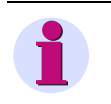

### **Nota:**

Se si vuole utilizzare una rete LAN per il funzionamento callback, assicurarsi che sia parametrizzato un indirizzo IP gateway valido se il PC OSCOP P non si trova nella stessa subnet di SIMEAS R-PMU. Cfr. [Capitolo 12.7.2.](#page-149-0)

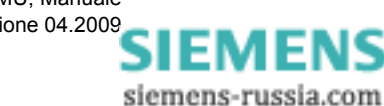
12.6 Funzioni dell'apparecchio

# **12.6 Funzioni dell'apparecchio**

Il dialogo **Funzioni dell'apparecchio** comprende i registri **Registratore continuo** e **Reg. di perturbazioni**. Qui è possibile definire quali funzioni dell'apparecchio si devono utilizzare o quali grandezze di misura si devono registrare con esso. Inoltre, è possibile assegnare a ciascuna funzione diverse risorse di memoria.

#### **Registratore continuo**

Selezionare il registro **Registratore continuo**.

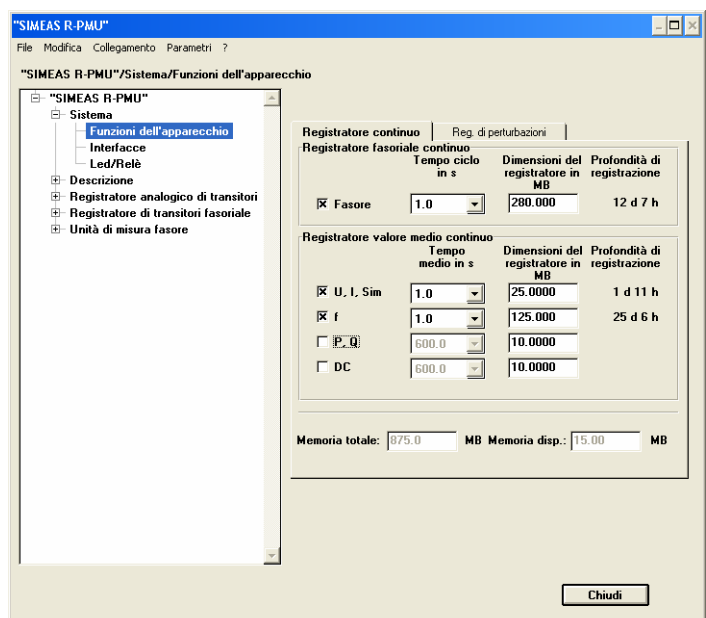

Figura 12-12 Funzioni dell'apparecchio, registro Registratore continuo

- Sotto **Registratore fasoriale continuo** attivare la casella di controllo **Fasore** per inserire il registratore fasoriale continuo.
	- Il **Tempo ciclo in s** stabilisce la frequenza di registrazione dei dati.
	- Le **Dimensioni del registratore in MB** definiscono l'area di memoria fisica per il registratore fasoriale continuo (CPR).
- In **Registratore valore medio continuo** è possibile parametrizzare, inoltre, i seguenti registratori di valori medi continui:

 $\Box$  U, I, Sim

Registratore valore medio continuo per valori efficaci (CRR) e componenti simmetriche **o** f

Registratore valore medio continuo per frequenze (CFR)

 $P, Q$ 

Registratore valore medio continuo per potenza attiva e reattiva (CQR)

 $\Box$  DC

Registratore valore medio continuo per grandezze di processo (CDR)

Per selezionare le funzioni, cliccare sulla relativa casella di controllo ed immettere nei campi corrispondenti il **Tempo medio in s** e in **Dimensioni del registratore in MB** le risorse di memoria assegnate.

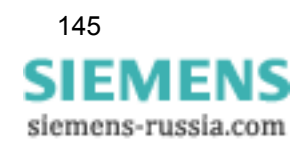

#### **Tempo medio in s**

Periodo di tempo in secondi durante il quale un valore medio viene calcolato e salvato nella memoria

**Dimensioni del registratore in MB**

Dimensione dell'area di memoria fisica in MByte per ciascun registratore

**Profondità di registrazione**

Visualizzazione della durata della registrazione in giorni (d) e ore (h). Essa è determinata dai tempi di registrazione, dal numero dei canali attivi e dalle componenti della configurazione.

- **Memoria totale** Capacità di memoria totale in MByte di tutti i registratori parametrizzati
- **Memoria disp.**

Memoria in MByte da allocare liberamente

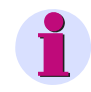

#### **Nota:**

**Nota:**

Eventuali modifiche dell'allocazione di memoria provocano la cancellazione di tutte le registrazioni dati nell'apparecchio. Durante la parametrizzazione non si riceve alcun messaggio di avviso.

#### **OSCOP P sorveglia l'allocazione delle risorse di memoria**

Se la capacità di memoria per un registratore di valori medi continuo non è sufficiente e la capacità di memoria totale dell'apparecchio è esaurita, procedere come descritto di seguito:

Ridurre la capacità di memoria di un altro registratore.

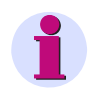

La disattivazione della casella di controllo non dealloca automaticamente lo spazio di memoria.

- Accrescere la capacità di memoria del registratore di valori medi continuo con lo spazio di memoria precedentemente deallocato.
- Assegnare ad ogni registratore un'area di memoria di almeno 1,5 MByte.
- Ai dati di sistema sono riservati 100 MByte; essi si devono sottrarre dalla capacità del disco fisso. OSCOP P tiene conto di ciò automaticamente durante il calcolo della memoria disponibile.

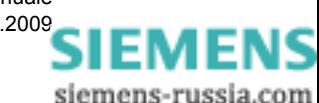

12.6 Funzioni dell'apparecchio

#### **Registratori di guasti**

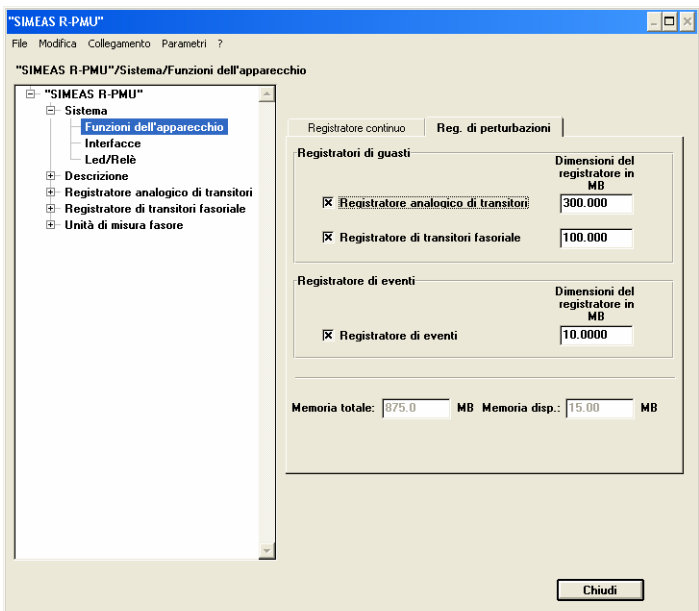

Figura 12-13 Funzioni dell'apparecchio, registro Registratori di guasti

- Nel registro **Registratori di guasti** viene definita la dimensione delle aree di memoria dell'apparecchio nella sua funzione come oscilloperturbografo.
- Attivare il registratore o i registratori desiderati marcando la rispettiva casella di controllo ed immettere la capacità di memoria corrispondente in MByte sotto **Dimensioni del registratore in MB**.
- **Registratore analogico di transitori** Oscilloperturbografo analogico convenzionale
- **Registratore di transitori fasoriale** Oscilloperturbografo analogico per fasori e grandezze derivate
- **Registratore di eventi** Registratore di eventi binario
- **Memoria totale** Capacità totale di memoria di SIMEAS R-PMU
- **Memoria disp.** Memoria da allocare liberamente

Ai dati di sistema sono riservati 100 MByte; essi si devono sottrarre dalla capacità del disco fisso. OSCOP P tiene conto di ciò automaticamente durante il calcolo della memoria disponibile.

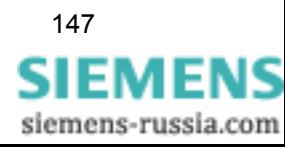

# **12.7 Interfacce**

SIMEAS R-PMU dispone delle seguenti interfacce di comunicazione:

- □ Interfaccia dati
- □ Interfaccia LAN
- □ Interfaccia service

#### **12.7.1 Interfaccia dati**

L'interfaccia dati seriale a 9 poli situata sul retro di SIMEAS R-PMU è utilizzata per il collegamento diretto, il collegamento tramite modem, X.25 oppure accoppiatore a stella. Un PDC può essere collegato direttamente o tramite modem.

Sotto **Sistema** → **Interfacce** selezionare il registro **Interfaccia dati**.

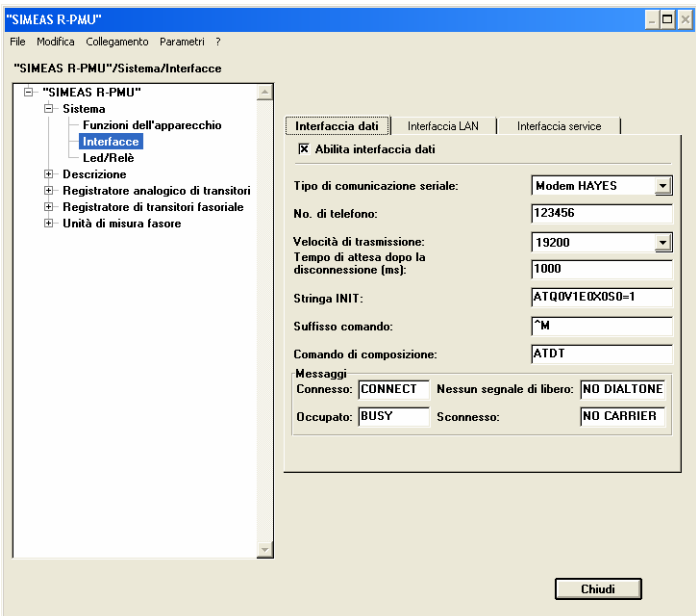

Figura 12-14 Interfacce, registro Interfaccia dati

- Attivare la casella di controllo **Abilita interfaccia dati** e selezionare il tipo di interfaccia nel menu a discesa **Tipo di comunicazione seriale**.
- Per la trasmissione via modem, immettere il **No. di telefono** e per la trasmissione via X.25 l'**indirizzo X.25**. Il parametro "No. di telefono" serve solo per la documentazione e può rimanere vuoto.
- Per il tipo di comunicazione **Accoppiatore a stella** immettere l'**indirizzo dell'accoppiatore a stella**.
- Nel menu a discesa del campo **Velocità di trasmissione** selezionare la velocità di trasmissione dell'interfaccia.

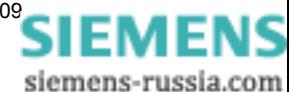

 Nel campo **Tempo di attesa dopo la disconnessione (ms)**, indicare quanto tempo l'apparecchio SIMEAS R-PMU deve attendere, dopo la disconnessione di un collegamento via modem, prima di utilizzare nuovamente l'interfaccia. Ciò assicura che anche modem lenti dispongano di tempo sufficiente per terminare il collegamento. Il tempo di attesa è preimpostato a 1.000 ms.

#### **Nota:**

Se l'interfaccia dati è utilizzata per la PMU, la velocità di trasmissione è fissata a 115 200 bit/s e le sole parametrizzazioni possibili sono **Diretto** e **Modem HAYES**. All'attivazione della funzione PMU, la velocità di trasmissione viene impostata automaticamente a 115 200 bit/s. Un'eventuale precedente parametrizzazione della velocità di trasmissione da parte dell'utente andrà perduta.

- Adattare, se necessario, la **Stringa INIT** al proprio modem. Essa dipende dal tipo di modem utilizzato. La preimpostazione della stringa INIT è: *ATQ0V1E0X0S0=1*.
- Nel campo **Suffisso comando** immettere il comando supplementare per un comando AT. La preimpostazione del comando supplementare è: *^M*.
- Nel campo **Comando di composizione** immettere il comando per la fine della riga di comando. La preimpostazione del comando è *ATDT* per la selezione a toni e *ATDP* per la selezione a impulsi.
- Se è utilizzato un modem, controllare i testi dei **Messaggi** per gli stati **Connesso**, **Sconnesso, Nessun segnale di libero** e **Occupato** e adattarli se necessario.

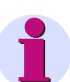

#### **Nota:**

Impostare un'uguale velocità di trasmissione dati in SIMEAS R-PMU e nel PC o DAKON.

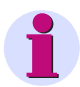

# **Nota:**

Immettere sempre una **Stringa INIT** per i modem a selezione.

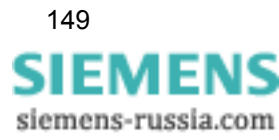

#### 12.7 Interfacce

# **12.7.2 Interfaccia LAN**

L'interfaccia LAN è situata sul retro di SIMEAS R-PMU.

Sotto **Sistema** → **Interfacce** selezionare il registro **Interfaccia LAN**.

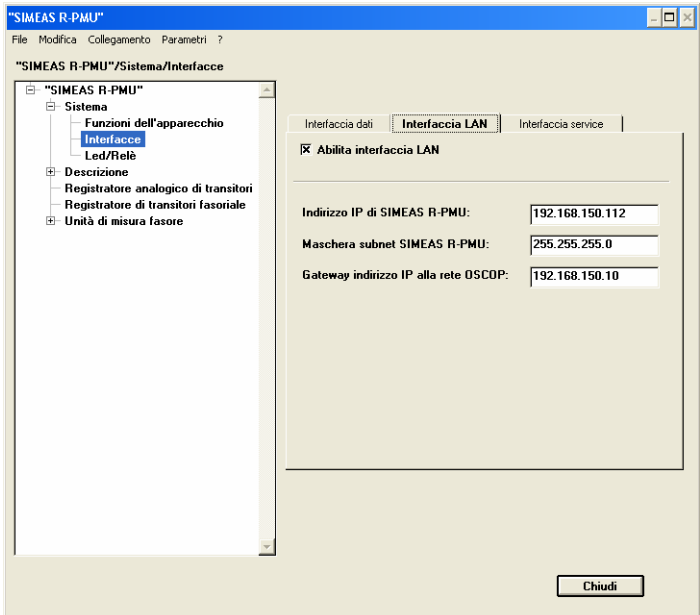

Figura 12-15 Interfacce, registro Interfaccia LAN

- Attivare la casella di controllo **Abilita interfaccia LAN** per utilizzare l'interfaccia.
- Inserire l'**Indirizzo IP SIMEAS R-PMU** e la **Maschera subnet SIMEAS R-PMU** ed eventualmente il **Gateway-indirizzo IP alla rete OSCOP** nei campi previsti.

La voce Gateway è necessaria solo per la funzione **SIMEAS R-PMU chiama PC** se il PC OSCOP P non è ubicato nella stessa subnet LAN di SIMEAS R-PMU. Cfr. [Capitolo 12.5.](#page-143-0)

# **12.7.3 Interfaccia service**

L'interfaccia service a 9 poli è situata sul lato frontale di SIMEAS R-PMU. I parametri di trasmissione di questa interfaccia sono fissi e vengono visualizzati nel registro **Interfaccia service**.

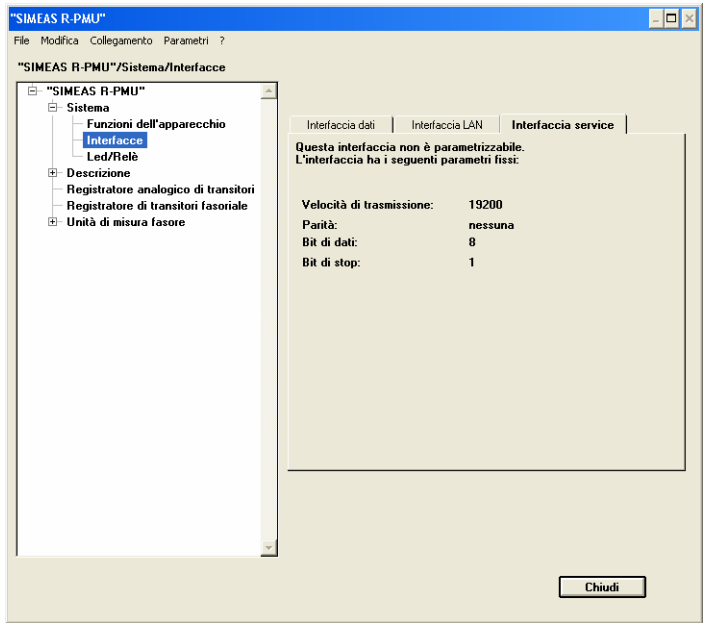

Figura 12-16 Interfacce, registro Interfaccia service

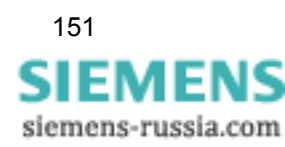

# **12.8 Visualizzazione segnalazioni tramite LED**

SIMEAS R-PMU genera durante il funzionamento 19 segnalazioni di funzionamento e di guasto e le visualizza sul pannello operatore mediante 16 LED.

Fino a cinque segnalazioni possono essere collegate mediante funzioni OR ed assegnate ad un LED.

Sotto **Sistema** → **Led/Relè** selezionare il registro **LED**.

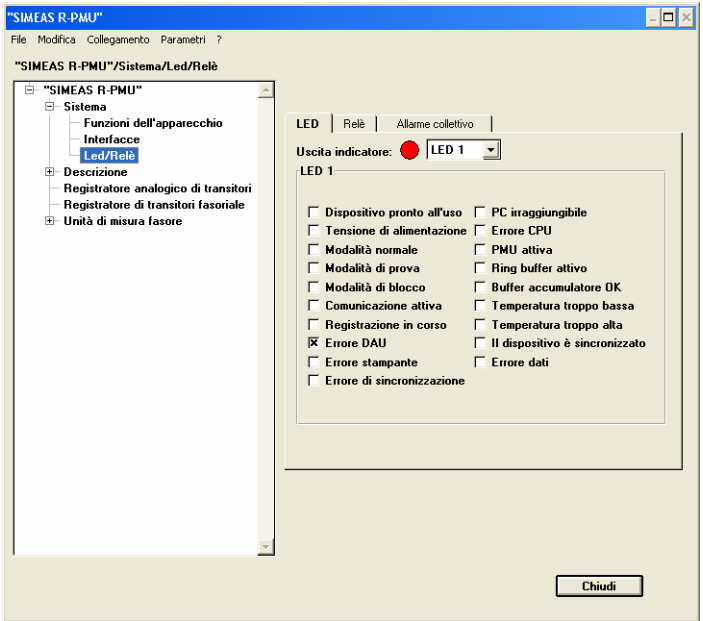

Figura 12-17 Led/Relè, registro LED

 Se si vogliono modificare le preimpostazioni, selezionare il LED desiderato dal menu a discesa **Uscita indicatore** e cliccare sulla o sulle caselle di controllo delle singole segnalazioni per assegnarle al LED.

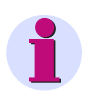

#### **Nota:**

Se si modifica la preimpostazione dei LED, le voci sul pannello operatore devono essere adattate alla nuova assegnazione.

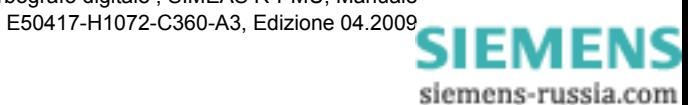

# **12.9 Uscita segnalazioni tramite relè**

SIMEAS R-PMU prevede la possibilità di raggruppare fino a cinque segnalazioni medianti funzioni OR e assegnarle ai relè 2, 3 o 4. I relè sono realizzati come contatti NA. Il relè 1 è collegato permanentemente alla funzione di monitoraggio watchdog ([Capitolo 13](#page-176-0)) di SIMEAS R-PMU e realizzato come contatto NC.

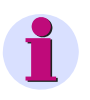

#### **Nota:**

Un **Allarme collettivo** è assegnato esclusivamente ad un relè e non può essere combinato con le segnalazioni.

- $\Box$   $\times$ "SIMEAS R-PMU" File Modifica Collegamento Parametri ? "SIMEAS R-PMU"/Sistema/Led/Relè "SIMEAS R-PMU" ⊟– Sistema<br>│ │ ├ Funzioni dell'apparecchio LED | Relè | Allarme collettivo | renzon den apparecento<br>**Led/Relè**<br>Descrizione<br>Registratore analogico di transitori Uscita indicatore: REL 2  $||.$ **REL 2** ⊞ Registratore di transitori fasoriale<br>⊞ Unità di misura fasore  $\overline{\mathbf{x}}$  Dispositivo pronto all'uso  $\mathbf{r}$  PC irraggiungibile Propositive profits and set of the CPU<br>
For Modalità normale<br>
For Modalità di prova<br>
For Modalità di prova<br>
For Modalità di blocco<br>
For Buffer accuracions<br>
For Buffer accuracions<br>
For Buffer accuracions<br>
For Buffer accura  $\Box$  Ring buffer attive  $\Box$  Buffer accumulatore  $0K$ Comunicazione attiva Temperatura troppo bassa └──Temperatura troppo alta<br>└──II dispositivo è sincronizzato Γ Registrazione in corso<br>Γ Errore DAU  $\Box$  Errore dati E Errore stampante  $\Box$  Errore di sincronizzazio Chiudi |
- Sotto **Sistema** → **Led/Relè** selezionare il registro **Relè**.

Figura 12-18 Led/Relè, registro Relè

 Se si vogliono modificare le preimpostazioni, selezionare il relè desiderato dal menu a discesa **Uscita indicatore** e cliccare sulla o sulle caselle di controllo delle singole segnalazioni per assegnarle al relè.

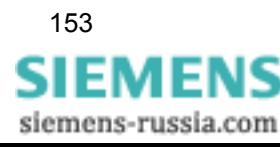

# **12.10 Allarme collettivo**

Nel registro **Allarme collettivo** selezionare fino a cinque segnalazioni da raggruppare mediante funzioni OR per formare un allarme collettivo.

Sotto **Sistema** → **Led/Relè** selezionare il registro **Allarme collettivo**.

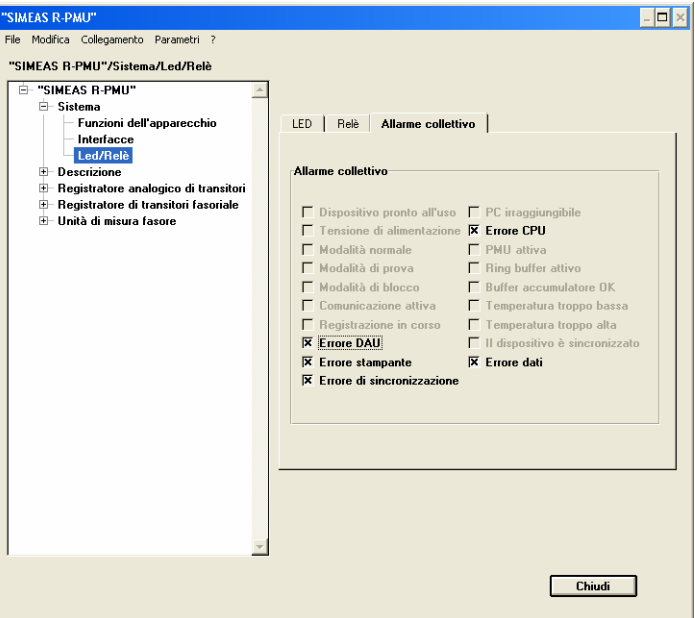

Figura 12-19 Led/Relè, registro Allarme collettivo

 Se si vogliono modificare le preimpostazioni, cliccare sulle caselle di controllo delle singole segnalazioni che si vogliono raggruppare nell'allarme collettivo.

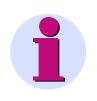

#### **Nota:**

Le segnalazioni non di guasto (segnalazioni "buone") non devono essere associate all'allarme collettivo.

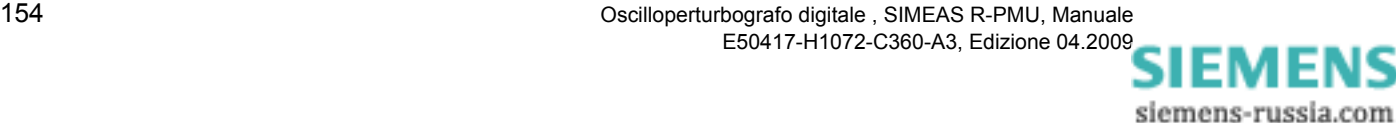

12.11 Descrizione posto scheda

# **12.11 Descrizione posto scheda**

Un SIMEAS R-PMU può essere equipaggiato con un massimo di quattro moduli di acquisizione dati (1 DAU per la ZE 8/16 oppure 4 DAU per la ZE 32/64). Nel dialogo **Descrizione** parametrizzare l'occupazione dei canali dei singoli posti scheda.

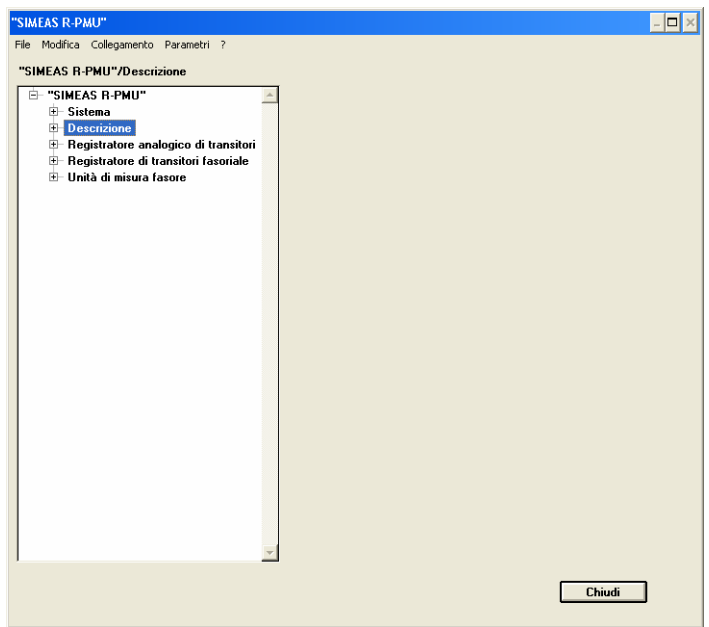

Figura 12-20 Dialogo Descrizione

- Cliccare su **Descrizione** e poi sul **Posto scheda** desiderato (da 1 a 4). Per l'impostazione dei singoli parametri, selezionare di seguito i seguenti registri:
	- Canali digitali
	- Canali analogici
	- □ Potenza/frequenza
	- □ Sequenza positiva/negativa
	- Canali DC (il registro compare solo se si devono parametrizzare DDAU.)

#### **Nota:**

Vengono visualizzati solo i registri rilevanti per i tipi di DAU in uso.

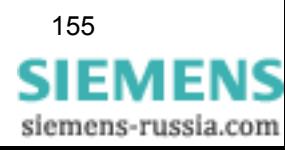

# **12.11.1 Canali digitali (canali binari)**

Il registro **Canali digitali** è previsto per tutti i tipi di DAU. Eseguire la parametrizzazione come descritto di seguito:

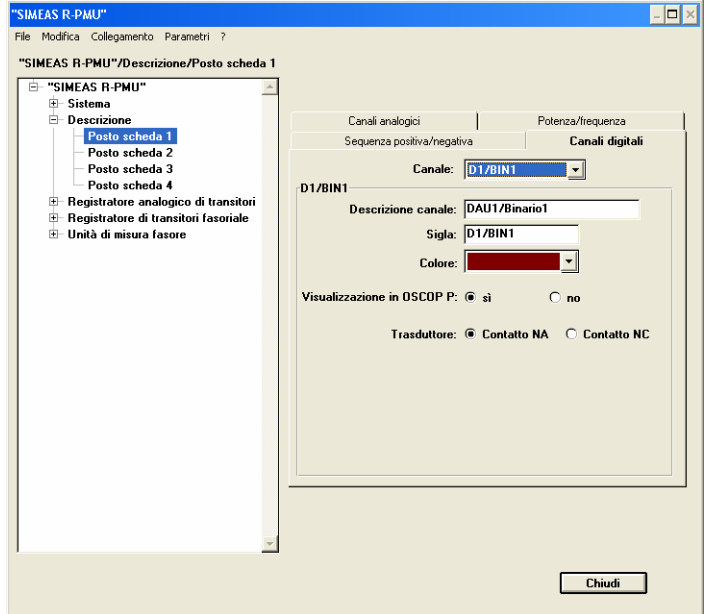

Figura 12-21 Descrizione, Posto scheda, registro Canali digitali

- Dal menu a discesa **Canale** selezionare un canale binario del DAU. I moduli VCDAU, VDAU, CDAU e DDAU sono equipaggiati con 16 canali binari, i moduli BDAU con 32 canali binari.
- La **Descrizione canale** e la **Sigla** sono preimpostati ma è possibile adattarli alle esigenze dell'utente.
- Nel campo **Colore** selezionare uno dei 16 colori per la visualizzazione dei valori mediante il modulo OSCOP P.
- Sotto **Visualizzazione in OSCOP P** selezionare se i valori del canale devono essere visualizzati mediante il modulo di OSCOP P.
- Selezionare se è collegato un **Trasduttore** con **Contatto NA** o **Contatto NC** . Si veda anche [Capitolo 7.2.1.2.2.](#page-70-0)

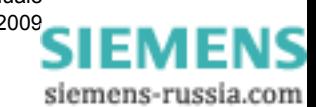

# **12.11.2 Canali analogici**

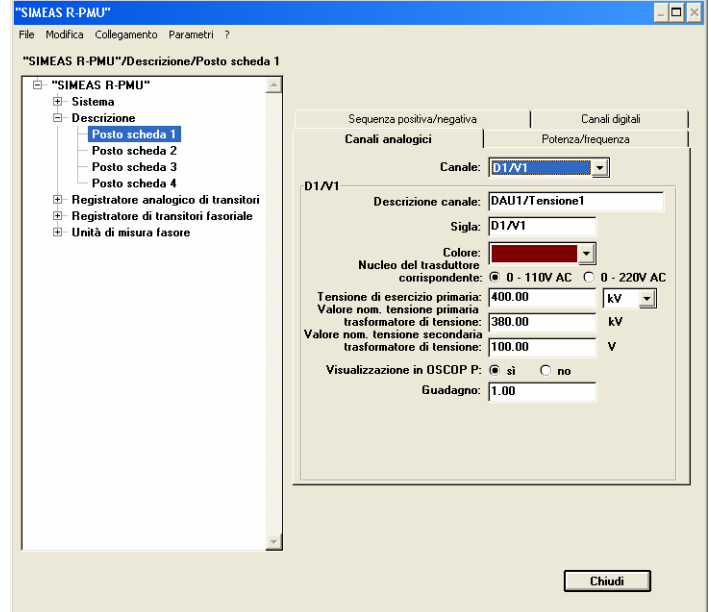

Il registro **Canali analogici** è previsto per i moduli VCDAU, VDAU e CDAU. Eseguire la parametrizzazione come descritto di seguito:

Figura 12-22 Descrizione, Posto scheda, registro Canali analogici

A seconda del tipo di DAU è possibile parametrizzare i seguenti canali:

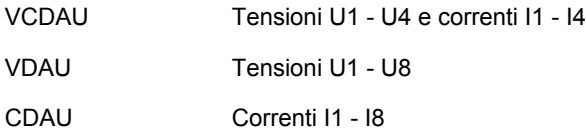

- Dal menu a discesa **Canale** selezionare uno degli otto canali.
- Accettare o modificare la **Descrizione canale** e la **Sigla** e selezionare un **Colore**.
- Con il **Nucleo del trasduttore corrispondente** selezionare il campo di tensione d'ingresso per il VCDAU o il VDAU.
- Alla voce **Tensione di esercizio primaria** indicare la tensione nominale dell'impianto come grandezza fase-fase e selezionare dal menu a discesa la corrispondente dimensione al lato primario dell'unità di grandezza di misura (ad es. kV).

Nei campi **Valore nom. tensione primaria trasformatore di tensione** e **Valore nom. tensione secondaria trasformatore di tensione** inserire il rapporto di trasformazione del trasformatore.

Per il collegamento dei segnali di misura sono valide le seguenti grandezze di riferimento:

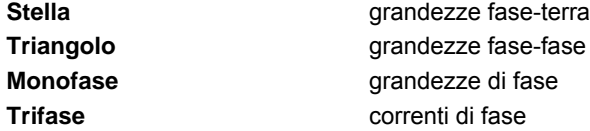

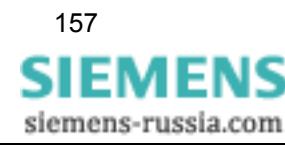

#### 12.11 Descrizione posto scheda

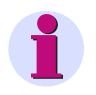

#### **Nota:**

Le cifre dopo un punto sono da considerarsi cifre decimali.

- Sotto **Visualizzazione in OSCOP P** selezionare se i valori del canale devono essere visualizzati mediante il modulo di OSCOP P.
- La rappresentazione della curva dei valori di misura più bassi può essere migliorata mediante un fattore di amplificazione che agisce come uno zoom nella direzione y. Immettere questo valore nel campo **Guadagno** (amplificazione). Preimpostazione: 1, ovvero nessuna amplificazione; le cifre dopo un punto sono da considerarsi cifre decimali.

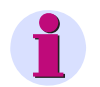

# **Nota:**

Sulla base dei valori nominali del trasformatore OSCOP P calcola i valori trigger standard (valore nominale ±20 %) e li memorizza per ciascun canale degli oscilloperturbografi.

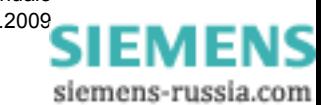

12.11 Descrizione posto scheda

# **12.11.3 Potenza/frequenza**

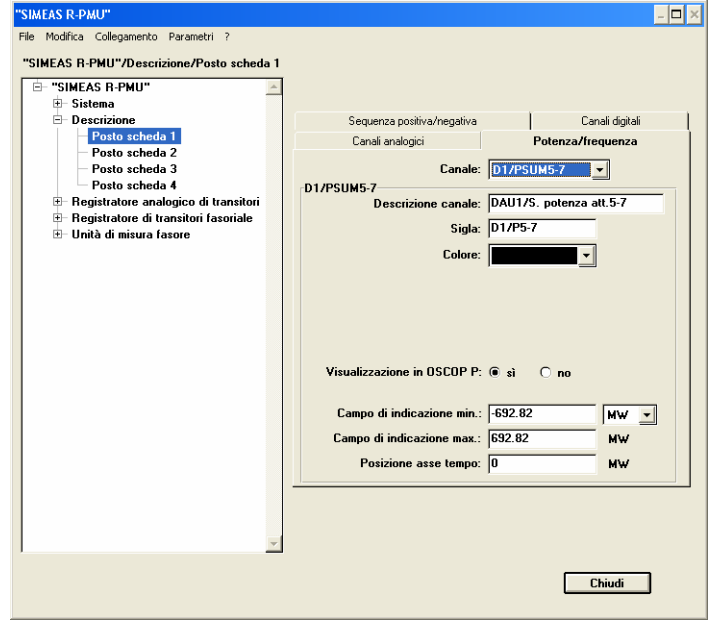

Il registro **Potenza/frequenza** è previsto per i VCDAU, i CDAU accoppiati e, con qualche limitazione, per i VDAU.

Figura 12-23 Descrizione, Posto scheda, registro Potenza/frequenza

A seconda del tipo di DAU è possibile parametrizzare i seguenti canali:

VCDAU e CDAU accopiato per collegamento monofase

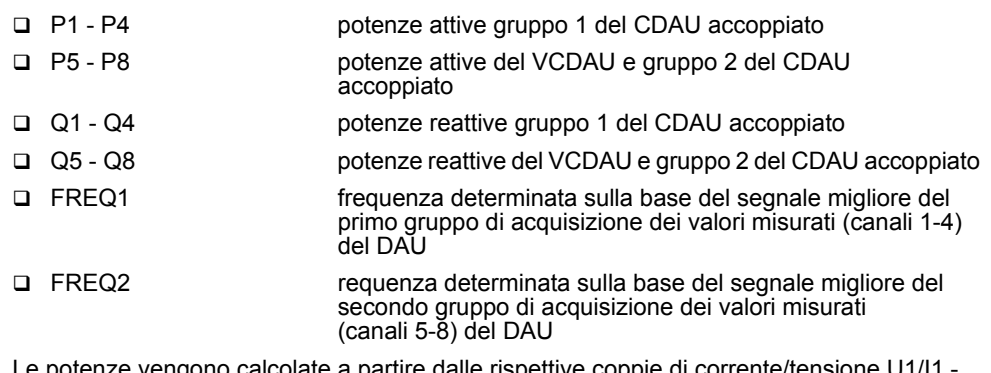

Le potenze vengono calcolate a partire dalle rispettive coppie di corrente/tensione U1/I1 - U4/I4. (VCDAU e gruppo 1 del CDAU accoppiato) e U1/I5 - U4/I8 (gruppo 2 del CDAU accopiato).

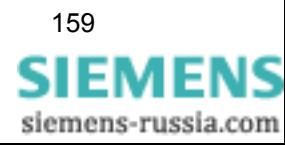

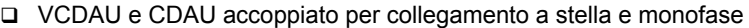

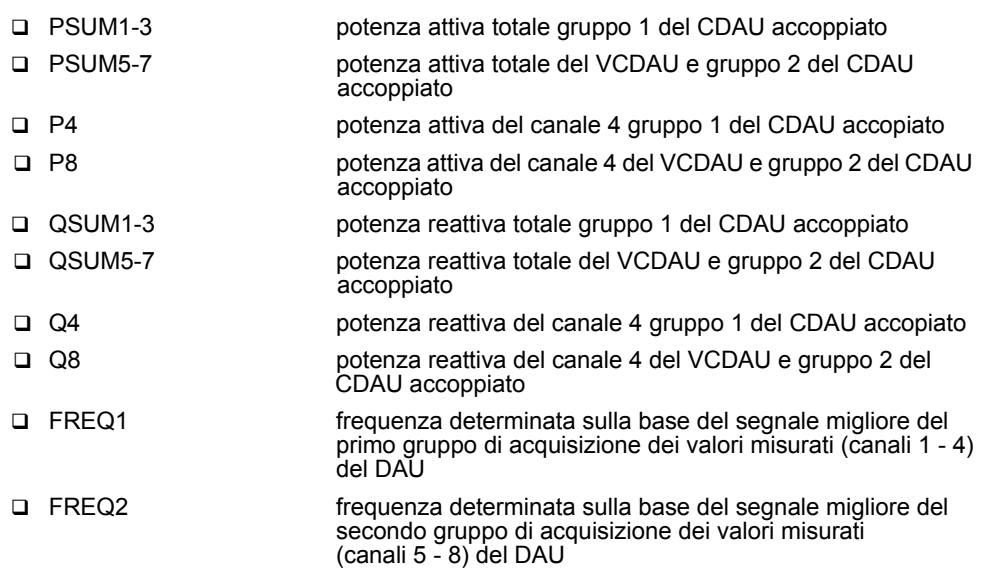

Le potenze totale vengono calcolate a partire dai primi tre canali di un gruppo.

#### VCDAU e CDAU non accoppiato

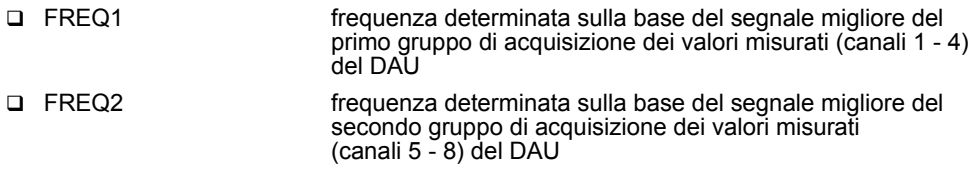

- Dal menu a discesa della casella **Canale** selezionare una delle grandezze calcolate.
- Immettere la **Descrizione canale** e la **Sigla e** selezionare un **Colore**.
- Sotto **Visualizzazione in OSCOP P** selezionare se i valori del canale devono essere visualizzati nel modulo di OSCOP P Analisi.
- In **Campo di indicazione min.** e **Campo di indicazione max.** impostare il valore di misura più piccolo o più grande da visualizzare nel modulo di OSCOP P Analisi. Selezionare l'unità di grandezza di misura corrispondente.

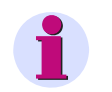

#### **Nota:**

Le cifre dopo un punto sono da considerarsi cifre decimali.

 Nel campo **Posizione asse tempo** selezionare il punto di intersezione tra l'asse del tempo x e l'asse y per la valutazione delle grandezze di misura nel modulo di OSCOP P Analisi. Sono ammessi valori negativi.

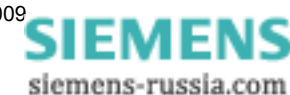

12.11 Descrizione posto scheda

# **12.11.4 Sequenza positiva/negativa (componenti simmetriche)**

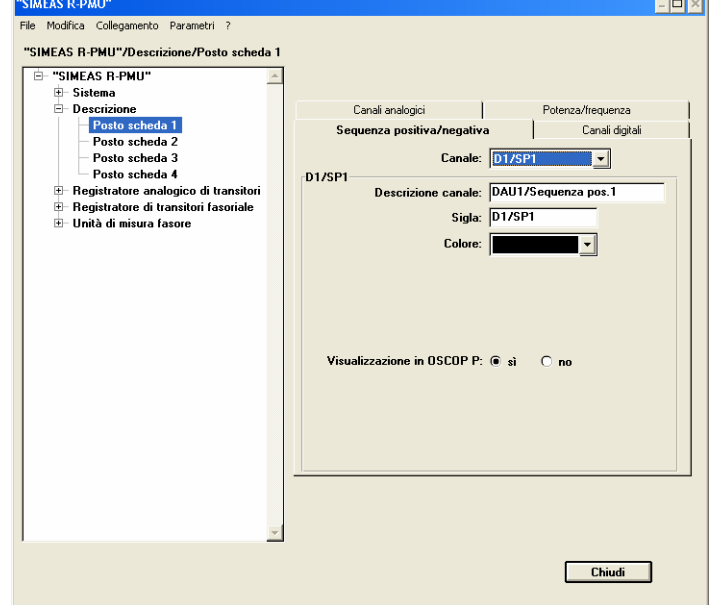

Il registro **Sequenza positiva/negativa** è previsto per i VCDAU, i VDAU e i CDAU con collegamento a stella e a triangolo. Eseguire la parametrizzazione come descritto di seguito:

**TELET** 

Figura 12-24 Descrizione, Posto scheda, registro Sequenza positiva/negativa

 Nel menu a discesa del campo **Canale** selezionare una delle grandezze calcolate. Si può scegliere tra sequenza positiva (SP), sequenza negativa (SN) e sequenza zero (SZ).

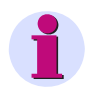

#### **Nota:**

Le cifre 1 e 2 per la sequenza positiva, la sequenza negativa e la sequenza zero si riferiscono al primo gruppo di corrente/tensione (canali 1 - 4) o al secondo gruppo di corrente/tensione (canali 5 - 8).

- Immettere la **Descrizione canale** e la **Sigla**, selezionare un **Colore**.
- Sotto **Visualizzazione in OSCOP P** selezionare se i valori del canale devono essere visualizzati mediante il modulo di OSCOP P.

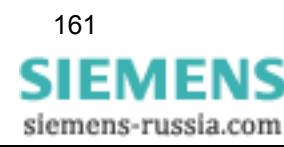

# **12.11.5 Canali DC**

Il registro **Canali DC** è previsto per i DDAU. Esso è utilizzato per parametrizzare dati e informazioni per la rappresentazione dei valori in OSCOP P.

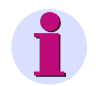

#### **Nota:**

I DDAU sono realizzati per i campi d'ingresso DC ±1 V, DC ±10 V oppure DC ±20 mA. Controllare il tipo di DDAU utilizzato e parametrizzare le rispettive grandezze del segnale d'ingresso sempre conformemente all'uso previsto.

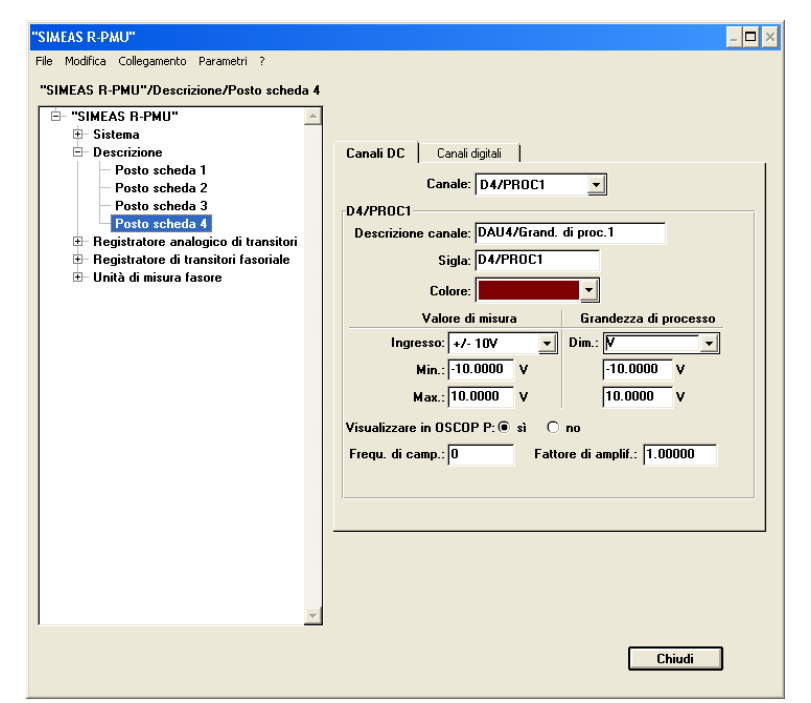

Figura 12-25 Descrizione, Posto scheda, registro Canali DC

- Dal menu a discesa del campo **Canale** selezionare uno dei canali analogici.
- Immettere la **Descrizione canale** e la **Sigla**, selezionare un **Colore**.

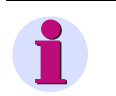

#### **Nota:**

Per i canali DC è possibile parametrizzare una rappresentazione dei valori di misura sulle grandezze di processo. Esempio: il campo di misura da DC 0 V a +10 V viene rappresentato sulle grandezze di processo da -50 °C a +100 °C.

siemens-russia.com

- Alla sezione **Valore di misura**, nel menu a discesa **Ingresso** selezionare il campo di ingresso del DAU.
- Nei campi **Min.** e **Max.** inserire i valori d'ingresso minimo e massimo.
- In **Grandezza di processo**, dal menu a discesa **Dim.** selezionare la dimensione del valore di misura che dovrà comparire nel modulo di OSCOP P **Analisi** e come etichetta dell'asse y nella stampante locale oppure digitare una stringa di massimo sei caratteri.
- Nei campi **Min.** e **Max.** inserire il valore di processo minimo e massimo desiderato. Con una rappresentazione 1:1 inserire gli stessi valori immessi alla voce **Valore di misura**.
- Sotto **Visualizzazione in OSCOP P** selezionare se il canale dev'essere visualizzato mediante il modulo di OSCOP P.
- Nel campo **Freq. di camp.** immettere il valore di processo con il quale l'asse x dev'essere posizionata nel modulo di OSCOP P e nella stampante locale.
- $\Box$  È possibile migliorare la rappresentazione della curva dei valori di misura più bassi mediante un fattore di **amplificazione** che agisce come uno zoom in direzione y. Con la preimpostazione 1 non si ha alcuna amplificazione.

#### **Nota:**

I parametri **Visualizzazione in OSCOP P**, **Freq. di camp.** e **Fattore di amplif.** non influenzano la rappresentazione dei dati PMU nel PDC!

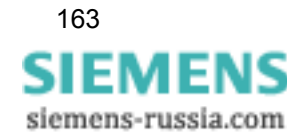

# **12.12 Registratore analogico di transitori (TAR)**

# **12.12.1 Impostazioni del tempo**

 Selezionare innanzitutto il dialogo **Registratore analogico di transitori** per impostare i relativi parametri di tempo.

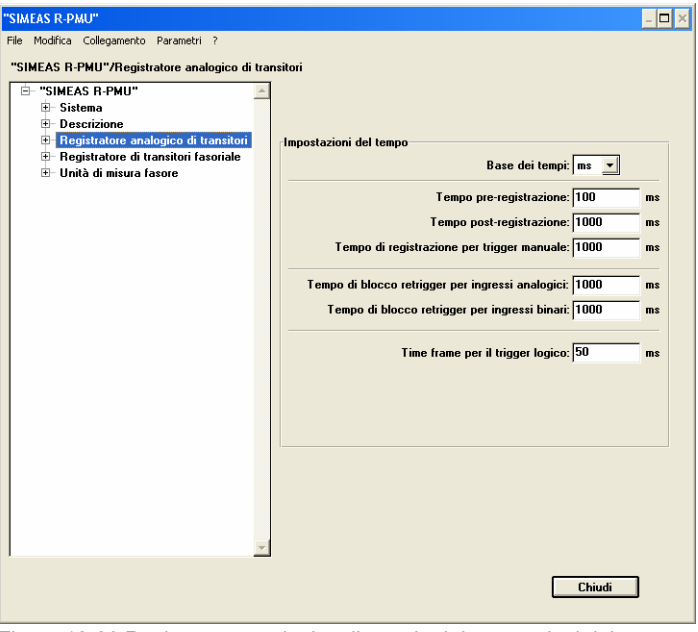

Figura 12-26 Registratore analogico di transitori, Impostazioni del tempo

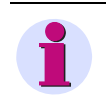

#### **Nota:**

In ciascun campo di immissione si deve inserire un'indicazione temporale.

- Nel menu a discesa del campo **Base dei tempi** selezionare la dimensione dei tempi di registrazione. Per ragioni di chiarezza tutti i tempi vengono rappresentati con la stessa unità di tempo. In caso di modifica dell'unità di tempo, tutti i tempi vengono riformattati.
- Nel campo **Tempo pre-registrazione** inserire il tempo di registrazione della pre-storia.
- Nel campo **Tempo post-registrazione** definire la lunghezza della registrazione a partire da un istante specifico del trigger.
- Nel campo **Tempo di registrazione per trigger manuale** inserire la durata di registrazione per un trigger manuale.
- Nel campo **Tempo di blocco retrigger per ingressi analogici** immettere il tempo di blocco per i canali analogici. Durante questo tempo, su questo canale non viene avviato nessun altro trigger.
- Nel campo **Tempo di blocco retrigger per ingressi binari** immettere il tempo di blocco per i canali binari. Durante questo tempo, su questo canale non viene avviato nessun altro trigger.
- Nel campo **Time frame per il trigger logico** inserire l'intervallo di tempo durante il quale devono essere soddisfatte le condizioni per le connessioni logiche.

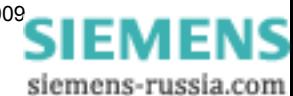

12.12 Registratore analogico di transitori (TAR)

# **12.12.2 Trigger analogici**

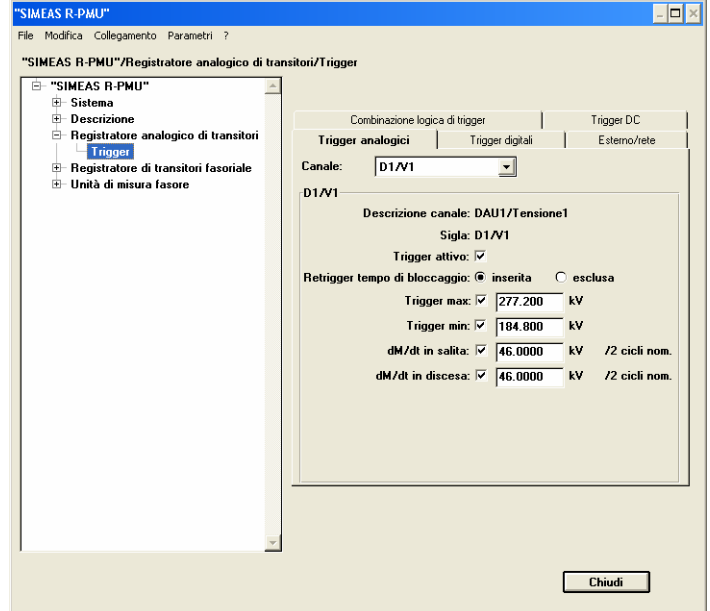

Tutti gli ingressi di misura dei VCDAU, VDAU e CDAU possono essere utilizzati come grandezze trigger analogiche.

Figura 12-27 Registratore analogico di transitori, registro Trigger analogici

- Dal menu a discesa del campo **Canale** selezionare il canale. Nel campo di parametrizzazione del canale vengono visualizzate la **Descrizione canale** e la **Sigla** precedentemente parametrizzate.
- Attivare la funzione trigger del canale cliccando la casella di controllo **Trigger attivo**.
- Attivare o disattivare il **Retrigger tempo di bloccaggio** cliccando il campo corrispondente.
- Attivare le funzioni trigger del canale desiderate cliccando la rispettiva casella di controllo **Trigger max**, **Trigger min** ecc.
- Inserire nei campi **Trigger max** o **Trigger min** i valori primari che devono generare una registrazione.
- Nei campi **dM/dt in salita** o **dM/dt in discesa** impostare il valore dM (delta del valore nominale) per il Trigger per gradiente. La base temporale dt è accoppiata permanentemente al doppio del periodo di rete. Se il valore efficace supera il valore di soglia minimo o massimo, è attivato il corrispondente trigger per gradiente. Per la sequenza positiva, la sequenza negativa e la sequenza zero non è possibile impostare alcun trigger per gradiente.

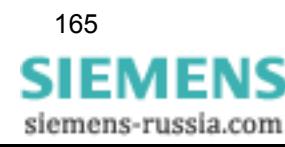

# **12.12.3 Trigger digitali (trigger binari)**

Tutti gli ingressi binari dei VCDAU, VDAU, CDAU, DDAU e BDAU possono essere utilizzati come grandezze trigger binarie.

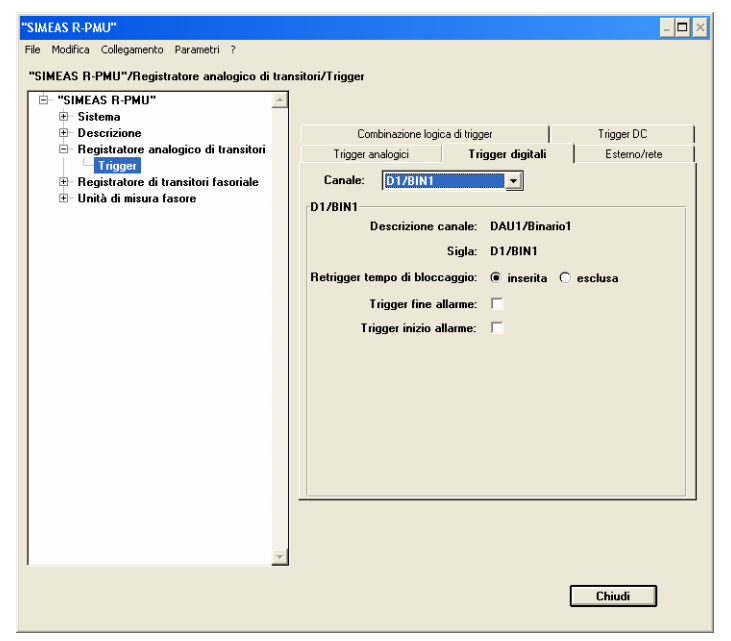

Figura 12-28 Registratore analogico di transitori, registro Trigger digitali

- Dal menu a discesa del campo **Canale** selezionare il canale. Nel campo di parametrizzazione del canale vengono visualizzate la **Descrizione canale** e la **Sigla** precedentemente parametrizzate.
- Attivare o disattivare il **Retrigger tempo di bloccaggio** cliccando il campo corrispondente.
- Attivare la casella di controllo **Trigger fine allarme** e/o **Trigger inizio allarme**.

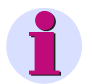

#### **Nota:**

Un **Trigger inizio allarme** si verifica se viene azionato un contatto NA (collegato ad un ingresso parametrizzato come contatto NA) oppure se viene azionato un contatto NC (collegato ad un ingresso parametrizzato come contatto NC).

Un **Trigger fine allarme** si verifica se un contatto NA (collegato ad un ingresso parametrizzato come contatto NA) ricade oppure se un contatto NC (collegato ad un ingresso parametrizzato come contatto NC) ricade.

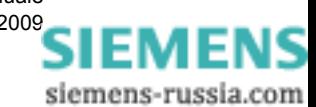

### **12.12.4 Trigger di rete e trigger incrociato**

Nel registro **Esterno/rete** può essere impostato il comportamento del registratore analogico di transitori rispetto alle funzioni trigger di rete e trigger incrociato.

Nel registro **Esterno/rete**, le opzioni per il trigger di rete sono selezionabili solo se precedentemente si è abilitata l'interfaccia LAN sotto **Interfacce** → **Interfaccia LAN**.

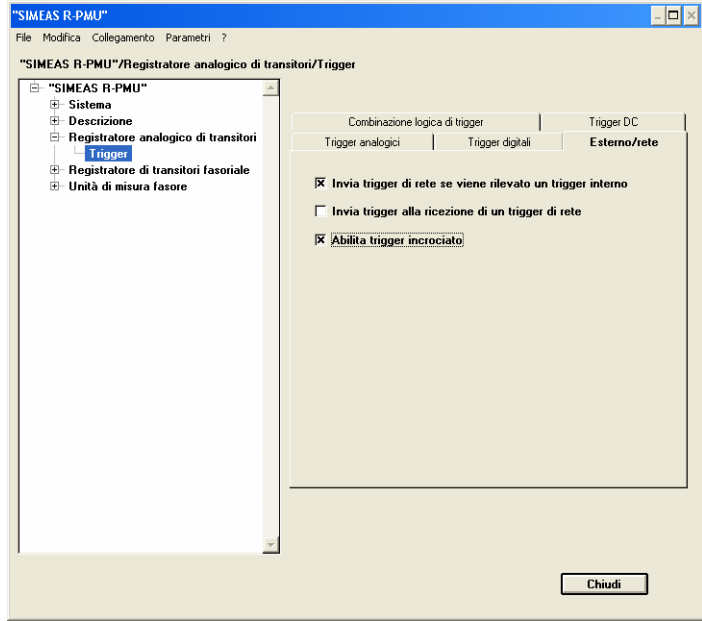

Figura 12-29 Registratore analogico di transitori, registro Esterno/rete

- Mediante le caselle di controllo, selezionare se il TAR deve attivare un trigger di rete tramite LAN e/o se il TAR stesso deve attivare un trigger alla ricezione di un trigger di rete tramite LAN.
- Con la casella di controllo **Abilita trigger incrociato** selezionare se, in caso di attivazione del trigger da parte del registratore di transitori fasoriale, anche il TAR debba avviare un trigger.

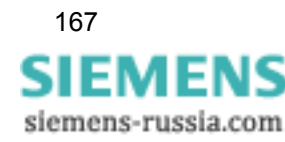

# **12.12.5 Combinazione logica di trigger**

SIMEAS R-PMU offre la possibilità di combinare fino a otto condizioni trigger singole mediante un AND logico. La combinazione di più condizioni trigger viene qui definita "campione". È possibile parametrizzare un massimo di otto campioni.

Per poter selezionare un canale in una combinazione logica di trigger, è necessario attivarlo prima come trigger singolo. Dopo l'attivazione del campione, il canale non è più attivo come trigger singolo.

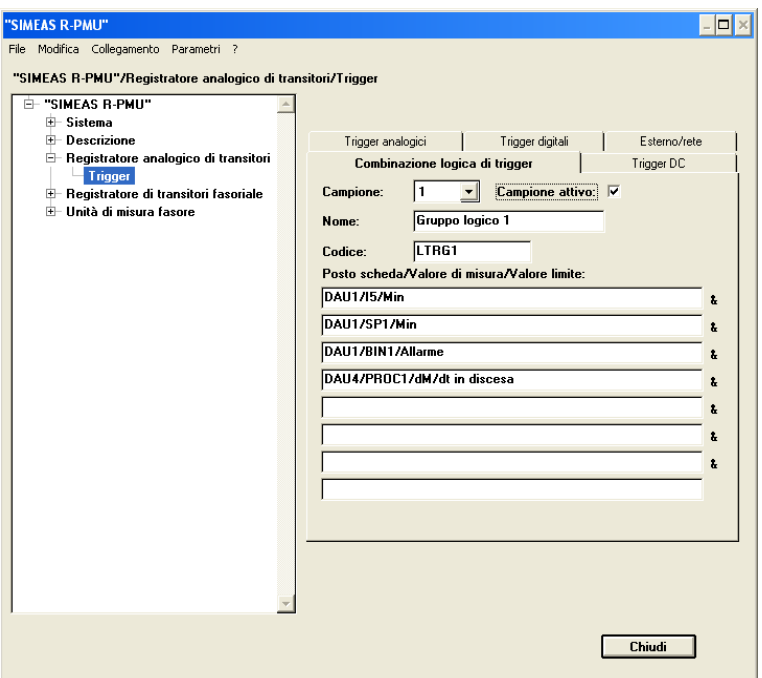

Figura 12-30 Registratore analogico di transitori, registro Combinazione logica di trigger

- Dal menu a discesa del campo **Campione** selezionare uno degli otto possibili campioni.
- Nel campo **Nome** inserire il nome del campione (20 caratteri max.) e nel campo **Codice** la sigla del campione (8 caratteri max.).
- Cliccando la casella di controllo **Campione attivo** selezionare se il campione dev'essere attivato. È possibile attivare il campione solo se si sono collegati almeno due trigger.
- Per l'immissione dei criteri per la combinazione logica, cliccare sui singoli campi della sezione **Posto scheda/Valore di misura/Valore limite** e selezionare i DAU e i canali rilevanti nel dialogo successivo.

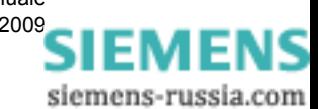

12.12 Registratore analogico di transitori (TAR)

# **12.12.6 Trigger DC**

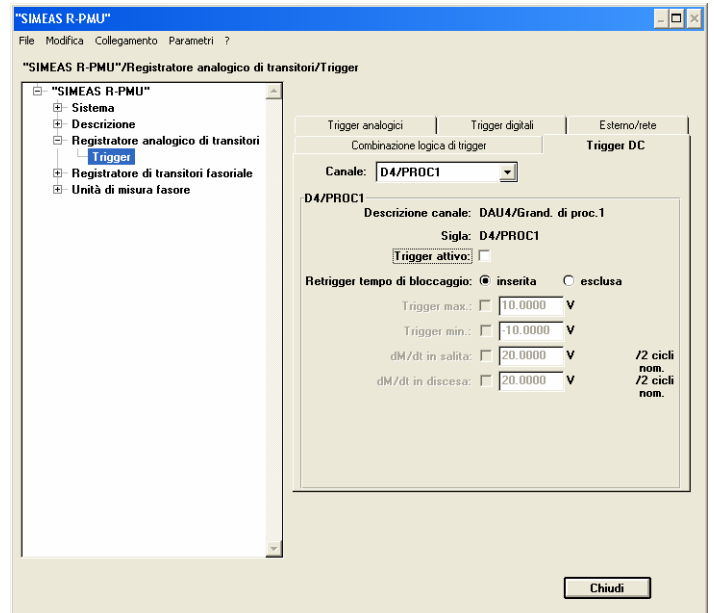

Tutti gli ingressi di misura dei DDAU possono essere utilizzati come trigger DC.

Figura 12-31 Registratore analogico di transitori, registro Trigger DC

- Dal menu a discesa del campo **Canale** selezionare il canale. Nel campo di parametrizzazione del canale vengono visualizzate la **Descrizione canale** e la **Sigla** precedentemente parametrizzate.
- Attivare la funzione trigger del canale cliccando la casella di controllo **Trigger attivo**.
- Attivare o disattivare il **Retrigger tempo di bloccaggio** cliccando il campo corrispondente.
- Nei campi **Trigger max** o **Trigger min** inserire i valori di soglia con i quali viene generato un superamento delle soglie con max oppure min come causa.
- Nei campi **dM/dt in salita** o **dM/dt in discesa** immettere il valore dM (delta del valore nominale) per il trigger per gradiente. La base temporale è accoppiata permanentemente al doppio del periodo di rete.

Se il valore medio aritmetico attuale supera il valore limite massimo o minimo, è attivato il corrispondente trigger per gradiente.

#### **Nota:**

Per evitare impostazioni trigger errate, è effettuata una verifica della plausibilità dei valori trigger. Se la verifica della plausibilità ha esito negativo, il valore impostato viene rifiutato e compare un messaggio con il range di valori valido.

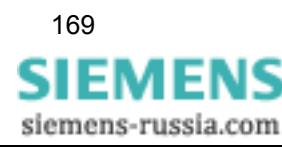

# **12.13 Registratore di transitori fasoriale (TPR)**

### **12.13.1 Impostazioni del tempo**

 Selezionare innanzitutto il dialogo **Registratore di transitori fasoriale** per impostare i relativi parametri di tempo.

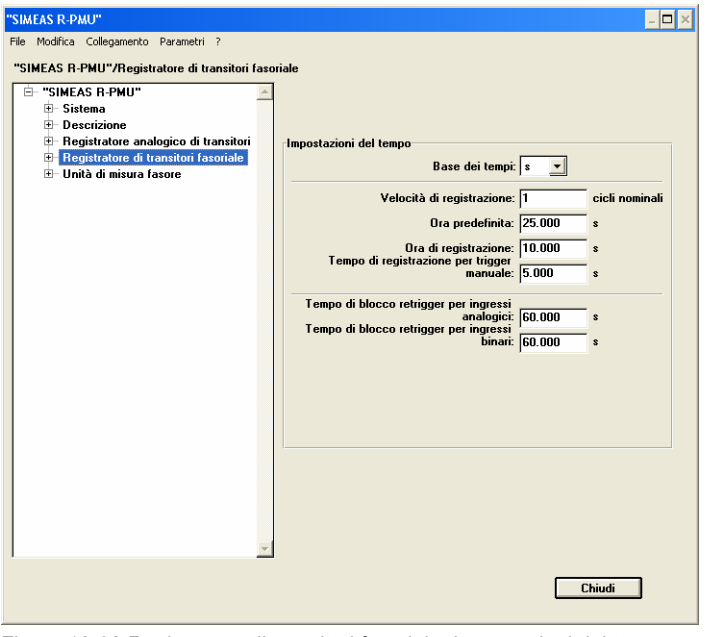

Figura 12-32 Registratore di transitori fasoriale, Impostazioni del tempo

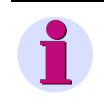

#### **Nota:**

In ciascun campo di immissione si deve inserire un'indicazione temporale.

- Nel menu a discesa del campo **Base dei tempi** selezionare la dimensione dei tempi di registrazione. Per ragioni di chiarezza tutti i tempi vengono rappresentati con la stessa dimensione. In caso di modifica dell'unità di tempo, tutti i tempi vengono riformattati.
- Nel campo **Velocità di registrazione** immettere un numero intero da 1 a 5 per la velocità di registrazione in cicli nominali.
- Nel campo **Ora predefinita** inserire il tempo di registrazione della pre-storia.
- Nel campo **Ora di registrazione** definire la lunghezza della registrazione a partire dall'istante del trigger.
- Nel campo **Tempo di registrazione per trigger manuale** inserire la durata di registrazione per un trigger manuale.
- Nel campo **Tempo di blocco retrigger per ingressi analogici** immettere il tempo di blocco per i canali analogici. Durante questo tempo, su questo canale non viene avviato nessun altro trigger.
- Nel campo **Tempo di blocco retrigger per ingressi binari** immettere il tempo di blocco per i canali binari. Durante questo tempo, su questo canale non viene avviato nessun altro trigger.

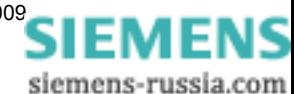

12.13 Registratore di transitori fasoriale (TPR)

# **12.13.2 Trigger analogici**

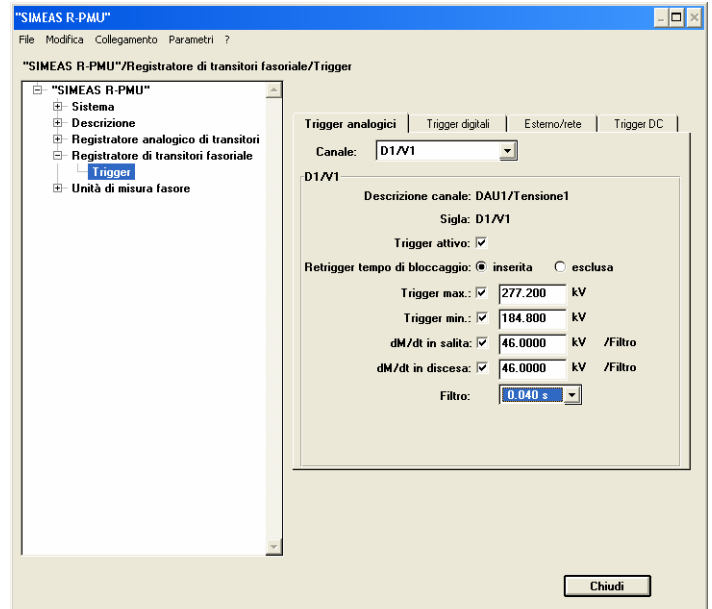

Tutti gli ingressi di misura dei VCDAU, VDAU e CDAU possono essere utilizzati come grandezze trigger analogiche.

Figura 12-33 Registratore di transitori fasoriale, registro Trigger analogici

- Dal menu a discesa del campo **Canale** selezionare il canale. Nel campo di parametrizzazione del canale vengono visualizzate la **Descrizione canale** e la **Sigla** precedentemente parametrizzate.
- Attivare la funzione trigger del canale cliccando la casella di controllo **Trigger attivo**.
- Attivare o disattivare il **Retrigger tempo di bloccaggio** cliccando il campo corrispondente.
- Attivare i singoli trigger del canale cliccando la rispettiva casella di controllo **Trigger max**, **Trigger min** ecc.
- Inserire nei campi **Trigger max** o **Trigger min** i valori primari con i quali viene generata una registrazione.
- Nei campi **dM/dt in salita** o **dM/dt in discesa** immettere il valore dM per il trigger per gradiente.
- Il **Filtro** (tempo di filtraggio) del trigger per gradiente è impostabile in secondi. Se il valore di misura supera il valore di soglia **dM/dt in salita** o **dM/dt in discesa** entro il tempo di filtraggio, è attivato il corrispondente trigger per gradiente. Per la sequenza positiva, la sequenza negativa e la sequenza zero non è possibile impostare alcun trigger per gradiente.

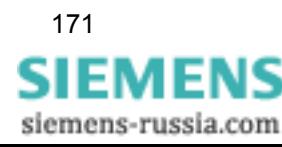

# **12.13.3 Trigger digitali (trigger binari)**

Tutti gli ingressi binari dei VCDAU, VDAU, CDAU, DDAU e BDAU possono essere utilizzati come grandezze trigger binarie.

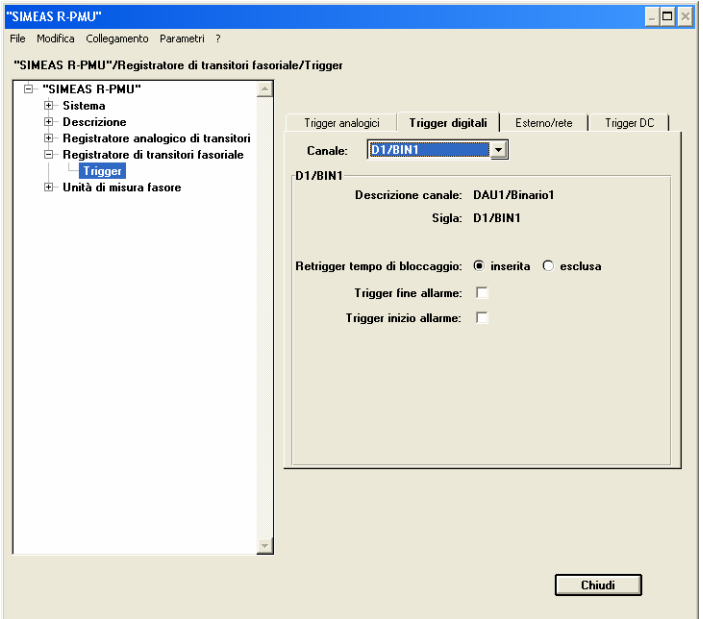

Figura 12-34 Registratore di transitori fasoriale, registro Trigger digitali

Dal menu a discesa del campo **Canale** selezionare il canale.

Nel campo di parametrizzazione del canale vengono visualizzate la **Descrizione canale** e la **Sigla** precedentemente parametrizzate.

- Attivare o disattivare il **Retrigger tempo di bloccaggio** cliccando il campo corrispondente.
- Attivare la casella di controllo **Trigger fine allarme** e/o **Trigger inizio allarme**.

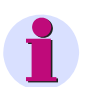

# **Nota:**

Un **Trigger inizio allarme** si verifica se viene azionato un contatto NA (collegato ad un ingresso parametrizzato come contatto NA) oppure se viene azionato un contatto NC (collegato ad un ingresso parametrizzato come contatto NC).

Un **Trigger fine allarme** si verifica se un contatto NA (collegato ad un ingresso parametrizzato come contatto NA) ricade oppure se un contatto NC (collegato ad un ingresso parametrizzato come contatto NC) ricade.

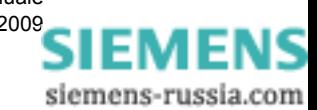

### **12.13.4 Trigger di rete e trigger incrociato**

Nel registro **Esterno/rete** è possibile impostare il comportamento del registratore di transitori fasoriale rispetto alle funzioni trigger di rete e trigger incrociato.

Il registro **Esterno/rete** è visibile solo se precedentemente si è abilitata l'interfaccia LAN sotto **Interfacce** → **Interfaccia LAN**.

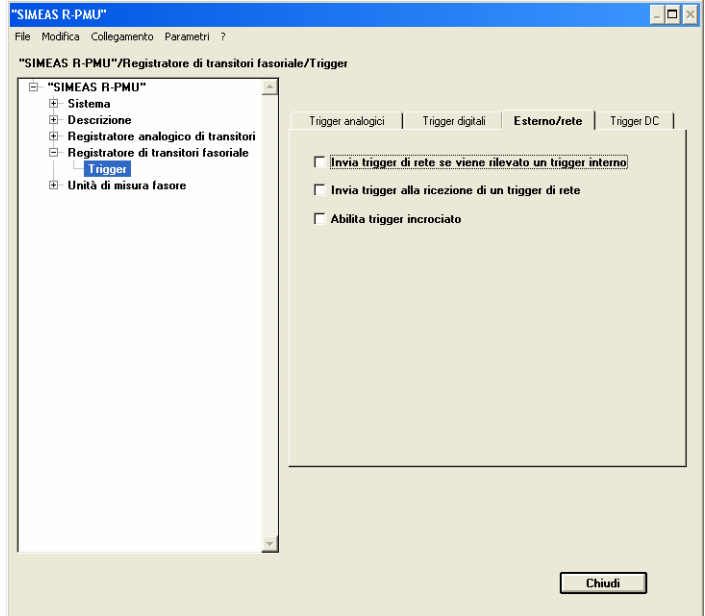

Figura 12-35 Registratore di transitori fasoriale, Esterno/rete

- Mediante le caselle di controllo, selezionare se il TPR deve attivare un trigger di rete tramite LAN e/o se il TPR stesso deve avviare un trigger alla ricezione di un trigger di rete tramite LAN.
- Con la casella di controllo **Abilita trigger incrociato** selezionare se, in caso di attivazione del trigger da parte del registratore analogico di transitori, anche il TPR deve avviare un trigger.

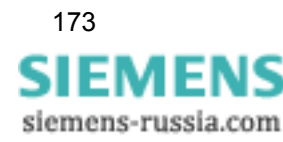

#### 12.13 Registratore di transitori fasoriale (TPR)

# **12.13.5 Trigger DC**

Tutti gli ingressi di misura dei DDAU possono essere utilizzati come trigger DC.

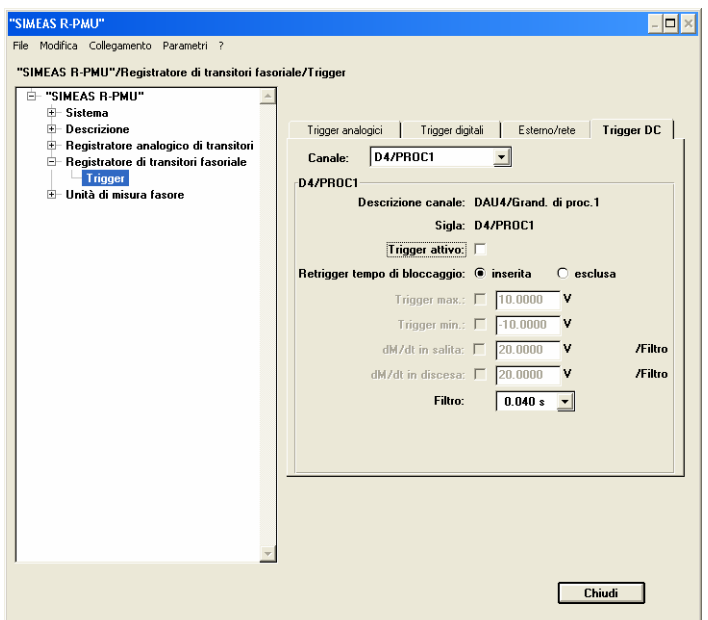

Figura 12-36 Registratore di transitori fasoriale, Trigger DC

- Dal menu a discesa del campo **Canale** selezionare il canale. Nel campo di parametrizzazione del canale vengono visualizzate la **Descrizione canale** e la **Sigla** precedentemente parametrizzate.
- Attivare la funzione trigger del canale cliccando la casella di controllo **Trigger attivo**.
- Attivare o disattivare il **Retrigger tempo di bloccaggio** cliccando il campo corrispondente.
- Nei campi **Trigger max** o **Trigger min** immettere i valori di soglia che devono generare un superamento delle soglie con max oppure min come causa.
- Nei campi **dM/dt in salita** o **dM/dt in discesa** impostare il valore dM (delta del valore nominale) per il Trigger per gradiente. È possibile parametrizzare la base temporale dt in cicli nominali.

Se il valore di misura attuale supera il valore di soglia massimo o minimo, è attivato il corrispondente trigger per gradiente.

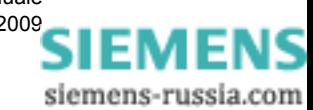

# **12.14 Unità di misura fasore (PMU)**

#### **12.14.1 Impostazioni PMU**

 Selezionare innanzitutto il dialogo **Unità di misura fasore** per la parametrizzazione della PMU.

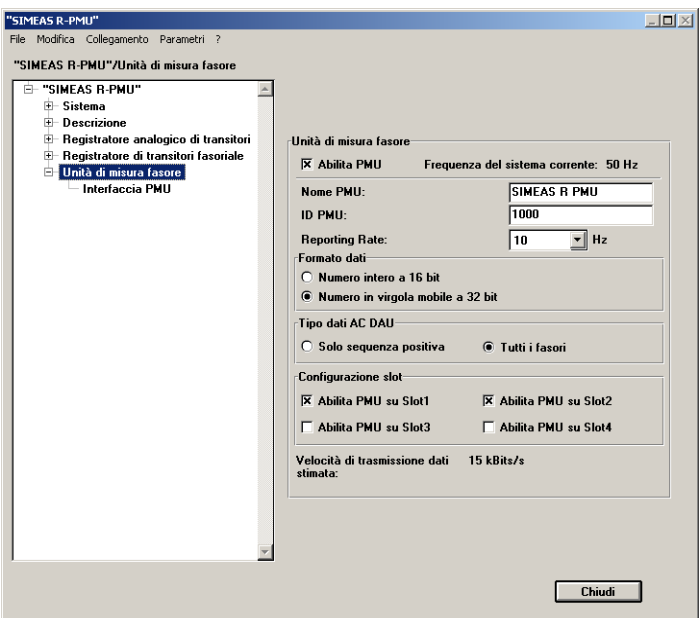

Figura 12-37 Dialogo Unità di misura fasore

- Attivare la PMU cliccando la casella di controllo **Abilita PMU**. Viene visualizzata la frequenza nominale attualmente parametrizzata (**Frequenza del sistema corrente**).
- Assegnare a SIMEAS R-PMU un nome (**Nome PMU**) e un **ID PMU** univoco.

#### **Nota:**

L'ID PMU assegnato è valido per l'unità centrale di SIMEAS R-PMU. Dato che ciascun DAU è considerato una PMU individuale subordinata all'unità centrale, ai moduli di acquisizione dati vengono assegnati automaticamente, come ID PMU, i numeri di sequenza dell'unità centrale.

A seconda dell'unità centrale di SIMEAS R-PMU utilizzata, sono richiesti da due a cinque ID PMU. Tenerne conto quando si assegnano gli ID PMU.

- In funzione della frequenza nominale, dal menu a discesa **Reporting Rate** selezionare la frequenza di campionamento.
- Nel campo **Formato dati** è possibile precisare il formato **Numero intero a 16 bit** oppure **Numero in virgola mobile a 32 bit**.
- Nel campo **Tipo dati AC DAUs** è possibile scegliere se trasmettere **tutti i fasori** o **solo la sequenza positiva**.
- Cliccando la casella di controllo corrispondente nel campo **Configurazione slot**, è possibile attivare la funzione PMU per ogni slot equipaggiato con un DAU.

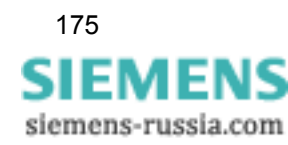

# **12.14.2 Interfaccia PMU**

 Selezionare il dialogo **Unità di misura fasore** → **Interfaccia PMU** per parametrizzare l'interfaccia PMU.

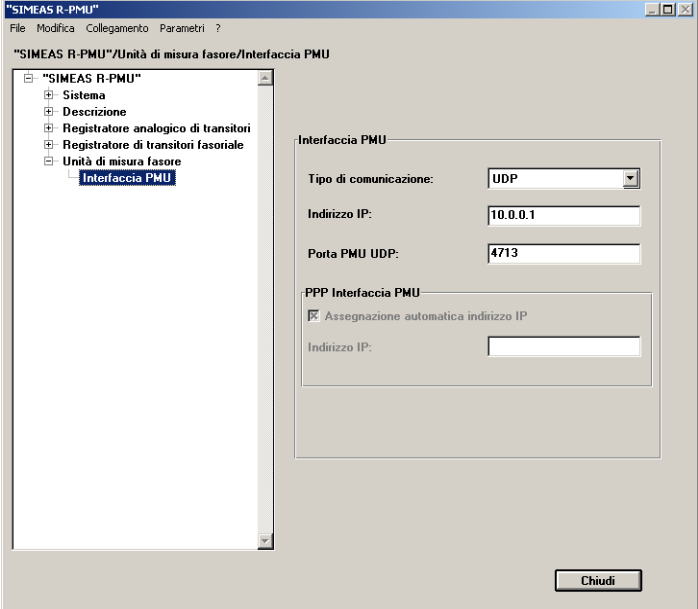

Figura 12-38 Unità di misura fasore, Interfaccia PMU

- Sotto **Interfaccia PMU** selezionare il **Tipo di comunicazione** da utilizzare per la comunicazione tra SIMEAS R-PMU e il PDC.
- Alla voce **Indirizzo IP** immettere l'indirizzo IP del PDC.
- Sotto **Porta PMU UDP** o **Porta PMU TCP** immettere il numero porta che SIMEAS R-PMU deve utilizzare. Sono preimpostati 4712/TCP o 4713/UDP. In caso di comunicazione con modem nullo/modem, viene utilizzato il protocollo PPP e, anche in questo caso, è necessario configurare un indirizzo IP PDC e un numero porta.

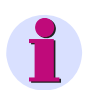

#### **Nota:**

Ulteriori informazioni sulla comunicazione di SIMEAS R-PMU con un PDC sono riportate nella descrizione dell'applicazione "Communication SIMEAS R/SIMEAS R-PMU", numero d'ordine E50417-X1074-C402, alla pagina www.simeas.com.

 Se si è impostata una comunicazione con modem nullo o modem, sotto **PPP Interfaccia PMU** è possibile disattivare l'assegnazione automatica dell'indirizzo IP dal PDC a SIMEAS R-PMU. In questo caso, disattivare **Assegnazione automatica indirizzo IP** e immettere in **Indirizzo IP** l'indirizzo IP desiderato dell'interfaccia PMU di SIMEAS R-PMU.

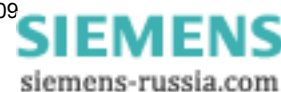

# <span id="page-176-0"></span>**Sorveglianza sistema 13**

#### **Contenuto**

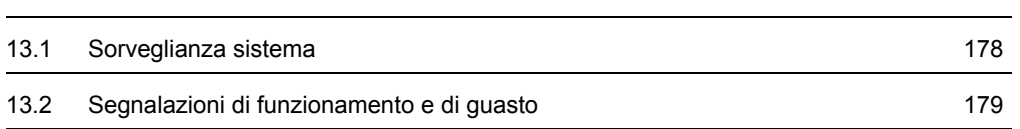

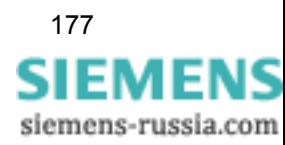

# <span id="page-177-0"></span>**13.1 Sorveglianza sistema**

SIMEAS R-PMU sorveglia automaticamente l'esecuzione del proprio firmware e il funzionamento delle componenti hardware più importanti. Questa autosorveglianza registra tutti gli eventi del sistema ed è sempre attiva in background. LED sul pannello operatore, relè di segnalazione e registrazioni del log recorder forniscono una visione d'insieme permanente sullo stato dell'apparecchio.

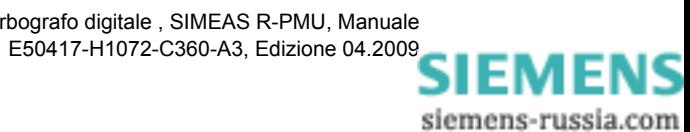

# <span id="page-178-0"></span>**13.2 Segnalazioni di funzionamento e di guasto**

#### **13.2.1 Generalità**

SIMEAS R-PMU rileva segnalazioni di funzionamento e di guasto in diversi modi:

- Registrazioni tramite il log recorder; le registrazioni log possono essere lette e valutate servendosi di OSCOP P
- □ Segnalazione tramite contatti (contatti relè CPU)
- Visualizzazione tramite LED sul pannello operatore
- Stato dell'apparecchio (cfr. [Capitolo 12.1\)](#page-133-0)

#### **Diodi luminosi (LED)**

Sul pannello operatore sono situati 21 LED:

- LED 1 8 (rossi): segnalazioni di guasto
- LED 9 16 (verdi): informazioni di stato
- LED 17 21 (gialli): segnalazioni generali dell'apparecchio

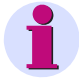

#### **Nota:**

I LED da 1 a 16 possono essere parametrizzati liberamente. Ad ogni LED si possono assegnare fino a cinque segnalazioni. Se arriva una segnalazione, si accende il LED parametrizzato per essa (collegamento OR).

I LED da 17 a 21 hanno configurazione fissa e non possono essere parametrizzati.

La seguente tabella riporta la configurazione dei LED 1 - 8 allo stato di fornitura e descrive il significato delle singole segnalazioni di guasto:

| N. LED        | Segnalazione               | <b>Significato</b>                                                                                                    |
|---------------|----------------------------|----------------------------------------------------------------------------------------------------|
|               | Errore DAU                 | Errore avvio DAU oppure guasto DAU<br>(autosorveglianza)                                                                                                    |
| $\mathcal{P}$ | Errore CPU                 | Errore durante la lettura o la scrittura del disco<br>flash, errore di scrittura interno,<br>malfunzionamento del procesore di<br>comunicazione                           |
| 3             | Errore stampante           | Malfunzionamento della stampante locale<br>Possibili cause: riserva carta vuota,<br>inceppamento della carta, stampante non pronta<br>o collegamento stampante disturbato |
| 4             | Frrore dati                | Errore di consistenza dati DAU o timeout durante<br>la trasmissione dati DAU                                                                                              |
| 5             | Errore di sincronizzazione | Segnale di sincronizzazione assente o errato                                                                                                    |

Tabella 13-1 Segnalazioni di guasto tramite LED

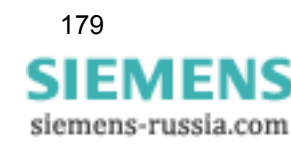

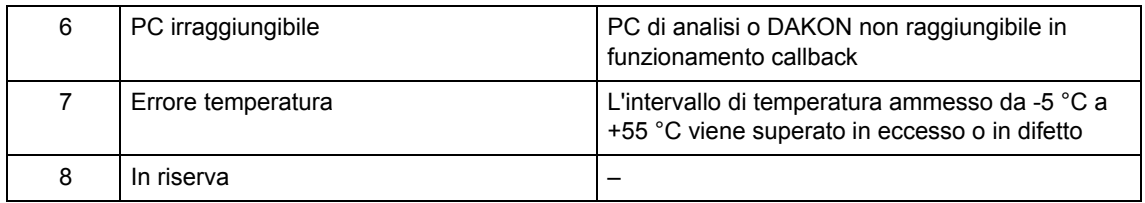

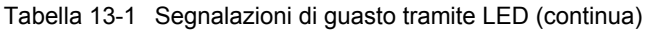

La seguente tabella riporta la configurazione dei LED 9 - 21 allo stato di fornitura e descrive il significato delle singole segnalazioni di funzionamento:

Tabella 13-2 Segnalazioni di funzionamento tramite LED

| N. LED | Segnalazione                   | Significato                                                                                                    |
|--------|--------------------------------|----------------------------------------------------------------------------------------------------|
| 9      | Dispositivo pronto all'uso     | Il dispositivo è pronto a funzionare, non vi sono<br>quasti                                                                                                    |
| 10     | Tensione di alimentazione      | La tensione di alimentazione è presente                                                                                                    |
| 11     | Buffer accumulatore OK         | Il buffer accumulatore funziona senza disturbi<br>(opzionale)                                                                                                    |
| 12     | Registrazione in corso         | È acceso per la durata della registrazione di un<br>oscilloperturbografo triggerato (TAR oppure TPR)<br>- non con la causa per il trigger "avvio esterno"                                |
| 13     | Il dispositivo è sincronizzato | Il LED lampeggia: è stato rilevato un segnale di<br>sincronizzazione valido, ma il dispositivo non è<br>ancora sincronizzato;<br>Il LED è acceso: il dispositivo è sincronizzato         |
| 14     | Comunicazione attiva           | Si è instaurata una comunicazione tramite<br>OSCOP <sub>P</sub>                                                                                                    |
| 15     | Ring buffer attivo             | Vengono cancellate registrazioni poiché il ≥90 %<br>della memoria riservata è pieno                                                                                                    |
| 16     | PMU attiva                     | Il LED lampeggia: la registrazione PMU è attiva,<br>ma non vengono trasferiti dati PMU al PDC;<br>Il LED è acceso: la registrazione PMU è attiva e<br>vengono trasferiti dati PMU al PDC |
| 17     | Allarme collettivo             | C'è un guasto al dispositivo                                                                                                    |
| 18     | Modalità normale               | Il dispositivo si trova in modalità normale, tutti i<br>trigger sono attivi                                                                                                    |
| 19     | Modalità di blocco             | Il dispositivo si trova in modalità di blocco, tutti i<br>trigger sono disattivati                                                                                                    |
| 20     | Modalità di prova              | Il dispositivo è in modalità di prova, tutti i trigger<br>sono attivi; come causa del trigger si immette<br>"Test"                                                                       |
| 21     | Trigger manuale                | Attivazione trigger manuale di una registrazione;<br>come causa del trigger si immette "Manuale"                                                                                         |

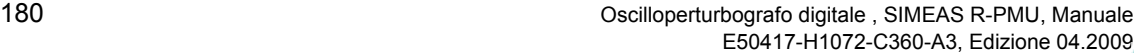

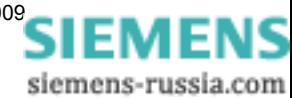
#### **Uscite di segnalazione**

Per trasmettere segnalazioni a distanza sono disponibili quattro uscite di segnalazione.

La prima (contatto di anomalia) è collegata in modo fisso con il circuito di sorveglianza processore (watchdog) e segnala disturbi gravi che impediscono il funzionamento normale di SIMEAS R-PMU.

Le altre tre uscite possono essere assegnate a piacere a differenti segnalazioni di stato o di guasto. Ad eccezione della prima, dedicata all'allarme watchdog, le uscite di segnalazione sono strutturate come contatto normalmente aperto. Ciò significa che nello stato disabilitato sono aperte.

Mediante parametrizzazione, le segnalazioni possono essere raggruppate a formare un allarme collettivo. Le segnalazioni elencate nella tabella 3-1 possono essere associate ai relè.

Un'eccezione è rappresentata dal contatto di anomalia che è permanentemente collegato al relè 1 e non può essere modificato.

#### **Contatto di anomalia**

Il relè 1 (contatto di anomalia; assegnazione fissa) fornisce informazioni sullo stato del dispositivo.

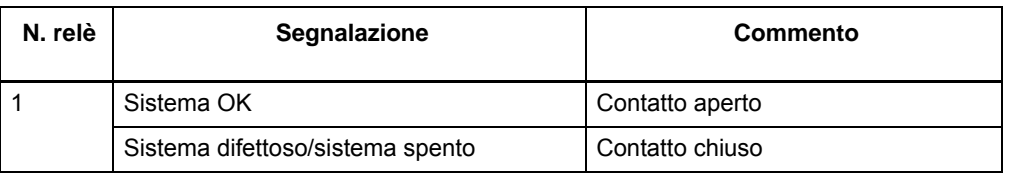

Tabella 13-3 Relè 1 (contatto di anomalia)

Tabella 13-4 Segnalazioni di funzionamento e di guasto preimpostate tramite relè 2 - 4

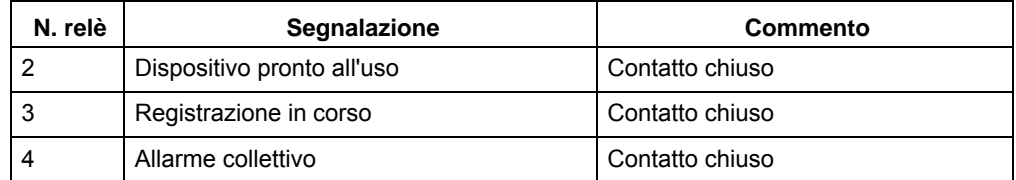

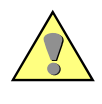

#### **Cautela:**

Le uscite di segnalazione **non** sono provviste di una soppressione di scintilla. Provvedere, pertanto, a misure protettive esterne nel caso di collegamento di carichi induttivi.

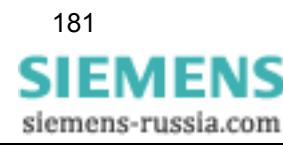

13.2 Segnalazioni di funzionamento e di guasto

#### **Log recorder**

Tutte le segnalazioni di sistema vengono scritte in un file log. Il file log è strutturato come memoria circolare. Una volta raggiunto il funzionamento a memoria circolare (max. 10.000 segnalazioni), vengono sovrascritte le segnalazioni più vecchie.

Una segnalazione di sistema contiene:

- □ Numero progressivo
- □ Indicazione della data/ora
- □ Nome apparecchio
- □ Testo errore
- □ Testo addizionale
- □ Classe errore
- □ Livello errore

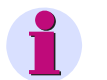

### **Nota:**

In appendice è riportata una lista di tutte le segnalazioni log.

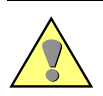

#### **Attenzione:**

Prima di un riavviamento è consigliabile salvare il file log. Questo accorgimento facilita una successiva diagnosi degli errori.

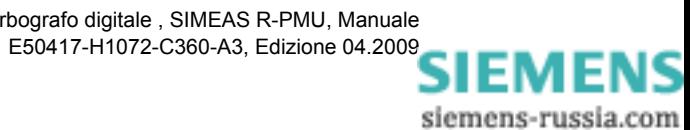

#### **Allarme collettivo**

Un allarme collettivo scatta quando arrivano una o più segnalazioni (cause dell'allarme) parametrizzate dall'utente (cfr [Capitolo 12.10\)](#page-153-0). Inoltre, i seguenti eventi possono provocare un allarme collettivo:

- L'autosorveglianza del dispositivo rileva un errore grave all'avviamento o durante il funzionamento.
- Il dispositivo passa per breve tempo alla modalità di blocco a causa di un volume di dati troppo elevato. Nella modalità di blocco tutti i trigger sono disattivati.
- Un DAU presenta una frequenza di calibrazione errata.

Il contatto relè allarme collettivo si chiude quando compare un allarme e si apre dopo la sua tacitazione. Il LED per l'allarme collettivo lampeggia quando scatta un allarme collettivo e si spegne quando l'allarme viene tacitato e tutte le sue cause sono state rimosse. Se un allarme collettivo viene tacitato quando non tutte le cause sono state rimosse, il LED per l'allarme collettivo è acceso permanentemente.

L'allarme collettivo può essere tacitato: mediante il pannello operatore (tasto Allarme collettivo), tramite l'ingresso di controllo 4 e mediante comando a distanza (con OSCOP P).

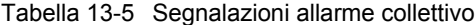

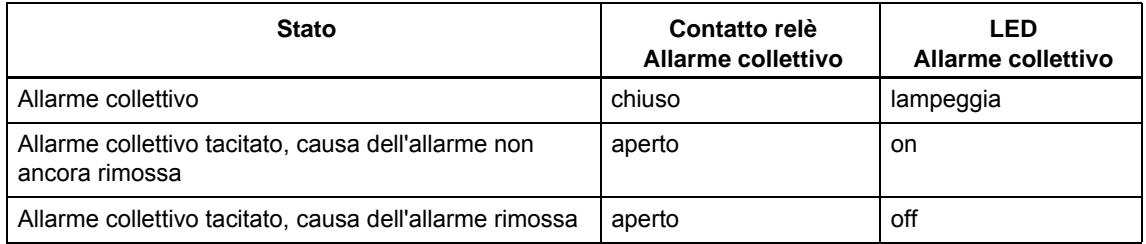

13.2 Segnalazioni di funzionamento e di guasto

## **13.2.2 Comportamento in caso di guasti critici**

SIMEAS R-PMU non registra solo eventi, ma rileva anche errori che compromettono il funzionamento regolare di SIMEAS R-PMU.

I seguenti meccanismi di sorveglianza provocano un riavviamento:

#### **Sorveglianza**

SIMEAS R-PMU sorveglia tutti i processi in corso. Se un processo non viene eseguito correttamente, l'apparecchio effettua una registrazione. Un segnale del timer watchdog provoca un riavviamento del sistema, se il watchdog non viene triggerato regolarmente.

#### **Segnalazione di stato**

Il modulo CPU riceve ogni 60 secondi una segnalazione di stato dai singoli moduli di acquisizione dati (DAU). Ciò assicura il funzionamento regolare di ciascun DAU. Dopo la ricaduta della segnalazione di stato DAU, il sistema di misura viene riavviato. Se ciò accade tre volte entro 10 minuti, il sistema di misura viene disattivato e l'apparecchio emette l'allarme collettivo.

#### **Timer watchdog**

La sorveglianza del modulo CPU è realizzata mediante un circuito di sorveglianza di processo (timer watchdog). Il timer watchdog controlla che le segnalazioni interne all'apparecchio arrivino tempestivamente. Ogni volta che esse arrivano correttamente, il timer watchdog viene riavviato. Se il timer non viene riavviato, dopo 8 secondi si ha un riavviamento dell'apparecchio.

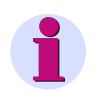

## **Nota:**

Se dopo il riavviamento l'apparecchio non funziona ancora correttamente, dopo altri due tentativi non riusciti non viene effettuato più alcun riavviamento. In tal caso contattare la hotline.

siemens-russia.com

## **Montaggio e messa in servizio 14**

#### **Contenuto**

Questo capitolo è dedicato agli addetti alla messa in servizio esperti. Essi devono conoscere a fondo il montaggio e la messa in funzione degli oscilloperturbografi del tipo SIMEAS R-PMU, il funzionamento della rete, nonché le regole e le norme di sicurezza.

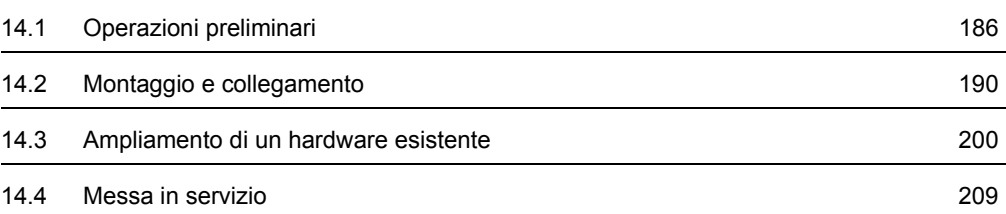

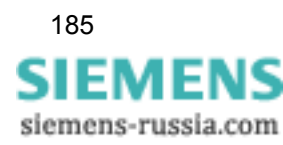

## <span id="page-185-0"></span>**14.1 Operazioni preliminari**

Questo capitolo descrive le operazioni preliminari da eseguire quando si riceve l'apparecchio SIMEAS R-PMU. Dopo aver disimballato, verificare che la versione dell'apparecchio e i dati nominali corrispondano a quanto ordinato.

Per eseguire una verifica elettrica, esplorare l'interfaccia operatore (anche senza grandezze di misura). Inoltre, l'apparecchio può essere collegato ad un notebook o un PC e comandato per mezzo del programma di sistema OSCOP P.

Infine si troveranno informazioni riguardanti il trasporto e l'immagazzinamento.

## **14.1.1 Disimballaggio e imballaggio dell'apparecchio**

Gli apparecchi vengono imballati in fabbrica per un trasporto sicuro. Il disimballaggio e l'imballaggio vanno eseguiti con la dovuta accuratezza, senza forzare e ricorrendo solo agli attrezzi adeguati. Gli apparecchi vanno sottoposti a verifica (controllo visivo) per stabilirne il perfetto stato meccanico.

Attenersi alle ulteriori, eventuali avvertenze allegate.

L'imballaggio di trasporto può essere riutilizzato allo stesso modo in caso di restituzione. L'imballaggio di immagazzinamento dei singoli apparecchi non è sufficiente per il trasporto.

Se non si utilizza l'imballaggio originale, accertarsi che l'imballaggio utilizzato risponda ai requisiti di trasporto.

Prima di collegare l'apparecchio alla tensione per la prima volta, lasciarlo per almeno 2 ore nella sala operativa per compensare la differenza di temperatura ed evitare l'umidità e la formazione di condensa.

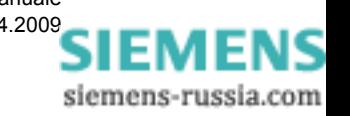

## **14.1.2 Verifica di accettazione dell'apparecchio**

## **14.1.2.1 Verifica dei dati nominali**

Controllare innanzitutto, avvalendosi del modulo d'ordinazione (MLFB) completo e della bolla di consegna, che la versione ricevuta corrisponda ai dati nominali e alle funzioni necessarie e che siano presenti gli accessori desiderati.

## **14.1.2.2 Verifica elettrica**

Le condizioni di funzionamento devono essere conformi a VDE0100 e VDE0105, parte 1.

Prima di collegare l'apparecchio alla tensione per la prima volta, lasciarlo per almeno 2 ore nella sala operativa per compensare la differenza di temperatura ed evitare l'umidità e la formazione di condensa.

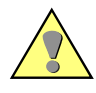

## **Avvertenza:**

Le seguenti operazioni di verifica vengono eseguite parzialmente in presenza di tensioni pericolose. Esse vanno eseguite, pertanto, soltanto da personale qualificato che conosce a fondo le norme di sicurezza e le applica.

Per una prima verifica elettrica dell'apparecchio è sufficiente provvedere ad un sicuro collegamento a massa e collegare la tensione di alimentazione:

- Collegare il terminale di messa a terra dell'apparecchio alla terra protettiva. Nelle varianti per montaggio incassato o in armadio, le viti di terra si trovano sul retro dei dispositivi mentre nelle varianti per montaggio sporgente è disponibile un morsetto di terra.
- Collegare la tensione di alimentazione agli ingressi dell'apparecchio. Assicurarsi del corretto valore (cfr. [Capitolo 17.1](#page-245-0)) e della corretta polarità della tensione di alimentazione.
- Accendere l'interruttore di rete dell'apparecchio.
- Durante l'avvio, tutti i LED della parte anteriore sono attivati. Dopo ca. 10 secondi tutti i LED si spengono. Se è installato un pacchetto di accumulatori, il test dell'accumulatore fa lampeggiare il LED **Buffer accumulatore OK**. Dopo circa 30 secondi termina il test dell'accumulatore. L'apparecchio è pronto a funzionare quando si accendono i LED **Dispositivo pronto all'uso**, **Tensione di alimentazione OK** e **Modalità normale**. Se il LED **Buffer accumulatore OK** lampeggia durante il funzionamento, il pacchetto di accumulatori si sta caricando.

## **14.1.3 Comando tramite OSCOP P**

L'oscilloperturbografo digitale SIMEAS R-PMU è comandato tramite OSCOP P. Per ulteriori informazioni sul comando e la parametrizzazione si veda il [Capitolo 12.](#page-132-0)

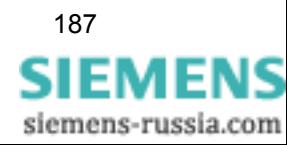

## **14.1.4 Trasporto**

Trasportare SIMEAS R-PMU solo nell'imballaggio originale o in un altro imballaggio idoneo. Devono essere garantite le necessarie protezioni contro scosse, urti e scariche elettrostatiche (misure EGB); a tal fine, utilizzare materiali d'imballaggio adeguati.

Durante il trasporto, fare attenzione che non penetrino oggetti o fluidi all'interno dell'apparecchio. Ciò vale in particolare per i connettori delle interfacce.

Se l'apparecchio viene trasferito da un ambiente freddo alla sala operativa, può verificarsi la formazione di condensa. Prima di mettere in servizio l'apparecchio, attendere almeno 2 ore, fino a quando la temperatura dell'apparecchio non corrisponde alla temperatura ambiente e l'apparecchio non è completamente asciutto.

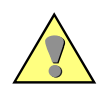

## **Attenzione:**

Gli apparecchi che hanno riportato danni durante il trasporto non vanno assolutamente collegati e messi in servizio.

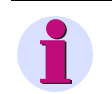

## **Nota:**

Queste misure devono essere applicate sia all'intero apparecchio, sia ai singoli moduli.

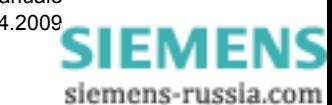

## **14.1.5 Immagazzinamento**

Se l'apparecchio non viene utilizzato immediatamente, può essere immagazzinato.

A tal fine, tenere presente quanto segue:

Gli apparecchi SIMEAS R-PMU vanno immagazzinati in un ambiente asciutto e pulito. Per l'immagazzinamento dell'apparecchio o dei corrispettivi moduli di ricambio, la temperatura ammessa va da

-25 °C a +70 °C (cfr. cap. Dati tecnici).

Per l'immagazzinamento si consiglia di conservare una temperatura limitata compresa tra +10 °C e +35 °C, per evitare l'invecchiamento precoce dei condensatori elettrolitici installati nella linea di alimentazione.

L'umidità relativa non deve provocare la formazione di condensa o di ghiaccio.

In caso di apparecchio dotato di buffer accumulatore, badare che un eccessivo scaricamento causato da un lungo immagazzinamento non provochi la distruzione del pacchetto di accumulatori.

Inoltre si consiglia, in caso di immagazzinamento per lunghi periodi, di allacciare l'apparecchio, ogni 2 anni per 1 o 2 giorni, alla tensione di alimentazione onde consentire la rigenerazione dei condensatori elettrolitici. Ciò va eseguito anche prima di un impiegato pianificato dell'apparecchio.

Prima di collegare l'apparecchio alla tensione per la prima volta dopo un immagazzinamento, lasciarlo per almeno 2 ore nella sala operativa per compensare la differenza di temperatura ed evitare l'umidità e la formazione di condensa.

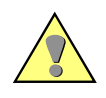

## **Attenzione:**

Gli apparecchi che hanno riportato danni durante l'immagazzinamento non vanno assolutamente collegati e messi in servizio.

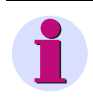

## **Nota:**

Queste misure devono essere applicate sia all'intero apparecchio, sia ai singoli moduli.

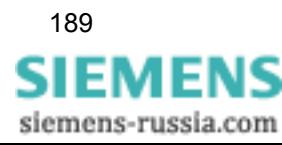

14.2 Montaggio e collegamento

## <span id="page-189-0"></span>**14.2 Montaggio e collegamento**

## **Attenzione:**

Il funzionamento corretto e sicuro di questo apparecchio presuppone un trasporto appropriato, un adeguato immagazzinamento, l'installazione e il montaggio in conformità alle avvertenze e alle istruzioni contenute nel manuale.

In particolare si devono osservare le norme generali per l'installazione e la sicurezza inerenti i lavori ad impianti elettrici ad alta tensione (per es. DIN, VDE, EN, IEC o altri regolamenti nazionali e internazionali). La mancata osservanza delle norme può comportare incidenti con esito mortale, lesioni alle persone o notevoli danni.

#### **Note**

- Per mettere in servizio SIMEAS R-PMU occorre procedere attenendosi alla sequenza prescritta.
- Con SIMEAS R-PMU, una taratura dei singoli moduli di acquisizione dati sul posto **non** è più necessaria, dato che l'apparecchio è già stato tarato in fabbrica.
- Alla consegna, SIMEAS R-PMU è equipaggiato con i componenti ordinati. A seconda di come è programmata la comunicazione con un PC o un DAKON, bisogna parametrizzare l'interfaccia interessata e metterla in servizio.
- Per il montaggio a posteriori di componenti in SIMEAS R-PMU, consultare le relative istruzioni di montaggio riportate nel [Capitolo 14.3](#page-199-0). Una volta eseguito il collegamento, iniziare la parametrizzazione del sistema.
- Per garantire il funzionamento perfetto di tutte le funzioni, eseguire tutte le fasi di parametrizzazione (cfr. [Capitolo 12](#page-132-0)).
- Prima della consegna di SIMEAS R-PMU vengono predefiniti i parametri basilari. Nei seguenti capitoli è descritta la procedura di messa in servizio di SIMEAS R-PMU.

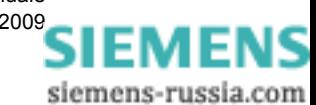

## **14.2.1 Montaggio**

Sono disponibili due unità centrali:

- $\Box$  ZE 8/16 (custodia 10")
- ZE 32/64 (custodia 19")

I tasti di comando sono situati sul davanti. Tutti i collegamenti (ad eccezione dell'interfaccia service COM S) si trovano sul retro dell'apparecchio.

SIMEAS R-PMU può essere fornito in esecuzione per montaggio incassato, montaggio sporgente (custodia sporgente) o montaggio in rack/armadio da 19".

Se si utilizza una ZE 32/64, ogni SIMEAS R-PMU è attrezzato con un telaio speciale che consente un facile fissaggio della custodia per montaggio in rack/armadio da 19" tramite quattro viti.

#### **Montaggio incassato**

Se fornito in esecuzione per montaggio incassato, occorre creare le dime di foratura nel previsto quadro di comando. Il montaggio nelle dime di foratura può essere eseguito senza ulteriori attrezzi di montaggio; basta fissare SIMEAS R-PMU nel quadro di comando per mezzo degli elementi di fissaggio adatti (4 viti). A questo scopo ci si avvale dei fori di montaggio situati sul lato esterno della custodia (vedi disegno quotato [Capitolo 15.2\)](#page-214-0).

#### **Montaggio sporgente**

Se fornito in esecuzione per montaggio sporgente (custodia sporgente), occorre solo fissare la custodia sporgente per mezzo di elementi di fissaggio idonei (a seconda del fondamento di fissaggio) sul luogo di installazione previsto. A questo scopo servono i 4 coprigiunti di fissaggio agli angoli della custodia. Le dettagliate indicazioni delle dimensioni riguardanti il fissaggio sono riportate nella documentazione allegata in appendice per la custodia sporgente.

#### **Montaggio in armadio**

Se fornito in esecuzione per montaggio in armadio, gli apparecchi sono completamente cablati tra di loro e i collegamenti sono normalmente portati a morsettiera.

Sul retro della custodia 7XP20 sono ubicati i connettori a spina D-SUB, il collegamento LAN RJ45, i moduli di collegamento (spina a dado) e i fori filettati per il montaggio di angolari in metallo che fungono da arrivo per i cavi e di appoggio per gli schermi.

#### **Ampliamenti**

Per l'ampliamento delle componenti di comunicazione, consultare le indicazioni del [Capitolo 14.3](#page-199-0).

Le dimensioni degli apparecchi e le indicazioni sui fori di montaggio e le dime di foratura sono riportate nel [Capitolo 15.2](#page-214-0). I pesi e le condizioni ambientali d'impiego sono riportati nei Dati tecnici .

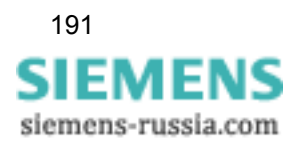

## **14.2.2 Arrivo dei cavi**

I cavi di collegamento dei segnali analogici (corrente, tensione), dei segnali binari (ingressi di segnalazione), dei segnali di controllo e dell'alimentazione elettrica vengono fatti passare di norma dal di dietro e collegati sul retro dell'apparecchio.

#### **Schermatura dei cavi**

Per tutte le linee dirette a SIMEAS R-PMU devono essere utilizzati cavi schermati con maglia in rame.

I cavi vengono fissati con apposite staffette sull'appoggio per gli schermi. Per garantire l'immunità alle interferenze esterne, la guaina dei cavi va recisa in corrispondenza delle staffette, in modo da garantire un collegamento affidabile dello schermo con l'appoggio per gli schermi. Anche i cavi per il collegamento della stampante, del modem e del PC vengono collegati sul retro dell'apparecchio. Per collegare apparecchi esterni ad un armadio conforme alle norme sulla compatibilità elettromagnetica, la messa a terra non è necessaria.

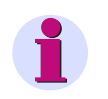

## **Nota:**

La protezione contro le emissioni spurie è superiore quando lo schermo dei cavi è collegato all'appoggio per gli schermi.

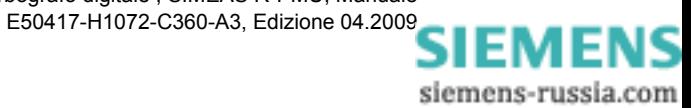

## **14.2.3 Messa a terra, schermatura e collegamento delle unità periferiche**

SIMEAS R-PMU è un apparecchio elettronico con un grado di immunità alle interferenze assai elevato.

Per non compromettere le proprietà di immunità alle interferenze e per garantire un funzionamento sicuro di SIMEAS R-PMU vanno osservate le seguenti misure:

- Eseguire il fissaggio dei cavi e degli schermi come da figura 14-1.
- Fissare lo schermo dei cavi su entrambi i lati (inizio **e** fine cavo).

Collegamento a terra di un armadio:

- Il collegamento a terra di un armadio di SIMEAS R-PMU va fissato al punto di messa a terra previsto sul fondo dell'armadio; il collegamento al punto di messa a terra centrale deve essere effettuato per la via più breve.
- Questo conduttore deve avere una sezione di almeno 16 mm<sup>2</sup>.

Collegamento a terra delle unità centrali:

 Il collegamento a terra va fissato ai punti di messa a terra situati sul retro dell'apparecchio; il collegamento al punto di messa a terra o al telaio di metallo dell'armadio deve essere effettuato per la via più breve. Questo conduttore deve avere una sezione di almeno 10 mm<sup>2</sup>.

Nel caso della ZE 32/64 sono previsti **due** punti di messa a terra (a sinistra e a destra). Ad ogni punto di messa a terra va collegato un **proprio** conduttore di terra.

 A SIMEAS R-PMU possono essere collegate solo unità periferiche (ad es. modem) con contrassegno CE.

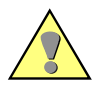

#### **Attenzione:**

Queste misure riguardano tutti i cavi collegati a SIMEAS R-PMU, anche quelli utilizzati solo provvisoriamente per la messa in servizio.

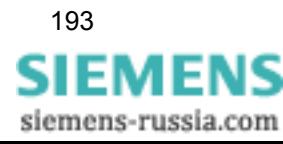

#### 14.2 Montaggio e collegamento

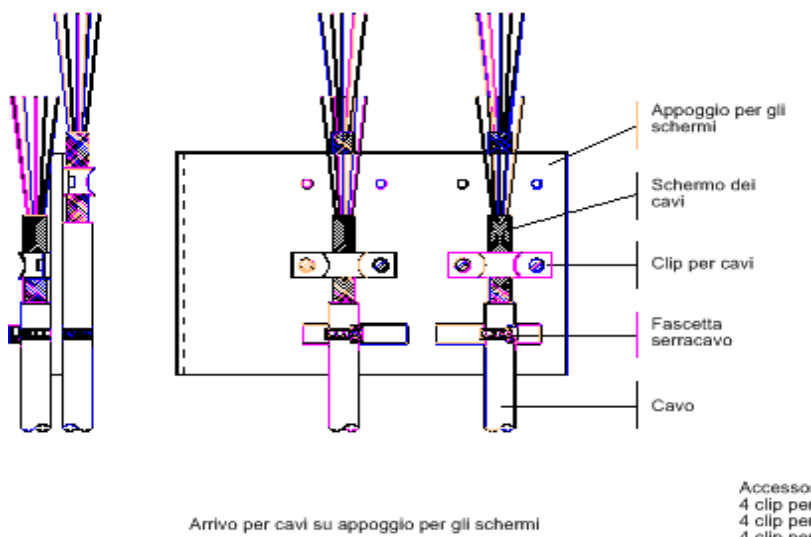

Accessori:<br>4 clip per cavi B70 (8-9,2 mm)<br>4 clip per cavi B80 (9,2-10,1 mm)<br>4 clip per cavi B100 (11-12,8 mm)<br>10 viti a testa cilindrica M3x6 2 fascette serracavi T50R (5 mm)

Figura 14-1 Arrivo per cavi e appoggio per gli schermi

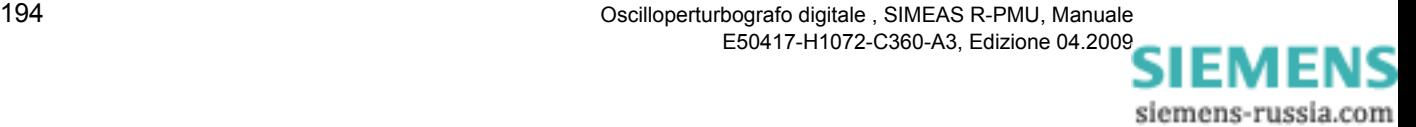

## **14.2.4 Collegamento dei cavi (tensione di alimentazione, segnalazioni, circuiti di misura)**

Seguono i valori di collegamento dei moduli di collegamento ed alcuni esempi dei relativi tipi di cavi. Per ogni punto di collegamento sono disponibili un morsetto a vite ed un connettore a spina (contatti crimp).

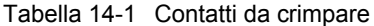

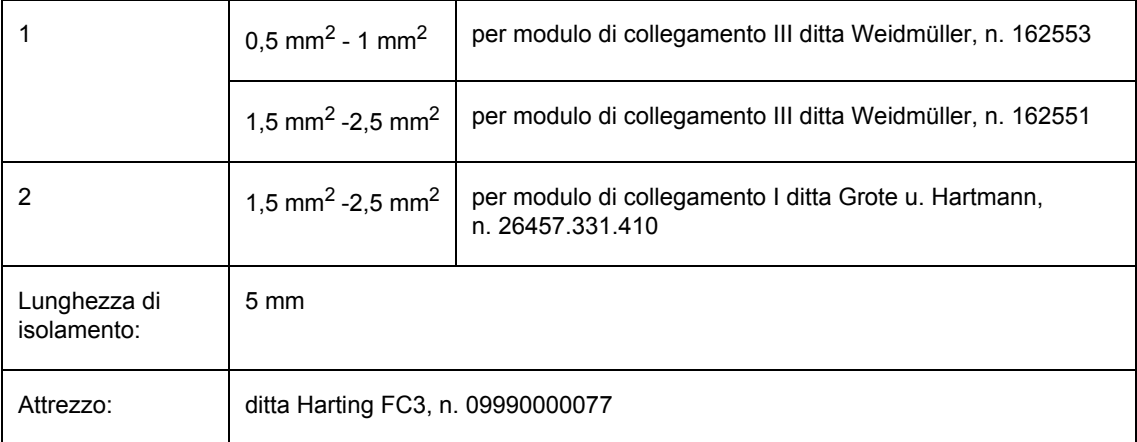

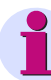

### **Nota:**

Per la disposizione e i collegamenti dei diversi moduli, consultare il capitolo "Costruzione".

Per ulteriori dati tecnici (ad es. il potere di apertura delle uscite di segnalazione ecc.), consultare il capitolo "Dati tecnici" *.*

In caso di conduttori a treccia fine (trefolo), i capi dei conduttori devono essere schiacciati tramite una boccola per conduttori. Utilizzare preferibilmente connessioni a vite. I collegamenti a spina richiedono l'impiego di attrezzi speciali e possono essere utilizzati per il cablaggio dell'impianto solo in presenza di un sistema efficace di scarico della trazione.

I morsetti a vite possono essere utilizzati senza bussola per connettori. In generale, non utilizzare i terminali per cavi rigidi. Assicurarsi che la lunghezza di isolamento dei cavi sia sufficiente: circa 15 mm, almeno 10 mm.

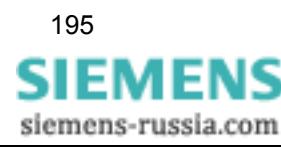

## **14.2.4.1 Collegamento della tensione di alimentazione all'alimentatore**

La tensione di alimentazione e il conduttore di protezione PE vanno collegati al modulo di collegamento (blocco terminali III) dell'alimentatore. Il collegamento va realizzato con cavo schermato. Max. sezione conduttori:

- $\Box$  1,5 mm<sup>2</sup> (AWG 15): conduttore a treccia (trefolo e boccola) oppure
- 2.5 mm<sup>2</sup> (AWG 13): conduttore rigido

Nel campo nominale e nell'ampliamento massimo del sistema viene assorbita una corrente di esercizio massima di 2 A. Il valore della protezione fine interna dell'alimentatore è di 3,15 A ritardato. Per garantire la selettività nella catena di protezione, bisogna installare, nella linea dell'alimentatore, un interruttore automatico di 6 A.

## **14.2.4.2 Collegamento segnalazioni del CPU**

Il collegamento è effettuato tramite il modulo di collegamento (blocco terminali III) situato sul retro del CPU.

Max. sezione conduttori ammessa:

- 1.5 mm<sup>2</sup> (AWG 15): conduttore a treccia (trefolo)
- 2,5 mm<sup>2</sup> (AWG 13): conduttore rigido
- $\Box$  Cavo: ad es. cavo di segnale LIYEB-CY 4 x 2 x 0,75 mm<sup>2</sup>
- Contatti da crimpare: vedi 1 nella tabella 14-1

## **14.2.4.3 Collegamento moduli di acquisizione dati VCDAU, VDAU e CDAU**

Il collegamento dei circuiti di misura avviene tramite il modulo di collegamento (blocco terminali I per correnti, blocco terminali III per tensioni e canali binari) sul retro del DAU inserito.

Max. sezione conduttori ammessa per la corrente nei canali analogici:

- 2,5 mm<sup>2</sup> (AWG 13): conduttore a treccia (trefolo)
- $\Box$  4 mm<sup>2</sup> (AWG 11): conduttore rigido
- Cavo: ad es. LIYEB-CY 4 x 2 x 2,5 mm<sup>2</sup>
- Contatti da crimpare: vedi 2 nella tabella 14-1

Max. sezione conduttori ammessa per la tensione nei canali analogici:

- 1,5 mm<sup>2</sup> (AWG 15): conduttore a treccia (trefolo)
- 2,5 mm<sup>2</sup> (AWG 13): conduttore rigido
- Cavo: ad es. LIYEB-CY  $4 \times 2 \times 0.75$  mm<sup>2</sup>
- Contatti da crimpare: vedi 1 nella tabella 14-1

Max. sezione conduttori ammessa per canali binari:

- 1,5 mm<sup>2</sup> (AWG 15): conduttore a treccia (trefolo)
- 2,5 mm<sup>2</sup> (AWG 13): conduttore rigido
- Cavo: ad es. LIYEB-CY 16 x 2 x 0.25 mm<sup>2</sup>
- Contatti da crimpare: vedi 1 nella tabella 14-1

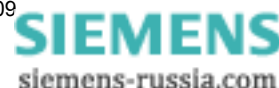

## **14.2.4.4 Collegamento modulo di acquisizione dati DDAU**

Il collegamento dei circuiti di misura è effettuato tramite il modulo di collegamento (blocco terminali III) situato sul retro del DAU inserito.

Max. sezione conduttori ammessa per canali analogici:

- 1,5 mm<sup>2</sup> (AWG 15): conduttore a treccia (trefolo)
- □ 2,5 mm<sup>2</sup> (AWG 13): conduttore rigido
- Cavo: ad es. LIYEB-CY  $4 \times 2 \times 0.75$  mm<sup>2</sup>
- Contatti da crimpare: vedi 2 nella tabella 14-1

Max. sezione conduttori ammessa per canali binari:

- $\Box$  1,5 mm<sup>2</sup> (AWG 15): conduttore a treccia (trefolo)
- 2,5 mm<sup>2</sup> (AWG 13): conduttore rigido
- Cavo: ad es. LIYEB-CY 16 x  $2 \times 0.25$  mm<sup>2</sup>
- Contatti da crimpare: vedi 2 nella tabella 14-1

## **14.2.4.5 Collegamento modulo di acquisizione dati BDAU**

Il collegamento degli ingressi binari è effettuato tramite il modulo di collegamento (blocco terminali III) situato sul retro del BDAU inserito.

Max. sezione conduttori ammessa per canali binari:

- 1,5 mm<sup>2</sup> (AWG 15): conduttore a treccia (trefolo)
- 2,5 mm<sup>2</sup> (AWG 13): conduttore rigido
- Cavo: ad es. LIYEB-CY 16 x 2 x 0,25 mm<sup>2</sup>
- Contatti da crimpare: vedi 2 nella tabella 14-1

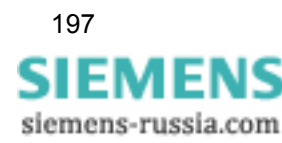

14.2 Montaggio e collegamento

## **14.2.5 Collegamento dei cavi (trasmissione dati)**

Qui di seguito sono riportate le interfacce standard esistenti per la trasmissione dei dati di SIMEAS R-PMU.

## **14.2.5.1 Collegamento di un PC, PDC o notebook tramite LAN**

Il collegamento è effettuato tramite un connettore LAN RJ45. Esso supporta lo standard 10BaseT/100BaseT e si trova sul retro dell'apparecchio.

## **14.2.5.2 Collegamento di un PC o notebook all'interfaccia COM S**

Il collegamento avviene tramite un connettore D-SUB a 9 poli COM S (interfaccia service) situato sul lato anteriore dell'apparecchio.

## **14.2.5.3 Collegamento di un PC, PDC o un modem esterno all'interfaccia COM 1**

Il collegamento avviene tramite un connettore D-SUB a 9 poli COM 1 (interfaccia dati) situato sul retro dell'apparecchio.

## **14.2.5.4 Collegamento di una stampante all'interfaccia PRINTER**

Il collegamento avviene tramite un connettore D-SUB a 25 poli PRINTER (LTP 1) situato sul retro dell'apparecchio.

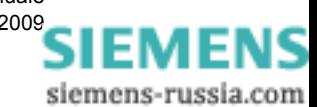

## **14.2.6 Cavi di collegamento confezionati**

Per il collegamento dei segnali di misura è possibile ordinare cavi di collegamento (per i segnali analogici e binari) già confezionati.

Per il collegamento con apparecchi esterni sono disponibili diversi cavi dati. La dotazione dei cavi dati comprende diversi adattatori per il collegamento a diversi tipi di PC.

Per ulteriori informazioni sui cavi di collegamento confezionati, consultare i dati di ordinazione in Internet, all'indirizzo www.simeas.com.

14.3 Ampliamento di un hardware esistente

## <span id="page-199-0"></span>**14.3 Ampliamento di un hardware esistente**

#### **Generalità**

I tipi di adattamento o ampliamento a posteriori dell'hardware di sistemi SIMEAS R-PMU esistenti sono:

- Ampliamento di un SIMEAS R-PMU con moduli supplementari di acquisizione dati
- □ Sostituzione di moduli di acquisizione dati di diversi tipi
- Ampliamento di un SIMEAS R-PMU con componenti di comunicazione esterne

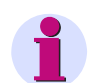

## **Nota:**

Nei seguenti paragrafi è riportata la procedura a cui attenersi per eseguire i diversi ampliamenti.

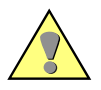

#### **Avvertenza:**

Anche se spento, l'apparecchio è sotto tensione.

Prima di aprire la custodia, disinserire la tensione dell'apparecchio! Tenere presente che anche le grandezze di processo devono essere staccate dall'apparecchio.

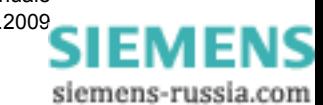

## **14.3.1 Ampliamento di un SIMEAS R-PMU con moduli supplementari di acquisizione dati**

Questo ampliamento è ideato per un SIMEAS R-PMU in un'unità centrale ZE 32/64. L'ampliamento è possibile solo quando non tutti e quattro gli slot disponibili sono occupati con moduli di acquisizione dati. Un apparecchio completamente equipaggiato non può essere ampliato con moduli supplementari di acquisizione dati.

Per ampliare un SIMEAS R-PMU procedere come descritto di seguito:

- 1. Spegnere l'apparecchio con l'interruttore S1 (lato frontale).
- 2. Disinserire la tensione dell'apparecchio.
- 3. Svitare il pannello di copertura.
- 4. Svitare il dado zigrinato dell'interruttore S1.
- 5. Svitare il frontalino. A tal fine, allentare le viti inferiori, quindi togliere svitando le viti superiori.
- 6. Estrarre il cavo di collegamento (piattina multipolare) del modulo CPU tra frontalino e modulo CPU.
- 7. Estrarre con cautela la scheda bus dai moduli inseriti. Fare attenzione a non piegare la scheda bus.
- 8. Rimuovere ora dal retro dell'apparecchio le piastre cieche dello slot in cui verrà inserito il nuovo modulo di acquisizione.
- 9. Dopo aver rimosso le piastre cieche, avvitare, a seconda del tipo di modulo di acquisizione nuovo, le morsettiere per il nuovo modulo sul lato posteriore.
- 10. Quindi inserire dal davanti il nuovo modulo nello slot disponibile. Il modulo deve essere inserito in sede correttamente.

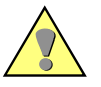

## **Cautela:**

Prima di inserire un nuovo modulo, controllare assolutamente le molle CEM sul retro. Queste ultime non devono essere piegate o danneggiate.

Sostituire assolutamente molle CEM piegate o danneggiate!

Nell'inserire il modulo, assicurarsi che le molle CEM non restino impigliate alle coperture verticali tra gli slot per evitare deformazioni e danneggiamenti!

- 11. Inserire con cautela la scheda bus nei singoli moduli. Fare attenzione a non piegare la scheda bus.
- 12. Inserire il cavo di collegamento (piattina multipolare) del modulo CPU tra frontalino e modulo CPU.
- 13. Fissare nuovamente con le viti il frontalino dell'apparecchio. Nel montare il frontalino, fare attenzione che la piattina multipolare non resti impigliata o si schiacci.
- 14. Avvitare il dado zigrinato sull'interruttore S1.
- 15. Avvitare il pannello di copertura.
- 16. Collegare i segnali di misura alle nuove morsettiere.
- 17. Inserire la tensione di alimentazione.
- 18. Accendere l'apparecchio con l'interruttore S1.
- 19. Per la parametrizzazione, collegare un notebook o un PC Desktop all'interfaccia service COM S situata sul lato frontale dell'apparecchio. In alternativa è possibile eseguire la parametrizzazione tramite l'interfaccia LAN.

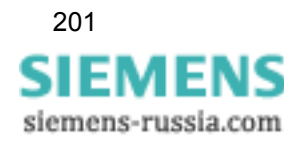

14.3 Ampliamento di un hardware esistente

20. Con il programma di sistema OSCOP P attivare il nuovo modulo e parametrizzare i singoli canali. Per ulteriori informazioni sulla parametrizzazione, si veda il [Capitolo 12.](#page-132-0)

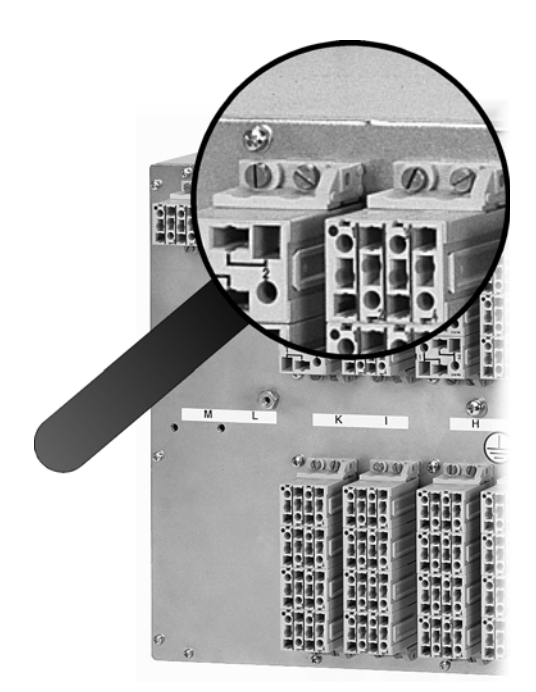

Figura 14-2 Morsettiere

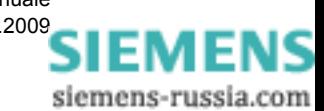

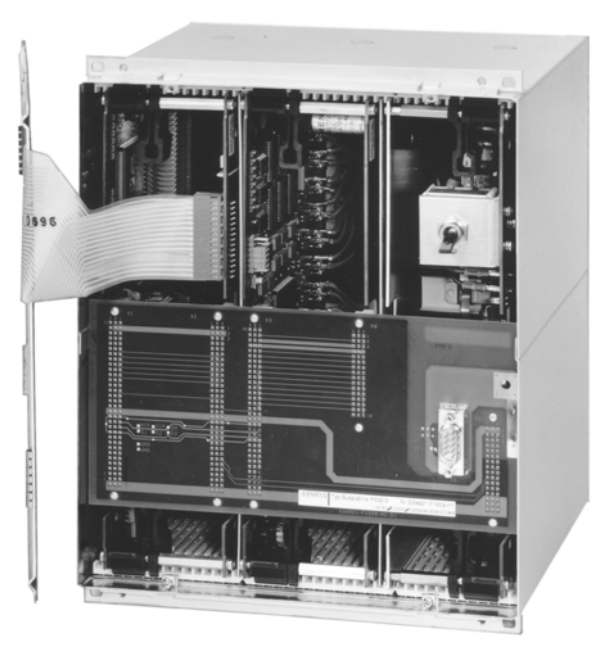

Figura 14-3 Unità centrale aperta ZE 8/16

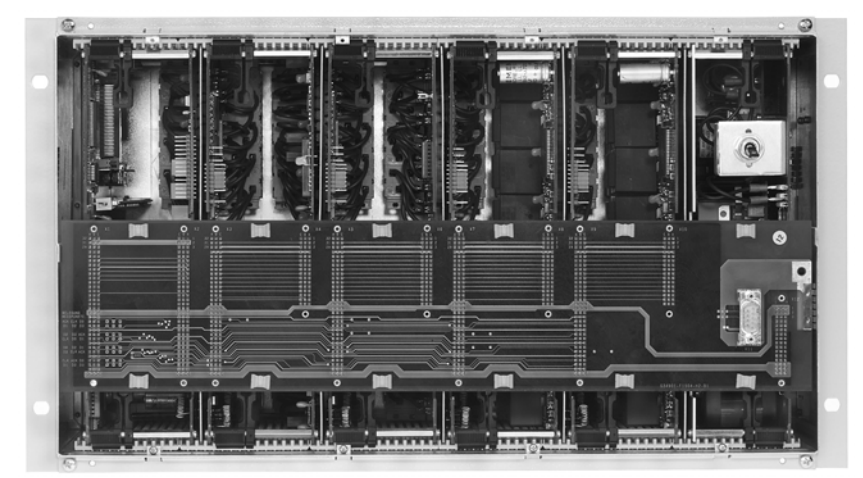

Figura 14-4 Unità centrale aperta ZE 32/64

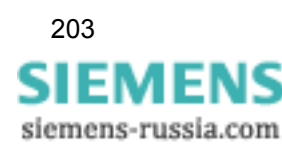

## **14.3.2 Sostituzione di moduli di acquisizione dati di diversi tipi**

Prima di sostituire un modulo di acquisizione dati già parametrizzato con un modulo di acquisizione dati di tipo differente, accertarsi che il modulo da sostituire sia rimosso dalla parametrizzazione del sistema.

Se si sostituisce un modulo di acquisizione dati con uno di tipo eguale, ignorare i singoli passi relativi alla parametrizzazione.

Per eseguire la sostituzione, procedere come segue:

- 1. Accendere SIMEAS R-PMU con l'interruttore S1 (lato frontale).
- 2. Collegare un notebook o simili all'interfaccia service COM S situata sul lato frontale dell'apparecchio.
- 3. Con il programma di sistema OSCOP P rimuovere dalla parametrizzazione il modulo di acquisizione dati da sostituire. Ciò significa che bisogna rimuovere tutte le eventuali assegnazioni esistenti dei canali di questo modulo e parametrizzare lo slot come **disattivato**. Per ulteriori informazioni sulla parametrizzazione, si veda il [Capitolo 12.](#page-132-0)
- 4. Scollegare il notebook dall'interfaccia service COM S.
- 5. Spegnere SIMEAS R-PMU con l'interruttore S1.
- 6. Disinserire la tensione dell'apparecchio.
- 7. Svitare il pannello di copertura.
- 8. Svitare il dado zigrinato dell'interruttore S1.
- 9. Svitare il frontalino. A tal fine, allentare le viti inferiori, quindi togliere svitando le viti superiori.
- 10. Estrarre il cavo di collegamento (piattina multipolare) del modulo CPU tra frontalino e modulo CPU.
- 11. Estrarre con cautela la scheda bus dai moduli inseriti. Fare attenzione a non piegare la scheda bus.
- 12. Estrarre il modulo di acquisizione dati da rimuovere dal davanti dell'apparecchio.
- 13. Rimuovere ora dal retro dell'apparecchio i cavi di segnale esistenti e le morsettiere dello slot in cui verrà inserito il nuovo modulo di acquisizione dati.
- 14. Dopo aver rimosso le vecchie morsettiere, avvitare, a seconda del tipo di modulo di acquisizione nuovo, le morsettiere per il nuovo modulo sul lato posteriore.
- 15. Quindi inserire dal davanti il nuovo modulo nello slot disponibile. Il modulo deve essere inserito in sede correttamente.

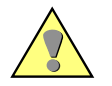

### **Cautela:**

Prima di inserire un nuovo modulo, controllare assolutamente le molle CEM sul retro. Queste ultime non devono essere piegate o danneggiate.

Sostituire assolutamente molle CEM piegate o danneggiate!

Nell'inserire il modulo, assicurarsi che le molle CEM non restino impigliate alle coperture verticali tra gli slot per evitare deformazioni e danneggiamenti!

- 16. Inserire con cautela la scheda bus nei singoli moduli. Fare attenzione a non piegare la scheda bus.
- 17. Inserire il cavo di collegamento (piattina multipolare) del modulo CPU tra frontalino e modulo CPU.
- 18. Fissare nuovamente con le viti il frontalino dell'apparecchio. Nel montare il frontalino, fare attenzione che la piattina multipolare non resti impigliata o si schiacci.

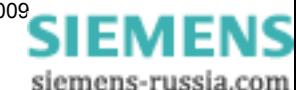

- 19. Avvitare il dado zigrinato sull'interruttore S1.
- 20. Avvitare il pannello di copertura.
- 21. Collegare i segnali di misura alle nuove morsettiere.
- 22. Inserire la tensione di alimentazione.
- 23. Accendere l'apparecchio con l'interruttore S1.
- 24. Collegare un notebook all'interfaccia service COM S situata sul lato frontale dell'apparecchio.
- 25. Con il programma di sistema OSCOP P attivare il nuovo modulo e parametrizzare i singoli canali. Per ulteriori informazioni sulla parametrizzazione, si veda il [Capitolo 12](#page-132-0).

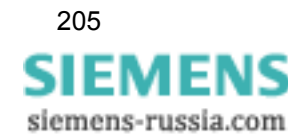

## **14.3.3 Ampliamento di un SIMEAS R-PMU con componenti di comunicazione**

Per componenti di comunicazione si intendono modem analogici e ISDN oppure PAD X.25. Essi vengono collegati all'interfaccia COM 1 sul retro di SIMEAS R-PMU.

- 1. Spegnere SIMEAS R-PMU con l'interruttore S1 (lato frontale).
- 2. Inserire il terminale dati con il corrispettivo cavo all'interfaccia COM 1 sul retro di SIMEAS R-PMU.
- 3. Collegare il terminale dati alla presa del telefono.
- 4. Accendere il terminale.
- 5. Accendere SIMEAS R-PMU con l'interruttore S1.
- 6. Collegare un notebook o simili all'interfaccia service COM S situata sul lato frontale di SIMEAS R-PMU.
- 7. Con il programma di sistema OSCOP P attivare il nuovo modem e impostare i parametri di collegamento. Per ulteriori informazioni sulla parametrizzazione, si veda il [Capitolo 12.](#page-132-0)

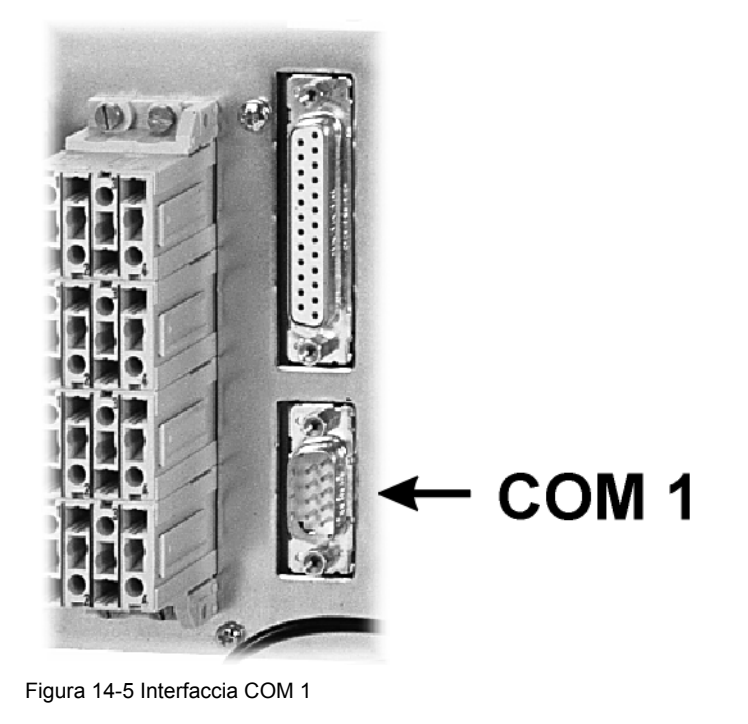

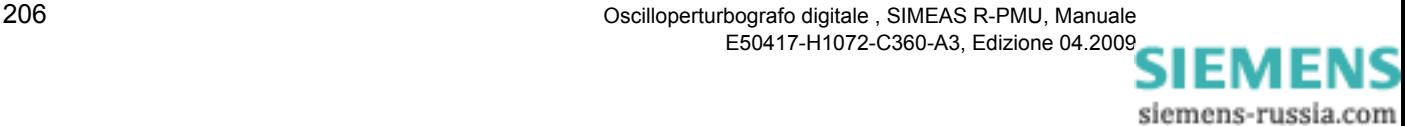

## **14.3.4 Ampliamento di un SIMEAS R-PMU con apparecchi ausiliari esterni**

Per ampliare la funzionalità di SIMEAS R-PMU sono disponibili apparecchi esterni.

## **14.3.4.1 Sincronizzatore**

Per collegare il sincronizzatore, procedere come descritto di seguito:

- 1. Spegnere SIMEAS R-PMU con l'interruttore S1 (lato frontale).
- 2. Allacciare il cavo di collegamento al sincronizzatore, ovvero ai morsetti 7B1(+) e 7B2(-) situati sul retro di SIMEAS R-PMU.
- 3. Collegare SIMEAS R-PMU al sincronizzatore con il cavo di collegamento in dotazione.
- 4. Inserire il sincronizzatore.
- 5. Accendere SIMEAS R-PMU con l'interruttore S1.
- 6. Collegare il notebook o simili all'interfaccia service COM S situata sul lato frontale di SIMEAS R-PMU.
- 7. Con il programma di sistema OSCOP P commutare SIMEAS R-PMU sulla sincronizzazione oraria esterna. Per ulteriori informazioni sulla parametrizzazione, si veda il [Capitolo 12](#page-132-0).

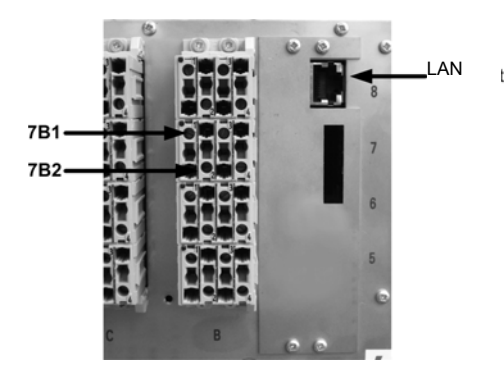

Figura 14-6 Collegamento sincronizzazione

#### **Nota:**

Per la parametrizzazione del temporizzatore è utilizzato un programma di comando anch'esso compreso nella dotazione. Per ulteriori informazioni si veda la pagina di applicazione "Time Synchronization SIMEAS R/SIMEAS R-PMU", numero d'ordine E50417-X1074-C403, all'indirizzo Internet www.simeas.com.

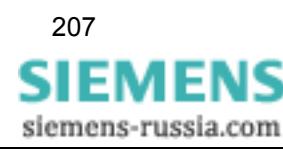

## **14.3.4.2 Stampante**

Per collegare la stampante, procedere come descritto di seguito:

- 1. Spegnere SIMEAS R-PMU con l'interruttore S1 (lato frontale).
- 2. Allacciare il cavo di collegamento per la stampante all'interfaccia parallela PRINTER (LPT1, connettore a 25 poli) situata sul retro di SIMEAS R-PMU.
- 3. Allacciare il cavo di collegamento alla stampante.
- 4. Collegare la tensione di alimentazione alla stampante.
- 5. Accendere la stampante.
- 6. Accendere SIMEAS R-PMU con l'interruttore S1.
- 7. Collegare il notebook o simili all'interfaccia service COM S situata sul lato frontale di SIMEAS R-PMU.
- 8. Con il programma di sistema OSCOP P, attivare l'uscita su stampante locale. Per ulteriori informazioni sulla parametrizzazione, si veda il [Capitolo 12](#page-132-0).

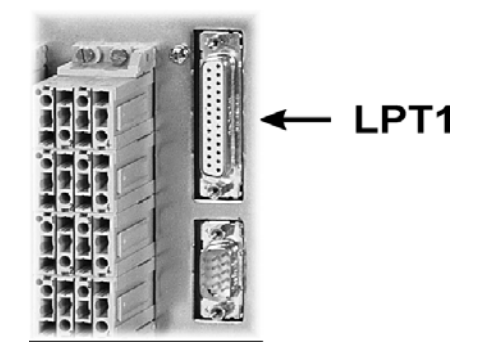

Figura 14-7 Interfaccia LPT 1

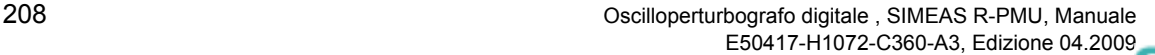

## <span id="page-208-0"></span>**14.4 Messa in servizio**

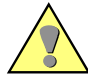

#### **Attenzione:**

Durante il funzionamento di apparecchiature elettriche, molte componenti di queste ultime risultano essere sotto tensione pericolosa. Un utilizzo non conforme alle norme di sicurezza può pertanto provocare gravi lesioni alle persone o notevoli danni.

Soltanto personale qualificato può lavorare a questo apparecchio. Tale personale deve conoscere a fondo le normative di sicurezza in materia, le misure precauzionali e le avvertenze contenute nel presente manuale.

In particolare è necessario osservare quanto segue:

- □ Prima di collegare le linee, l'apparecchio deve essere collegato a terra.
- Tensioni pericolose possono essere presenti su tutte le parti collegate all'alimentazione e alle grandezze di misura o di prova.
- Anche ad alimentazione staccata, tali tensioni pericolose possono essere presenti nell'apparecchio (accumulatore del condensatore).
- I valori limite riportati nei dati tecnici non devono essere superati, neanche in fase di verifica e di messa in servizio.

## **14.4.1 Avviamento di SIMEAS R-PMU**

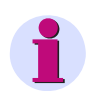

## **Nota:**

SIMEAS R-PMU viene consegnato con una parametrizzazione standard! Per maggiori dettagli sulla parametrizzazione, si veda il [Capitolo 12.](#page-132-0)

#### **Avviamento**

Quando SIMEAS R-PMU viene acceso o quando l'apparecchio esegue un avviamento (inizializzazione) a parametrizzazione avvenuta, mediante i 16 LED situati sul pannello operatore di SIMEAS R-PMU vengono segnalati differenti stati di funzionamento durante il processo di avviamento.

Accendendo un apparecchio già parametrizzato, per circa 2 minuti si accendono tutti i 16 LED di SIMEAS R-PMU. Durante questo periodo vengono caricati il sistema operativo e il firmware. Infine, a seconda della parametrizzazione, si spengono tutti i LED o la maggior parte di essi. A questo punto viene letto l'indice del disco flash integrato e i DAU vengono preparati per la misurazione. Questo processo dura circa un minuto e mezzo. Infine si accende il LED **Dispositivo pronto all'uso** e l'apparecchio è pronto per la misurazione.

Durante l'avviamento (l'inizializzazione) è possibile il seguente comportamento nella riorganizzazione del database:

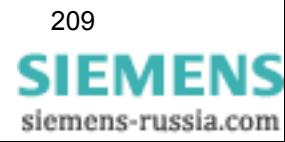

14.4 Messa in servizio

#### **Cancellazione di aree di memoria (i LED rossi lampeggiano)**

Dopo l'accensione di SIMEAS R-PMU tutti i 16 LED si accendono per circa 25 secondi. Durante questo periodo vengono caricati il sistema operativo e il firmware.

Infine, a seconda della parametrizzazione, si spengono tutti i LED o la maggior parte di essi. Ora gli otto LED rossi iniziano a lampeggiare. Ciò significa che nel disco flash viene cancellata un'area di memoria (ad es. memoria valori medi della corrente e della tensione). A seconda della grandezza selezionata, ciò può durare alcuni minuti.

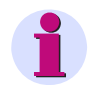

## **Nota:**

I dati esistenti nella memoria vengono cancellati.

#### **Creazione di aree di memoria (i LED verdi lampeggiano)**

Dopo la cancellazione, gli otto LED verdi iniziano a lampeggiare. Ciò significa che nel disco flash viene creata di nuovo un'area di memoria (ad es. memoria valori medi della corrente e della tensione). A seconda della grandezza selezionata, ciò può durare alcuni minuti. A questo punto viene letto l'indice del disco flash integrato e i DAU vengono preparati per la misurazione.

Questo processo dura circa dieci secondi.

Infine si accende il LED **SIMEAS R-PMU pronto all'uso** e l'apparecchio è pronto per la misurazione.

### **Alimentatore bufferizzato**

Durante l'avviamento di SIMEAS R-PMU vengono verificati il funzionamento e la capacità dell'accumulatore integrato. Durante questo periodo il LED **Buffer accumulatore OK** lampeggia.

Se, durante questo test, la capacità dell'accumulatore risulta insufficiente per il disinserimento normale del sistema, SIMEAS R-PMU non commuta allo stato di "pronto all'uso" e viene avviato il caricamento.

Durante il caricamento viene controllato lo stato di carica dell'accumulatore. Se la capacità dell'accumulatore risulta sufficiente per il disinserimento normale del sistema, anche se il caricamento non è completo, SIMEAS R-PMU commuta allo stato di "pronto all'uso" e il caricamento dell'accumulatore continua. Il LED **Buffer accumulatore OK** lampeggia durante l'intero caricamento.

#### **Upgrade/downgrade: SIMEAS R V30 - SIMEAS R-PMU**

Dopo aver eseguito un upgrade o un downgrade del firmware, i parametri vengono cancellati (eccetto i parametri di comunicazione). Dopo l'avviamento, il LED **Dispositivo pronto all'uso** e il LED **Allarme collettivo** sull'apparecchio segnalano questo stato.

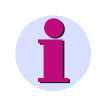

#### **Nota:**

In questo caso l'apparecchio dev'essere parametrizzato nuovamente con OSCOP P. Dopo un downgrade l'apparecchio è accessibile solo tramite l'interfaccia service.

#### **Upgrade/downgrade: SIMEAS R-PMU**

Dopo aver eseguito un upgrade o un downgrade del firmware, tutti i parametri rimangono invariati.

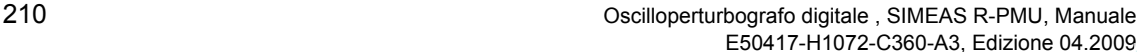

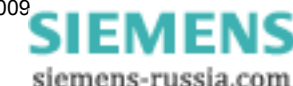

## **14.4.2 Parametrizzazione di SIMEAS R-PMU**

Per parametrizzare SIMEAS R-PMU è necessario il programma di sistema OSCOP P. La parametrizzazione di SIMEAS R-PMU senza OSCOP P è impossibile.

## **Nota:**

Per la descrizione della parametrizzazione di SIMEAS R-PMU consultare il [Capitolo 12](#page-132-0).

## **14.4.3 Funzionamento di SIMEAS R-PMU**

Una volta cablate tutte le connessioni ai moduli esistenti secondo gli schemi dei collegamenti elettrici, SIMEAS R-PMU è pronto a funzionare.

Accendendo SIMEAS R-PMU con l'interruttore di rete S1, dopo 90 secondi circa l'apparecchio è nello stato di funzionamento normale.

Lo stato di funzionamento normale è indicato dall'accensione dei LED **Dispositivo pronto all'uso**, **Tensione di alimentazione OK** e **Modalità normale**.

Tutte le funzioni parametrizzate sono quindi pronte a funzionare.

#### **Modi di funzionamento**

#### **Modalità normale**

Nella modalità normale tutte le funzioni e i trigger sono attivati. Se un valore di soglia viene superato, è effettuata la registrazione con la pre-storia, l'andamento dell'errore e la post-storia.

#### **Modalità di blocco**

Nella modalità di blocco nessun evento trigger genera una registrazione. Tutti i trigger sono inattivi, il relè di segnalazione non viene azionato. L'apparecchio viene attivato solo in qualità di Phasor Measurement Unit e di registratore di valori medi. Questo modo di funzionamento viene selezionato per impedire registrazioni inutili, ad es. quando si devono eseguire lavori di manutenzione ad una linea collegata a SIMEAS R-PMU.

#### **Modalità di prova**

Nella modalità di prova (così come nella modalità normale) tutte le funzioni e i trigger sono attivati; tuttavia gli eventi registrati sono sempre contrassegnati con la voce "prova". Il relè di segnalazione "Evento da registrare" non si eccita. Questo modo di funzionamento viene selezionato per la verifica di SIMEAS R-PMU.

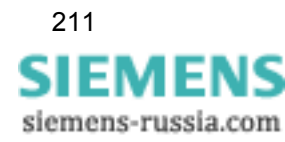

Montaggio e messa in servizio

14.4 Messa in servizio

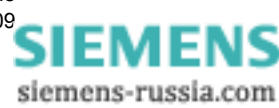

# **Costruzione 15**

### **Contenuto**

Questo capitolo riporta dettagli costruttivi per diverse varianti di SIMEAS R-PMU.

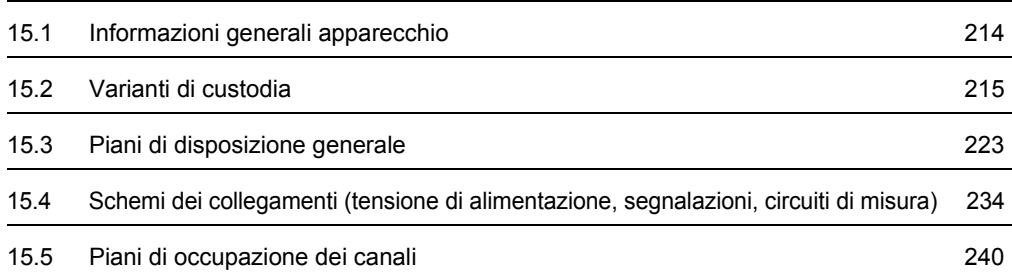

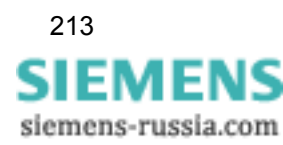

15.1 Informazioni generali apparecchio

## <span id="page-213-0"></span>**15.1 Informazioni generali apparecchio**

L'oscilloperturbografo digitale SIMEAS R-PMU è disponibile in due varianti di custodia:

## **ZE 8/16**

Questa variante (custodia 10") è equipaggiata con un modulo di acquisizione dati (DAU).

#### **ZE 32/64**

Questa variante (custodia 19") può accogliere fino a quattro moduli di acquisizione dati.

#### **Moduli di acquisizione dati**

Diversi moduli di acquisizione dati consentono una strutturazione flessibile di ingressi per grandezze di corrente, tensione e tensione continua:

- VCDAU (4 canali di tensione e 4 canali di corrente, 16 canali binari)
- VDAU (8 canali di tensione, 16 canali binari)
- CDAU (8 canali di corrente, 16 canali binari)
- DDAU (8 canali DC, 16 canali binari)
- **BDAU** (32 canali binari)

## <span id="page-214-1"></span><span id="page-214-0"></span>**15.2 Varianti di custodia**

## **15.2.1 Montaggio incassato; ZE 8/16**

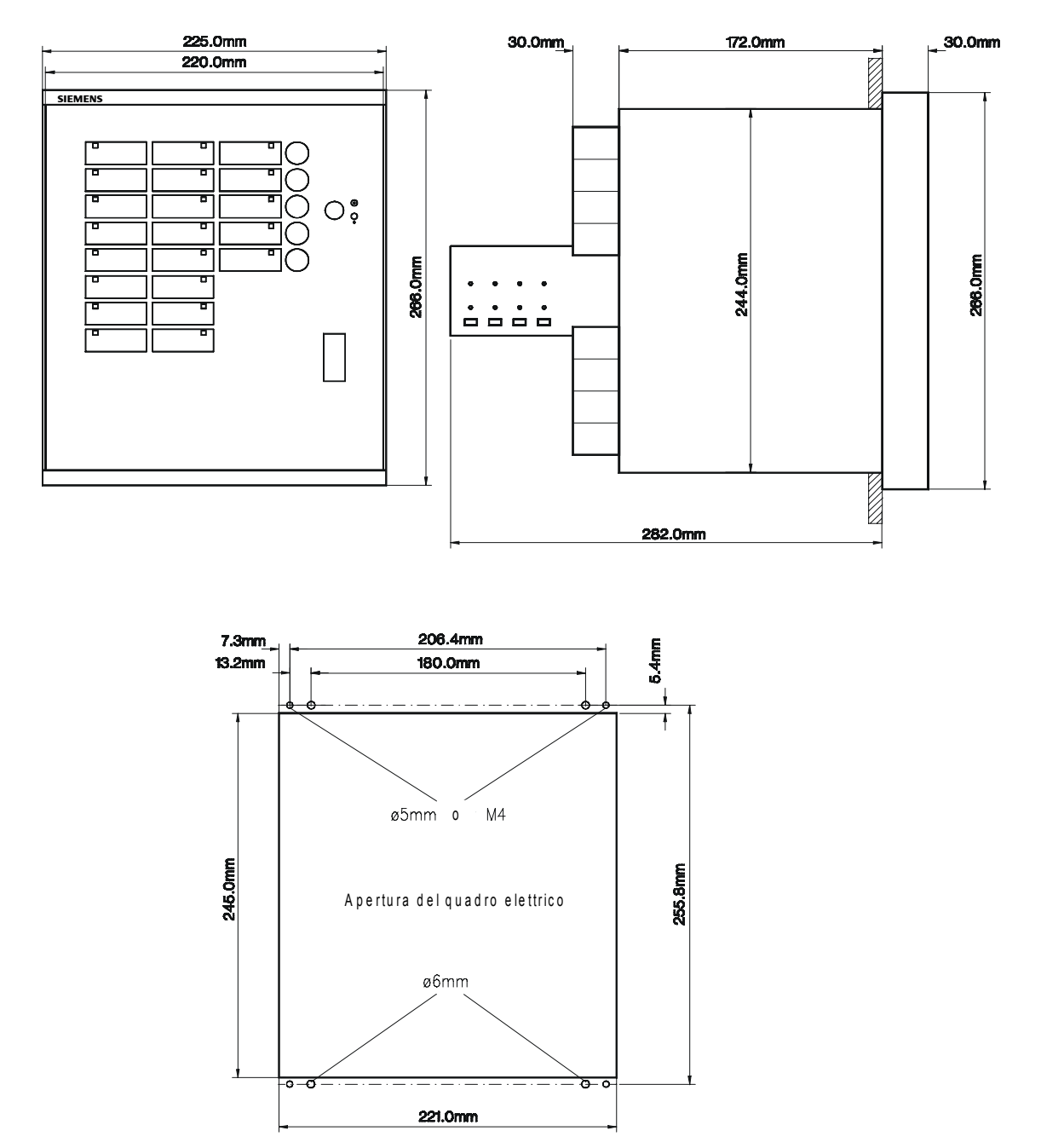

Figura 15-1 Disegno quotato montaggio incassato; ZE 8/16

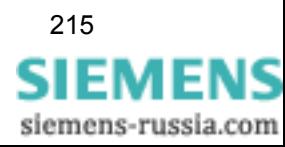

15.2 Varianti di custodia

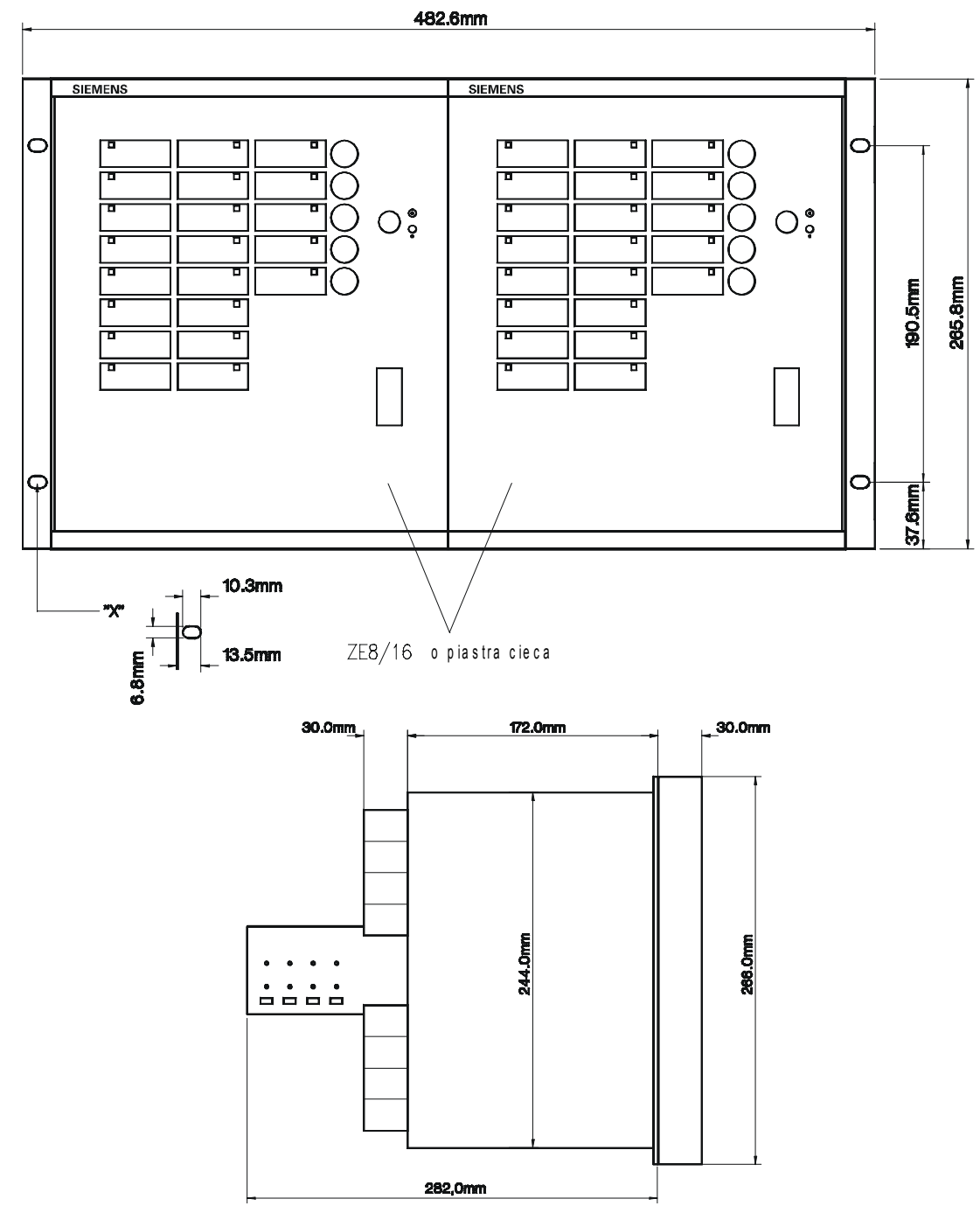

## **15.2.2 Montaggio in rack/armadio da 19"; ZE 8/16**

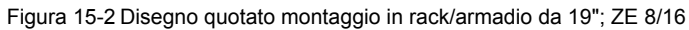

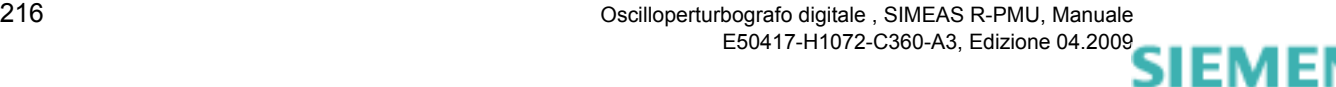

siemens-russia.com
# **15.2.3 Montaggio incassato; ZE 32/64**

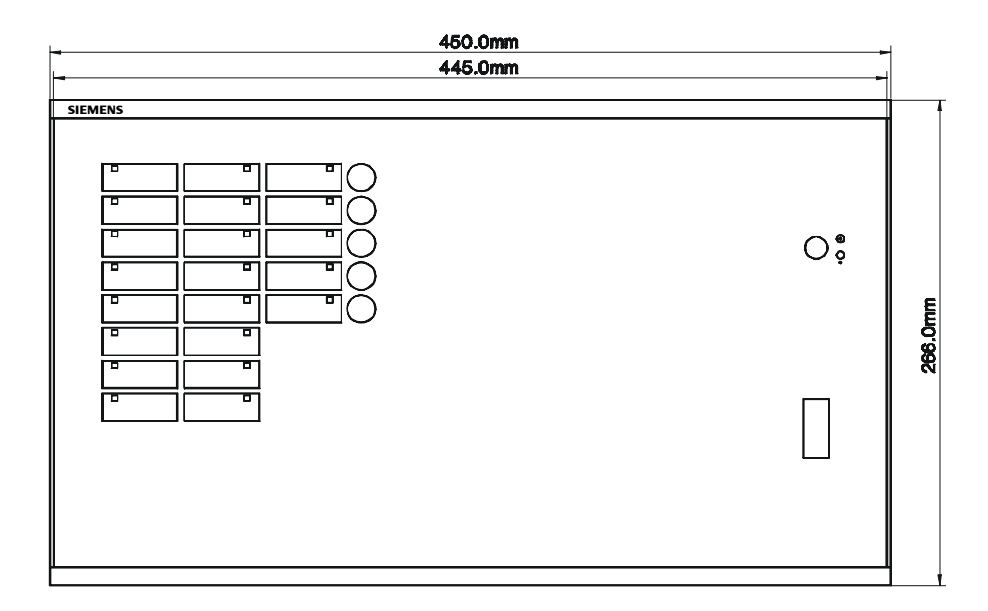

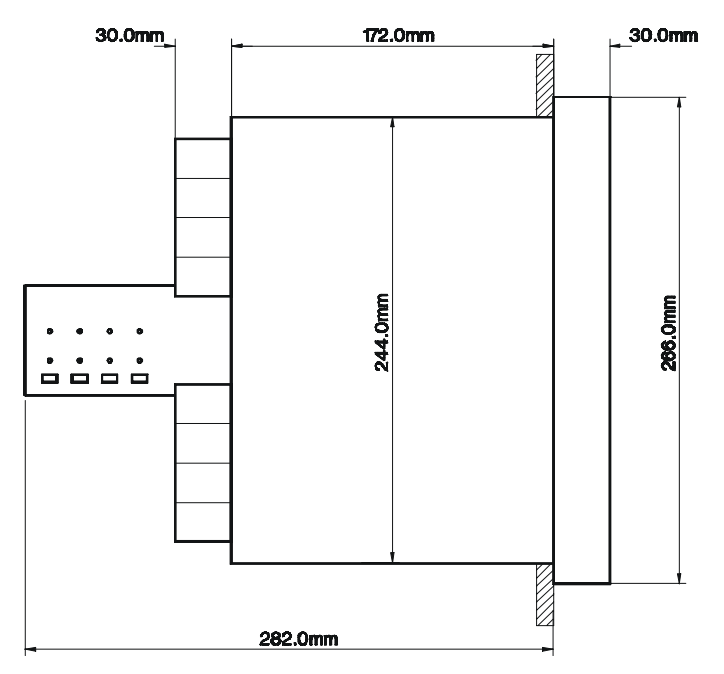

Figura 15-3 Disegno quotato montaggio incassato; ZE 32/64 (1)

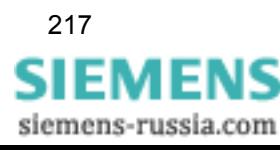

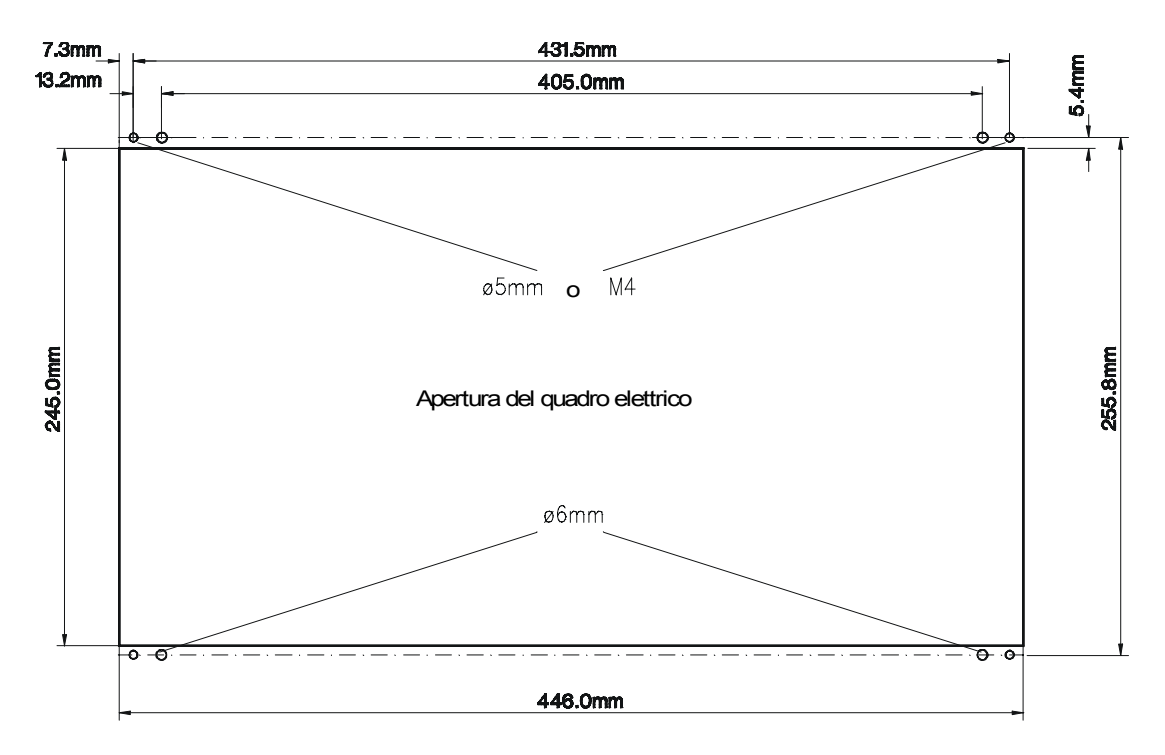

Figura 15-4 Disegno quotato montaggio incassato; ZE 32/64 (2)

i.

siemens-russia.com

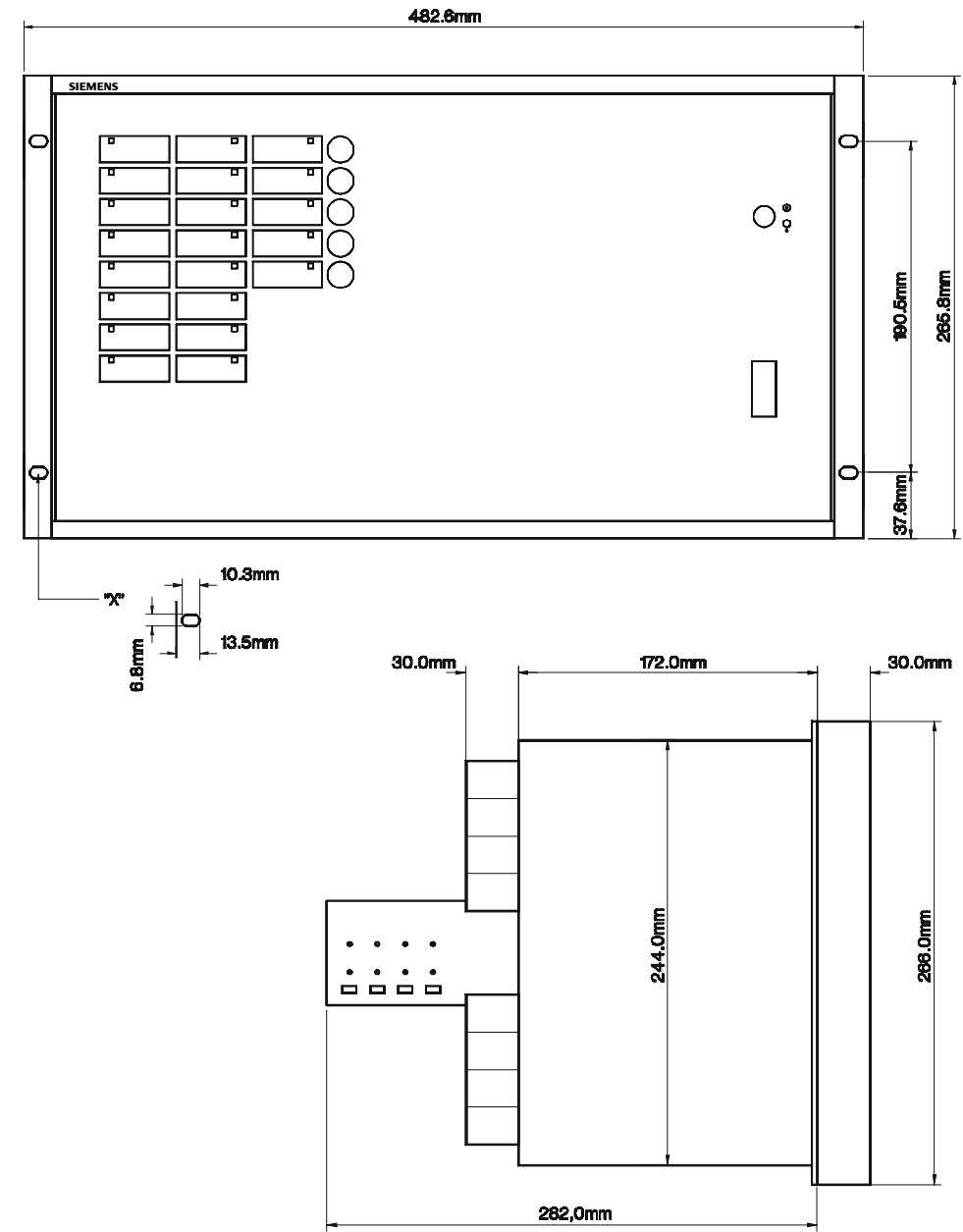

# **15.2.4 Montaggio in rack/armadio da 19"; ZE 32/64**

Figura 15-5 Disegno quotato montaggio in rack/armadio da 19"; ZE 32/64

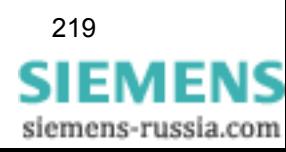

15.2 Varianti di custodia

# **15.2.5 Montaggio sporgente; ZE 8/16**

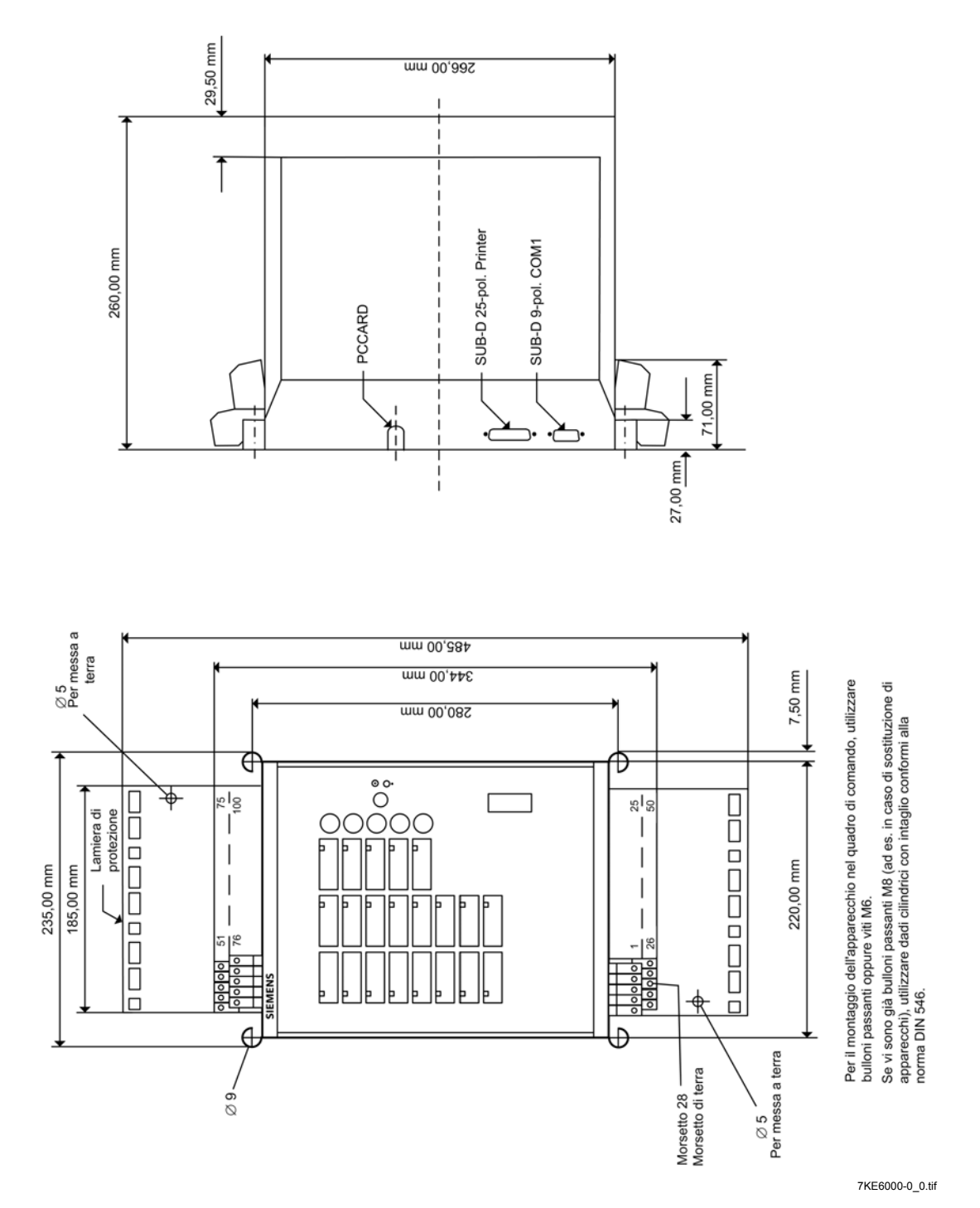

Figura 15-6 Disegno quotato montaggio sporgente; ZE 8/16

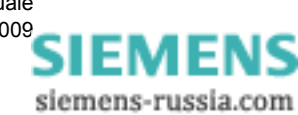

220 Oscilloperturbografo digitale , SIMEAS R-PMU, Manuale E50417-H1072-C360-A3, Edizione 04.200[9](http://siemens-russia.com/)

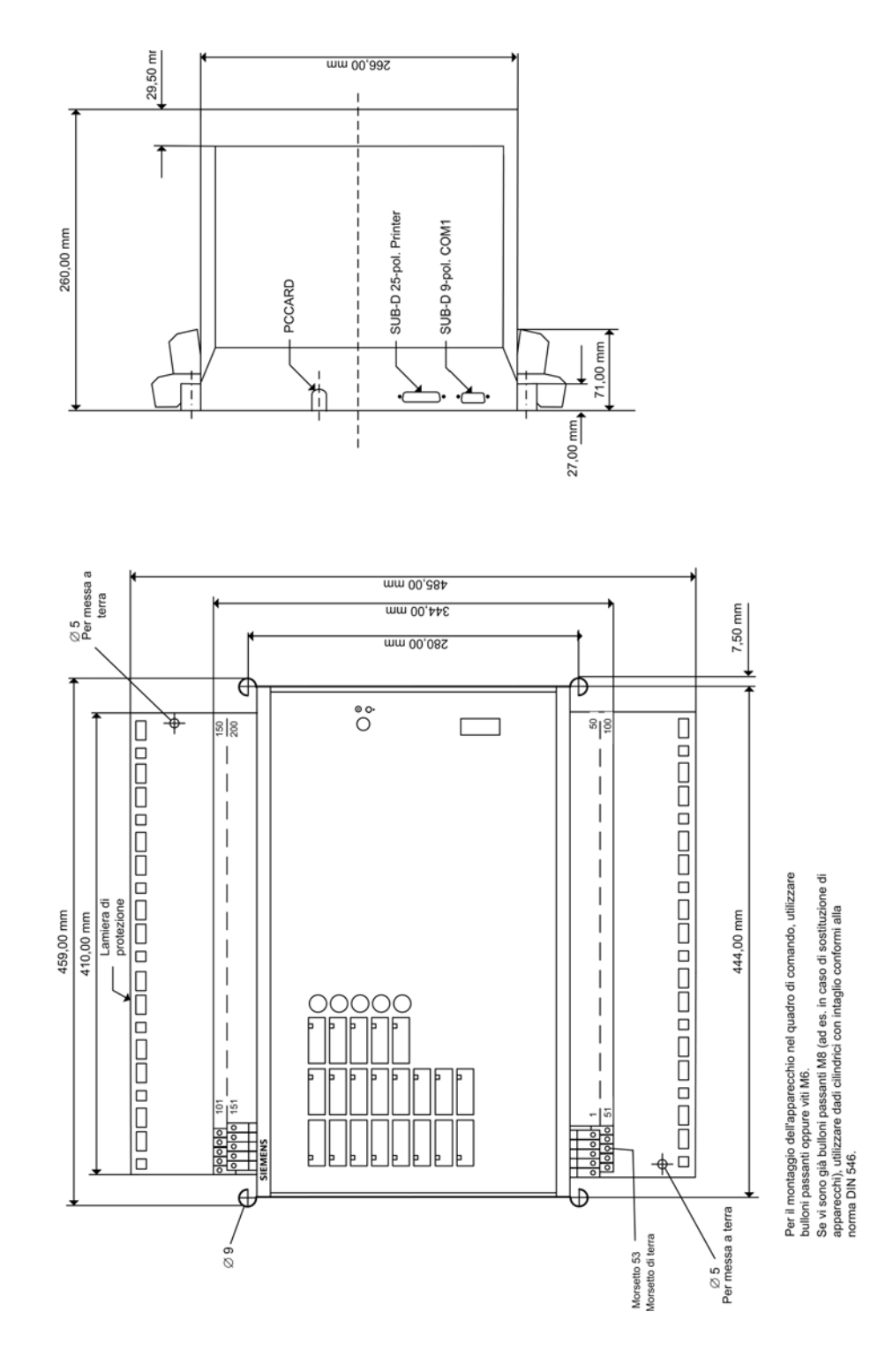

**15.2.6 Montaggio sporgente; ZE 32/64**

Figura 15-7 Disegno quotato montaggio sporgente; ZE 32/64

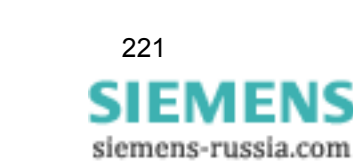

7KE6000-1\_0.tif

Oscilloperturbografo digitale , SIMEAS R-PMU, Manuale 221

E50417-H1072-C360-A3, Edizione 04.2009

15.2 Varianti di custodia

# **15.2.7 Dati d'ordine e accessori**

Per i dati d'ordine attuali, consultare il sito web www.simeas.com, apparecchio SIMEAS R-PMU.

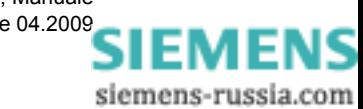

# **15.3 Piani di disposizione generale**

# **15.3.1 Piano di disposizione generale ZE 8/16 con VCDAU**

Esempio: 7KE6100-0FD41-3CJ1

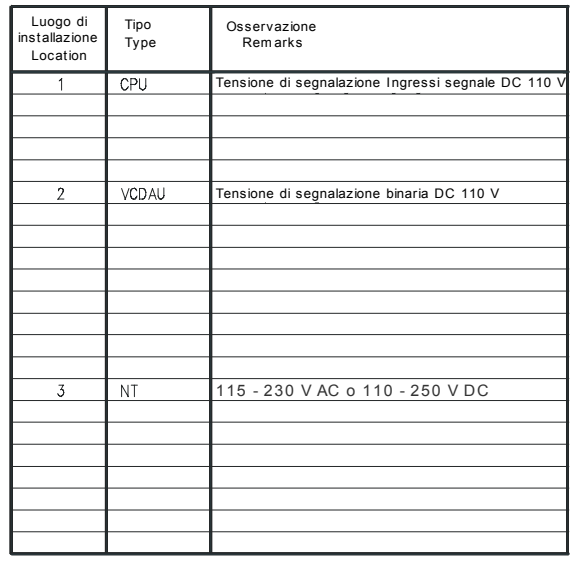

1) Piastra cieca o modulo cieco/ Dummy panel or dummy plug

Identificazione collegam ento Term inal m arkings

Morsetto-No. Posizione verticale /<br>Posizione orizzontale

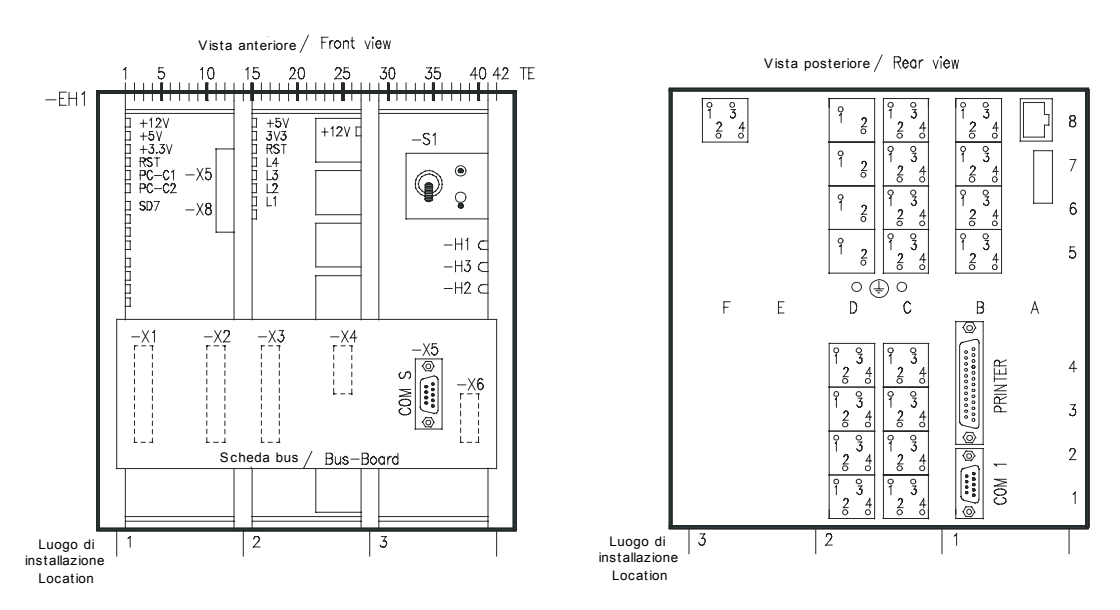

Figura 15-8 Piano di disposizione generale ZE 8/16 con VCDAU (1)

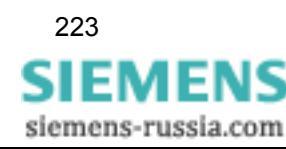

15.3 Piani di disposizione generale

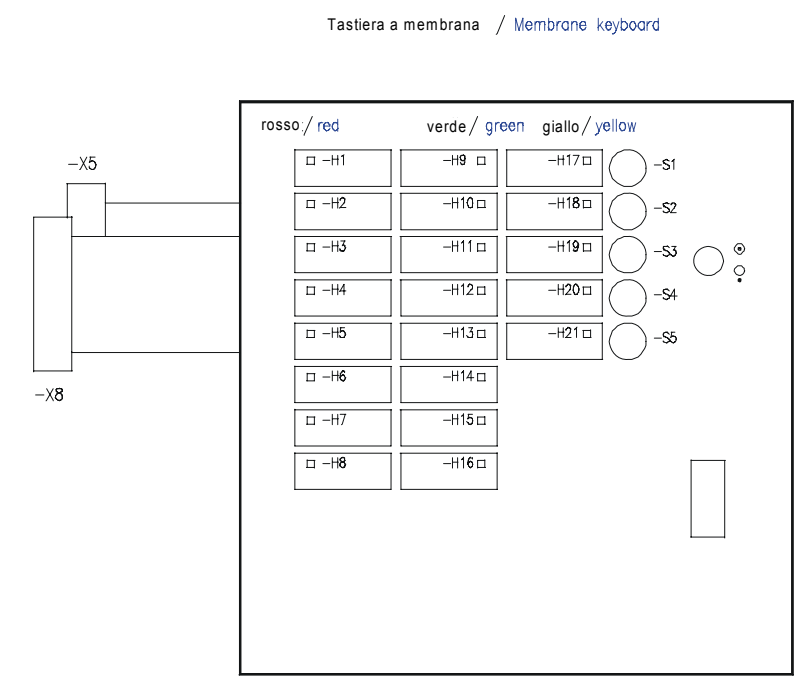

Figura 15-9 Piano di disposizione generale ZE 8/16 (2)

siemens-russia.com

# **15.3.2 Piano di disposizione generale ZE 8/16 con VDAU**

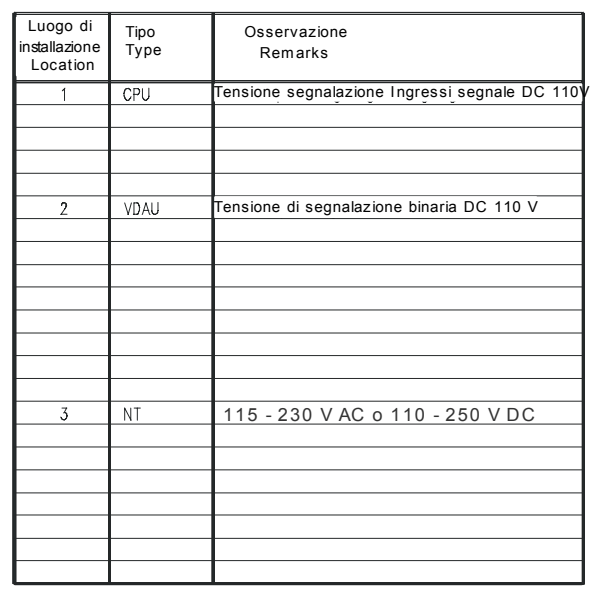

Esempio: 7KE6100-0FD41-3AJ1

1) Piastra cieca o modulo cieco Dummy panel or dummy plug

Identificazione collegam ento Term inal m arkings

Morsetto-No.⁄ Termi<br>Posizione verticale⁄<br>Posizione orizzontale

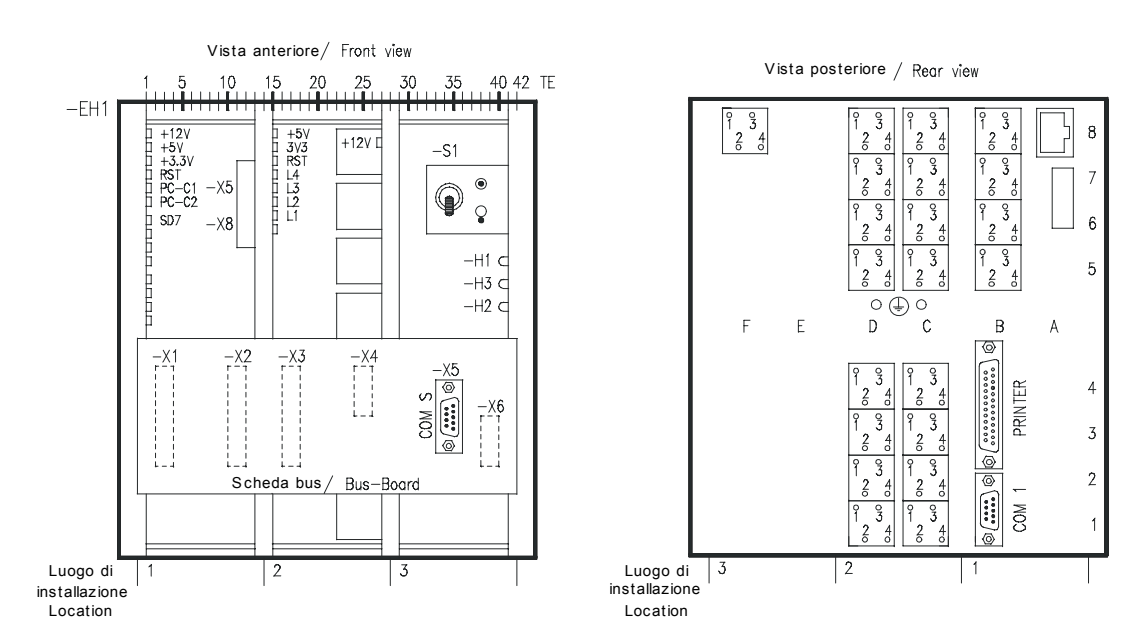

Figura 15-10 Piano di disposizione generale ZE 8/16 con VDAU

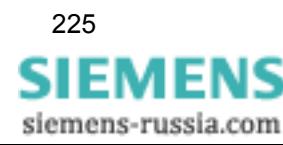

15.3 Piani di disposizione generale

# **15.3.3 Piano di disposizione generale ZE 8/16 con CDAU**

7KE6100-0FD71-3BJ1 Esempio: 7KE6100-0FD41-3BJ1

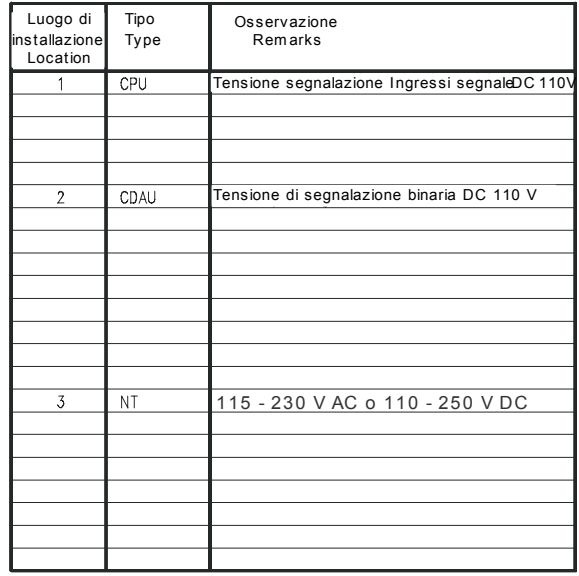

1) Piastra cieca o modulo cieco / Dummy panel or dummy plug

Identificazione collegam ento Term inal m arkings

Morsetto-No. Posizione verticale Posizione orizzontale

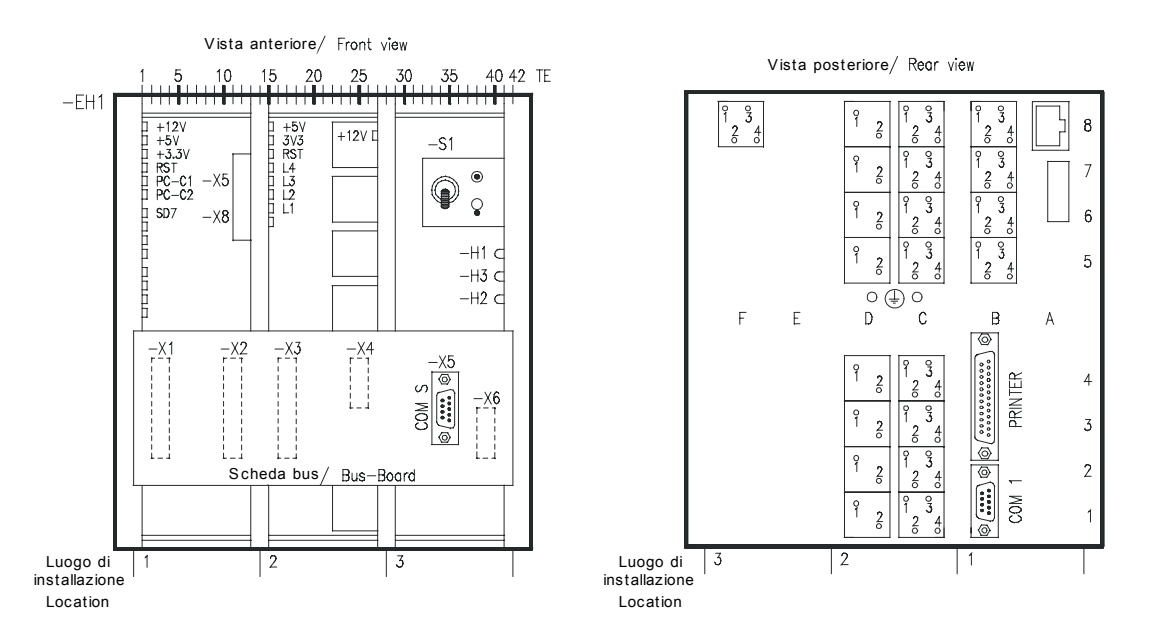

Figura 15-11 Piano di disposizione generale ZE 8/16 con CDAU

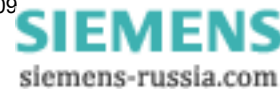

# **15.3.4 Piano di disposizione generale ZE 8/16 con BDAU**

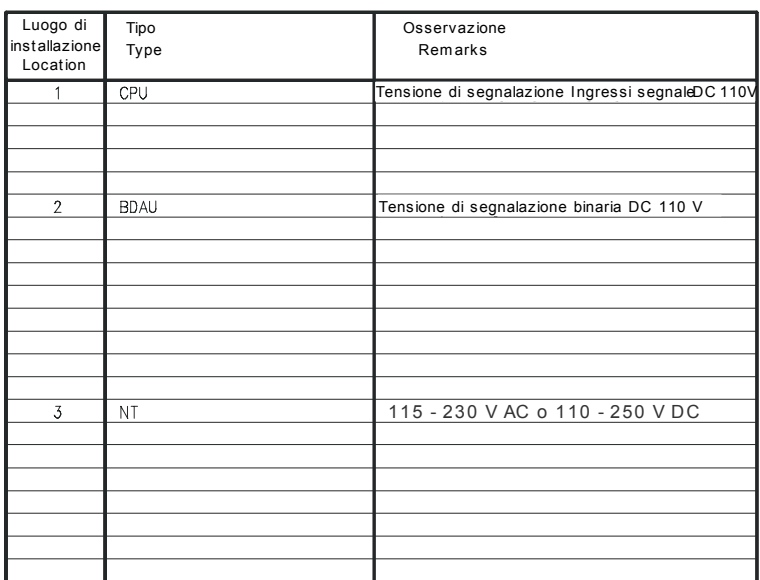

Esempio: 7KE6100-0FD41-3DJ1

1) Piastra cieca o modulo cieco/ Dummy panel or dummy plug

Identificazione collegam ento Term inal m arkings

Morsetto-No. Posizione verticale Posizione orizzontale

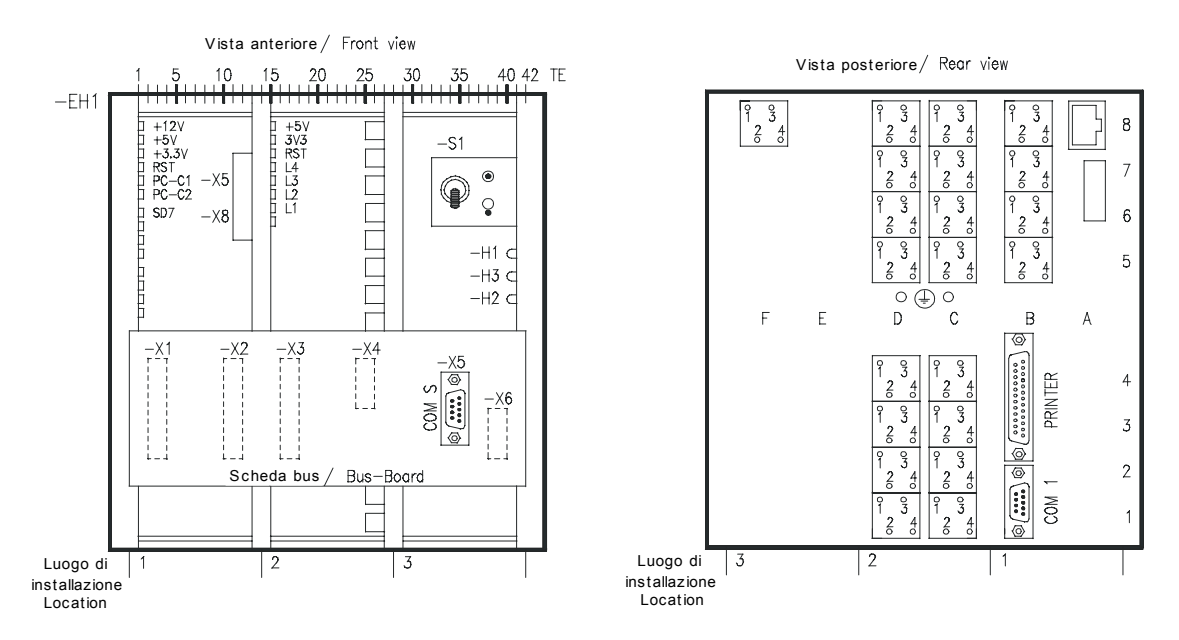

Figura 15-12 Piano di disposizione generale ZE 8/16 con BDAU

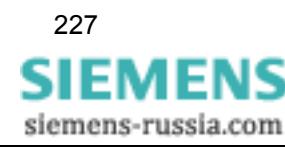

15.3 Piani di disposizione generale

# **15.3.5 Piano di disposizione generale ZE 8/16 con DDAU**

Esempio: 7KE6100-0FD41-3FJ1

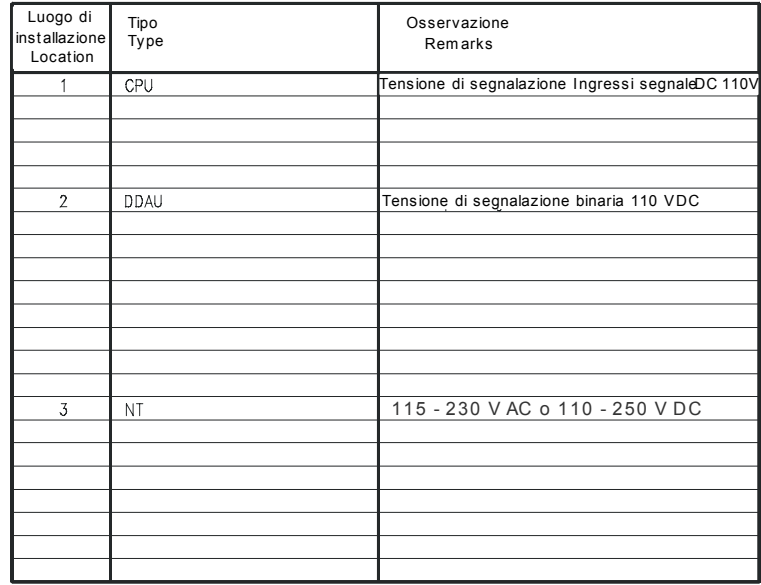

1) Piastra cieca o modulo cieco / Dummy panel or dummy plug

Identificazione collegam ento Term inal m arkings

Morsetto-No. Posizione verticale Posizione orizzontale

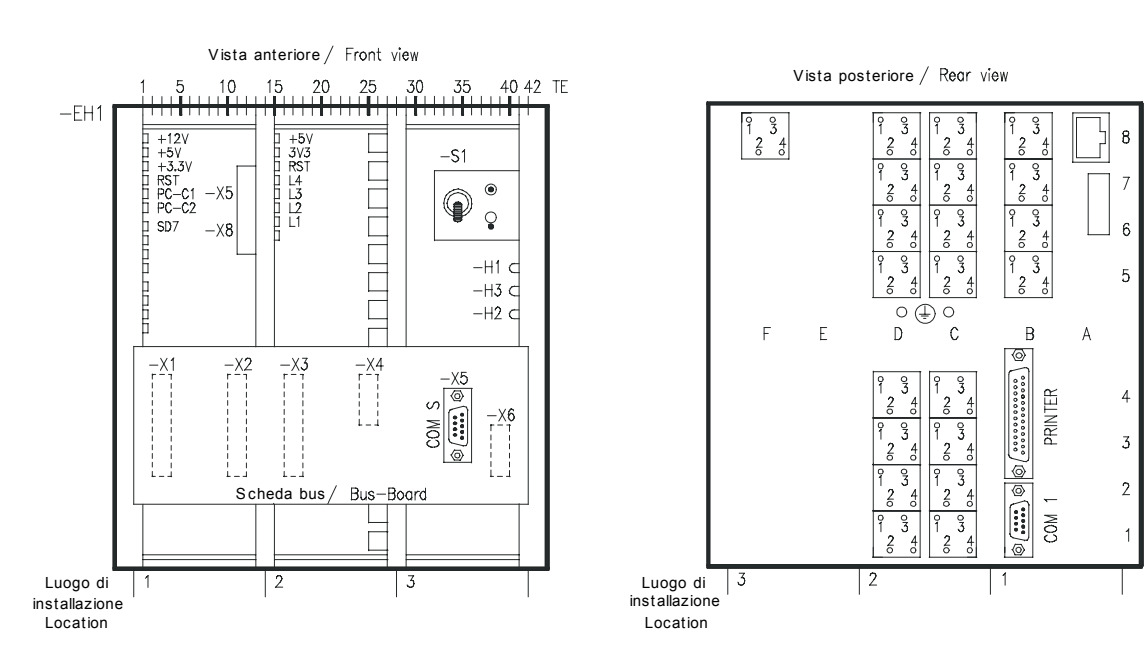

Figura 15-13 Piano di disposizione generale ZE 8/16 con DDAU

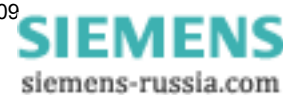

# **15.3.6 Piano di disposizione generale ZE 32/64 con VDAU, CDAU, DDAU e BDAU**

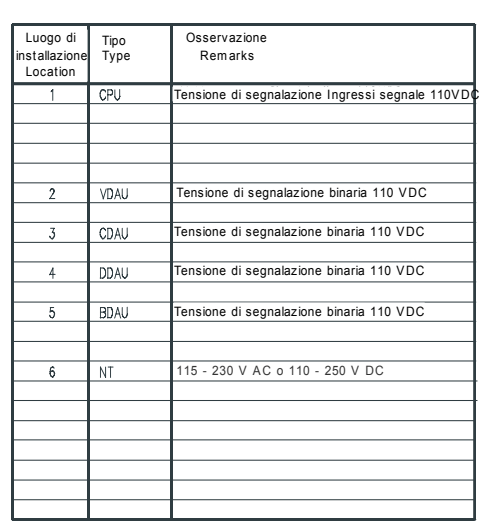

Esempio: 7KE6100-1FD41-3DJ1 Equipaggiamento: 7KE6000-4LB66-6EK0

1) Piastra cieca o modulo cieco / Dummy ponel or dummy plug

Identificazione collegam ento Term inal m arkings

 $\mathbb H$  $\overline{5}$ ≂  $\overline{a}$ 5  $\overline{m}$  $\overline{\mathcal{N}}$  $\vec{r}$  $\oplus$ ᠣᠣᠣ  $-\frac{\chi+2}{\chi-1}$ m ٦  $\leq$  $a_1$  $\mathbf{I}$  $\circ$   $\circ$  $\begin{array}{c}\n\Xi\n\end{array} \begin{array}{c}\n\Xi\n\\ \vdots\\ \n\end{array}$  $\bigodot$  $x = 5$  $\overline{5}$ COM<sub>1</sub> PRINTER ਼‡  $\omega$ **@ <del>(:::::::::::</del>:)@** @ <del>(::::</del>) @  $R<sub>1</sub>$  $\begin{array}{|c|} \hline \mathbb{S}^1 & \mathbb{S}^1 \\ \hline \hline \mathbb{S}^1 & \mathbb{S}^1 \\ \hline \end{array}$ أدرها والمرتب الماركان bo  $\overline{3}$  $\circ$ Š. ||คระราช  $\sim$ ıο.  $B$ ╖  $\Box$ - 11  $\begin{array}{c} \infty \\ \times_1 \\ \hline \end{array}$ ù.  $+15V$ view  $55$ view  $\overline{\mathbf{r}}$  $\overline{\mathbf{r}}$  $\mathsf{Front}$  $\frac{1}{2}$ ∥ริ≋ะรออบ / Rear ů. å  $\downarrow$ anteriore  $x_1$ bus posteriore V is ta anteriore Scheda bus  $+12V$ Vista post eri ore Ġ heda  $-55$ ć vista  $\overline{1}$ FRETJAL  $\begin{array}{c} \mathbf{Q}_r \rightarrow \mathbf{Q}_r \rightarrow \mathbf{Q}_$ /ista  $55$  $R_1^2$  $+12V$  $\rightarrow$ 얿  $\begin{array}{c} \mathbb{M}_1 \times \mathbb{M}_2 \times \mathbb{M}_2 \times \mathbb{M}_$  $\mathop{\text{N}}\limits_{\text{i}}^{\text{i}}$  $\circ$  $\overline{\mathcal{S}}$  $\overline{\mathbf{8}}$  $\overline{a}$  $\bigoplus_{\geq 0}$ |<br>|ភ្នុង ភូមិ<br>|========  $rac{6}{3}$ <br> $rac{2}{3}$  $\sum_{i=1}^{n}$ Luogo di<br>installazione<br>Location ins tal laz ione ins t allaz ione Luog o di Locat ion 舌 Loc ation

Morsetto-No. Posizione verticale Posizione orizzontale

Figura 15-14 Piano di disposizione generale ZE 32/64 con VDAU, CDAU, DDAU e BDAU (1)

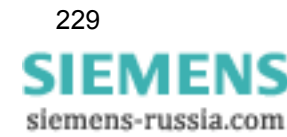

Oscilloperturbografo digitale , SIMEAS R-PMU, Manuale 229 E50417-H1072-C360-A3, Edizione 04.2009

15.3 Piani di disposizione generale

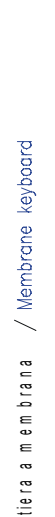

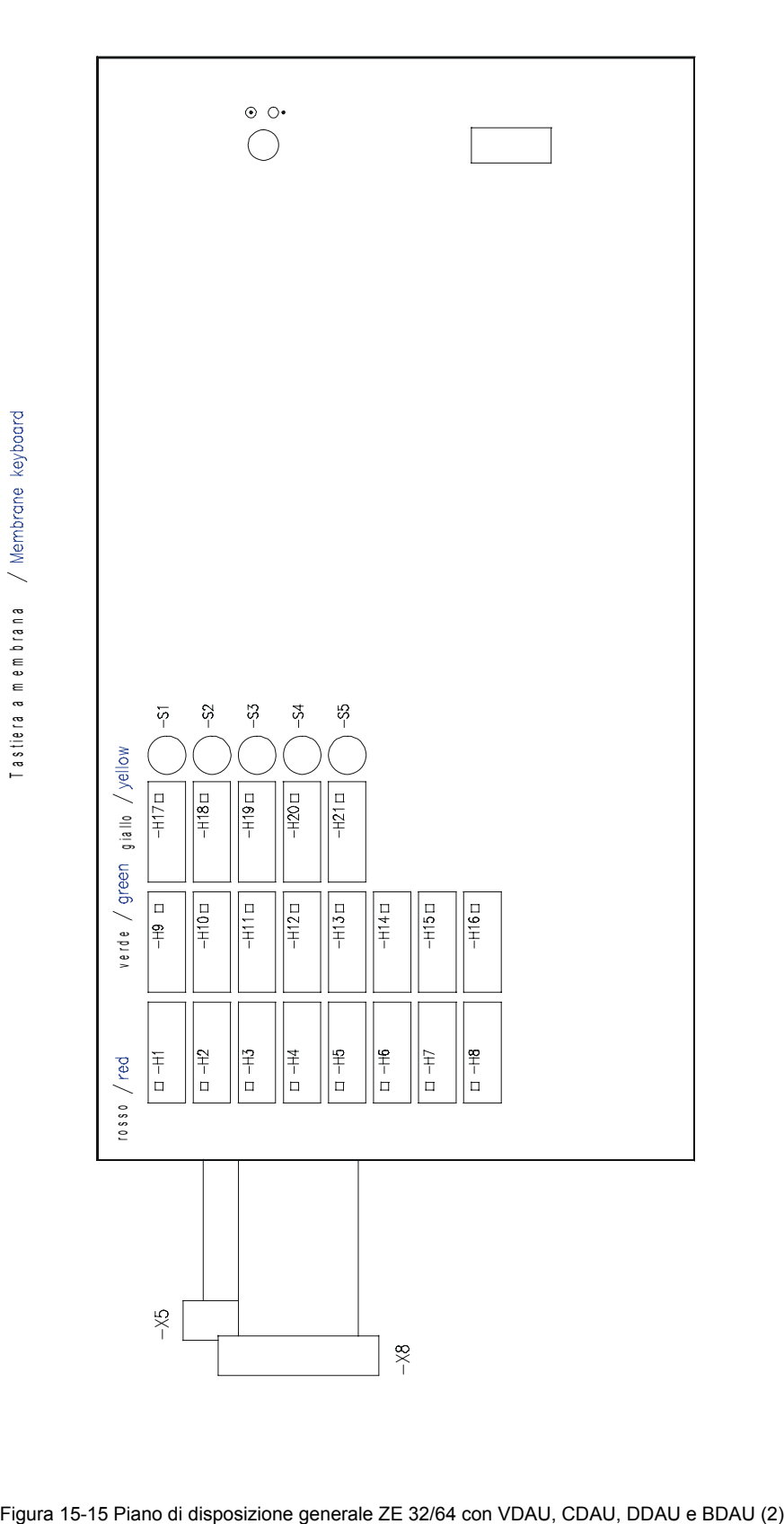

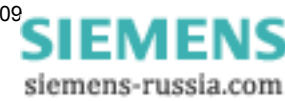

# **15.3.7 Piano di disposizione generale ZE 32/64 con 2 x VCDAU**

Esempio: 7KE6100-0FD41-3AJ1

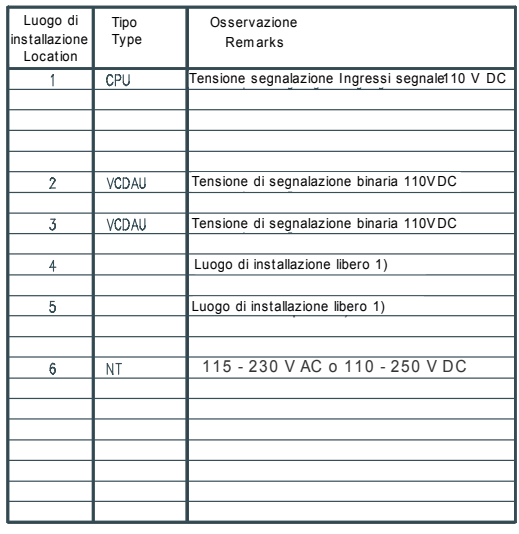

1) Piastra cieca o modulo cieco / Dummy panel or dummy plug

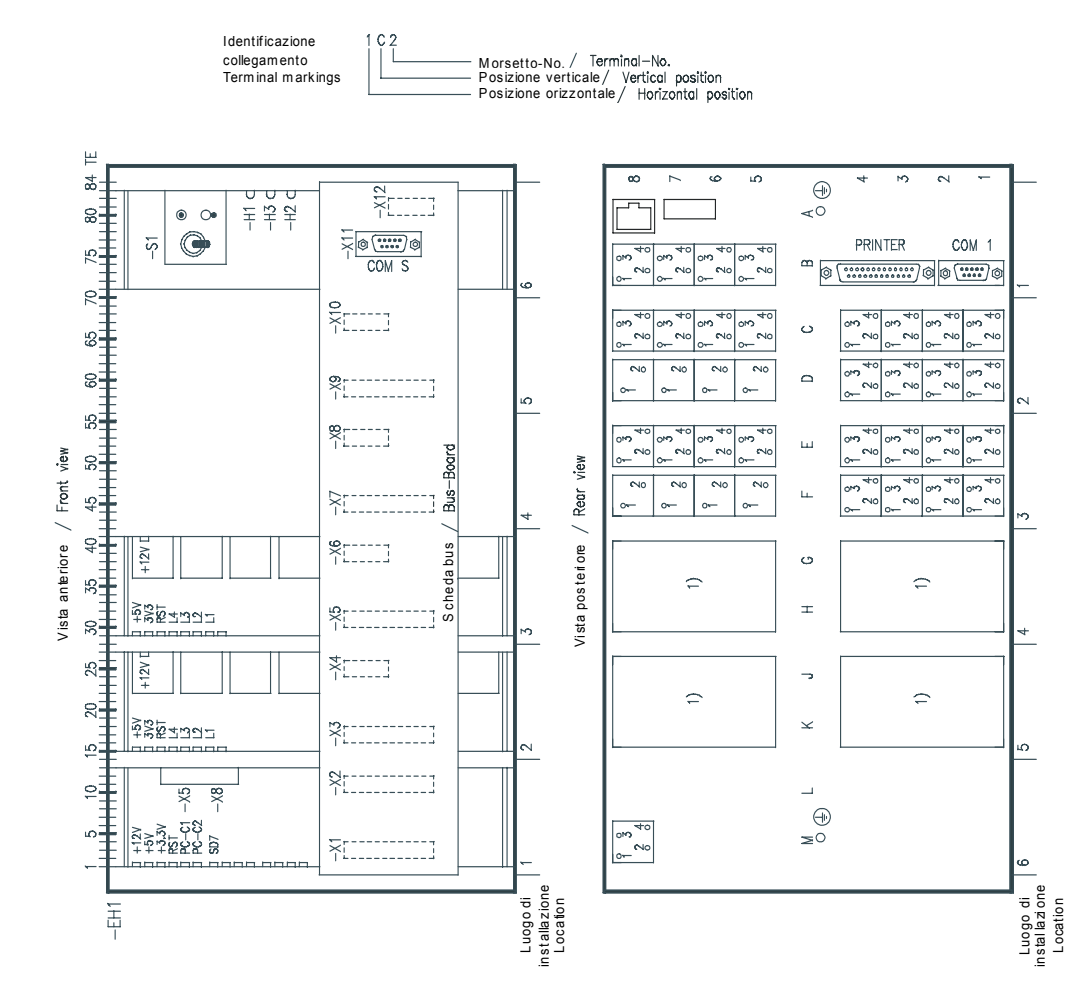

Figura 15-16 Piano di disposizione generale ZE 32/64 con 2 x VCDAU

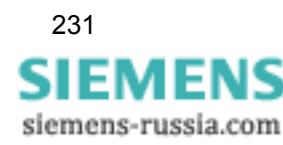

15.3 Piani di disposizione generale

# **15.3.8 Piano di disposizione generale ZE 32/64 con 4 x VCDAU**

Esempio: 7KE6100-0FD41-3BJ1

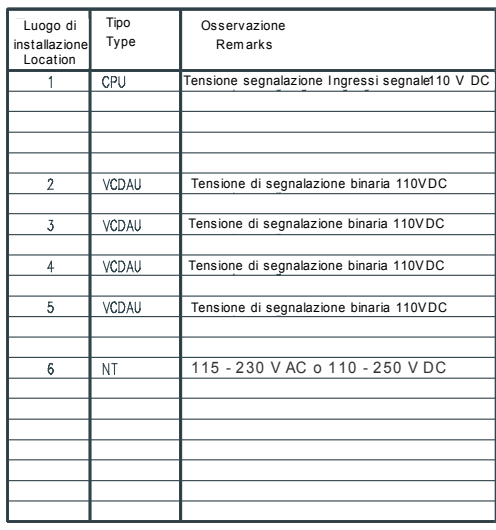

1) Piastra cieca o modulo cieco/ Dummy panel or dummy plug

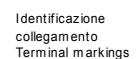

Morsetto-No. Posizione verticale/<br>Posizione orizzontale

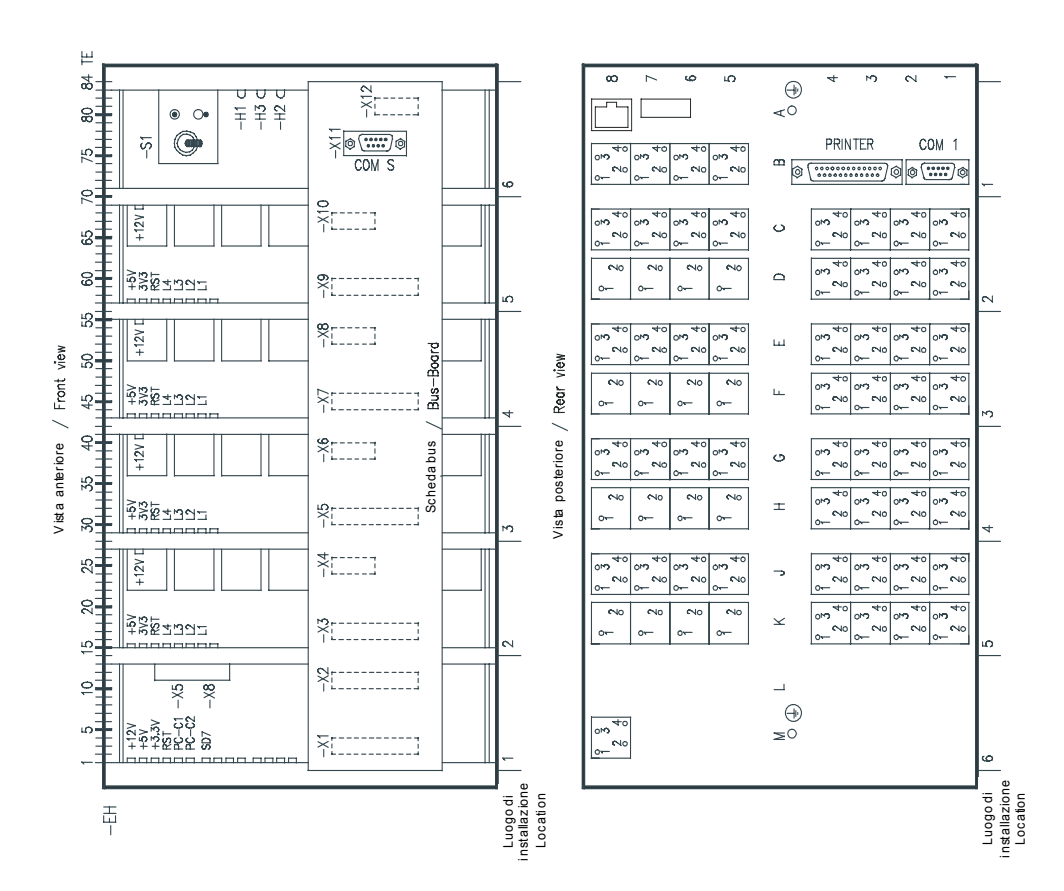

Figura 15-17 Piano di disposizione generale ZE 32/64 con 4 x VCDAU

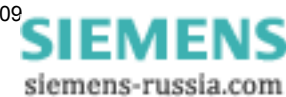

# **15.3.9 Piano di disposizione generale ZE 32/64 con 1 x VCDAU e 3 x CDAU**

Esempio: 7KE6100-0FD41-3AJ1

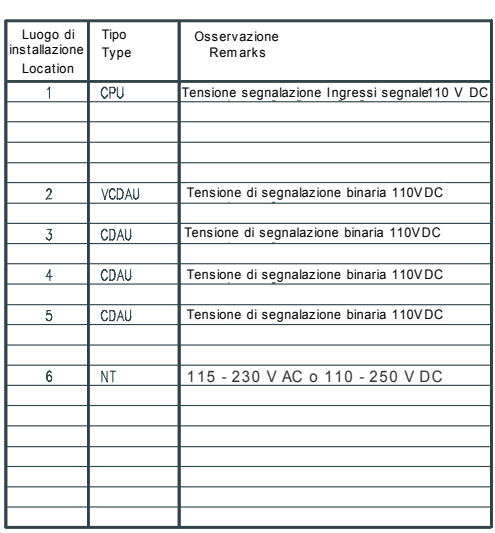

1) Piastra cieca o modulo ciec $\phi'$  Dummy panel or dummy plug

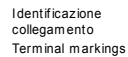

Morsetto-No. Posizione verticale Posizione orizzontale

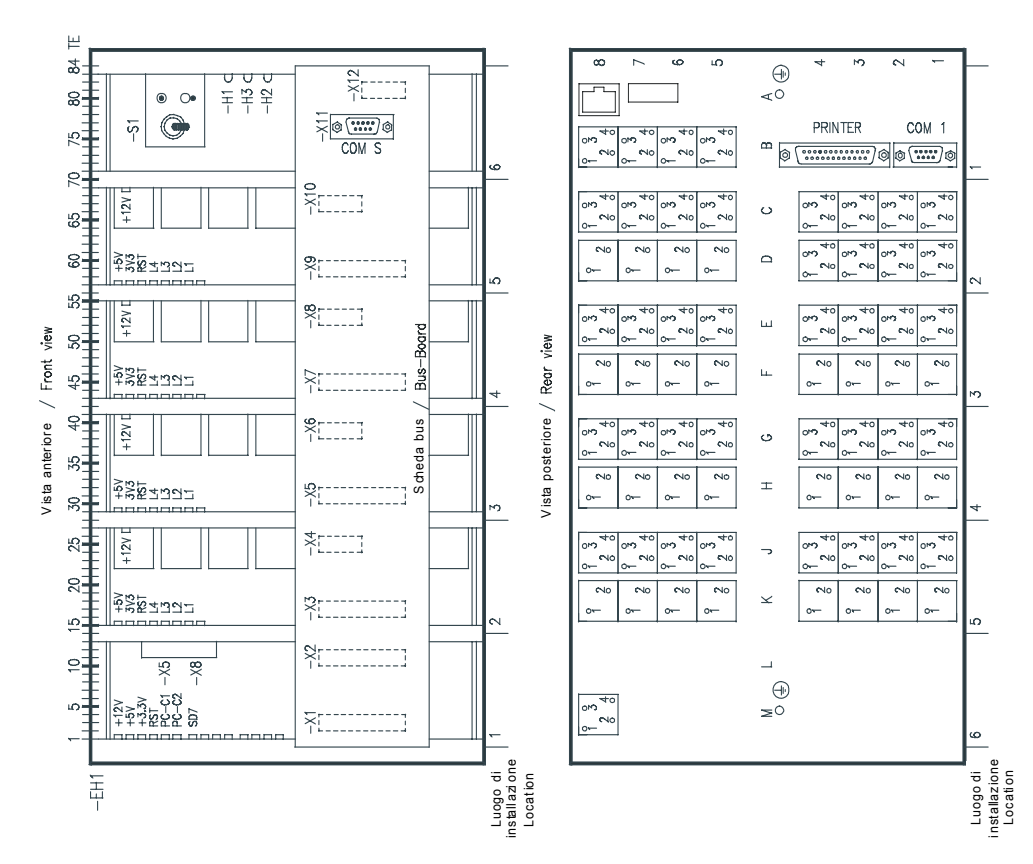

Figura 15-18 Piano di disposizione generale ZE 32/64 con 1 x VCDAU e 3 x CDAU

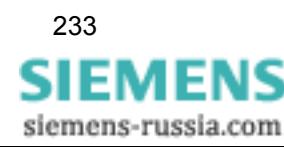

# **15.4.1 CPU e alimentatore**

 $U$  us to dia 10

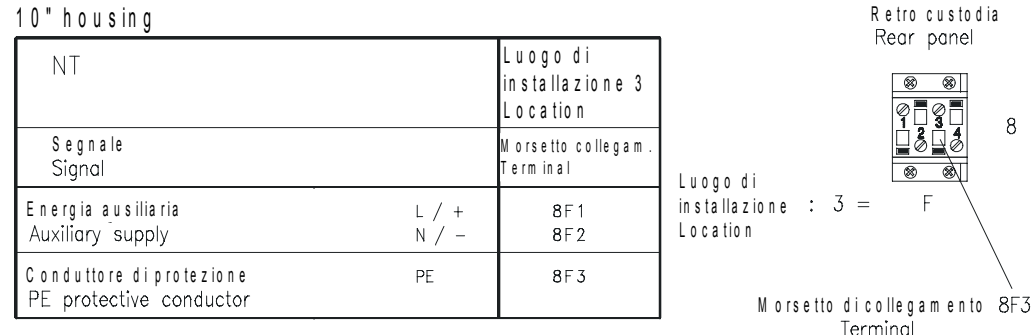

C U S LOUI A I 9

1 9 " h o u s in g

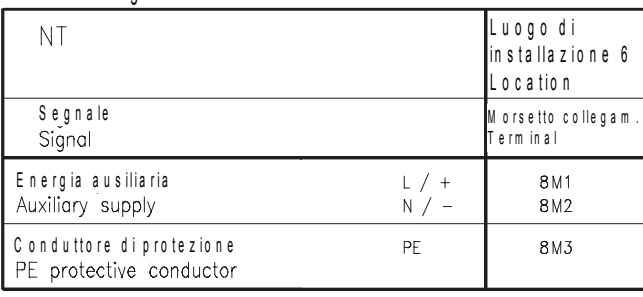

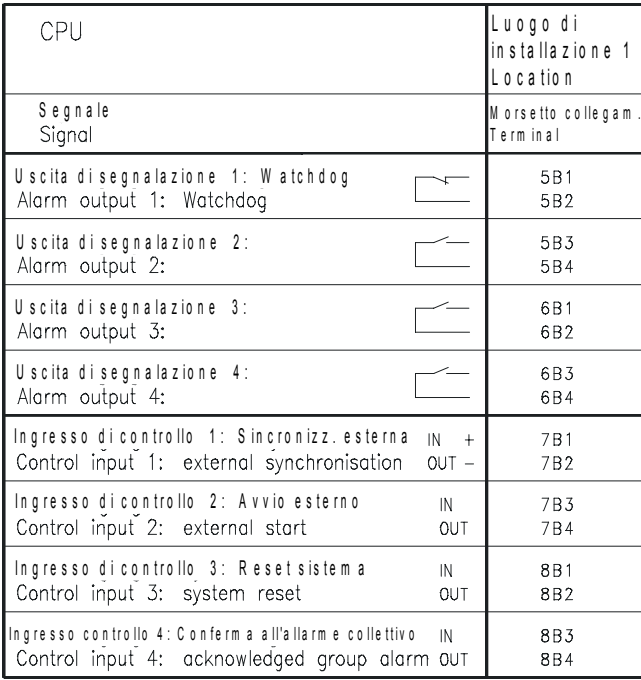

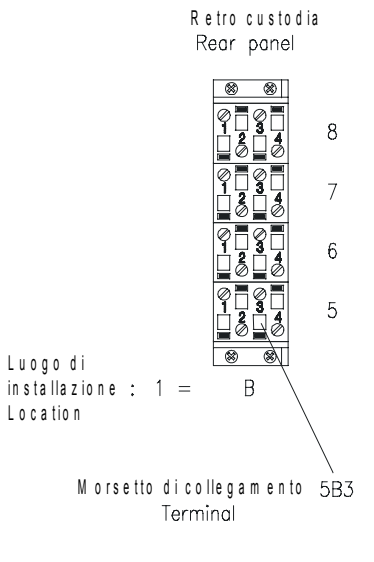

Luogo di

L o c a tio n

in s talla z ione  $: 6 =$ 

R e tro custo dia<br>Rear panel

M

 $\overline{8}$ 

 $\,8\,$ 

M orsetto di collegamento 8M3

Terminal

Figura 15-19 Schema dei collegamenti CPU e alimentatore

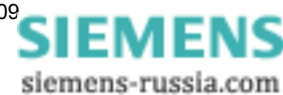

# **15.4.2 CDAU**

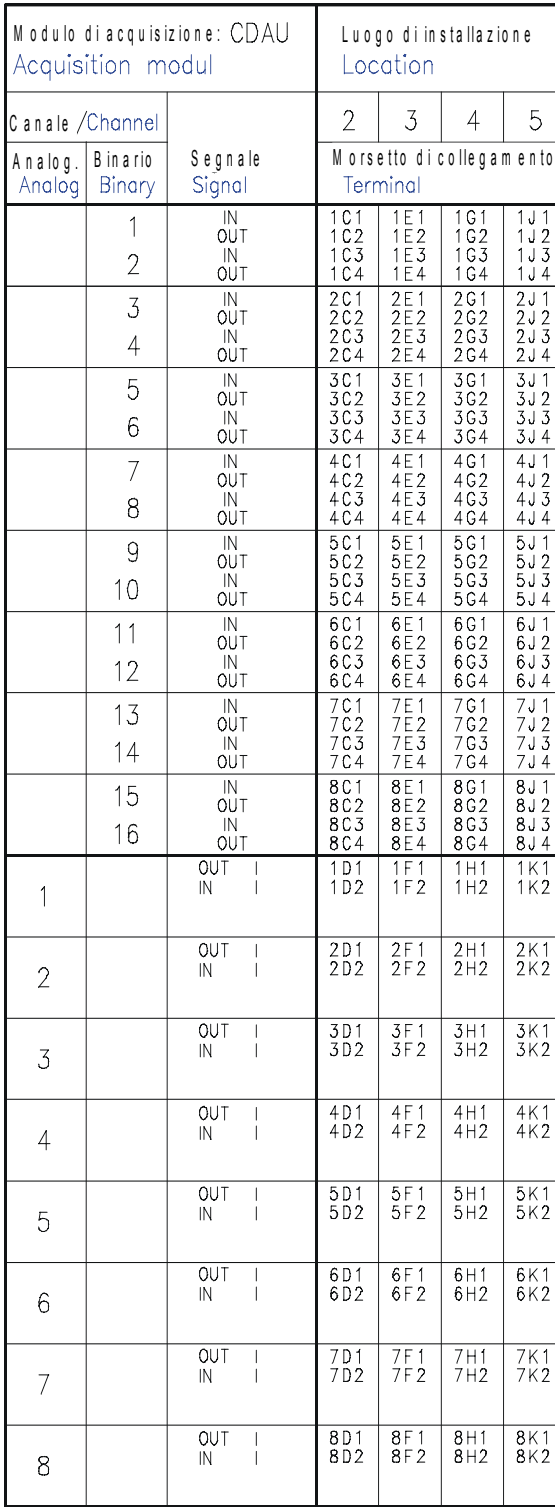

Figura 15-20 Schema dei collegamenti CDAU

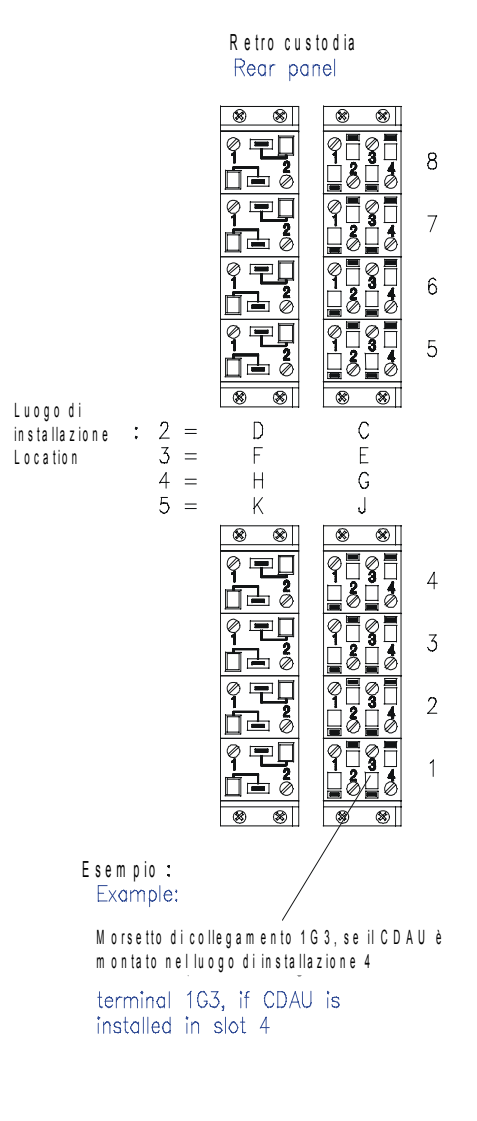

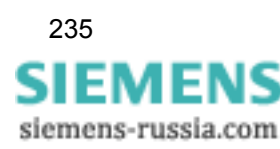

# **15.4.3 DDAU**

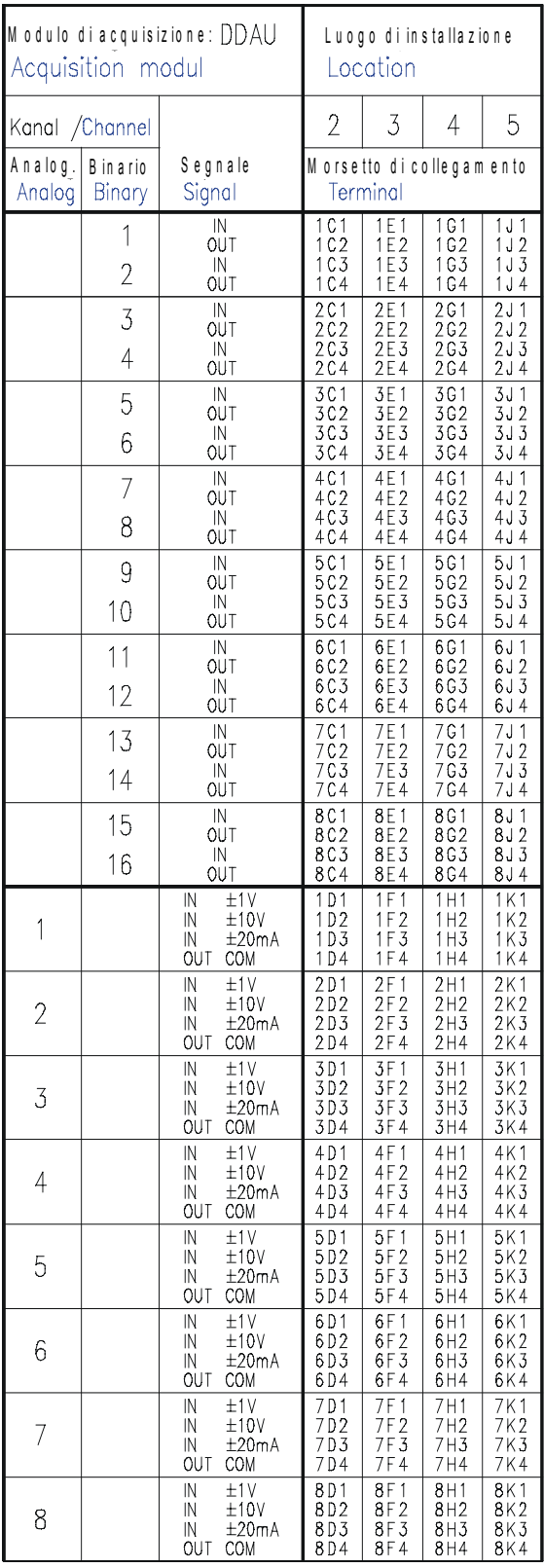

Figura 15-21 Schema dei collegamenti DDAU

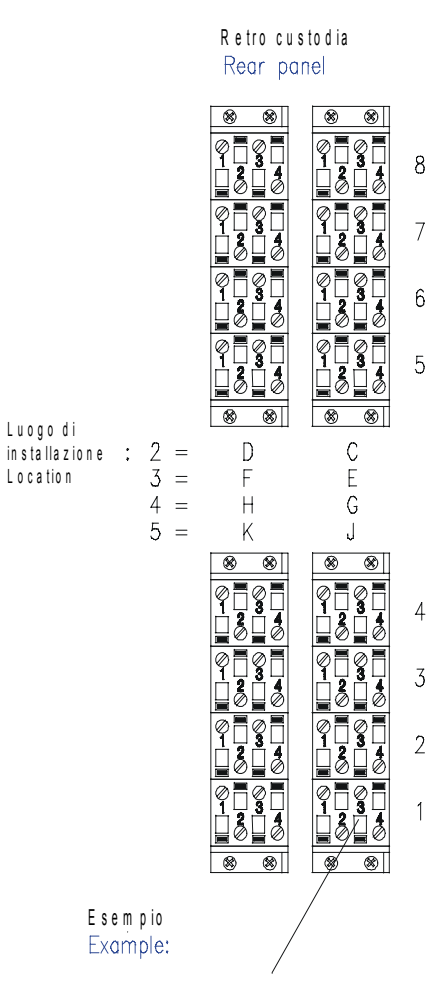

M o rs e tto d i c o lle g a m e n to 1 G 3 , s e il D D A U è m o n ta to n e l lu o g o d i in s ta lla z io n e 4

terminal 1G3, if DDAU is installed in slot 4

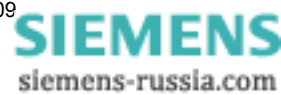

# **15.4.4 BDAU**

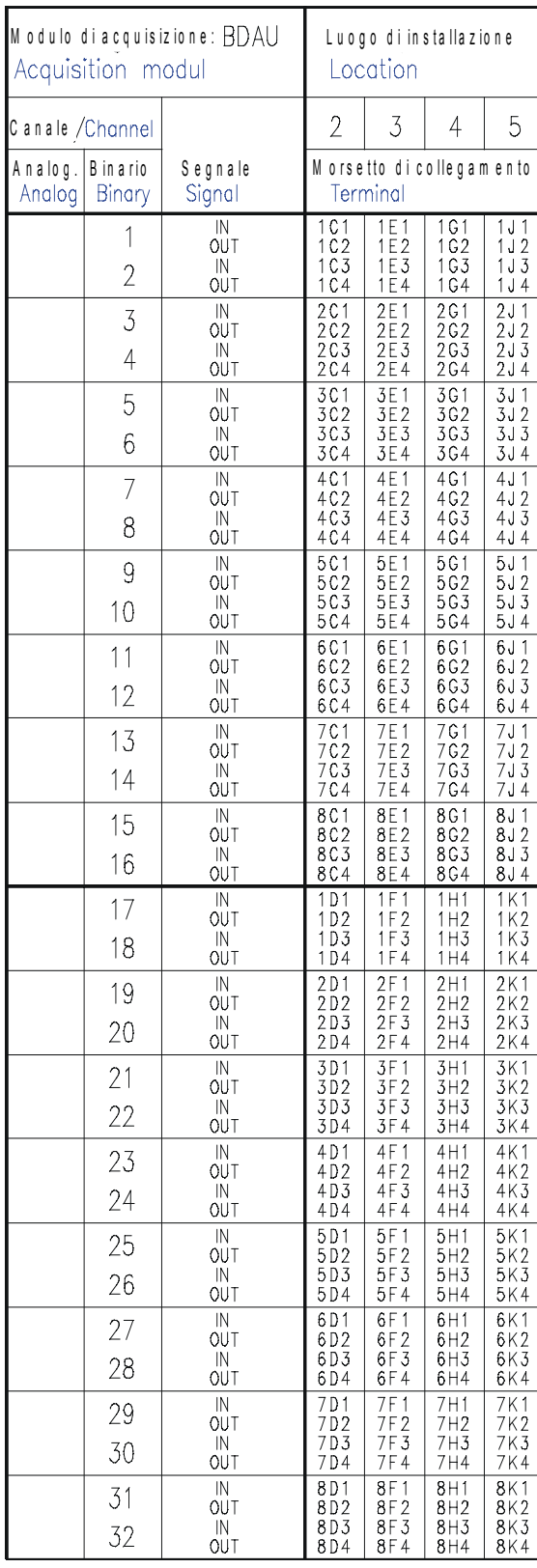

Figura 15-22 Schema dei collegamenti BDAU

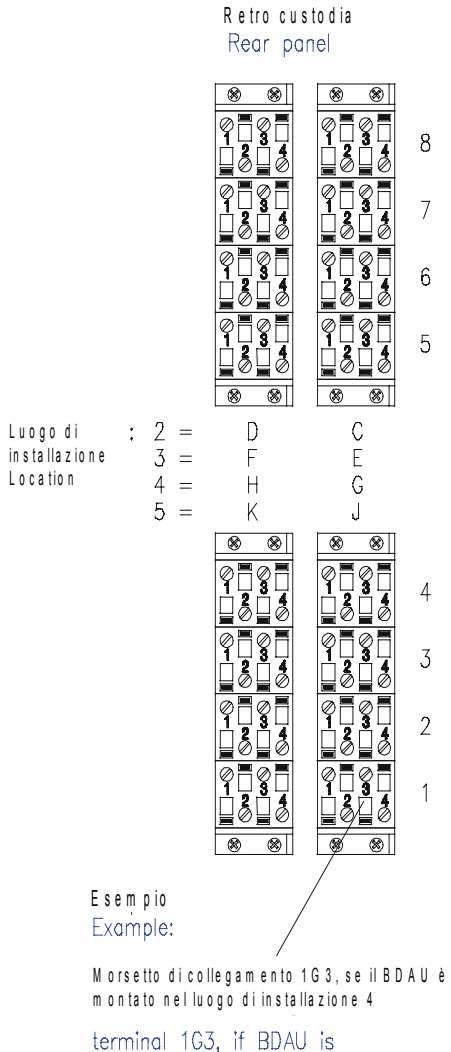

installed in slot 4

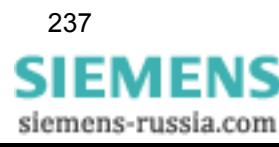

# **15.4.5 VCDAU**

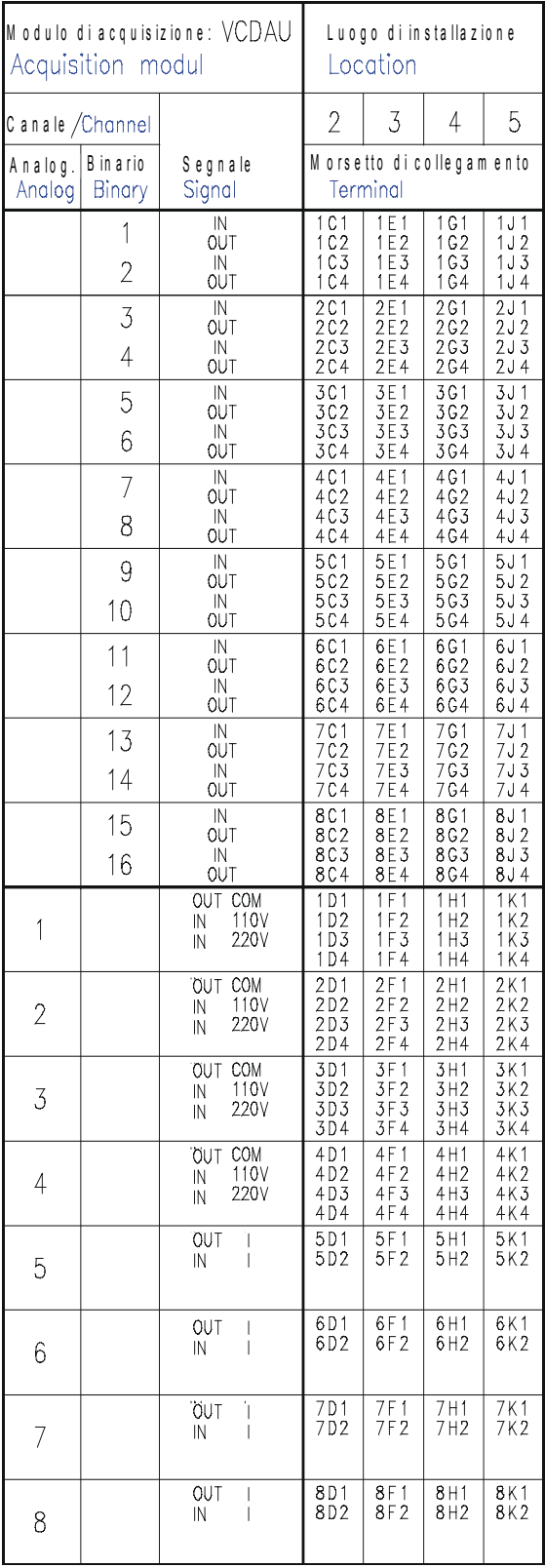

Figura 15-23 Schema dei collegamenti VCDAU

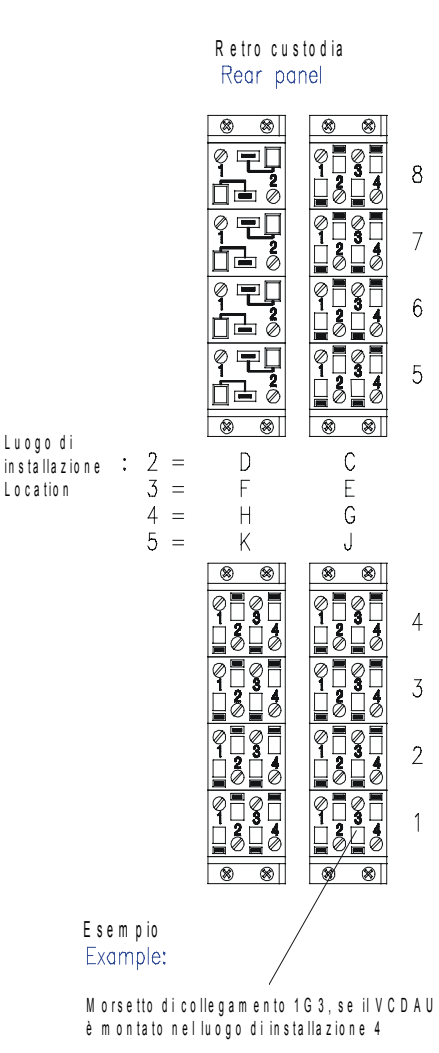

terminal 1G3, if VCDAU is installed in slot 4

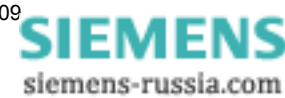

# **15.4.6 VDAU**

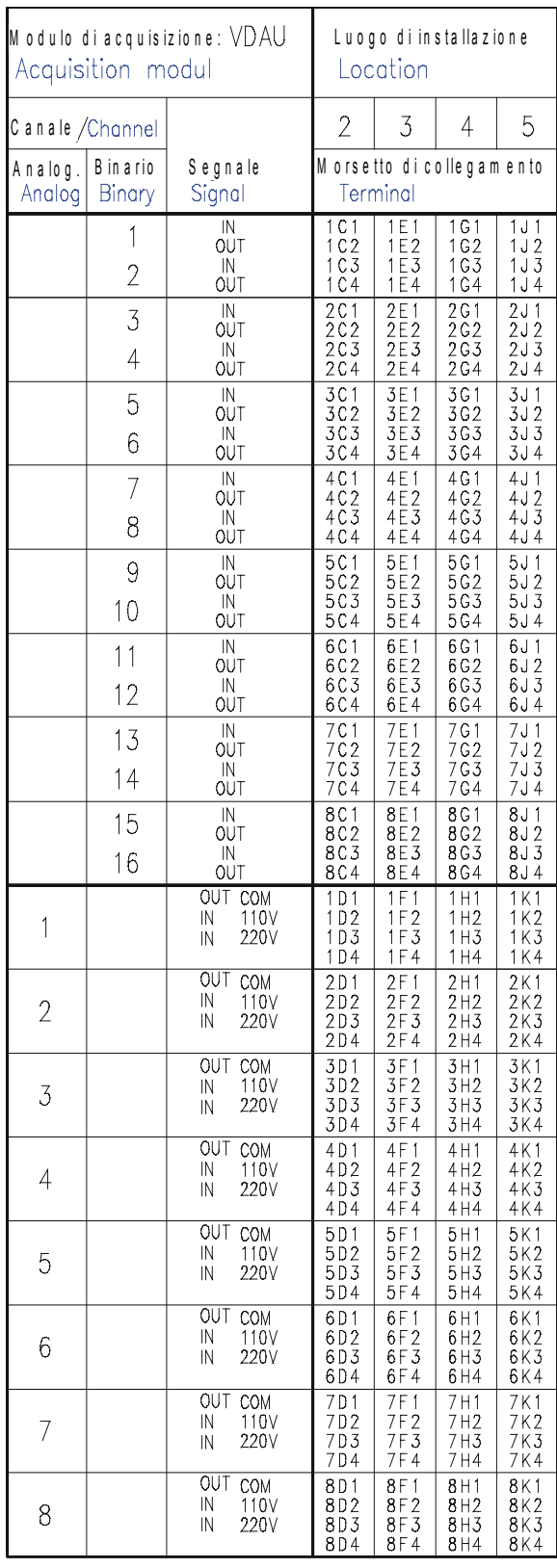

Figura 15-24 Schema dei collegamenti VDAU

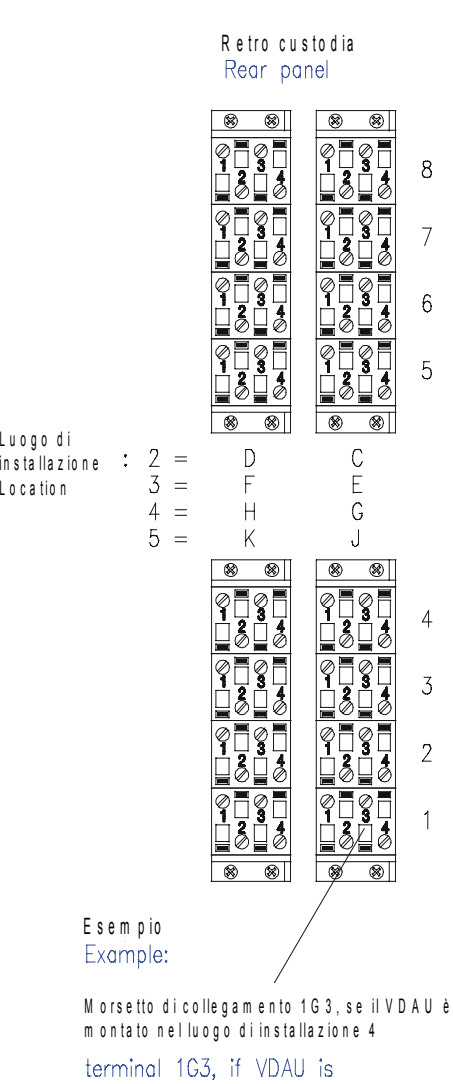

installed in slot 4

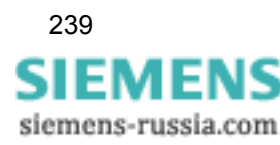

15.5 Piani di occupazione dei canali

# **15.5 Piani di occupazione dei canali**

# **15.5.1 Piano di occupazione dei canali ZE 8/16 con VCDAU**

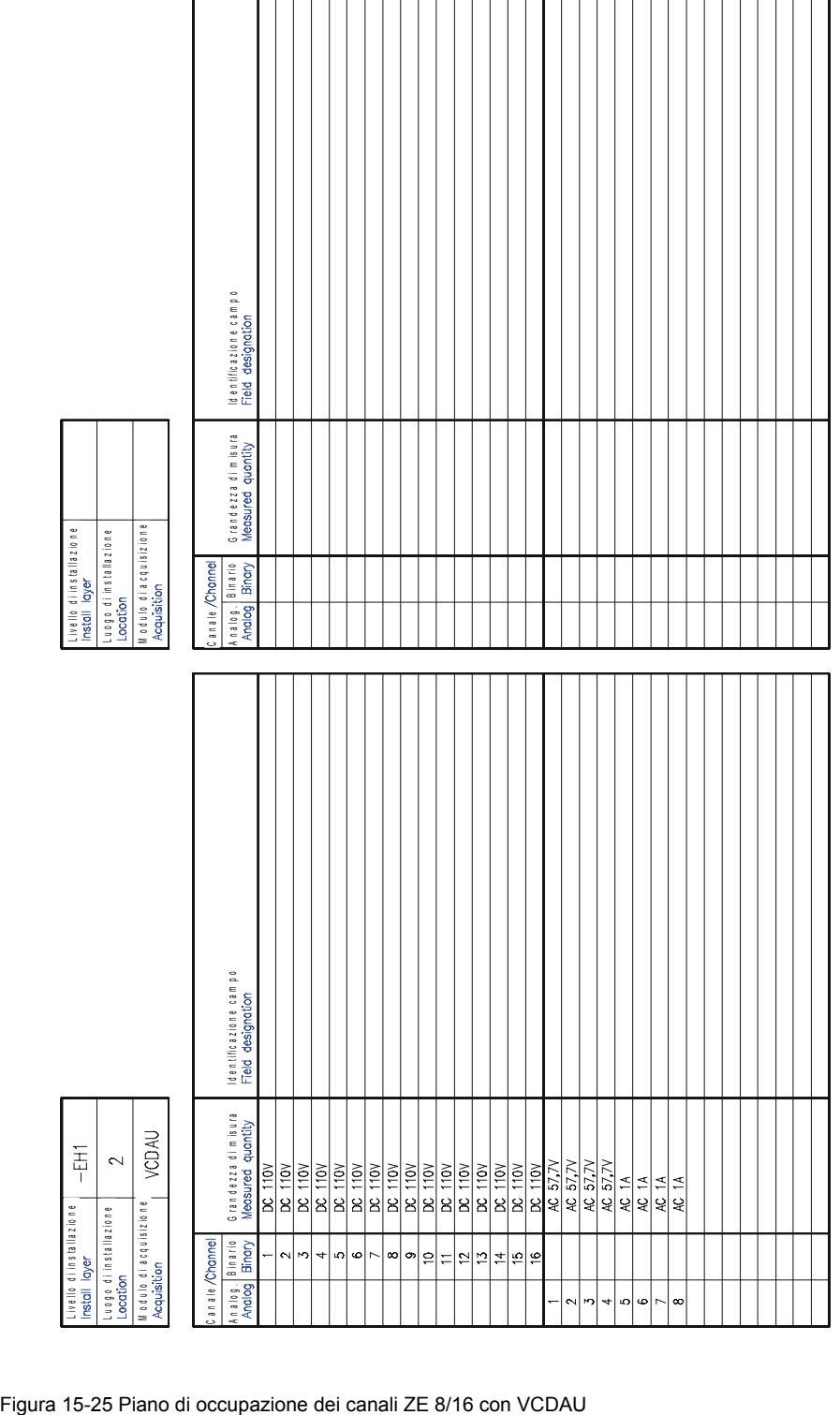

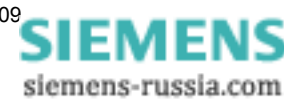

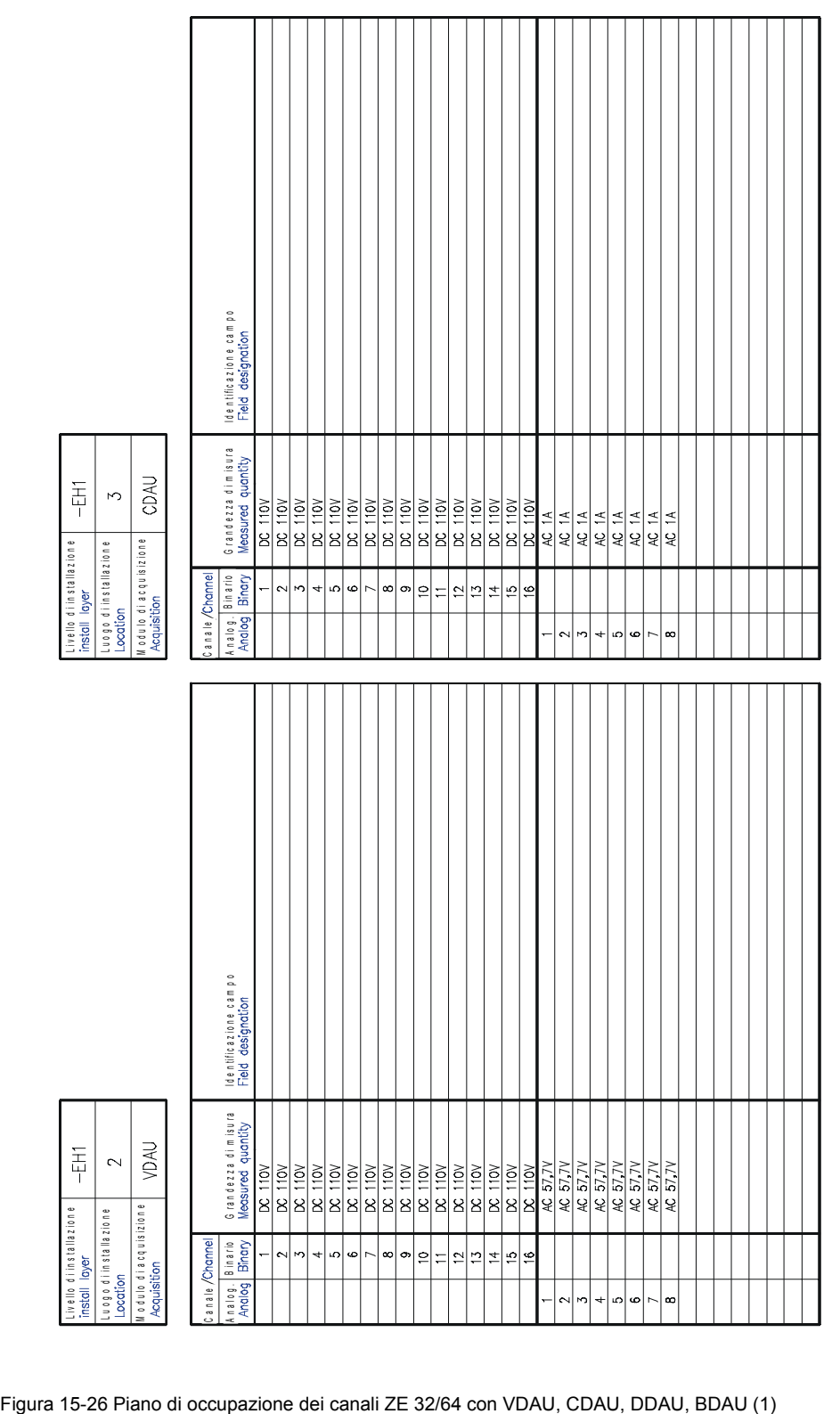

# **15.5.2 Piano di occupazione dei canali ZE 32/64 con VDAU, CDAU, DDAU, BDAU**

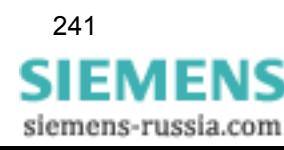

15.5 Piani di occupazione dei canali

Costruzione

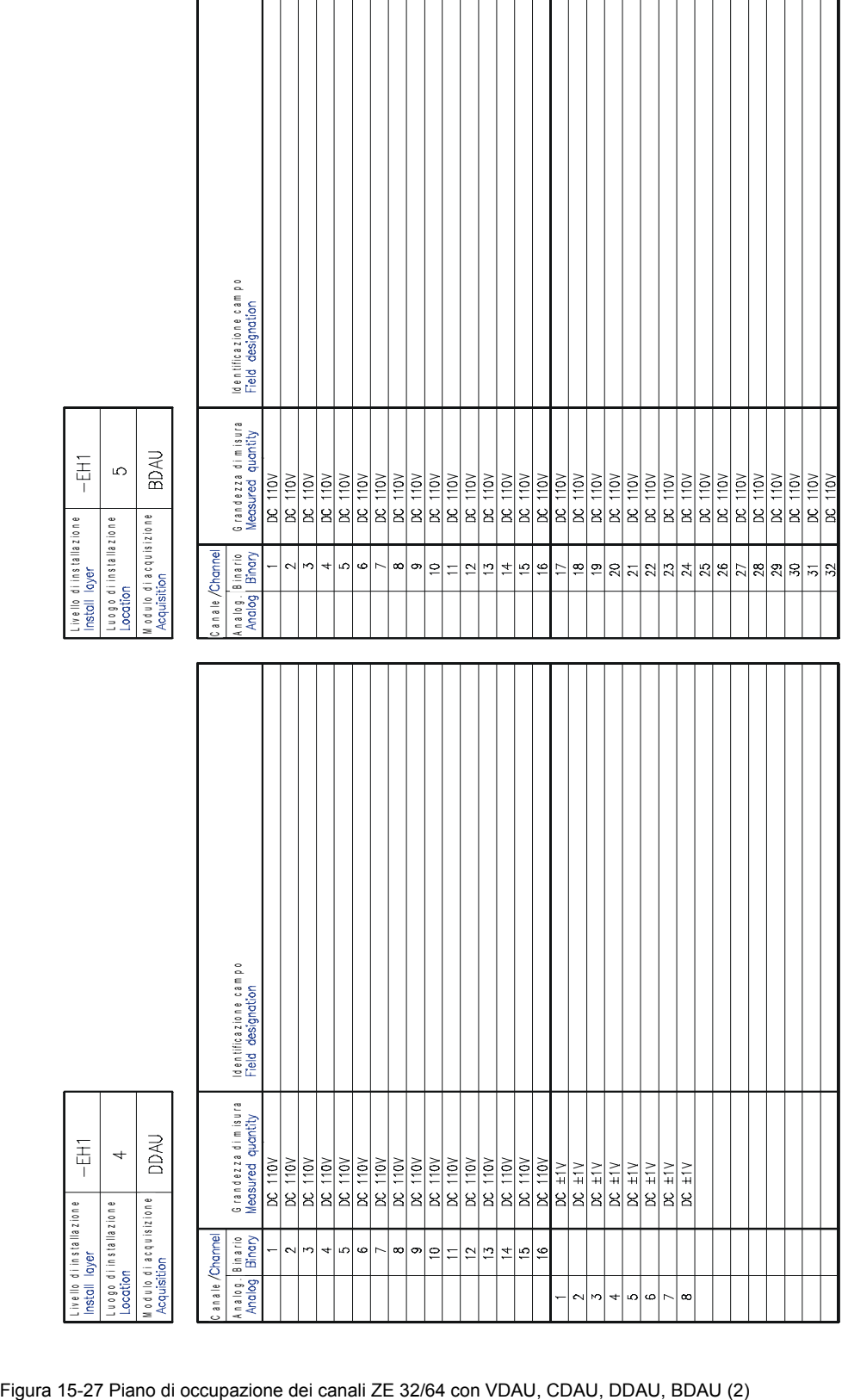

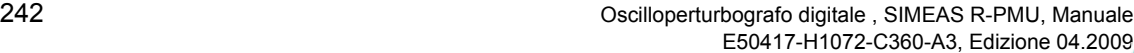

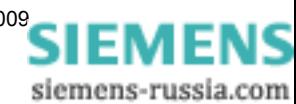

# **Frequently Asked Questions (FAQ) 16**

Una raccolta di risposte alle domande più frequenti sui prodotti dei settori Power Quality, dispositivi di protezione e di controllo, è disponibile alla nostra pagina FAQ:

[www.siemens.com/energy-support/faq-de](http://www.siemens.com/ptd-support-faqen)

Altre domande?

#### **Hotline**

Contattateci:

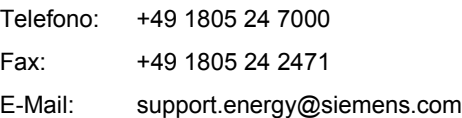

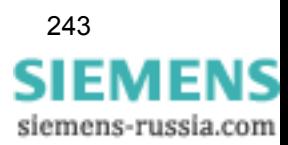

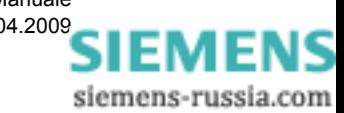

# Dati tecnici **17**

#### **Contenuto**

Questo capitolo tratta dei dati tecnici di SIMEAS R-PMU e dei relativi componenti.

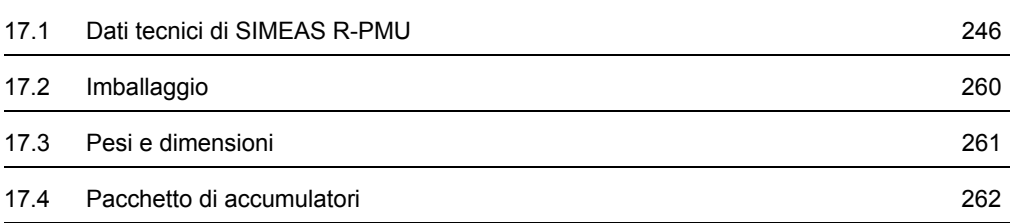

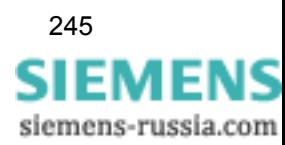

# <span id="page-245-0"></span>**17.1 Dati tecnici di SIMEAS R-PMU**

# **17.1.1 Configurazione**

#### **ZE 8/16**

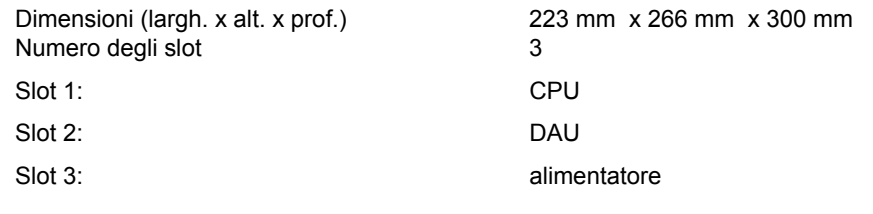

#### **ZE 32/64**

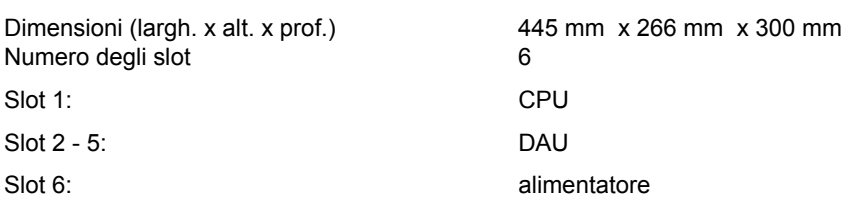

# **17.1.2 Tensione di alimentazione**

#### **Variante a bassa tensione**

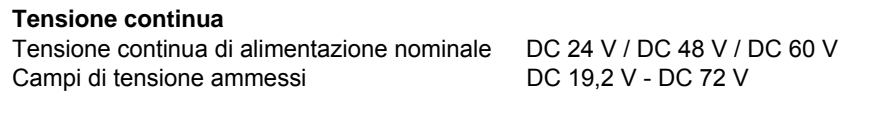

#### **Variante ad alta tensione**

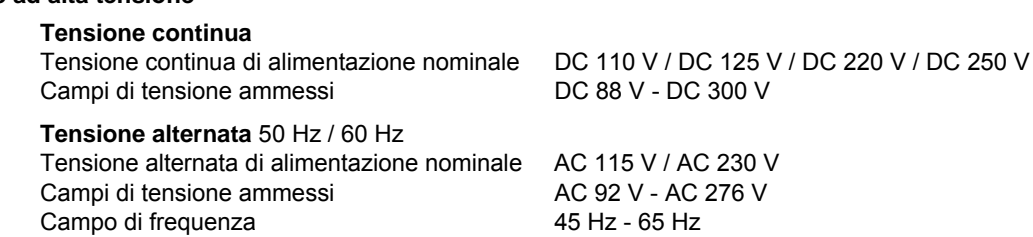

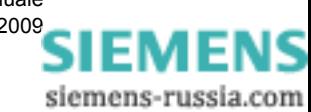

#### **Funzionamento dopo perdita tensione ausiliaria**

#### **- senza pacchetto di accumulatori**

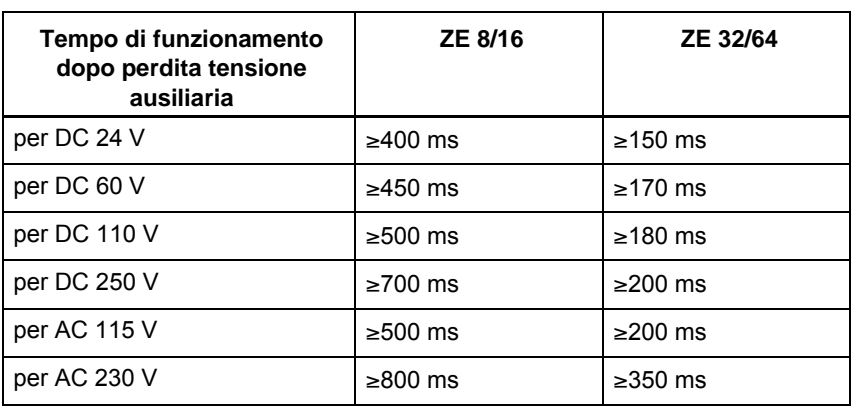

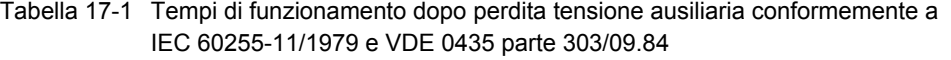

#### **- con pacchetto di accumulatori**

Funzionamento dopo perdita tensione più di 10 min., con tutte le funzioni in esercizio e il pacchetto di accumulatori completamente carico

#### **Energia assorbita**

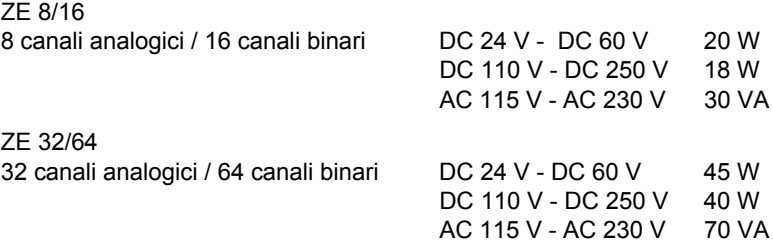

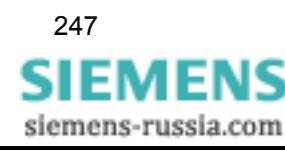

# **17.1.3 Phasor Measurement Unit (PMU)**

### **Dati generali**

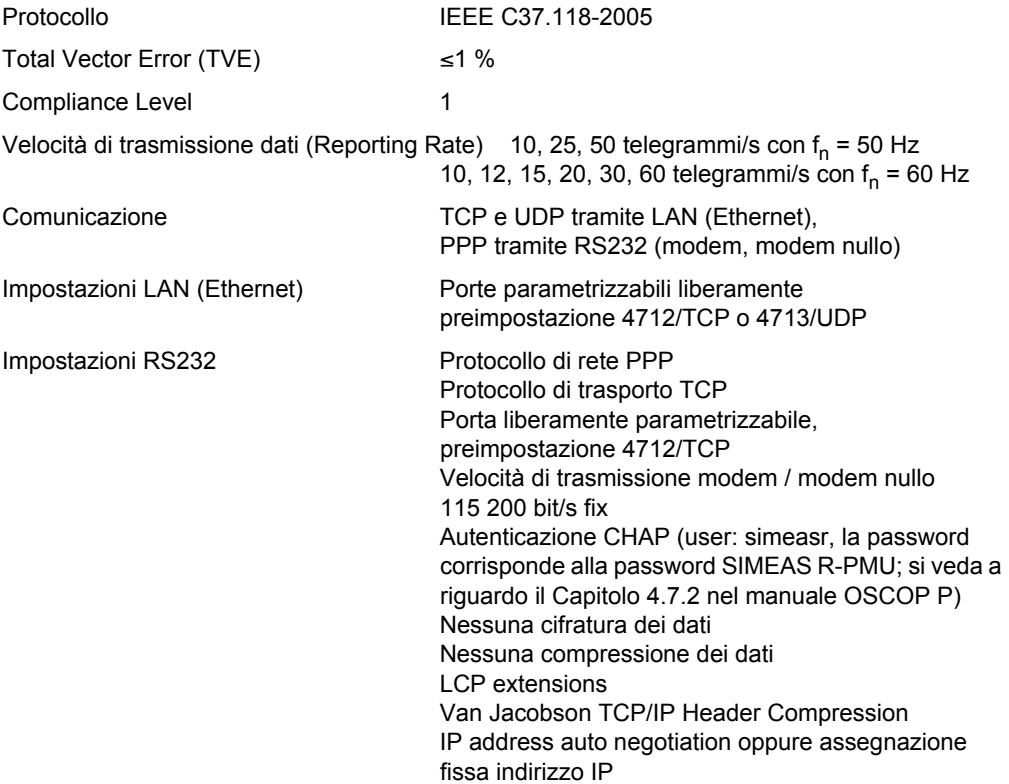

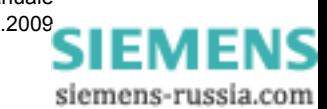

# **17.1.4 Ingressi e uscite analogiche e binarie**

Slot 2

Slot 2 - 5 (ZE 32/64, fino a quattro DAU) Equipaggiamento come da tabella

(ZE 8/16, un DAU) Equipaggiamento come da tabella

Tabella 17-2 Varianti di equipaggiamento

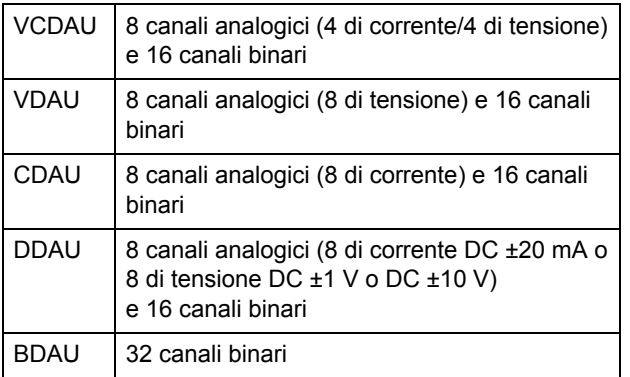

#### **Elaborazione dei valori misurati**

Convertitore analogico-digitale: 16 Bit, 64 volte oversampling, banda dinamica di 92 dB

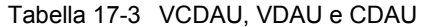

| Frequenza<br>nominale | Frequenza di<br>campionamento | Campo di<br>frequenza | Valori di<br>campionamento/<br>periodo |
|-----------------------|-------------------------------|-----------------------|----------------------------------------|
| 50 Hz                 | 9 600 Hz                      | 25 Hz - 60 Hz         | 192                                    |
| 60 Hz                 | 11 520 Hz                     | 30 Hz - 70 Hz         | 192                                    |

Tabella 17-4 DDAU

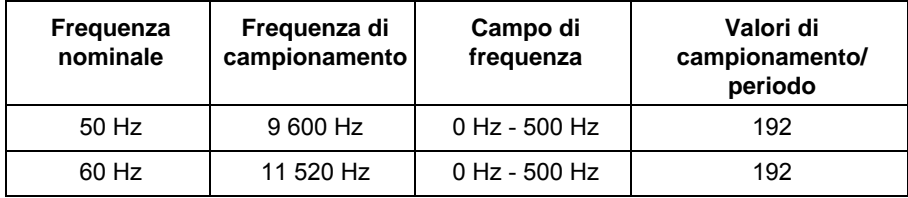

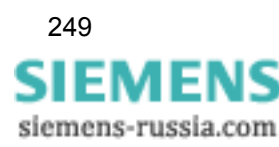

#### **Ingresso di tensione (VCDAU oppure VDAU)**

*Tutti i dati concernenti la precisione si riferiscono al valore efficace con frequenza nominale in condizioni di funzionamento stazionario a 23 °C ±1°C.*

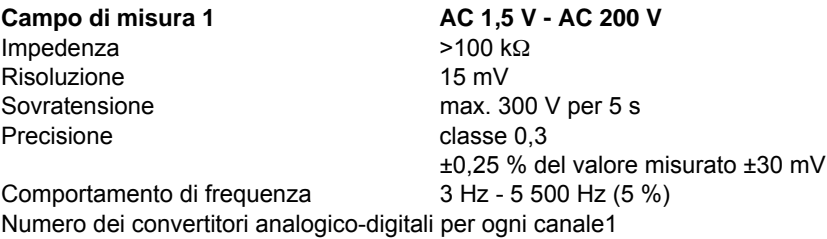

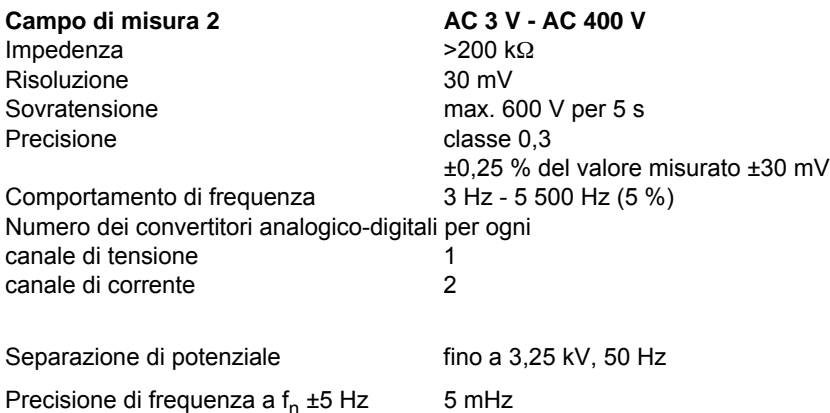

#### **Ingresso di corrente (VCDAU oppure CDAU)**

*Tutti i dati concernenti la precisione si riferiscono al valore efficace con frequenza nominale in condizioni di funzionamento stazionario a 23 °C ±1°C.*

Commutazione dinamica trasformatore/convertitore analogico-digitale Campo di misura totale AC 5 mA - AC 400 A

Campo di misura parziale **AC 5 mA - AC 7 A** Risoluzione 0,5 mA Precisione classe 0.5

±0,5 % del valore misurato ±0,5 mA Comportamento di frequenza 3 Hz - 5 500 Hz (5 %)

**Campo di misura parziale >AC 7 A - AC 200 A** Risoluzione 30 mA Precisione classe 1.5

±1,5 % del valore misurato ±100 mA

Comportamento di frequenza 0 Hz - 5 500 Hz (5 %)

**Campo di misura parziale >AC 200 A - AC 400 A** Risoluzione 30 mA Precisione classe 3,5

Comportamento di frequenza 0 Hz - 5 500 Hz (5 %)

Permanente AC 20 A

±3,5 % del valore misurato

Sovraccarico AC 100 A, 30 s AC 500 A, 1 s AC 1200 A, semionda

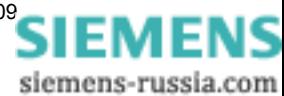

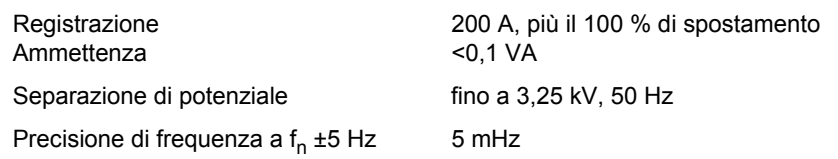

#### **Misurazione potenza attiva**

Precisione (a 23 °C ±1 °C, tipicamente a 100 V, 5 A, fattore di potenza = 1, frequenza nominale) classe 0,3

#### **Misurazione potenza reattiva**

Precisione (a 23 °C ±1 °C, tipicamente a 100 V, 5 A, fattore di potenza = 0, frequenza nominale) classe 0,3

#### **Ingressi DC (DDAU)**

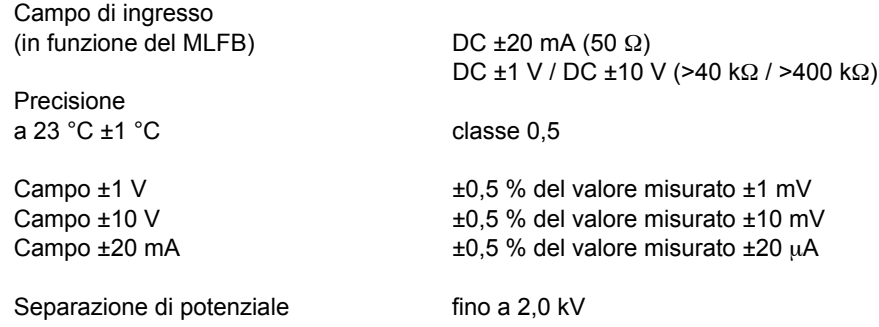

Trattamento di tensioni DC più elevate tramite convertitore di misura (ad es. SIMEAS T)

#### **Ingressi binari (VCDAU, VDAU, CDAU, DDAU e BDAU)**

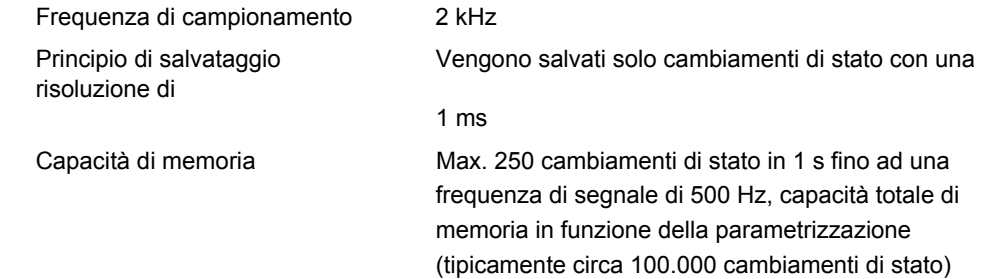

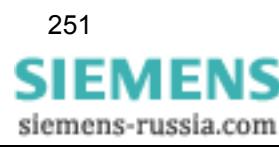

Campi di tensione secondo equipaggiamento

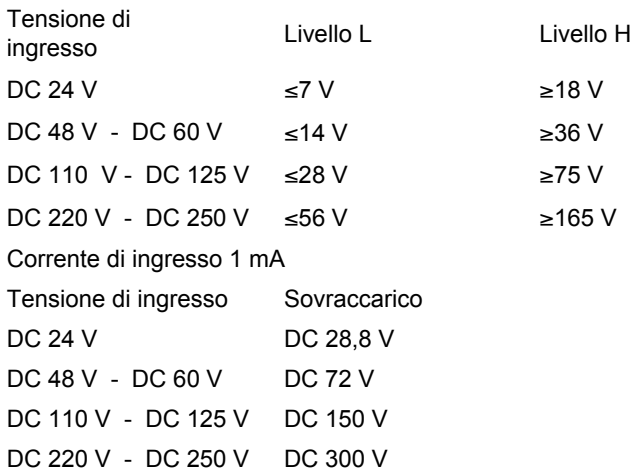

A potenziale separato fino a 2,2 kV, 50 Hz. Tutti gli ingressi binari dei DAU sono bipolari.

#### **Ingressi binari (CPU)**

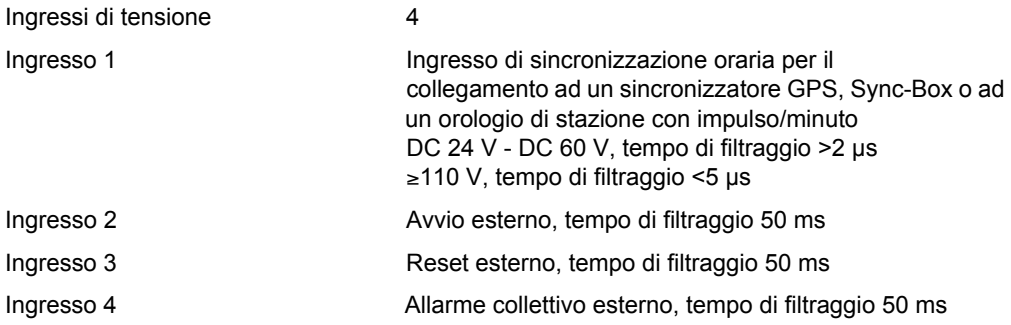

#### Campi di tensione secondo equipaggiamento

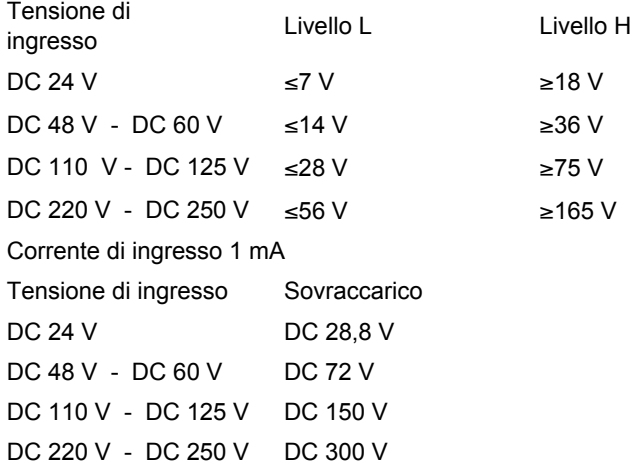

A potenziale separato fino a 2,2 kV, 50 Hz.

L'ingresso 1 del CPU è unipolare, tutti gli altri ingressi sono bipolari.

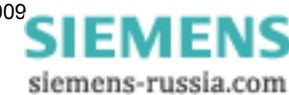
#### **Uscite binarie (CPU)**

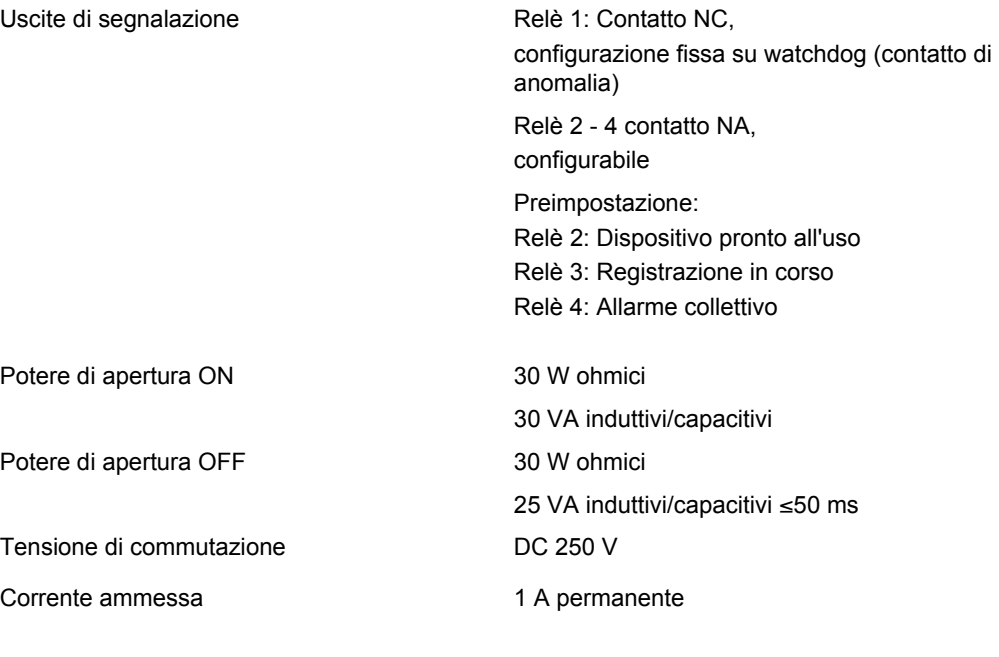

#### **Disco flash**

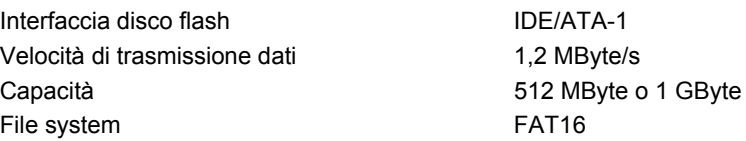

## **17.1.5 Interfacce di comunicazione**

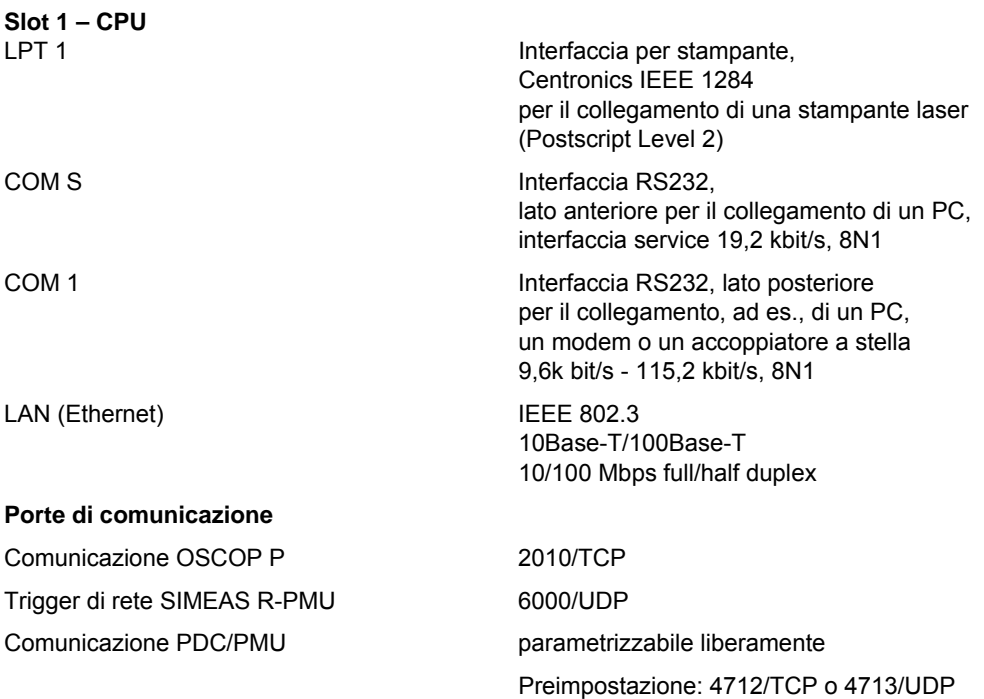

## **17.1.6 Sincronizzazione oraria**

#### **Sincronizzazione**

Precisione sincronizzazione GPS/DCF77 (non tramite Sync-Box) incl. precisione di fase sistema di misura; tipicamente: ±10 µs Precisione sincronizzazione impulso/minuto: ±100 ms Precisione "Impostazione del tempo" con OSCOP P in funzionamento automatico, tempo di ciclo 4 ore: ±1 s Deriva RTC: 30 ppm a 25 °C Consumo di corrente ingresso di sincronizzazione 7B1 / 7B2 a DC 24 V: DC 2 mA

#### **Requisiti sincronizzatore**

Precisione: 5 µs

Livello segnale di sincronizzazione oppure uscita ottica con conversione tramite transceiver di sincronizzazione 7KE6000-8AK/L: DC 24 V

Larghezza impulso low DCF77: 100 ms ±20 ms

Larghezza impulso high DCF77: 200 ms ±20 ms

Larghezza impulso/minuto: 200 ms - 1 000 ms

In caso di guasto dell'antenna, il segnale DCF77 viene disattivato

Base temporale: UTC

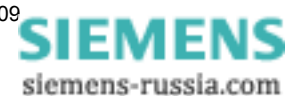

## **17.1.7 Verifiche elettriche**

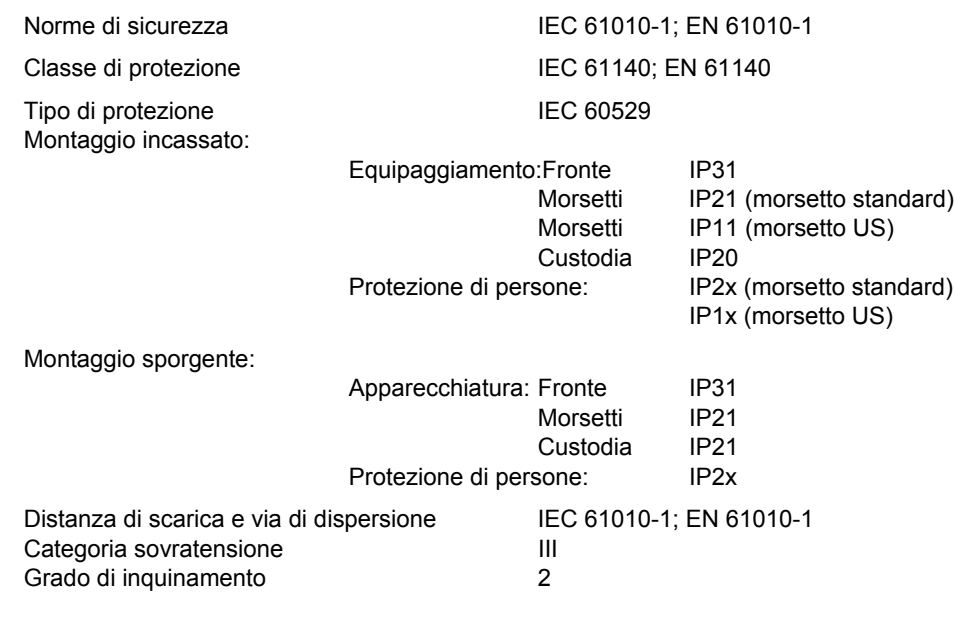

#### **Prova di isolamento**

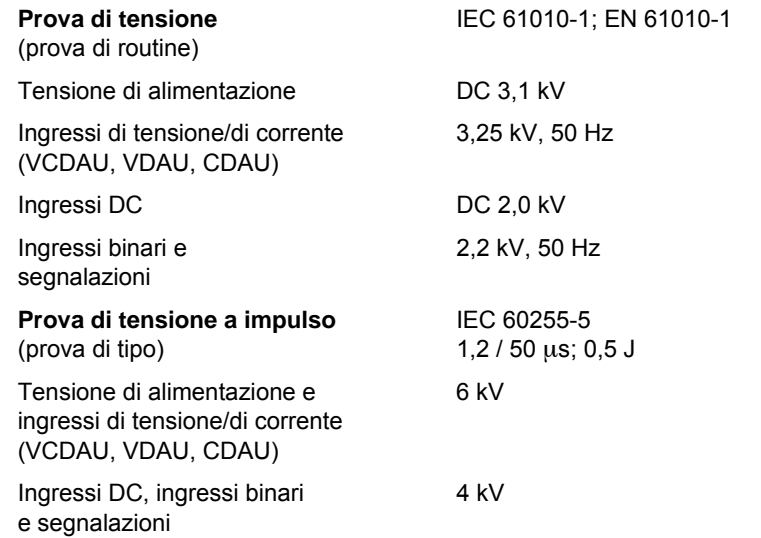

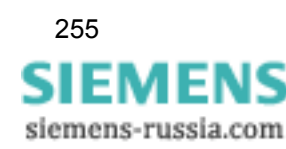

17.1 Dati tecnici di SIMEAS R-PMU

#### **Compatibilità elettromagnetica**

Campo elettromagnetico ad alta frequenza modulato in ampiezza IEC 61000-4-3 Severità della prova 3, 10 V/m 80 MHz - 1 000 MHz, 80 % modulazione di ampiezza Campo elettromagnetico ad alta frequenza Frequenze singole IEC 60255-22-3 Severità della prova 3, 10 V/m Frequenze: 80 MHz ±0,4 MHz 160 MHz ±0,8 MHz 450 MHz ±2,25 MHz 900 MHz ±5 MHz 80 % modulazione di ampiezza 900 MHz ±5 MHz 50 % modulazione degli impulsi Campo magnetico con frequenza tecnico-energetica IEC 61000-4-8: EN 61000-4-8 Campo continuo Severità della prova 5, 100 A/m Scarica elettrostatica **IEC 61000-4-2**; EN 61000-4-2 Scarica contatto Grado di severità 4, tensione di prova 8 kV Scarica in aria Grado di severità 4, tensione di prova 15 kV Alta frequenza asimmetrica modulata in ampiezza IEC 61000-4-6; EN 61000-4-6 Grado di severità della prova 3 Livello di tensione 10 V Campo di frequenza 150 kHz - 80 MHz Transitori rapidi (burst) IEC 61000-4-4; EN 61000-4-4 Tensione di alimentazione AC/DC Grado di severità 4, tensione di prova 4 kV, accoppiamento diretto Linee di segnale, linee di controllo e di segnalazione, linee dati e Grado di severità 4, tensione di prova 2 kV, linee per stampante Accoppiamento cap. linea di accoppiamento Frequenza di ripetizione **5** kHz Frequenza di rete asimmetrica IEC 60770 Grado di severità della prova 10 V e severità della prova 250 V (su specifiche del cliente) Prova 1 MHz HF **IEC 60255-22-1** Tensione di alimentazione, linee di sistema e di segnalazione Tensione continua e tensione in controfase 2,5 kV Linee di segnale, linee dati e linee per stampante Tensione sincrona 2,5 kV Tensione in controfase 1,0 kV

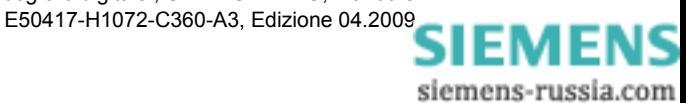

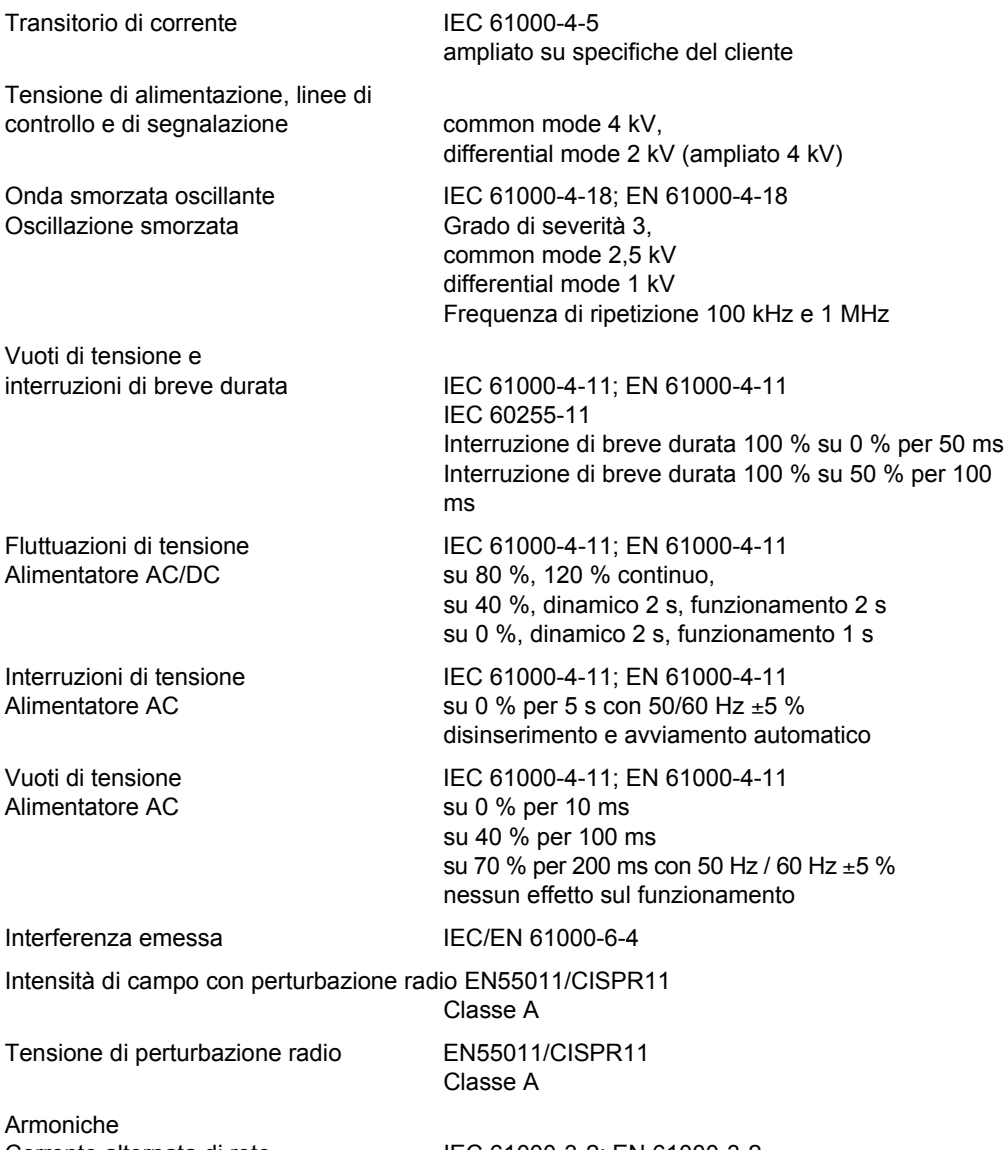

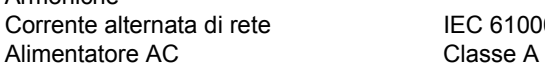

Corrente alternata di rete IEC 61000-3-2; EN 61000-3-2

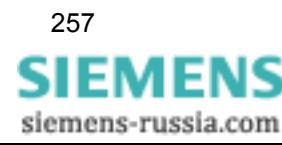

## **17.1.8 Verifiche meccaniche**

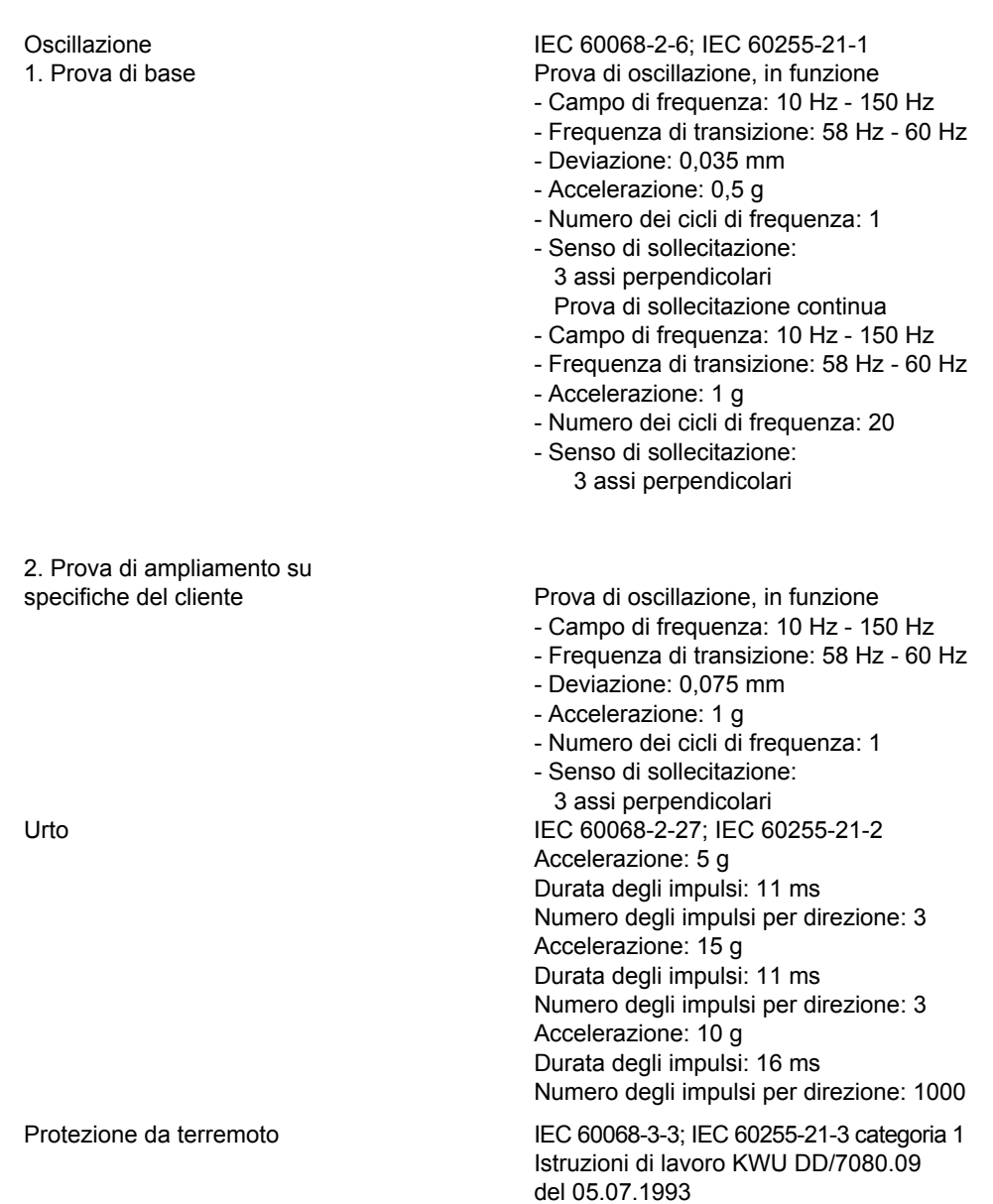

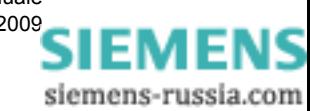

## **17.1.9 Verifiche climatiche**

Trasporto e immagazzinamento da -25 °C a +70 °C In funzionamento da -5 °C a +55 °C Umidità dell'aria 95 % senza condensa Caldo umido IEC 60068-2-3 Cambiamento di temperatura IEC 60068-2-14 Altezza massima sul

Freddo e caldo secco IEC 60068-2-1 e IEC 60068-2-2

livello del mare 2000 m (conformemente a IEC 61010-1)

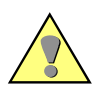

#### **Attenzione:**

In caso di montaggio sporgente, è ammesso solo l'intervallo di temperatura da 0 °C a 40 °C.

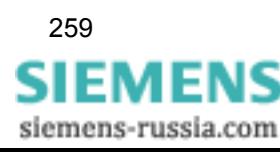

17.2 Imballaggio

## **17.2 Imballaggio**

#### **In fabbrica**

Gli apparecchi vengono imballati in fabbrica secondo i requisiti della norma IEC 60255-21.

#### **Trasporto**

Se si utilizza un imballaggio che non sia quello originale, esso deve rispondere ai requisiti di trasporto conformemente a IEC 60255-21-1 classe 2 e IEC 60255-21-2 classe 1.

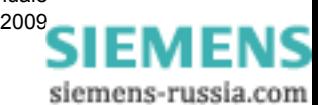

## **17.3 Pesi e dimensioni**

#### **Peso dei moduli**

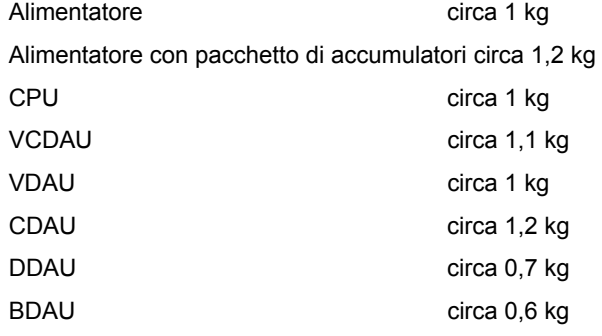

#### **Peso complessivo**

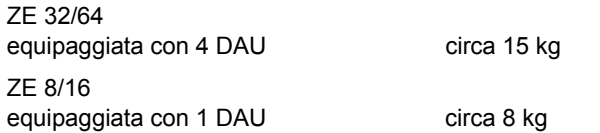

#### **Dimensioni**

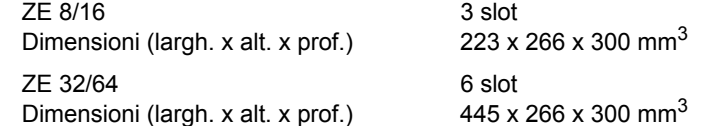

## **17.4 Pacchetto di accumulatori**

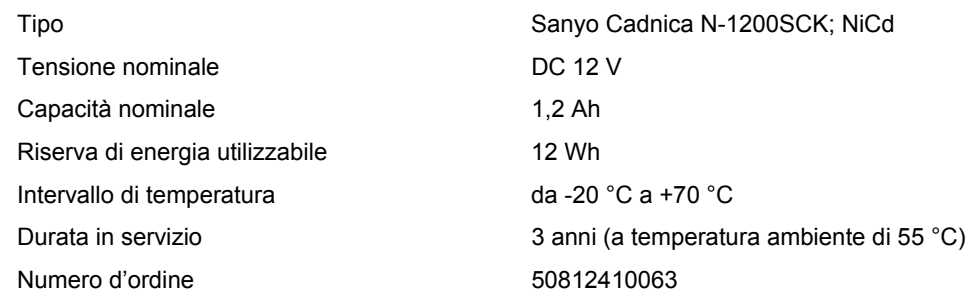

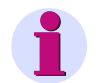

### **Nota:**

Attenersi alle indicazioni sull'immagazzinamento e il trasporto contenuti nel manuale di manutenzione per SIMEAS R-PMU, numero d'ordine E50417-H1074-C364-A1.

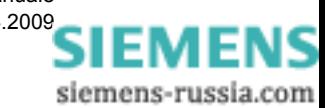

# Panoramica funzioni<br> **18**

#### **Contenuto**

Nei seguenti capitoli vengono descritte brevemente le funzioni più importanti dell'oscilloperturbografo digitale SIMEAS R-PMU nonché i dati tecnici essenziali.

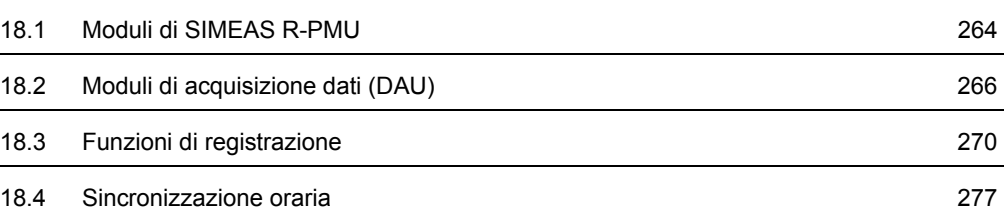

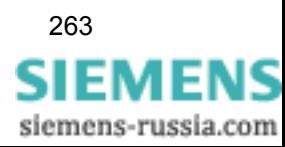

## <span id="page-263-0"></span>**18.1 Moduli di SIMEAS R-PMU**

#### **Interazione tra i moduli**

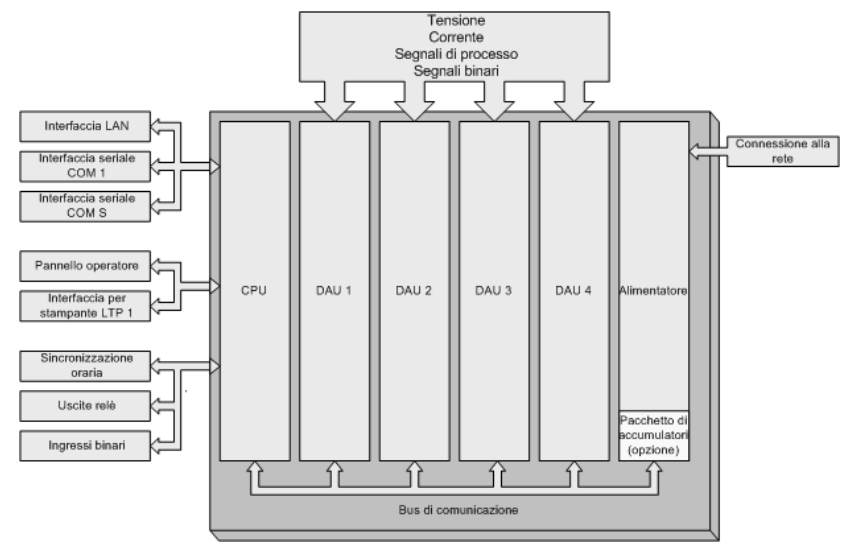

Figura 18-1 Architettura apparecchio, comunicazione interna/esterna e alimentazione di tensione

#### **Funzioni dei moduli**

- CPU: controllo di tutti i processi interni all'apparecchio, della comunicazione con apparecchi esterni e dell'elaborazione dati
- DAU: acquisizione ed elaborazione dei valori misurati sulle linee collegate ai DAU
- Alimentatore e pacchetto di accumulatori (opzione): alimentazione della tensione, distribuzione in SIMEAS R-PMU e alimentazione elettrica continua (in opzione)

#### **Interfacce di comunicazione esterne**

- LAN (retro apparecchio): scheda per rete (LAN) per la trasmissione dati tra SIMEAS R-PMU e PC di analisi, DAKON o PDC
- □ COM 1 (retro apparecchio): interfaccia seriale per la trasmissione di parametri e dati di misurazione tra SIMEAS R-PMU e PC di analisi, DAKON o PDC
	- − tramite accoppiamento diretto
	- tramite modem analogico/ISDN esterno
	- − tramite convertitore FO e accoppiatore a stella in caso di collegamento di più apparecchi (nessun collegamento possibile a PDC)
	- tramite comunicazione X.25 (nessun collegamento possibile a PDC)
- COM S (lato frontale apparecchio): interfaccia service seriale per la parametrizzazione e la trasmissione di dati di misurazione da SIMEAS R-PMU al PC di analisi o DAKON
- □ LPT 1 (retro apparecchio): interfaccia per stampante parallela
- 7B1(+), 7B2(-) (retro apparecchio): collegamento per temporizzatore GPS per la sincronizzazione
- □ Uscite binarie e uscite relè (retro apparecchio)

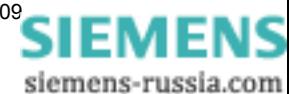

#### **Interfacce di comunicazione**

#### Tabella 18-1 **LAN: Ethernet classe C** (consigliata)

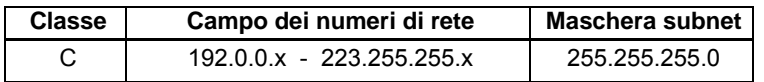

Si consiglia per SIMEAS R-PMU: 192.168.sottorete.apparecchio (sottorete: 1 - 254 e apparecchio: 1 - 254)

#### Tabella 18-2 **Impostazione COM 1**

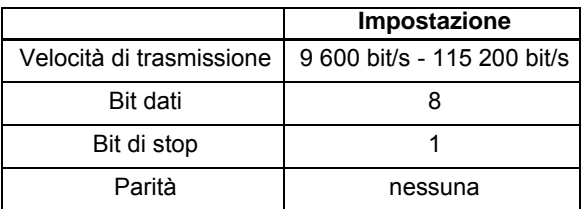

#### Tabella 18-3 **Impostazione COM S**

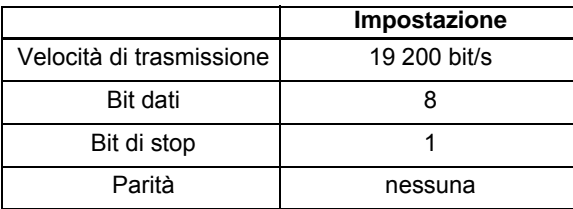

#### **Tensione di alimentazione**

#### **Modalità normale**

Tabella 18-4 Tensioni di alimentazione

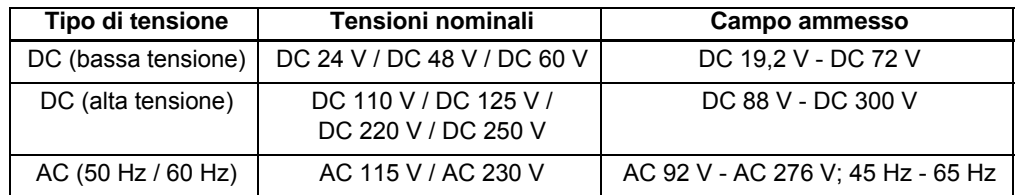

#### **Funzionamento di emergenza con pacchetto di accumulatori:**

Tabella 18-5 Accumulatore (NiCd)

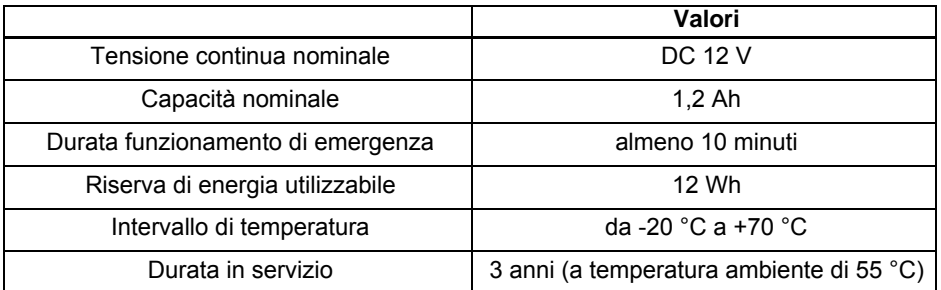

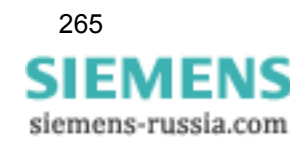

## <span id="page-265-0"></span>**18.2 Moduli di acquisizione dati (DAU)**

#### **Tipi di DAU**

Tabella 18-6 Tipi di DAU

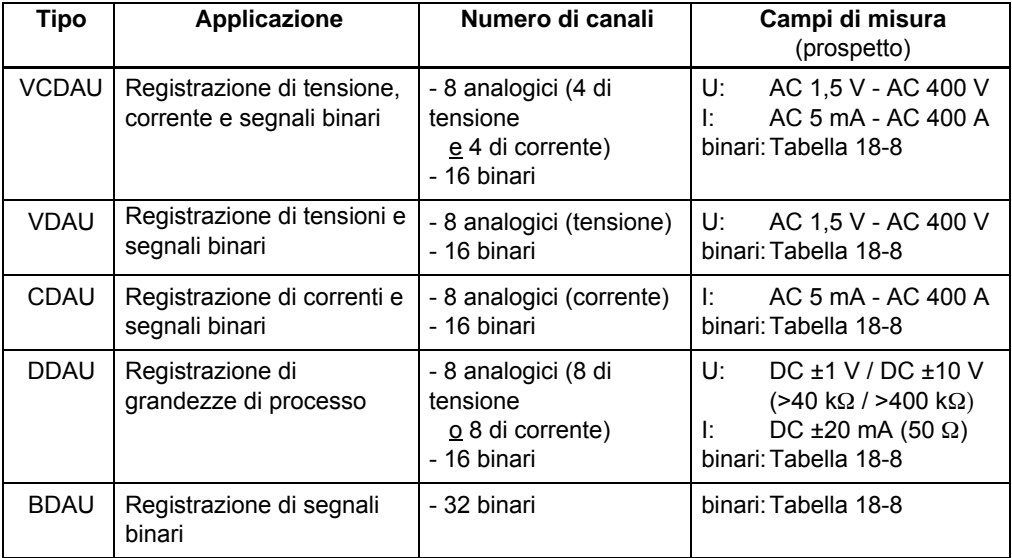

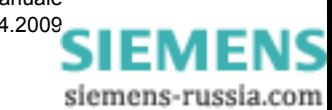

#### **Elaborazione dei valori misurati dei tipi di DAU (in dettaglio)**

| <b>Tipo</b>  | Campi di misura/precisione                                                                                                    | Parametri                                                            |
|--------------|----------------------------------------------------------------------------------------------------|----------------------------------------------------------------------|
| <b>VCDAU</b> | Campo di misura tensione AC 1,5 V - AC 200 V<br>Precisione : ±0,25 % del valore misurato<br>$±30$ mV<br>Comportamento di frequenza: 3 Hz - 5 500 Hz<br>$(5\% )$ | Impedenza: $>100$ k $\Omega$<br>Sovratensione: max. 300 V<br>per 5 s |
|              | Campo di misura tensione AC 3 V - AC 400 V<br>Precisione *: ±0,25 % del valore misurato<br>$±30$ mV<br>Comportamento di frequenza: 3 Hz - 5 500 Hz<br>(5 %)     | Impedenza: $>200$ k $\Omega$<br>Sovratensione: max. 600 V<br>per 5 s |
|              | Campo di misura corrente totale: AC 5 mA -<br>AC 400 A                                                                                                    |                                                                      |
|              | Campo di misura corrente AC 5 mA - AC 7 A<br>Precisione *: ±0,5 % del valore misurato<br>$±0.5$ mA<br>Comportamento di frequenza: 3 Hz - 5 500 Hz<br>(5 %)      |                                                                      |
|              | Campo di misura corrente: >AC 7 A - AC 200 A<br>Precisione *: ±1,5 % del valore misurato<br>$±100$ mA<br>Comportamento di frequenza: 0 Hz - 5 500 Hz<br>$(5\%)$ |                                                                      |
|              | Campo di misura corrente >AC 200 A -<br>AC 400 A<br>Precisione *: ±3,5 % del valore misurato<br>Comportamento di frequenza: 0 Hz - 5 500 Hz<br>(5 %)            |                                                                      |
| VDAU         | Campo di misura tensione AC 1,5 V - AC 200 V<br>Precisione *: ±0,25 % del valore misurato<br>$±30$ mV<br>Comportamento di frequenza: 3 Hz - 5 500 Hz<br>(5 %)   | Impedenza: $>100$ k $\Omega$<br>Sovratensione: max. 300 V<br>per 5 s |
|              | Campo di misura tensione AC 3 V - AC 400 V<br>Precisione *: ±0,25 % del valore misurato<br>$±30$ mV<br>Comportamento di frequenza: 3 Hz - 5 500 Hz<br>(5 %)     | Impedenza: $>200$ k $\Omega$<br>Sovratensione: max. 600 V<br>per 5 s |

Tabella 18-7 Campi di misura e parametri importanti (senza ingressi binari)

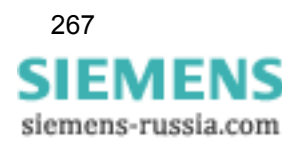

| Tipo        | Campi di misura/precisione                                                                                                    | Parametri |
|-------------|----------------------------------------------------------------------------------------------------|-----------|
| CDAU        | Campo di misura corrente totale: AC 5 mA -<br>AC 400 A                                                                                                    |           |
|             | Campo di misura corrente AC 5 mA - AC 7 A<br>Precisione *: ±0,5 % del valore misurato<br>$±0.5$ mA<br>Comportamento di frequenza: 3 Hz - 5 500 Hz<br>$(5 \%)$                                   |           |
|             | Campo di misura corrente: >AC 7 A - AC 200 A<br>Precisione *: ±1,5 % del valore misurato<br>$±100$ mA<br>Comportamento di frequenza: 0 Hz - 5 500 Hz                                            |           |
|             | $(5 \%)$                                                                                                    |           |
|             | Campo di misura corrente >AC 200 A -<br>AC 400 A<br>Precisione *: ±3,5 % del valore misurato<br>Comportamento di frequenza: 0 Hz - 5 500 Hz                                                     |           |
|             | $(5\%)$                                                                                                    |           |
| <b>DDAU</b> | Campo di ingresso (in funzione della versione)<br>DC $\pm 20$ mA (50 $\Omega$ )<br>DC ±1 V / DC ±10 V (>40 k $\Omega$ / >400 k $\Omega$ )                                                       |           |
|             | Precisione (a 23 $^{\circ}$ C ±1 $^{\circ}$ C):<br>Campo 1 V: ±0,5 % del valore misurato ±1 mV<br>Campo 10 V: ±0,5 % del valore misurato<br>$+10$ mV<br>Campo 20 mA: ±0,5 % del valore misurato |           |
|             | ±20 μA                                                                                                    |           |

Tabella 18-7 Campi di misura e parametri importanti (senza ingressi binari) (continua)

\* I dati concernenti la precisione si riferiscono al valore efficace con frequenza nominale in condizioni di funzionamento stazionario a 23 °C ±1°C.

<span id="page-267-0"></span>Tabella 18-8 Ingressi binari di VCDAU, VDAU, CDAU, DDAU e BDAU

| Tensione di ingresso | Livello L | Livello H | <b>Sovraccarico</b>             |
|----------------------|-----------|-----------|---------------------------------|
|                      |           |           | (con corrente di ingresso 1 mA) |
| DC 24 V              | ≤7 V      | ≥18 V     | DC 28.8 V                       |
| $DC 48 V - DC 60 V$  | ≤14 V     | ≥36 V     | <b>DC 72 V</b>                  |
| DC 110 V - DC 125 V  | ≤28 V     | ≥75 V     | DC 150 V                        |
| DC 220 V - DC 250 V  | ≤56 V     | ≥165 $V$  | DC 300 V                        |

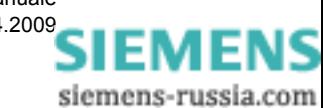

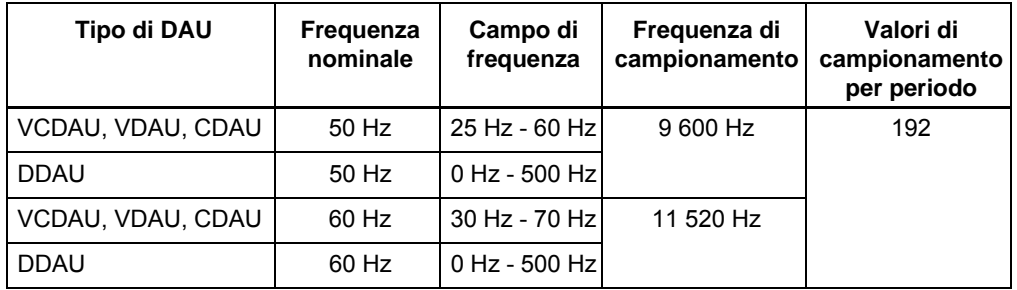

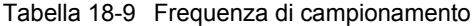

Nel caso dei **segnali binari** la frequenza di campionamento è di 2 000 Hz per tutti i DAU.

## Precisione di frequenza a f<sub>n</sub> ±5 Hz

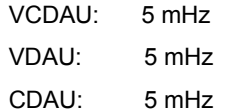

## <span id="page-269-0"></span>**18.3 Funzioni di registrazione**

### **Nota:**

Le grandezze di misura utilizzate nel presente capitolo sono descritte nel [Capitolo 6.2.](#page-45-0)

Per informazioni dettagliate sulle funzioni di registrazione, consultare il [Capitolo 7.](#page-50-0)

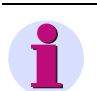

#### **Nota:**

Le seguenti tabelle riportano tutte le grandezze di misura che possono essere registrate dalla PMU o dai rispettivi registratori. In funzione del circuito d'ingresso (collegamento a stella, a triangolo o monofase), solo alcune grandezze di misura possono essere tuttavia registrate con la PMU o con i rispettivi registratori. Cfr. il [Capitolo 7](#page-50-0) per maggiori informazioni.

#### **Phasor Measurement Unit (PMU)**

#### **Reporting Rate**

Tabella 18-10 Dati tecnici

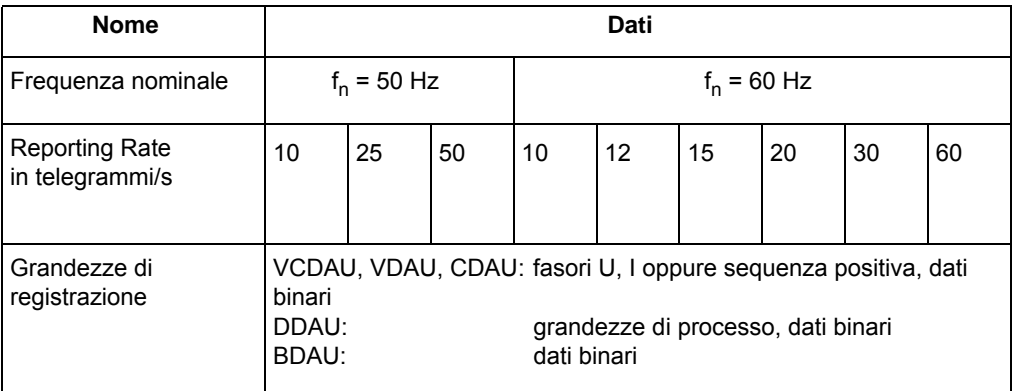

#### Tabella 18-11 Grandezze di registrazione dei DAU

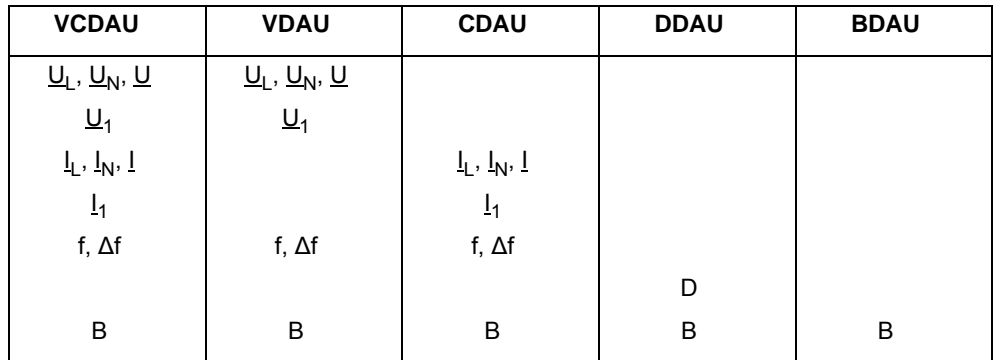

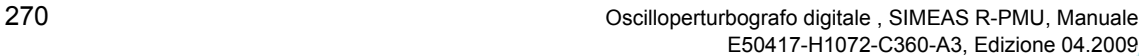

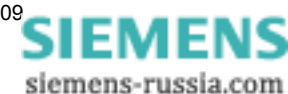

#### **Registratore di transitori fasoriale (TPR)**

Una registrazione di guasto comprende tracce di segnale per grandezze alternate, angoli di fase, componenti simmetriche, potenza attiva e reattiva, frequenze, segnali di processo e segnali binari.

#### **Dati generali**

- Velocità di registrazione: da 1 a 5 periodi nominali
- Risoluzione dei cambiamenti binari: 1 kHz e un massimo di 250 cambiamenti per secondo e DAU
- Registrazione pre-storia: fino a 30 s a 50 Hz e fino a 25 s a 60 Hz prima della comparsa della perturbazione
- □ Tempo di registrazione:

tramite parametrizzazione OSCOP P max. 900 s a 50 Hz, 750 s a 60 Hz

impostazione separata per trigger manuali o logici

in caso di attivazione esterna del trigger sull'ingresso binario: per la durata del segnale esterno (max. 900 s a 50 Hz, 750 s a 60 Hz)

#### **Grandezze di registrazione dei DAU**

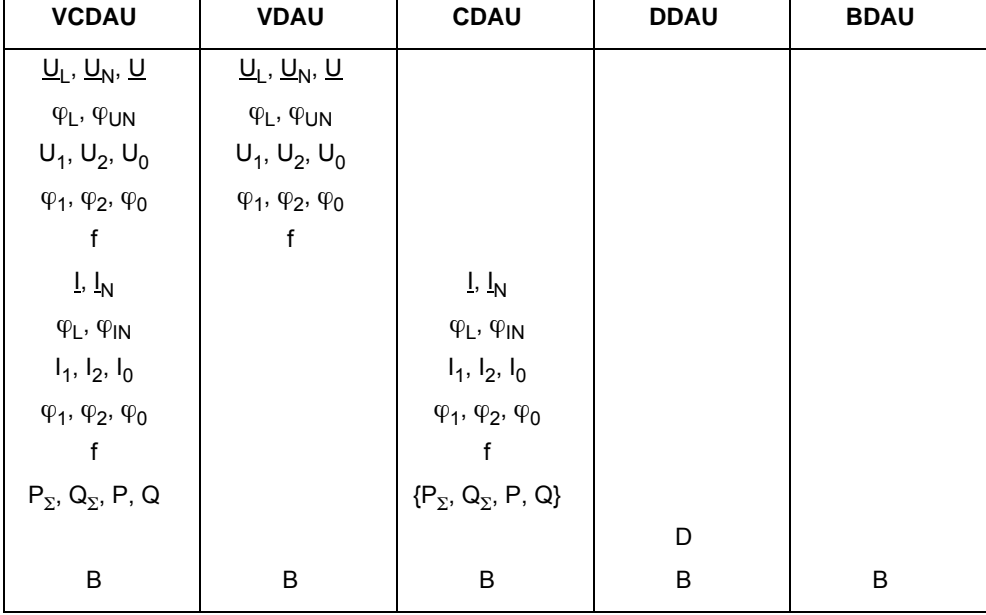

Tabella 18-12 Grandezze di registrazione dei DAU

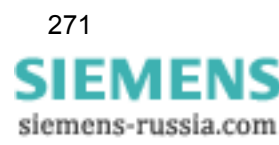

#### **Funzioni trigger parametrizzabili**

Trigger di soglia min/max:

Sorveglianza delle grandezze di misura analogiche per il rispetto dei valori di soglia min/max. Il trigger viene attivato non appena la grandezza di misura supera il valore di soglia parametrizzato.

#### Trigger per gradiente per segnali analogici:

La condizione di attivazione del trigger per gradiente per grandezze alternate è soddisfatta se la differenza tra due valori efficaci della componente fondamentale, la cui media viene calcolata sul tempo medio di misura  $t_m$  con l'intervallo del tempo di filtraggio, è maggiore della soglia parametrizzata. Per i DDAU vengono confrontati i valori medi aritmetici con l'intervallo del tempo di filtraggio. Il tempo medio di misura t<sub>m</sub> corrisponde alla velocità di registrazione parametrizzata di 1 - 5 periodi nominali.

#### Trigger binario:

I cambiamenti di stato agli ingressi binari DAU possono essere parametrizzati come condizioni per l'attivazione del trigger. Pertanto, è possibile avviare una registrazione se un trasduttore passa nello stato di allarme o lascia quest'ultimo oppure ad ogni cambiamento di stato.

#### Trigger incrociato:

Se il trigger incrociato per il TPR è attivato, all'avvio del TAR viene avviata anche una registrazione del TPR. La pre-storia e il tempo di registrazione della parametrizzazione corrispondono al TPR.

#### Trigger manuale/trigger esterno:

L'attivazione manuale del trigger può essere effettuata **tramite trigger manuale** sul pannello operatore o tramite OSCOP P. All'attivazione del trigger manuale, SIMEAS R-PMU non trasmette alcun segnale trigger di rete. È possibile avviare **esternamente** la registrazione di guasto mediante un ingresso binario sull'unità centrale di SIMEAS R-PMU.

#### Trigger di rete:

Se diversi SIMEAS R-PMU sono raggruppati in una subnet LAN, l'apparecchio triggerato può utilizzare la rete per trasmettere telegrammi broadcast UDP ad altri apparecchi SIMEAS R-PMU ed avviare qui una registrazione del registratore di transitori fasoriale. La subnet viene definita tramite l'indirizzo IP e la maschera subnet di SIMEAS R-PMU.

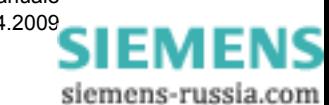

272 Oscilloperturbografo digitale , SIMEAS R-PMU, Manuale E50417-H1072-C360-A3, Edizione 04.200[9](http://siemens-russia.com/)

#### **Grandezze trigger dei DAU**

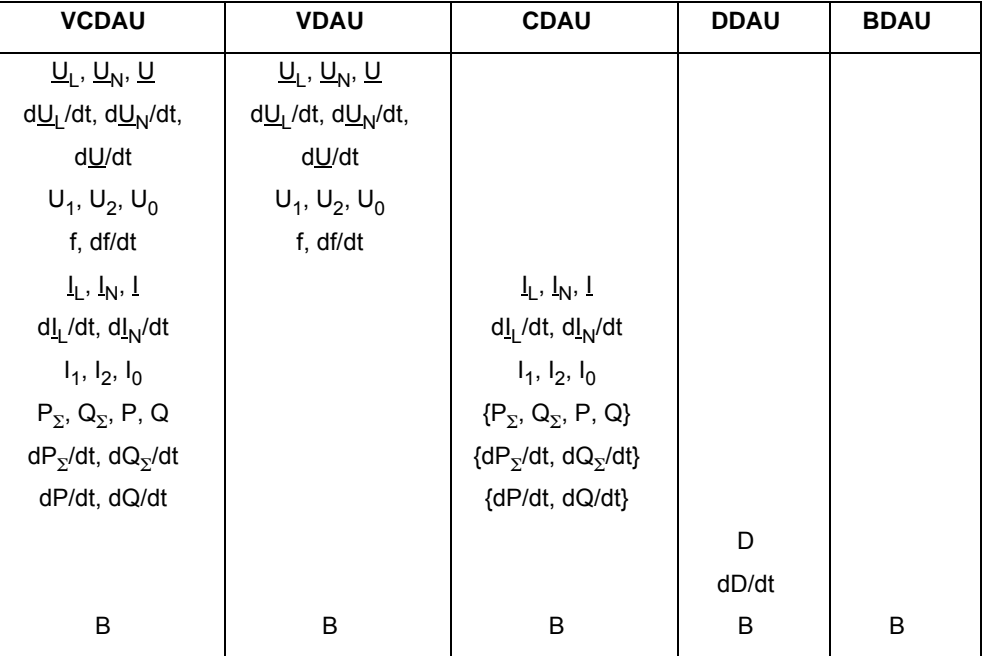

Tabella 18-13 Grandezze trigger dei DAU

#### **Registratore analogico di transitori (TAR)**

Registrazione dell'andamento di tensioni, correnti, segnali di processo e segnali binari in forma di valori di campionamento in caso di superamento dei valori di soglia trigger parametrizzati.

#### **Dati generali**

- Frequenza di campionamento (costante) 192 valori di campionamento per periodo nominale
- Risoluzione dei cambiamenti binari: 1 kHz e un massimo di 250 cambiamenti per secondo e DAU
- Registrazione pre-storia: fino a 1 s prima della comparsa della perturbazione
- Tempo di registrazione:

tramite parametrizzazione OSCOP P 30 s max.

impostazione separata per trigger manuali o logici

in caso di attivazione esterna del trigger sull'ingresso binario: per la durata del segnale esterno (30 s max.)

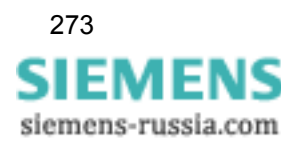

#### **Grandezze di registrazione dei DAU**

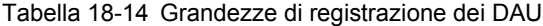

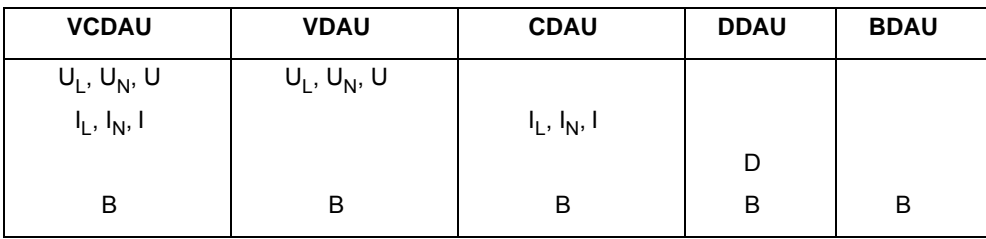

#### **Funzioni trigger parametrizzabili**

Trigger di soglia min/max:

Sorveglianza delle grandezze di misura analogiche per il rispetto dei valori di soglia min/max. Il trigger viene attivato non appena la grandezza di misura supera il valore di soglia parametrizzato.

#### Trigger per gradiente:

La condizione di attivazione del trigger per gradiente per grandezze alternate è soddisfatta se la differenza tra due valori efficaci della semionda, ad intervalli di due periodi, è maggiore dell'onda parametrizzata. Per i DDAU vengono confrontati i valori medi aritmetici ad intervalli di due periodi nominali. Si fa distinzione tra gradiente ascendente e discendente.

#### Trigger binario:

I cambiamenti di stato agli ingressi binari DAU possono essere parametrizzati come condizioni per l'attivazione del trigger. Pertanto, è possibile avviare una registrazione se un trasduttore passa nello stato di allarme o lascia quest'ultimo oppure ad ogni cambiamento di stato.

#### Trigger logico:

Un trigger logico può comprendere fino a otto singole condizioni trigger raggruppate per mezzo di un AND logico. In totale è possibile definire un massimo di otto trigger logici in SIMEAS R-PMU.

#### Trigger incrociato:

Se il trigger incrociato per il TAR è attivato, all'avvio del TPR viene avviata anche una registrazione del TAR. La pre-storia e il tempo di registrazione corrispondono alla parametrizzazione TAR.

#### Trigger manuale/trigger esterno:

L'attivazione manuale del trigger può essere effettuata **tramite trigger manuale** sul pannello operatore o tramite OSCOP P. All'attivazione del trigger manuale, SIMEAS R-PMU non trasmette alcun segnale trigger di rete. È possibile avviare **esternamente** la registrazione di guasto mediante un ingresso binario sull'unità centrale di SIMEAS R-PMU.

#### Trigger di rete:

Se diversi SIMEAS R-PMU sono raggruppati in una subnet LAN, l'apparecchio triggerato può utilizzare la rete per trasmettere telegrammi broadcast UDP ad altri apparecchi SIMEAS R-PMU ed avviare qui una registrazione del registratore analogico di transitori. La subnet viene definita tramite l'indirizzo IP e la maschera subnet di SIMEAS R-PMU.

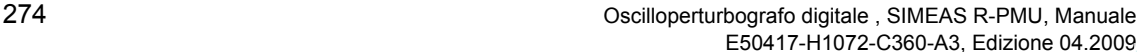

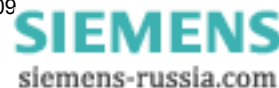

#### **Grandezze trigger dei DAU**

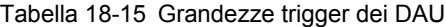

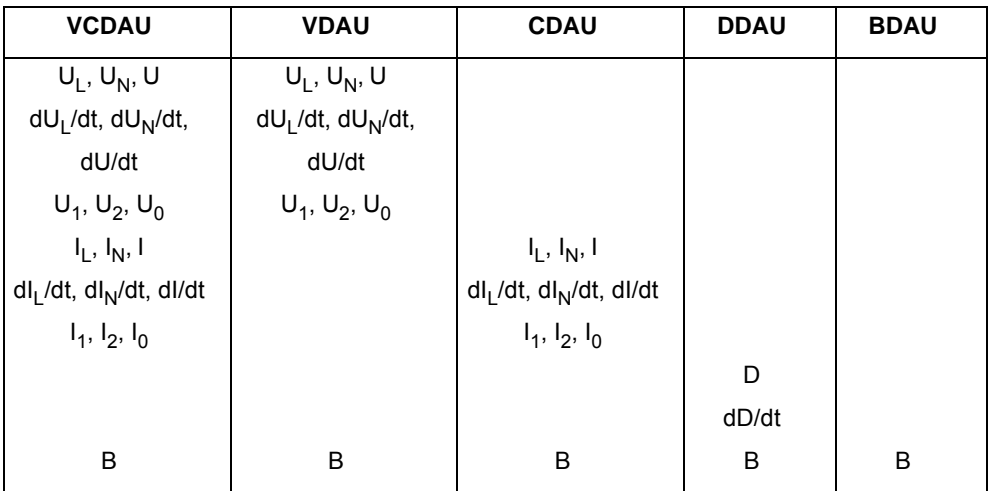

#### **Registratore fasoriale continuo (corrente/tensione) e frequenza (valori efficaci)**

Sistema di registrazione: continuo

Tempo di ciclo: 1 s, 2 s, 5 s, 10 s, 30 s, 60 s, 120 s, 240 s, 300 s, 360 s, 480 s, 600 s

Tabella 18-16 Grandezze di registrazione dei DAU

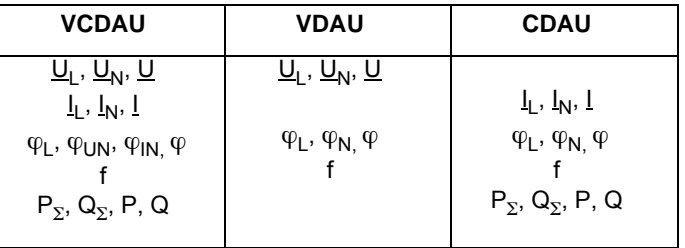

#### **Registratore di valori medi continuo per frequenze**

Sistema di registrazione: continuo

Tempo medio di misura: 1 s, 2 s, 5 s, 10 s, 30 s, 60 s, 120 s, 240 s, 300 s, 360 s, 480 s, 600 s

Tabella 18-17 Grandezze di registrazione dei DAU

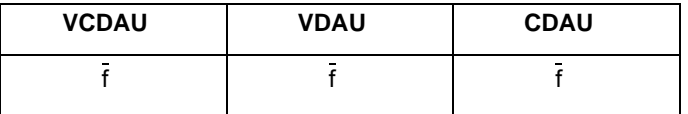

18.3 Funzioni di registrazione

#### **Registratore di valori medi continuo per valori efficaci della componente fondamentale di corrente e tensione**

Sistema di registrazione: continuo

Tempo medio di misura: 1 s, 2 s, 5 s, 10 s, 30 s, 60 s, 120 s, 240 s, 300 s, 360 s, 480 s, 600 s

Tabella 18-18 Grandezze di registrazione dei DAU

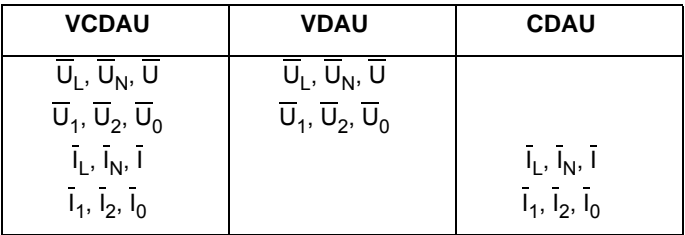

#### **Registratore di valori medi continuo per potenza attiva e reattiva**

Sistema di registrazione: continuo

Tempo medio di misura: 1 s, 2 s, 5 s, 10 s, 30 s, 60 s, 120 s, 240 s, 300 s, 360 s, 480 s, 600 s

Tabella 18-19 Grandezze di registrazione dei DAU

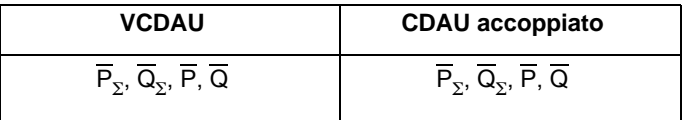

#### **Registratore di valori medi continuo per grandezze di processo**

Sistema di registrazione: continuo

Tempo medio di misura: 1 s, 2 s, 5 s, 10 s, 30 s, 60 s, 120 s, 240 s, 300 s, 360 s, 480 s, 600 s DAU utilizzabile: DDAU

Grandezze registrate: grandezze di processo  $\overline{D}$ 

#### **Registratore di eventi (ER)**

Registrazione di cambiamenti di stato dei segnali binari (1 record di dati per cambiamento binario)

Valori di campionamento: risoluzione di 1 kHz, 250 cambiamenti di stato al secondo

Precisione della marcatura orodataria dei cambiamenti di stato registrati: 1 ms

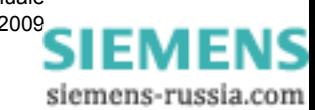

## <span id="page-276-0"></span>**18.4 Sincronizzazione oraria**

#### **Tipi di sincronizzazione oraria**

- Sincronizzazione impulso/minuto: nessuna informazione sul tempo
- Sincronizzazione GPS/DCF77: segnale al secondo con data, ora (UTC) ecc.
- Sincronizzazione tramite Sync-Box 7KE6000-8HAx: segnale al secondo con data, ora (UTC) ecc.

#### **Dati tecnici**

□ Sincronizzazione impulso/minuto

Deriva per minuto a 25 **°**C fino a **±**1,8 ms

Sincronizzazione GPS/DCF77

Precisione del segnale di sincronizzazione secondo esempio di configurazione figura [18-2](#page-276-1):  $5 \mu s$ 

Tensione del segnale alla uscita transceiver di sincronizzazione: DC 24 V

#### **Temporizzatore GPS consigliato**

Orologio radiocontrollato satellitare GPS Hopf 6875 con firmware SIPROTEC modificato (7XV5664-0AA00); collegamento a SIMEAS R-PMU tramite FO. Si faccia riferimento alla descrizione dell'applicazione "Time Synchronization SIMEAS R/SIMEAS R-PMU" alla pagina www.simeas.com.

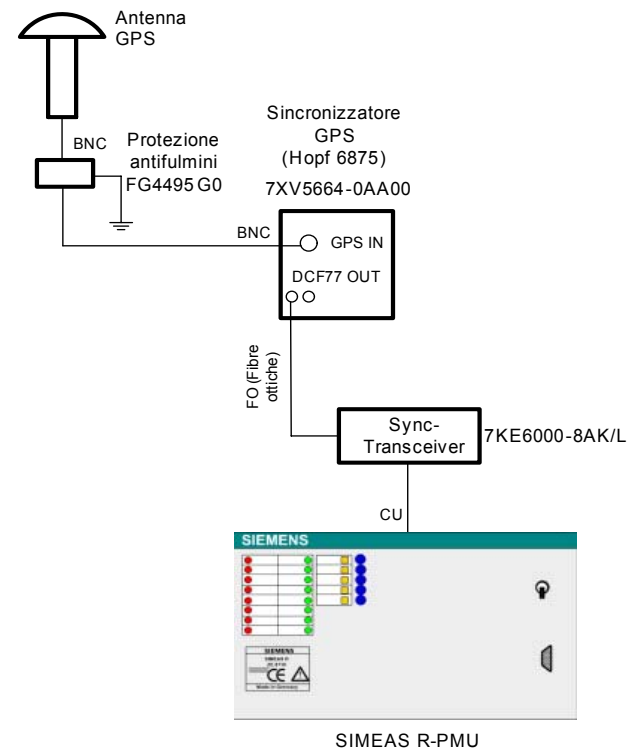

7KE6100 -0/1x...

<span id="page-276-1"></span>Figura 18-2 Esempio di configurazione

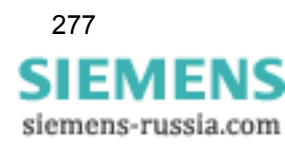

Panoramica funzioni

18.4 Sincronizzazione oraria

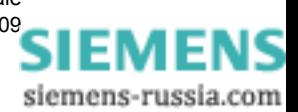

# **Appendice A**

#### **Contenuto**

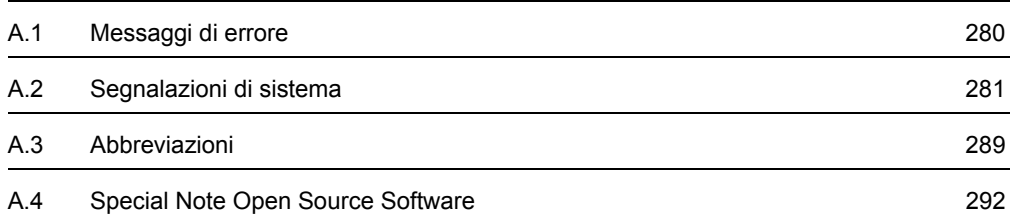

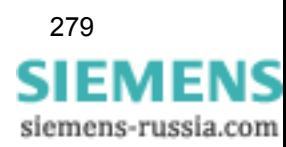

## <span id="page-279-0"></span>**A.1 Messaggi di errore**

I seguenti messaggi di errore vengono visualizzati in OSCOP P se la comunicazione con SIMEAS R-PMU è attiva:

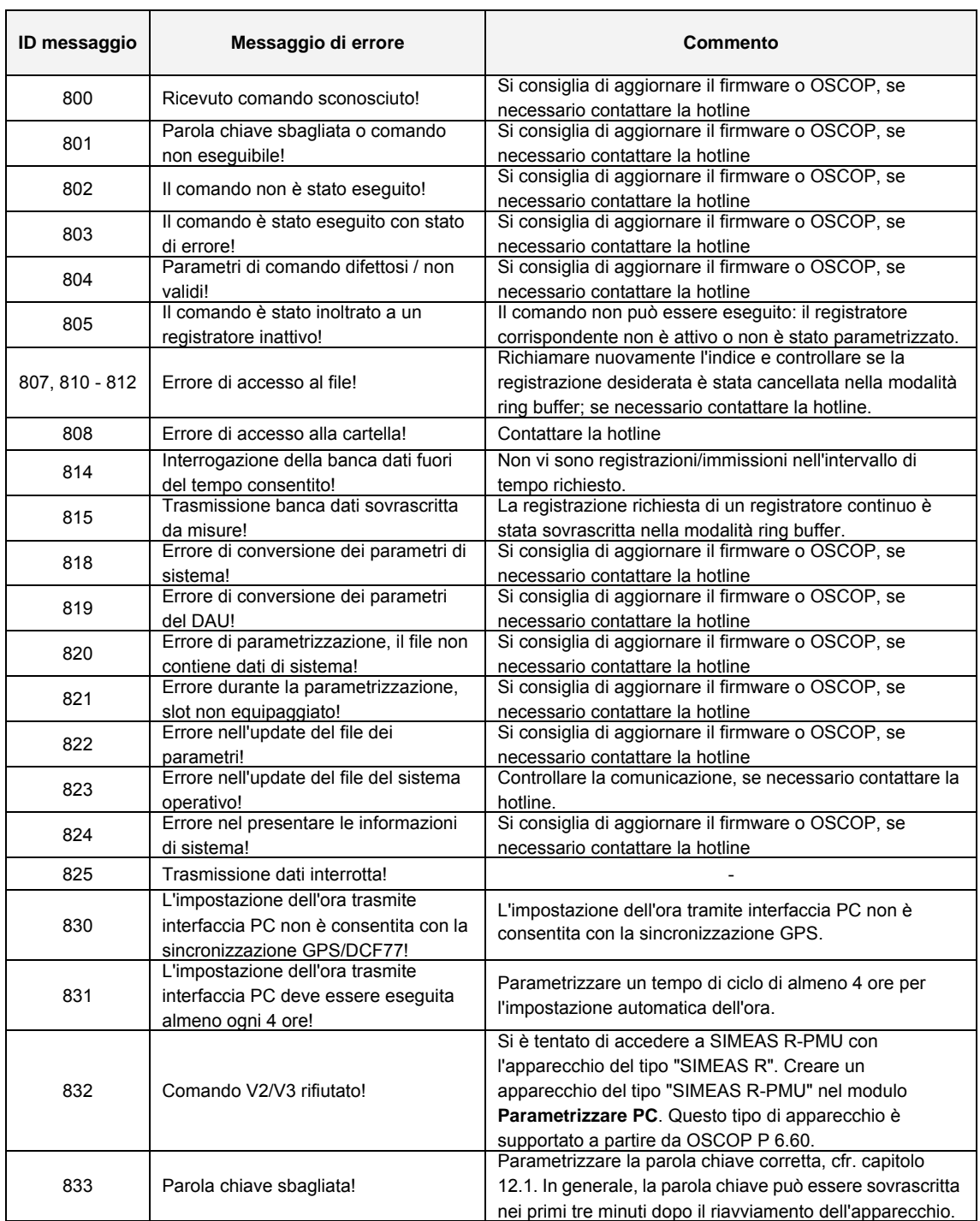

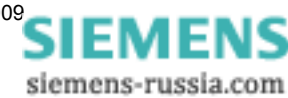

<span id="page-280-0"></span>Di seguito sono riportate tutte le segnalazioni registrate da SIMEAS R-PMU nel file log:

#### **Legenda:**

Tipo 0: anomalia

Tipo 1: avvertenza/segnalazione importante

Tipo 2: segnalazione di funzionamento

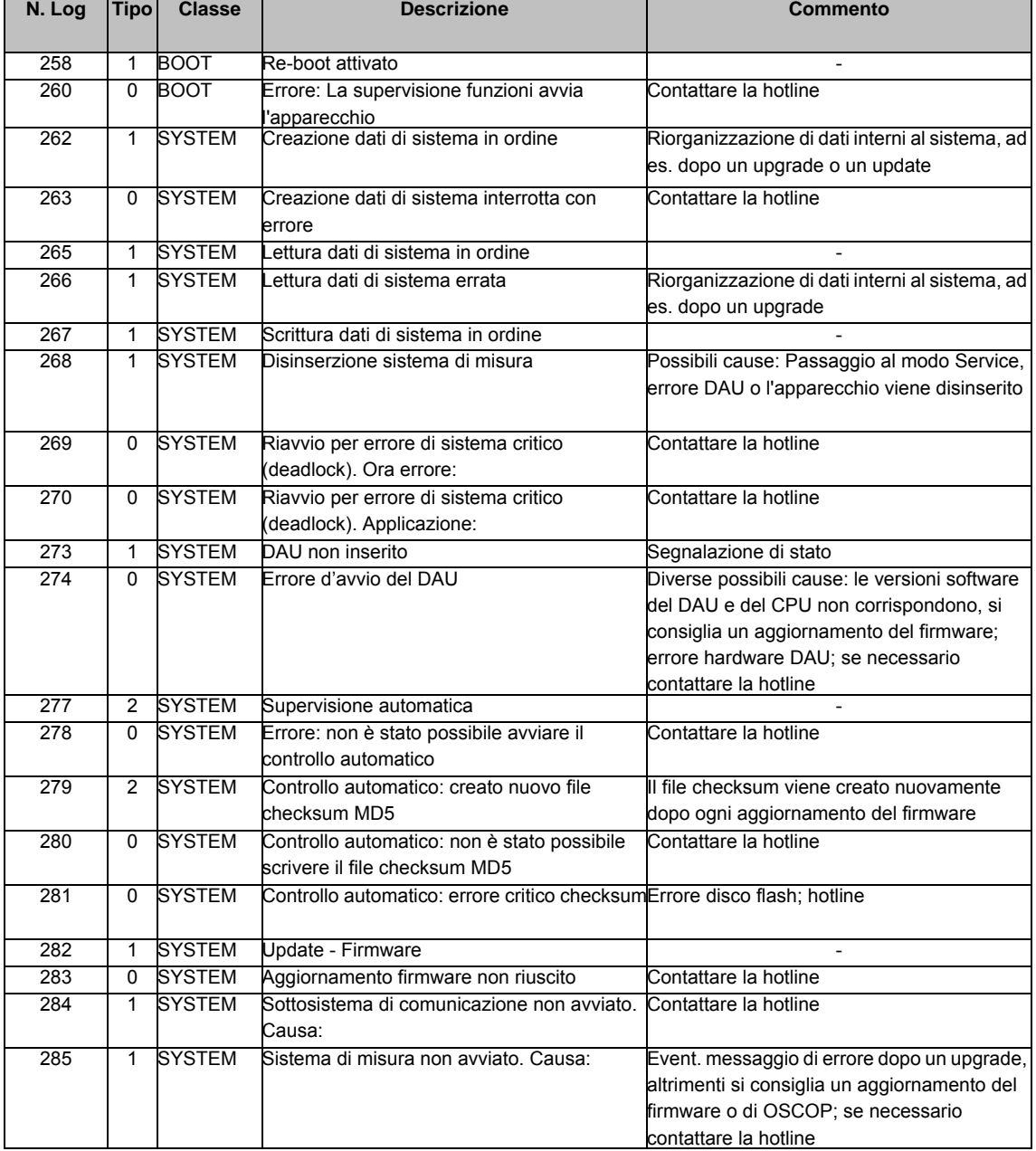

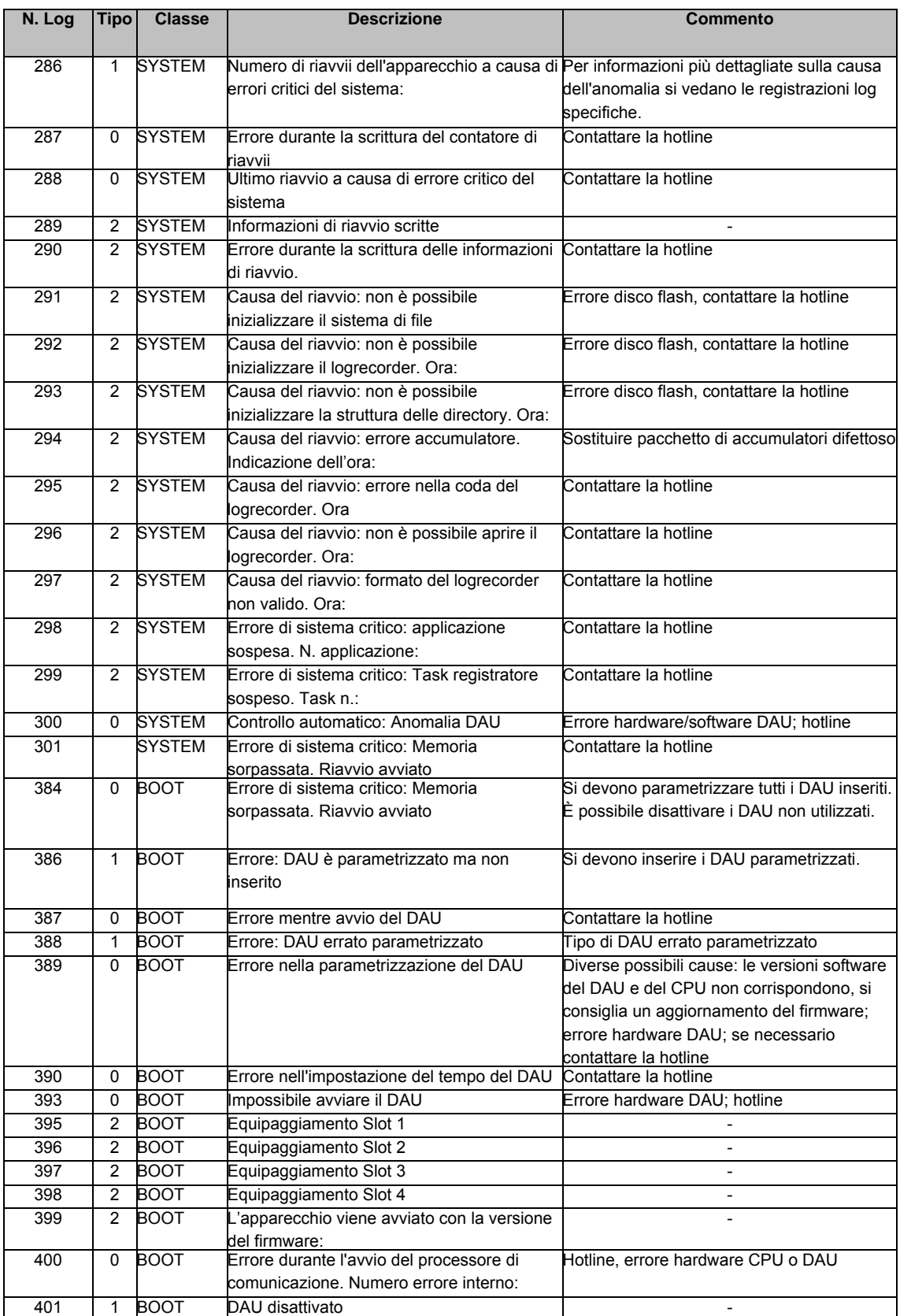

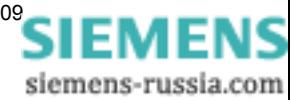

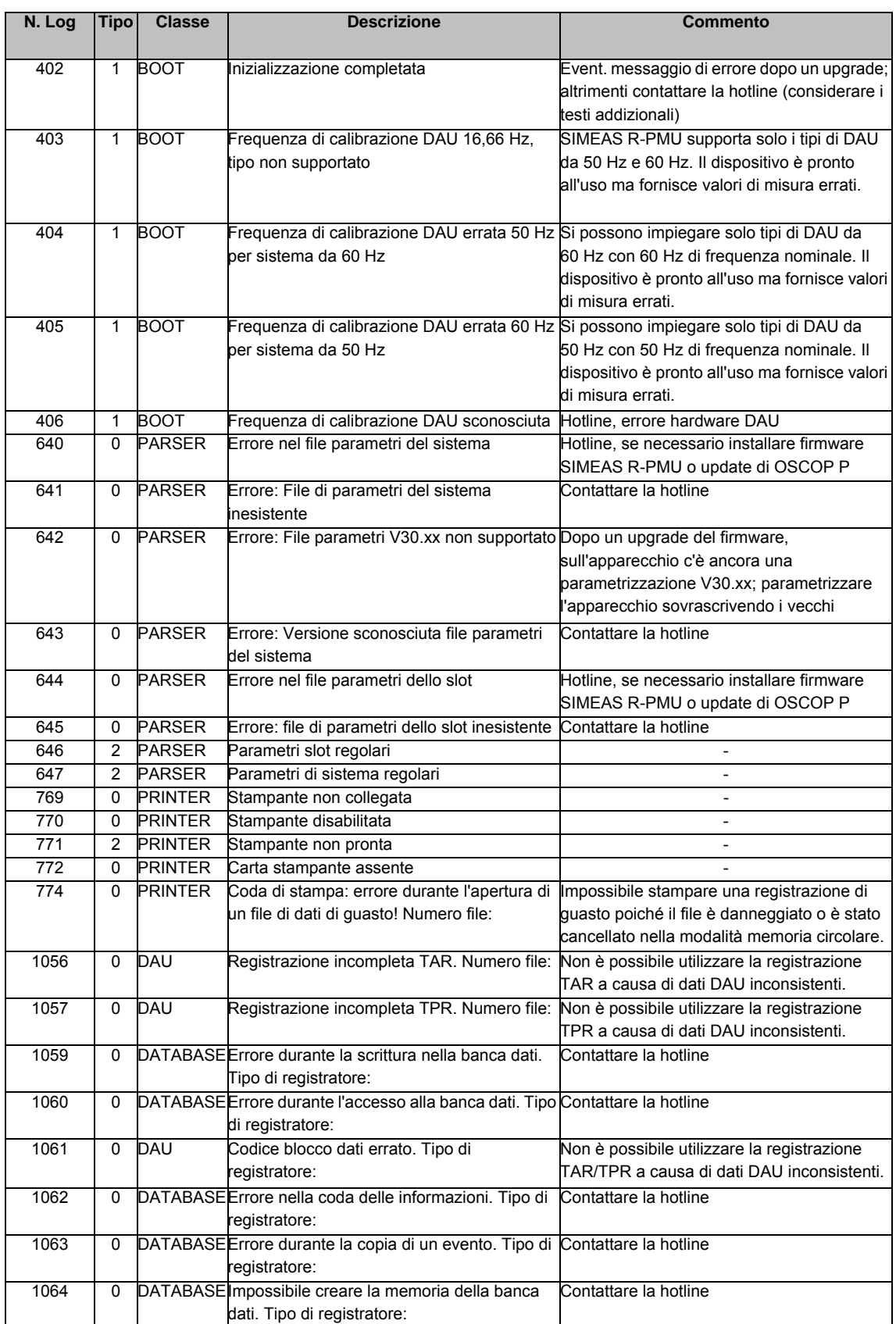

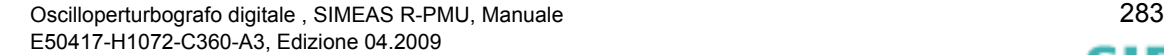

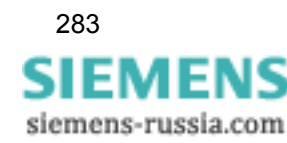

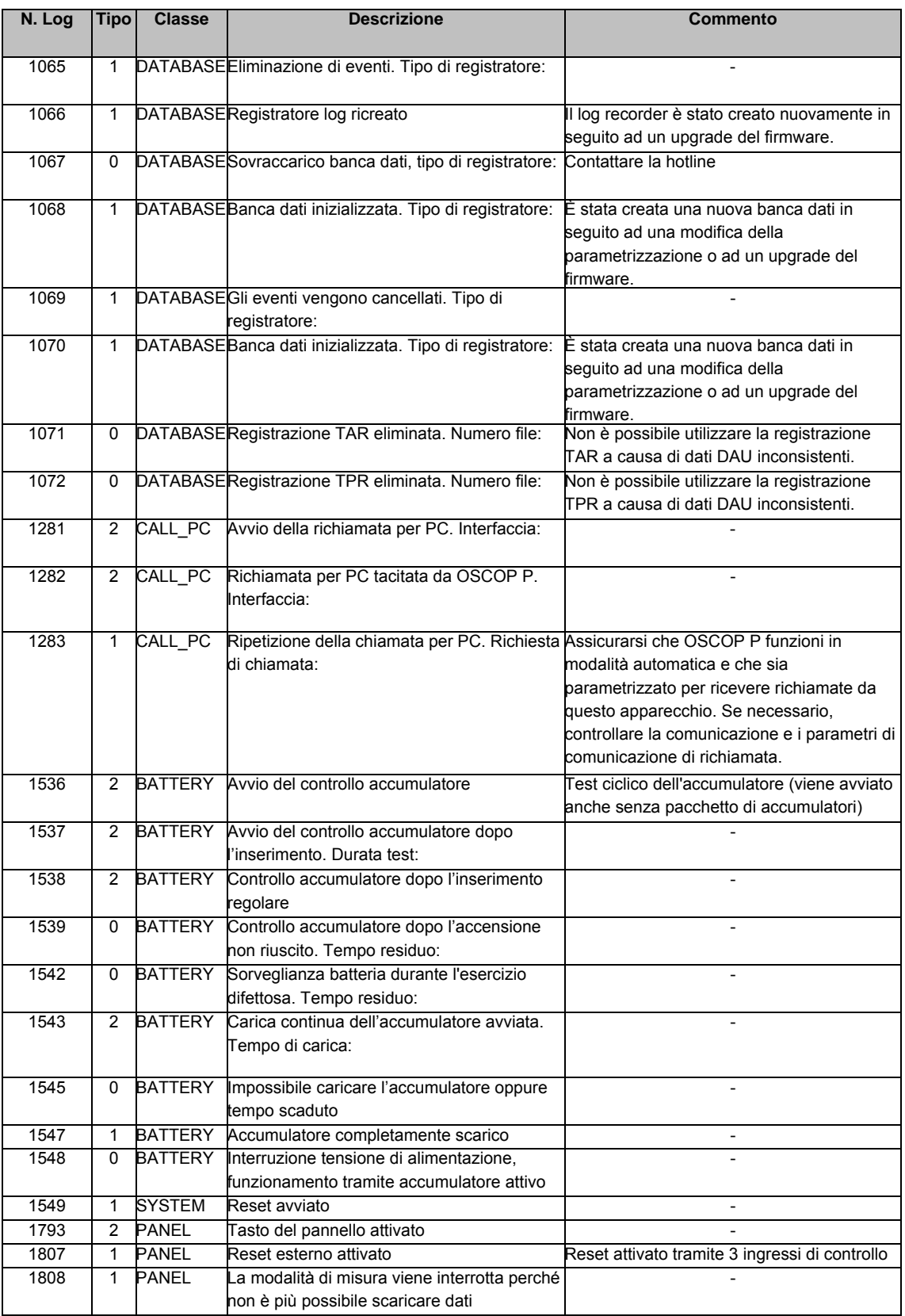

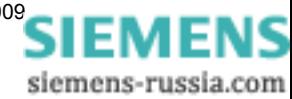

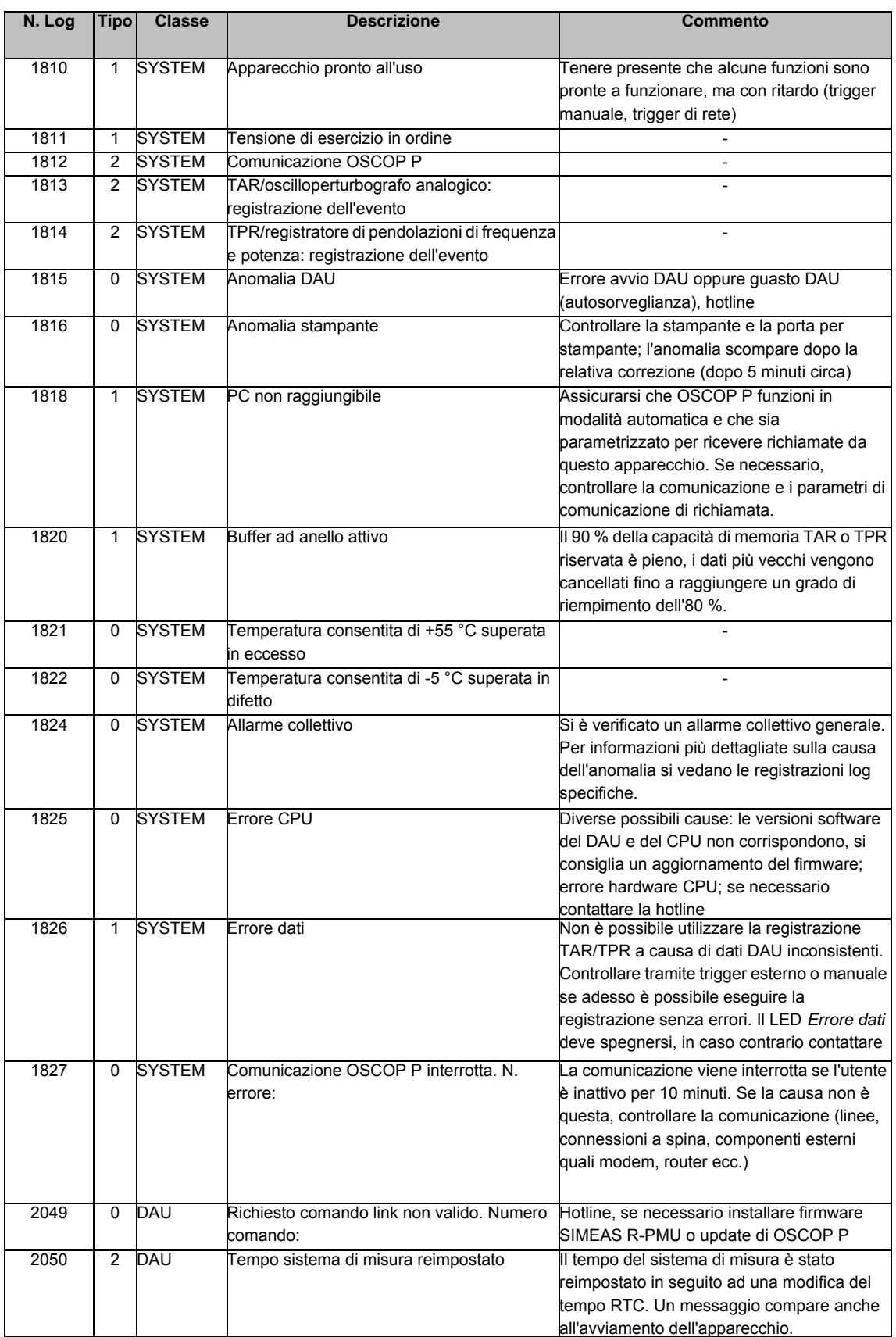

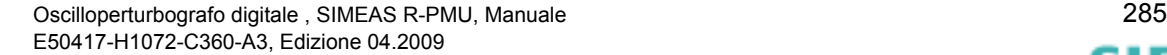

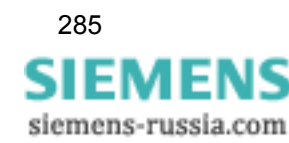

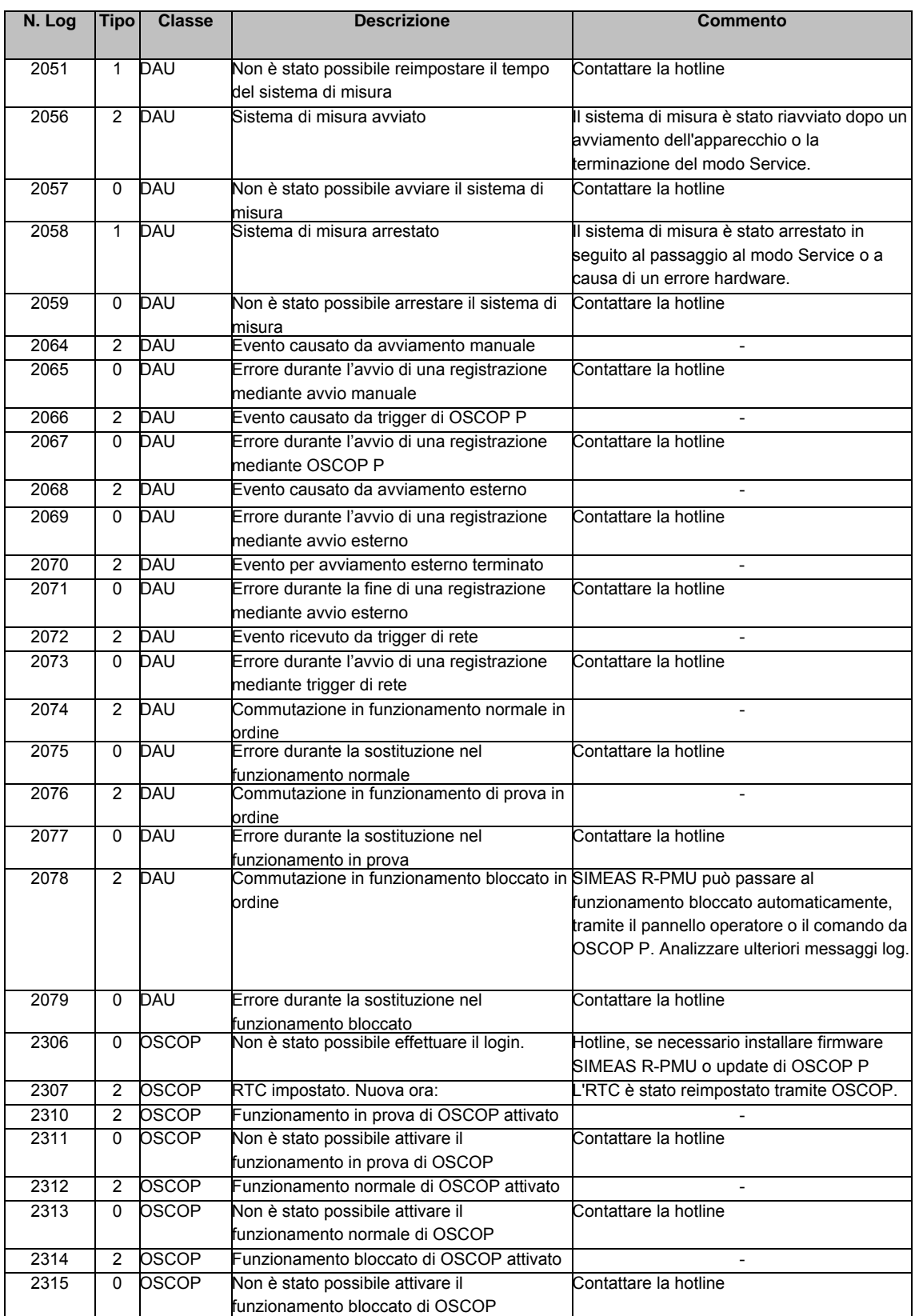

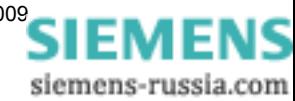

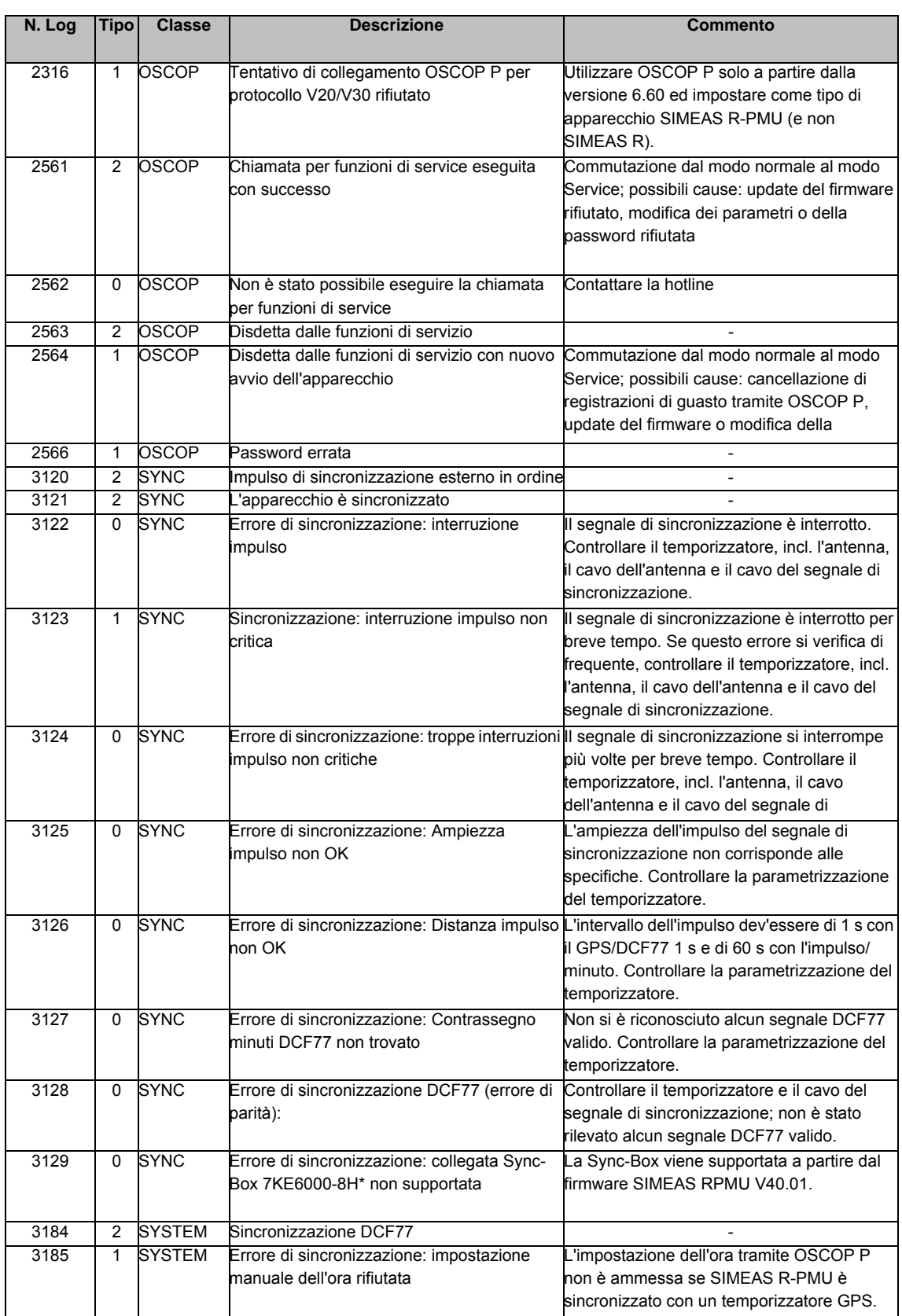

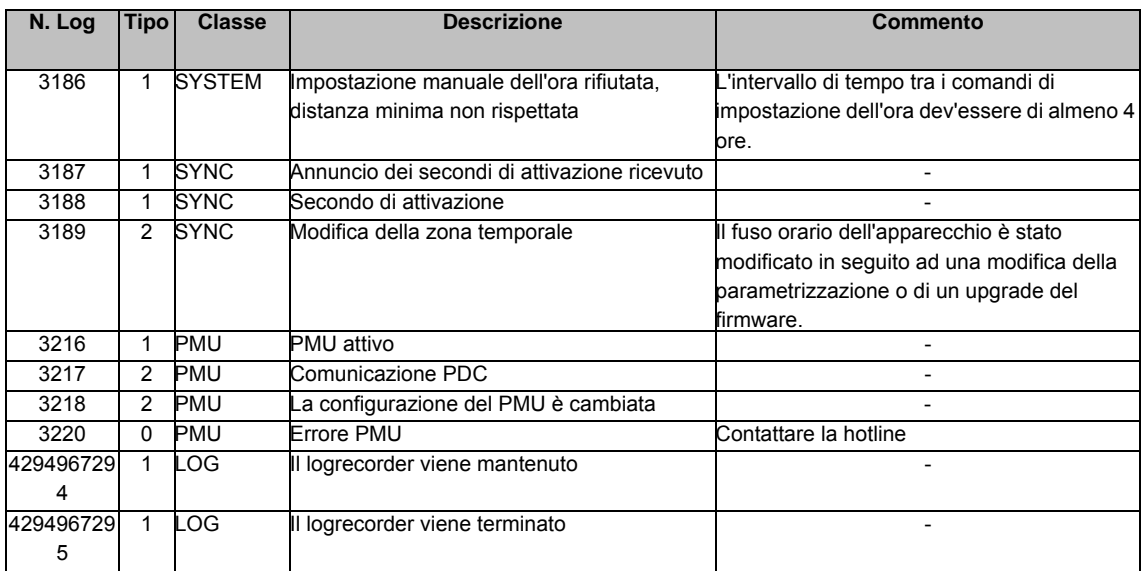

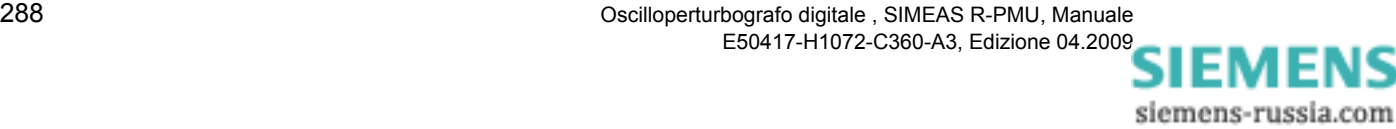
## **A.3 Abbreviazioni**

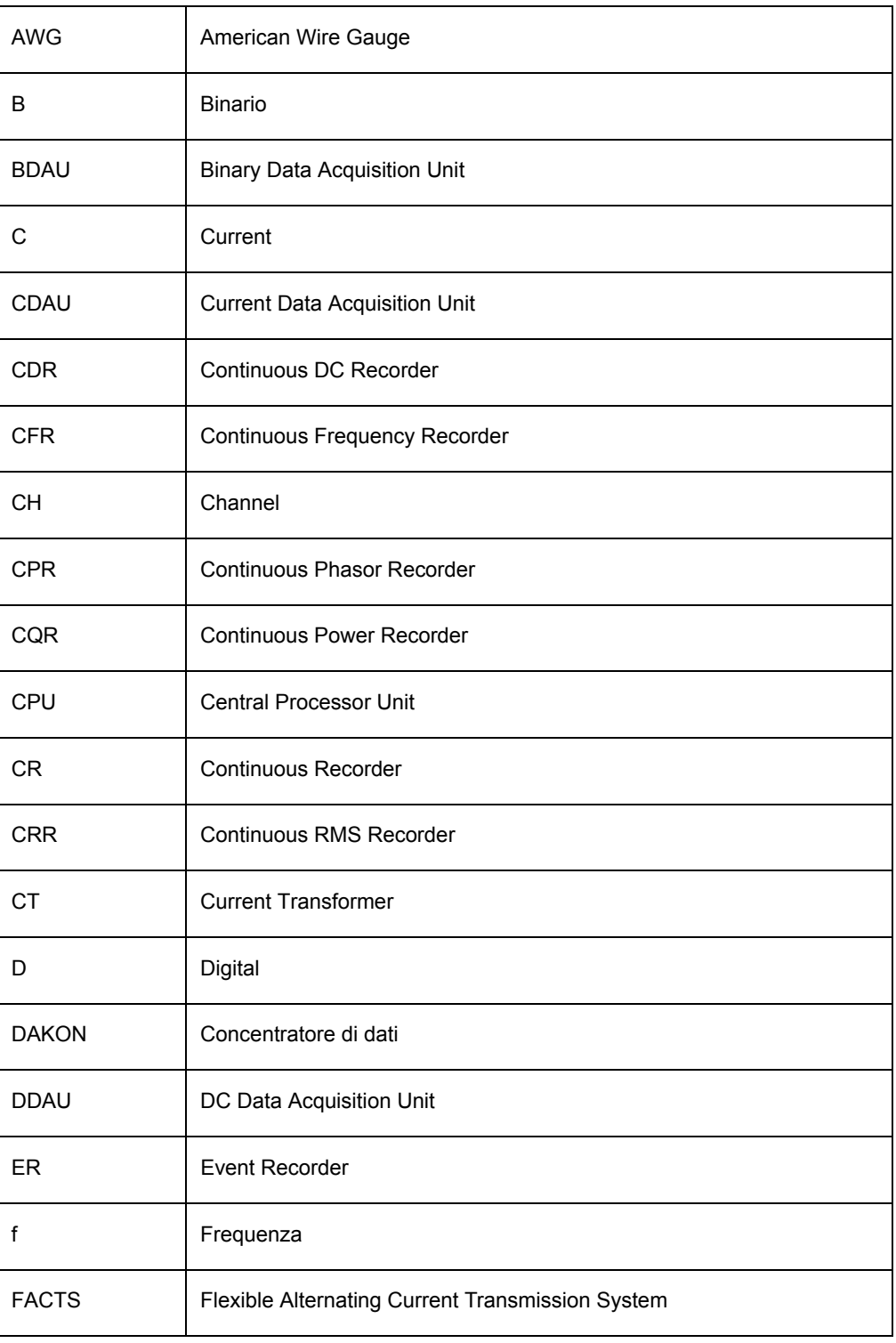

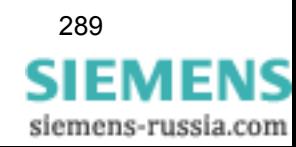

A.3 Abbreviazioni

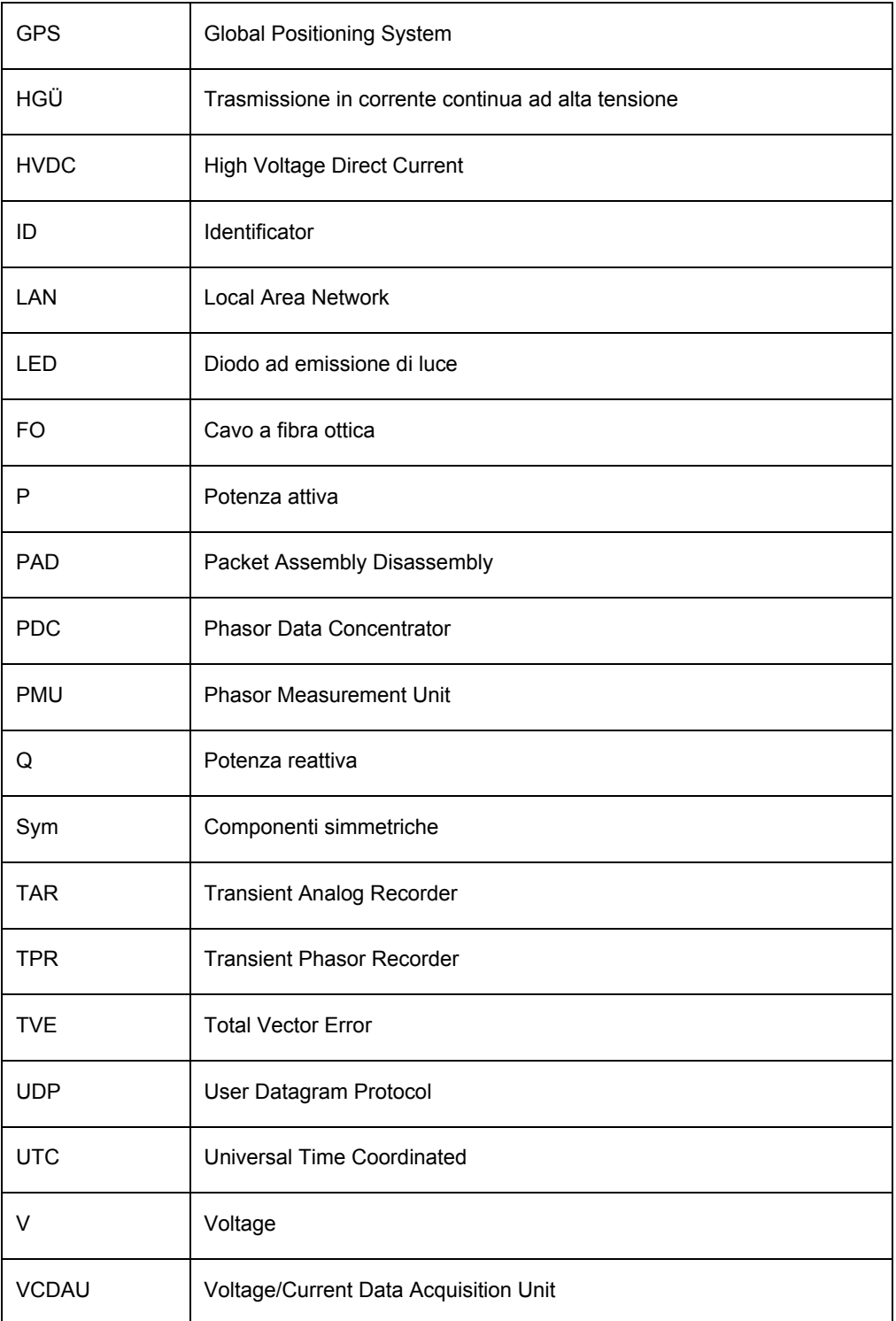

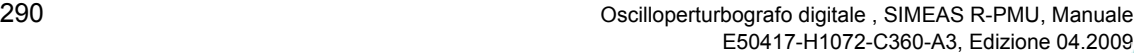

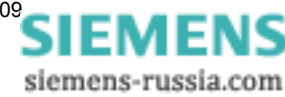

A.3 Abbreviazioni

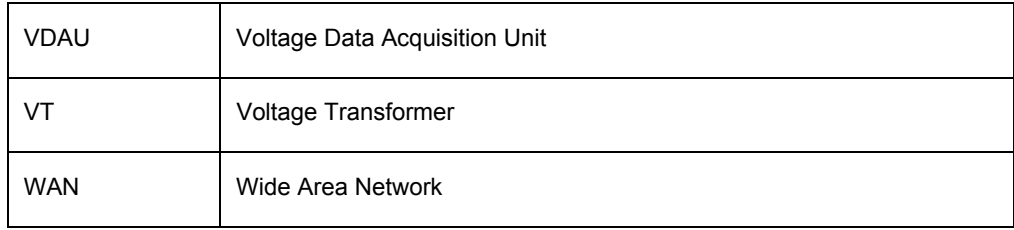

## **A.4 Special Note Open Source Software**

Open Source Software used in the product.

The product contains, among other things, embedded Open Source Software, licensed under an Open Source Software License and developed by third parties. These embedded Open Source Software files are protected by copyright. Your rights to use the Open Source Software beyond the mere execution of Siemens´ program, is governed by the relevant Open Source Software license conditions.

Your compliance with those license conditions will entitle you to use the Open Source Software as foreseen in the relevant license. In the event of conflicts between Siemens license conditions and the Open Source Software license conditions, the Open Source Software conditions shall prevail with respect to the Open Source Software portions of the software. A list of the Open Source Software programs contained in this device and the Open Source Software licenses are available over the user documentation. Furthermore the license conditions can be found at the following internet websites:

ndevilla.free.fr/iniparser/

www.fourmilab.ch/md5

If programs contained in this product are licensed under GNU General Public License (GPL), GNU Lesser General Public License (LGPL) and this software is not already delivered in source code form together with the device, you can download the source code and the copyright notices of the relevant software from the internet at:

#### **Iniparser**

ndevilla.free.fr/iniparser/iniparser-2.16.tar.gz

### **MD5**

www.fourmilab.ch/md5/md5.zip

Warranty regarding further use of the Open Source Software:

SIEMENS provides no warranty for the Open Source Software programs contained in this device, if such programs are used in any manner other than the program execution intended by SIEMENS. The licenses listed below define the warranty, if any, from the authors or licensors of the Open Source Software. SIEMENS specifically disclaims any warranties for defects caused by altering any Open Source Software program or the product´s configuration. You have no warranty claims against SIEMENS in the event that the Open Source Software infringes the intellectual property rights of a third party.

Technical support, if any, will only be provided for unmodified software.

SIEMENS siemens-russia.com

# **Bibliografia**

- /1/ SIMEAS R-PMU, Maintenance Manual E50417-H1074-C364-A1
- /2/ OSCOP P, Handbuch E50417-H1000-C170-A4
- /3/ SIMEAS R V2/V3, Handbuch E50417-B1000-C209-A4

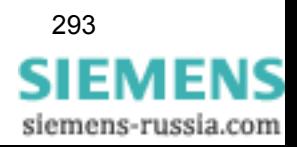

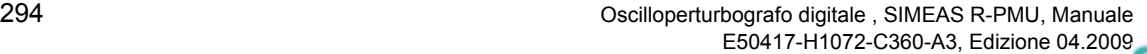

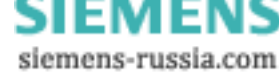

# **Indice**

### **A**

Abbreviazioni 280 Accoppiatore a stella 125 Acquisizione ed elaborazione dei valori misurati 42 Alimentazione di tensione 31 Allarme collettivo 179 Ampliamento di un hardware esistente 196 Ampliamento di un SIMEAS R-PMU con apparecchi ausiliari esterni 202 Ampliamento di un SIMEAS R-PMU con componenti di comunicazione 201 Ampliamento di un SIMEAS R-PMU con moduli di acquisizione supplementari 197 Architettura apparecchio 24 Arrivo dei cavi 188 Assegnazione indirizzi IP Esempio 120 Avviamento di SIMEAS R-PMU 204

### **B**

BDAU 27 **C** Calcolo di grandezze derivate 47 Potenza reattiva 47 Fattore di potenza 48 Potenza apparente 48 Corrente 47 Potenza attiva 47 Campi di applicazione 15, 257 Canali di registrazione PMU 56 TAR TPR 74 Cavi Arrivo 188 Cavi di collegamento 195 Cavi di collegamento confezionati 195 CDAU 27 CFR 89 Comando tramite OSCOP P 183 Componenti simmetriche 48 Collegamento Triangolo 38 Monofase 39 Stella 36 Collegamento a stella 36

Collegamento alimentazione ausiliaria all'alimentatore NT 192 Collegamento a triangolo 38 Collegamento dei cavi (alimentazione ausiliaria, segnalazioni, circuiti di misura) 191 Collegamento delle unità periferiche 189 Collegamento diretto seriale 123 Collegamento monofase 39 COM 1 123 Comunicazione X.25 126 Contatto di anomalia 177 Continuous Frequency Recorder 89 Continuous Phasor Recorder 89 Continuous Power Recorder 89 Continuous RMS Recorder 89 Convertitore analogico digitale 43, 137 Costruzione 207 CPR 89 CPU 25 CQR 89 CRR 89 **D** Dati d'ordine e accessori 216 Dati tecnici SIMEAS R-PMU 237 DAU Definizione 26 DDAU 28 Diodi luminosi 30 Disimballaggio e imballaggio dell'apparecchio 182 **E** ER 89 Event Recorder 89 **F** FAQ 255 Finestra temporale per trigger logici TAR 70 Funzionamento di SIMEAS R-PMU 206 Funzioni trigger TAR 64 TPR 77 **G** Gestione degli errori 106 GPS 103 Grandezze derivate Calcolo 47 Grandezze misurate 46

Guasti critici 180 **H** Hub 114 **I** Immagazzinamento 185 Impostazione del tempo 109 Modalità automatica 110 Impostazione manuale della data e dell'ora 109 Impulso/minuto 103 Interdizione retrigger per segnali analogici TAR 67 TPR 82 Interdizione retrigger per segnali binari TAR 69 TPR 86 Interfacce 29 Interfaccia service 122 Introduzione 13 Isteresi TAR 68 TPR 83, 265

## **L**

Lato frontale 30 Log recorder 178 **M** Messa a terra 189 Messa in servizio 204 Moduli di acquisizione valori misurati 26 Modulo processore centrale 25 Montaggio e collegamento 186 Montaggio e messa in servizio 181 Montaggio incassato Apparecchio con custodia da 10" 209 Apparecchio con custodia da 19" 211 Montaggio in rack/armadio da 19" Apparecchio con custodia da 10" 210 Apparecchio con custodia da 19" 213 **O** Open Source Software 283 Operazioni preliminari 182 **P** Pannello operatore 30 Panoramica del sistema 19 Panoramica apparecchio 23 Parametrizzazione 129 PDC 52 Piano di disposizione generale ZE 8/16 con VCDAU 217 ZE 8/16 con BDAU 221 ZE 8/16 con CDAU 220 ZE 8/16 con DDAU 222

ZE 8/16 con VDAU 219 ZE 32/64 con 1 x VCDAU e 3 x CDAU 227 ZE 32/64 con 2 x VCDAU 225 ZE 32/64 con 4 x VCDAU 226

ZE 32/64 con VDAU, CDAU, DDAU e BDAU 223 Piano di occupazione dei canali Apparecchio con custodia da 10" 234 Apparecchio con custodia da 19" 235 PMU 52 Canali di registrazione 56 Pre-storia TPR 80 Principi di collegamento 33 Principio di misura 41 **R** Registratore di eventi 99 Registratori di lungo periodo 89 Per valori efficaci 94 Per frequenza 93 Per fasori complessi 91 Per grandezze di processo 98 Per potenza attiva e reattiva 96 Reporting Rate 54 Risoluzione 43 **S** Sampling 42 Schema dei collegamenti CDAU 229 CPU e alimentatore 228 DDAU 230 Schermatura 189 Segnalazioni di funzionamento e di guasto 175 Sincronizzazione oraria 28 Sincronizzazione oraria 101 PMU 54 Sistemi di registrazione In reti di distribuzione e complessi industriali 18 In sistemi di trasmissione in corrente continua ad alta tensione 18 Nelle centrali elettriche 16 Nelle reti di trasmissione 17 Sorveglianza sistema 174 Sostituzione di moduli di acquisizione 200 Stampante 127, 203 **T** TAR 61

Canali di registrazione 62 Finestra temporale per trigger logici 70 Funzioni trigger 64 Interdizione retrigger per segnali analogici 67 Interdizione retrigger per segnali binari 69 Isteresi 68 Tempo di registrazione 65 Trigger binari 69 Trigger di rete 71 Trigger di soglia (min/max) 68 Trigger esterno 71 Trigger incrociato 71 Trigger logici 70

296 Oscilloperturbografo digitale , SIMEAS R-PMU, Manuale E50417-H1072-C360-A3, Edizione 04.200[9](http://siemens-russia.com/)

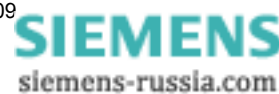

Trigger manuale 71, 87 Trigger manuali 71 Trigger per gradiente 69 Trigger segnali analogici 67 Tempo di filtraggio TPR 84 Tempo di registrazione TAR 65 TPR 80 Tipi di sincronizzazione 103 Total Vector Error 55 TPR Canali di registrazione 74 Funzioni trigger 77 Interdizione retrigger per segnali analogici 82 Interdizione retrigger per segnali binari 86 Isteresi 83, 265 Pre-storia 80 Tempo di filtraggio 84 Tempo di registrazione 80 Trigger binari 86 Trigger di rete 88 Trigger di soglia 83 Trigger esterno 87 Trigger incrociato 87 Trigger manuale 265, 267 Trigger manuali 87 Trigger per gradiente 84 Trigger segnali analogici 81 Transient Analog Recorder 61 cfr. TAR Transient Phasor Recorder 73 cfr. TPR Trasmissione dati di SIMEAS R-PMU 57 Trasporto 184 Trigger binari TAR 69 TPR 86 Trigger di rete TAR 71 TPR 88 Trigger di soglia TAR 68 TPR 83 Trigger esterno TAR 71 TPR 87 Trigger incrociato TAR 71 TPR 87 Trigger logico TAR 70 Trigger manuale TAR 71 TPR 87 Trigger manuale TAR 71, 87

Trigger per gradiente TAR 69 TPR 84 Trigger segnali analogici TAR 67 TPR 81 TVE 55 **U** Uscite di segnalazione 177 **V** Varianti di custodia 32 VCDAU 27 Verifica dei dati nominali 183 Verifica di accettazione 183 Verifica elettrica 183 VDAU 27

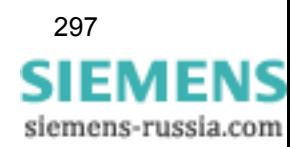

TPR 265, 267

siemens-russia.com

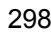